A. Ю. Васильев aka leopard

# Работа с POSTGRESO настройка и масштабирование

5-Е ИЗДАНИЕ

# Работа с PostgreSQL: настройка и масштабирование

А. Ю. Васильев aka leopard

Creative Commons Attribution-Noncommercial 4.0 International 2017

# Оглавление

<span id="page-2-0"></span>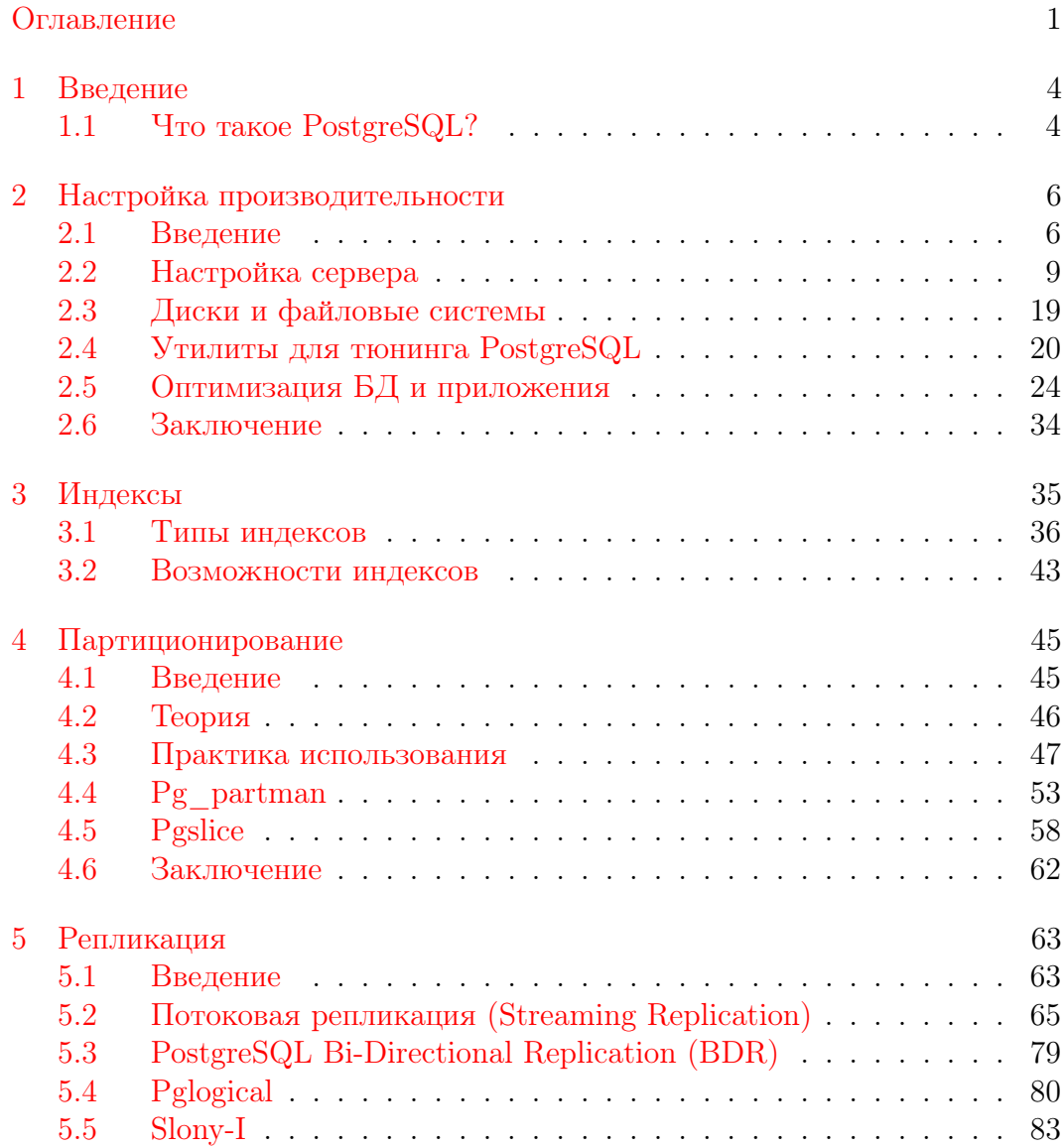

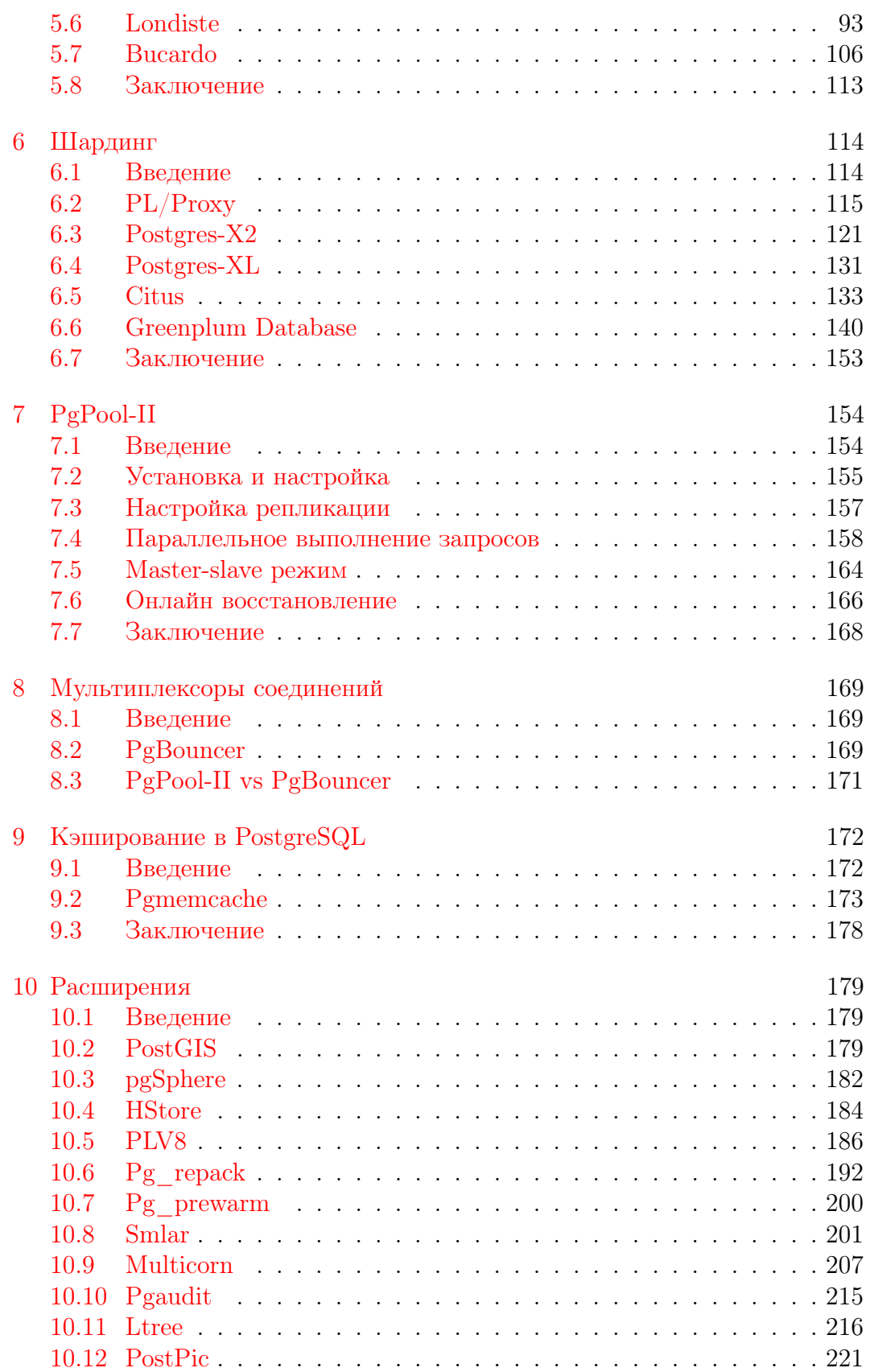

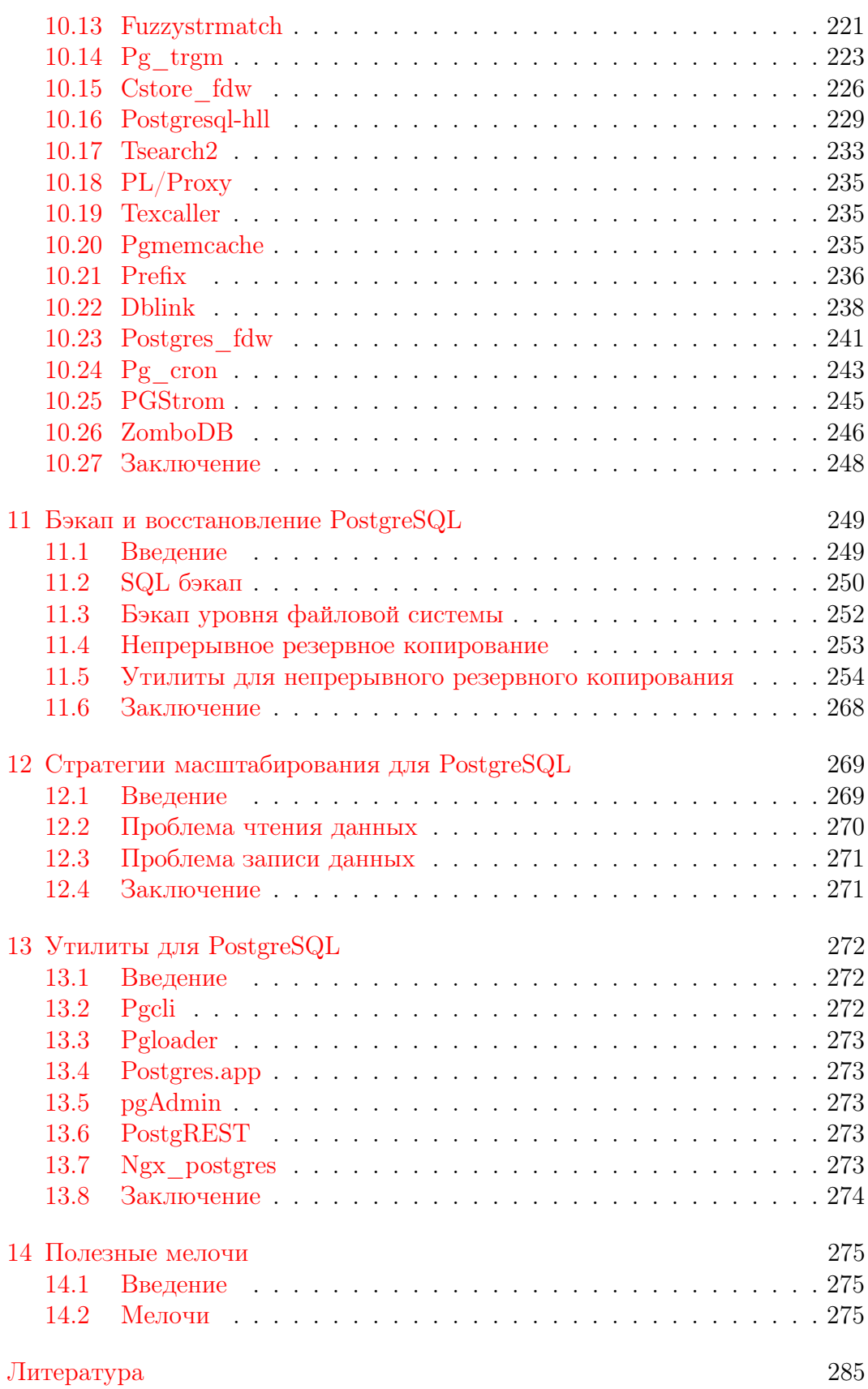

# Введение

Послушайте — и Вы забудете, посмотрите — и Вы запомните, сделайте — и Вы поймете

Конфуций

<span id="page-5-0"></span>Данная книга не дает ответы на все вопросы по работе с PostgreSQL. Главное её задание — показать возможности PostgreSQL, методики настройки и масштабируемости этой СУБД. В любом случае, выбор метода решения поставленной задачи остается за разработчиком или администратором СУБД.

#### <span id="page-5-1"></span>Что такое PostgreSQL?  $1<sub>1</sub>$

PostgreSQL  $(\text{пронзности} \times \text{Пост-Грес-Кью-Эль»})$  своболная объектно-реляционная система управления базами данных (СУБД).

PostgreSQL ведёт свою «родословную» от некоммерческой СУБД Postgres, разработанной, как и многие open-source проекты, в Калифорнийском университете в Беркли. К разработке Postgres, начавшейся в 1986 году, имел непосредственное отношение Майкл Стоунбрейкер, руководитель более раннего проекта Ingres, на тот момент уже приобретённого компанией Computer Associates. Само название «Postgres» расшифровывалось как «Post Ingres», соответственно, при создании Postgres были применены многие уже ранее сделанные наработки.

Стоунбрейкер и его студенты разрабатывали новую СУБД в течение восьми лет с 1986 по 1994 год. За этот период в синтаксис были введены процедуры, правила, пользовательские типы и многие другие компоненты. Работа не прошла даром — в 1995 году разработка снова разделилась: Стоунбрейкер использовал полученный опыт в создании коммерческой СУБД Illustra, продвигаемой его собственной одноимённой компанией (приобретённой впоследствии компанией Informix), а его студенты разработали новую версию Postgres — Postgres95, в которой язык запросов POSTQUEL наследие Ingres — был заменен на SQL.

В этот момент разработка Postgres95 была выведена за пределы университета и передана команде энтузиастов. С этого момента СУБД получила имя, под которым она известна и развивается в текущий момент -PostgreSQL.

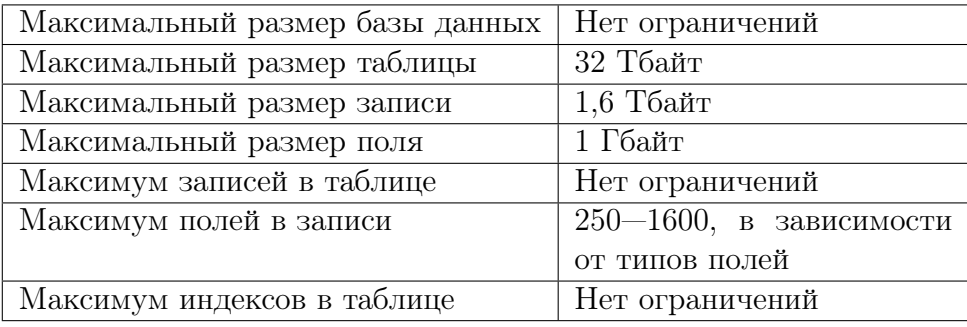

На данный момент, в PostgreSQL имеются следующие ограничения:

Согласно результатам автоматизированного исследования различного ПО на предмет ошибок, в исходном коде PostgreSQL было найдено 20 проблемных мест на 775000 строк исходного кода (в среднем, одна ошибка на 39000 строк кода). Для сравнения:  $MvSQL - 97$  проблем, одна ошибка на 4000 строк кода; FreeBSD (целиком) – 306 проблем, одна ошибка на 4000 строк кода; Linux (только ядро) — 950 проблем, одна ошибка на 10 000 строк кода.

# <span id="page-7-0"></span>Настройка производительности

Теперь я знаю тысячу способов, как не нужно делать лампу накаливания

Томас Алва Эдисон

#### <span id="page-7-1"></span> $2.1$ Введение

Скорость работы, вообще говоря, не является основной причиной использования реляционных СУБД. Более того, первые реляционные базы работали медленнее своих предшественников. Выбор этой технологии был вызван скорее:

- возможностью возложить поддержку целостности данных на СУБД;
- независимостью логической структуры данных от физической;

Эти особенности позволяют сильно упростить написание приложений, но требуют для своей реализации дополнительных ресурсов.

Таким образом, прежде чем искать ответ на вопрос «как заставить РСУБД работать быстрее в моей задаче?», следует ответить на вопрос «нет ли более подходящего средства для решения моей задачи, чем РСУБД?» Иногда использование другого средства потребует меньше усилий, чем настройка производительности.

Данная глава посвящена возможностям повышения производительности PostgreSQL. Глава не претендует на исчерпывающее изложение вопроса, наиболее полным и точным руководством по использованию PostgreSQL является, конечно, официальная документация и официальный FAQ. Также существует англоязычный список рассылки postgresqlрегботпансе, посвящённый именно этим вопросам. Глава состоит из двух разлелов, первый из которых ориентирован скорее на алминистратора.

второй — на разработчика приложений. Рекомендуется прочесть оба раздела: отнесение многих вопросов к какому-то одному из них весьма услов- $HO.$ 

## Не используйте настройки по умолчанию

По умолчанию PostgreSQL сконфигурирован таким образом, чтобы он мог быть запущен практически на любом компьютере и не слишком мешал при этом работе других приложений. Это особенно касается используемой памяти. Настройки по умолчанию подходят только для следующего использования: с ними вы сможете проверить, работает ли установка PostgreSQL, создать тестовую базу уровня записной книжки и потренироваться писать к ней запросы. Если вы собираетесь разрабатывать (а тем более запускать в работу) реальные приложения, то настройки придётся радикально изменить. В дистрибутиве PostgreSQL, к сожалению, не поставляются файлы с «рекомендуемыми» настройками. Вообще говоря, такие файлы создать весьма сложно, т.к. оптимальные настройки конкретной установки PostgreSQL будут определяться:

- конфигурацией компьютера;
- объёмом и типом данных, хранящихся в базе;
- отношением числа запросов на чтение и на запись;
- тем, запущены ли другие требовательные к ресурсам процессы (например, веб-сервер);

#### Используйте актуальную версию сервера

Если у вас стоит устаревшая версия PostgreSQL, то наибольшего ускорения работы вы сможете добиться, обновив её до текущей. Укажем лишь наиболее значительные из связанных с производительностью изменений.

- В версии 7.4 была ускорена работа многих сложных запросов (включая печально известные подзапросы IN/NOT IN);
- В версии 8.0 были внедрены метки восстановления, улучшение управления буфером, CHECKPOINT и VACUUM улучшены;
- В версии 8.1 был улучшен одновременный доступ к разделяемой памяти, автоматическое использование индексов для  $MIN()$  и  $MAX(),$ pg autovacuum внедрен в сервер (автоматизирован), повышение производительности для секционированных таблиц;
- В версии 8.2 была улучшена скорость множества SQL запросов, усовершенствован сам язык запросов:
- В версии 8.3 внедрен полнотекстовый поиск, поддержка  $SOL/XML$ стандарта, параметры конфигурации сервера могут быть установлены на основе отдельных функций;
- В версии 8.4 были внедрены общие табличные выражения, рекурсивные запросы, параллельное восстановление, улучшена производительность для EXISTS/NOT EXISTS запросов;
- $\bullet$  B версии 9.0 «асинхронная репликация ИЗ коробки». VACUUM/VACUUM FULL стали быстрее, расширены хранимые процедуры;
- В версии 9.1 «синхронная репликация из коробки», нелогируемые таблицы (очень быстрые на запись, но при падении БД данные могут пропасть), новые типы индексов, наследование таблиц в запросах теперь может вернуться многозначительно отсортированные результаты, позволяющие оптимизации MIN/MAX:
- В версии 9.2 «каскадная репликация из коробки», сканирование по индексу, JSON тип данных, типы данных на диапазоны, сортировка в памяти улучшена на 25%, ускорена команда СОРҮ;
- В версии 9.3 materialized view, доступные на запись внешние таблицы, переход с использования SysV shared memory на POSIX shared тетогу и ттар, сокращено время распространения реплик, а также значительно ускорена передача управления от запасного сервера к первичному, увеличена производительность и улучшена система блокировок для внешних ключей;
- В версии 9.4 появился новый тип поля JSONB (бинарный JSON с поддержкой индексов), логическое декодирование для репликации, GIN индекс в 2 раза меньше по размеру и в 3 раза быстрее, неблокирующие обновление materialized view, поддержка Linux Huge Pages;
- В версии 9.5 добавлена поддержка UPSERT, Row Level Security, CUBE, ROLLUP, GROUPING SETS функции, TABLESAMPLE, BRIN инлекс, ускорена скорость работы инлексов лля текстовых и цифровых полей;
- В версии 9.6 добавлена поддержка параллелизации некоторых запросов, что позволяет использование несколько ядер (CPU core) на сервере, чтобы возвращать результаты запроса быстрее, полнотекстовый поиск поддерживает фразы, новая опция «remote apply» для синхронной репликации, которая позволяет дождаться, пока запрос завершится на слейве;

Следует также отметить, что большая часть изложенного в статье материала относится к версии сервера не ниже 9.0.

#### Стоит ли доверять тестам производительности

Перед тем, как заниматься настройкой сервера, вполне естественно ознакомиться с опубликованными данными по производительности, в том числе в сравнении с другими СУБД. К сожалению, многие тесты служат не столько для облегчения вашего выбора, сколько для продвижения конкретных продуктов в качестве «самых быстрых». При изучении опубликованных тестов в первую очередь обратите внимание, соответствует ли величина и тип нагрузки, объём данных и сложность запросов в тесте тому, что вы собираетесь делать с базой? Пусть, например, обычное использование вашего приложения подразумевает несколько одновременно работающих запросов на обновление к таблице в миллионы записей. В этом случае СУБД, которая в несколько раз быстрее всех остальных ищет запись в таблице в тысячу записей, может оказаться не лучшим выбором. Ну и наконец, вещи, которые должны сразу насторожить:

- Тестирование устаревшей версии СУБД;
- Использование настроек по умолчанию (или отсутствие информации о настройках);
- Тестирование в однопользовательском режиме (если, конечно, вы не предполагаете использовать СУБД именно так);
- Использование расширенных возможностей одной СУБД при игнорировании расширенных возможностей другой;
- Использование заведомо медленно работающих запросов (раздел  $\langle 2.5 \text{ Оптимизация конKperH$ ых запросов»);

#### <span id="page-10-0"></span>2.2 Настройка сервера

В этом разделе описаны рекомендуемые значения параметров, влияющих на производительность СУБД. Эти параметры обычно устанавливаются в конфигурационном файле postgresql.conf и влияют на все базы в текущей установке.

## Используемая память

#### Общий буфер сервера: shared buffers

PostgreSQL не читает данные напрямую с диска и не пишет их сразу на диск. Данные загружаются в общий буфер сервера, находящийся в разделяемой памяти, серверные процессы читают и пишут блоки в этом буфере, а затем уже изменения сбрасываются на диск.

Если процессу нужен доступ к таблице, то он сначала ищет нужные блоки в общем буфере. Если блоки присутствуют, то он может продолжать работу, если нет - делается системный вызов для их загрузки. Загружаться блоки могут как из файлового кэша ОС, так и с диска, и эта операция может оказаться весьма «дорогой».

Если объём буфера недостаточен для хранения часто используемых рабочих данных, то они будут постоянно писаться и читаться из кэша ОС или с диска, что крайне отрицательно скажется на производительности.

#### 2.2. Настройка сервера

В то же время не следует устанавливать это значение слишком большим: это НЕ вся память, которая нужна для работы PostgreSQL, это только размер разделяемой между процессами PostgreSQL памяти, которая нужна для выполнения активных операций. Она должна занимать меньшую часть оперативной памяти вашего компьютера, так как PostgreSQL полагается на то, что операционная система кэширует файлы, и не старается дублировать эту работу. Кроме того, чем больше памяти будет отдано под буфер, тем меньше останется операционной системе и другим приложениям, что может привести к своппингу.

K сожалению, чтобы знать точное число shared buffers, нужно учесть количество оперативной памяти компьютера, размер базы данных, число соединений и сложность запросов, так что лучше воспользуемся несколькими простыми правилами настройки.

На выделенных серверах полезным объемом для shared buffers будет значение  $1/4$  памяти в системе. Если у вас большие активные порции базы данных, сложные запросы, большое число одновременных соединений, длительные транзакции, вам доступен большой объем оперативной памяти или большее количество процессоров, то можно подымать это значение и мониторить результат, чтобы не привести к «деградации» (падению) производительности. Выделив слишком много памяти для базы данных, мы можем получить ухудшение производительности, поскольку PostgreSQL также использует кэш операционной системы (увеличение данного параметра более 40% оперативной памяти может давать «нулевой» прирост производительности).

Для тонкой настройки параметра установите для него большое значение и потестируйте базу при обычной нагрузке. Проверяйте использование разделяемой памяти при помощи ipcs или других утилит (например, free или vmstat). Рекомендуемое значение параметра будет примерно в 1,2 -2 раза больше, чем максимум использованной памяти. Обратите внимание, что память под буфер выделяется при запуске сервера, и её объём при работе не изменяется. Учтите также, что настройки ядра операционной системы могут не дать вам выделить большой объём памяти (для версии  $PostgreSQL < 9.3$ ). В руководстве администратора  $PostgreSQL$  описано, как можно изменить эти настройки.

Также следует помнить, что на 32 битной системе (Linux) каждый процесс лимитирован в 4 ГБ адресного пространства, где хотя бы 1 ГБ зарезервирован ядром. Это означает, что не зависимо, сколько на машине памяти, каждый PostgreSQL инстанс сможет обратиться максимум к 3 ГБ памяти. А значит максимум для shared buffers в такой системе  $-2-2.5$  ГБ.

Хочу обратить внимание, что на Windows, большие значения для shared buffers не столь эффективны, как на Linux системах, и в результате лучшие результаты можно будет получить, если держать это значение относительно небольшое (от 64 МБ до 512 МБ) и использовать кэш системы вместо него.

#### 2.2. Настройка сервера

#### Память для сортировки результата запроса: work mem

work mem параметр определяет максимальное количество оперативной памяти, которое может выделить одна операция сортировки, агрегации и др. Это не разделяемая память, work mem выделяется отдельно на каждую операцию (от одного до нескольких раз за один запрос). Разумное значение параметра определяется следующим образом: количество доступной оперативной памяти (после того, как из общего объема вычли память, требуемую для других приложений, и shared buffers) делится на максимальное число олновременных запросов умноженное на среднее число операций в запросе, которые требуют памяти.

Если объём памяти недостаточен для сортировки некоторого результата, то серверный процесс будет использовать временные файлы. Если же объём памяти слишком велик, то это может привести к своппингу.

Объём памяти задаётся параметром work mem в файле postgresql.conf. Единица измерения параметра – 1 кБ. Значение по умолчанию – 1024. В качестве начального значения для параметра можете взять  $2-4\%$  доступной памяти. Для веб-приложений обычно устанавливают низкие значения work mem, так как запросов обычно много, но они простые, обычно хватает от 512 до 2048 КБ. С другой стороны, приложения для поддержки принятия решений с сотнями столбцов в каждом запросе и десятками миллионов строк в таблицах фактов часто требуют work mem порядка 500 MB. Для баз данных, которые используются и так, и так, этот параметр можно устанавливать для каждого запроса индивидуально, используя настройки сессии. Например, при памяти  $1-4$  ГБ рекомендуется устанавливать  $32-$ 128 MB.

#### Максимальное количество клиентов: max connections

Параметр max connections устанавливает максимальное количество клиентов, которые могут подключиться к PostgreSQL. Поскольку для каждого клиента требуется выделять память (work mem), то этот параметр предполагает максимально возможное использование памяти для всех клиентов. Как правило, PostgreSQL может поддерживать несколько сотен подключений, но создание нового является дорогостоящей операцией. Поэтому, если требуются тысячи подключений, то лучше использовать пул подключений (отдельная программа или библиотека для продукта, что использует базу).

#### Память для работы команды VACUUM: maintenance work mem

Этот параметр задаёт объём памяти, используемый командами VACUUM, ANALYZE, CREATE INDEX, и добавления внешних ключей. Чтобы операции выполнялись максимально быстро, нужно устанавливать этот параметр тем выше, чем больше размер таблиц в вашей базе данных. Неплохо бы устанавливать его значение от 50 до 75% размера вашей самой большой таблицы или индекса или, если точно определить невозможно, от 32 до 256 МБ. Следует устанавливать большее значение, чем для work mem. Слишком большие значения приведут к использованию свопа. Например, при памяти 1–4 ГБ рекомендуется устанавливать 128–512 МВ.

Большие страницы: huge pages

В PostgreSQL, начиная с версии 9.4, появилась поддержка больших страниц. В ОС Linux работа с памятью основывается на обращении к страницам размер которых равен 4kB (на самом деле зависит от платформы, проверить можно через getconf PAGE SIZE). Так вот, когда объем памяти переваливает за несколько десятков, а то и сотни гигабайт, управлять ею становится сложнее, увеличиваются накладные расходы на адресацию памяти и поддержание страничных таблиц. Для облегчения жизни и были придуманы большие страницы, размер которых может быть 2MB, а то и 1GB. За счет использования больших страниц можно получить ощутимый прирост скорости работы и увеличение отзывчивости в приложениях которые активно работают с памятью.

Вообще запустить PostgreSQL с поддержкой больших страниц можно было и раньше, с помощью libhugetlbfs. Однако теперь есть встроенная поддержка. Итак, ниже описание процесса как настроить и запустить PostgreSQL с поддержкой больших страниц.

Для начала следует убедиться, что ядро поддерживает большие страницы. Проверяем конфиг ядра на предмет наличия опций CONFIG HUGETLBFS и CONFIG HUGETLB PAGE.

```
Листинг 2.1 Проверка конфига ядра на поддержку huge pages
```

```
Line 1 \frac{1}{2} grep HUGETLB /boot/config-\frac{1}{2}(uname -r)
```
- CONFIG CGROUP HUGETLB=y

```
- CONFIG HUGETLBFS-y
```
- CONFIG HUGETLB PAGE=y

В случае отсутствия этих опций, ничего не заработает и ядро следует пересобрать.

Очевидно, что нам понадобится PostgreSQL версии не ниже 9.4. За поддержку больших страниц отвечает параметр huge page, который может принимать три значения: off – не использовать большие страницы, on – использовать большие страницы,  $\text{try}$  — попытаться использовать большие страницы и в случае недоступности откатиться на использование обычных страниц. Значение try используется по умолчанию и является безопасным вариантом. В случае on, PostgreSQL не запустится, если большие страницы не определены в системе (или их недостаточно).

После перезапуска базы с параметром try потребуется включить поддержку больших страниц в системе (по умолчанию они не задействованы). Расчет страниц приблизительный и здесь следует опираться на то, сколько памяти вы готовы выделить под нужды СУБД. Отмечу, что значение измеряется в страницах размером 2Mb, если вы хотите выделить 16GB, то это будет 8000 страниц.

Официальная документация предлагает опираться на значение VmPeak из status файла, который размещен в /proc/PID/ директории, соответствующей номеру процесса postmaster. VmPeak как следует из названия это пиковое значение использования виртуальной памяти. Этот вариант позволяет определить минимальную планку, от которой следует отталкиваться, но на мой взгляд такой способ определения тоже носит случайный характер.

Листинг 2.2 Включаем поддержку huge pages в системе

```
Line 1 $ head -1 /var/lib/pgsql/9.5/data/postmaster.pid
   -3076\frac{1}{2} s grep \gammamPeak /proc/3076/status
   - VmPeak: 4742563 kB
   5 $ echo \frac{6}{4742563} / 2048 + 1)
   -2316- $ echo 'vm.nr hugepages = 2316' >> /etc/sysctl.d/30-
         postgresql.conf
   - $ sysctl -p --system
```
В ОС Linux есть также система по менеджменту памяти под названием «Transparent HugePages», которая включена по умолчанию. Она может вызывать проблему при работе с huge pages для PostgreSQL, поэтому рекомендуется выключать этот механизм:

Листинг 2.3 Отключаем Transparent HugePages

```
Line 1 $ echo never > /sys/kernel/mm/transparent hugepage/defrag
     $ echo never > /sys/kernel/mm/transparent hugepage/enabled
```
После этого перезапускаем PostgreSQL и смотрим использование больших страниц:

Листинг 2.4 Проверяем использование huge pages

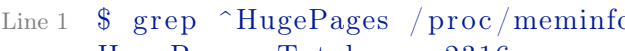

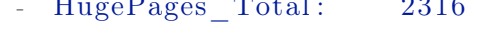

- HugePages Free: 2301
- HugePages Rsvd: 128
- 5 HugePages Surp:  $\Omega$

Прочие настройки

 $\bullet$  temp buffers — буфер под временные объекты, в основном для временных таблиц. Можно установить порядка 16 МБ;

- $\bullet$  max prepared transactions количество одновременно подготавливаемых транзакций (PREPARE TRANSACTION). Можно оставить по умолчанию - 5:
- $\bullet$  vacuum cost delay если у вас большие таблицы, и производится много одновременных операций записи, вам может пригодиться функция, которая уменьшает затраты на  $I/O$  для VACUUM, растягивая его по времени. Чтобы включить эту функциональность, нужно поднять значение vacuum cost delay выше 0. Используйте разумную задержку от 50 до 200 мс. Для более тонкой настройки повышайте vacuum cost page hit и понижайте vacuum cost limit. Это ослабит влияние VACUUM, увеличив время его выполнения. В тестах с параллельными транзакциями Ян Вик (Jan Wieck) получил, что при значениях delay  $-200$ , page hit  $-6$  и limit  $-100$  влияние VACUUM уменьшилось более чем на 80%, но его длительность увеличилась BTpoe;
- $\bullet$  max stack depth специальный стек для сервера, который в идеале должен совпадать с размером стека, выставленном в ядре ОС. Установка большего значения, чем в ядре, может привести к ошибкам. Рекомендуется устанавливать 2-4 MB;
- $\bullet$  max files per process максимальное количество файлов, открываемых процессом и его подпроцессами в один момент времени. Уменьшите данный параметр, если в процессе работы наблюдается сообщение «Too many open files»;

#### Журнал транзакций и контрольные точки

Для обеспечения отказоустойчивости СУБД PostgreSQL, как и многие базы данных, использует специальный журнал, в котором ведет историю изменения данных. Перед тем как записать данные в файлы БД, сервер PostgreSQL аккумулирует изменения в оперативной памяти и записывает в последовательный файл журнала, чтобы не потерять их из-за непредвиденного отключения питания.

Данные в журнал пишутся до того как пользователь базы данных получит сообщение об успешном применении изменений. Этот журнал называется журналом упреждающей записи (Write-Ahead Log или просто WAL), а файлы журнала хранятся в каталоге рg xlog. Также периодически PostgreSQL сбрасывает измененные аккумулированные данные из оперативной памяти на диск. Этот процесс согласования данных называется контрольной точкой (checkpoint). Контрольная точка выполняется также при каждом штатном выключении PostgreSQL.

В этом случае нет необходимости сбрасывать на диск изменения данных при каждом успешном завершении транзакции: в случае сбоя БД может быть восстановлена по записям в журнале. Таким образом, данные из буферов сбрасываются на диск при проходе контрольной точки: либо при заполнении нескольких (параметр checkpoint segments, по умолчанию 3) сегментов журнала транзакций, либо через определённый интервал времени (параметр checkpoint timeout, измеряется в секундах, по умолчанию  $300$ ).

Изменение этих параметров прямо не повлияет на скорость чтения, но может принести большую пользу, если данные в базе активно изменяются.

#### Уменьшение количества контрольных точек: checkpoint segments

Если в базу заносятся большие объёмы данных, то контрольные точки могут происходить слишком часто («слишком часто» можно определить как «чаще раза в минуту». Вы также можете задать параметр checkpoint warning (в секундах): в журнал сервера будут писаться предупреждения, если контрольные точки происходят чаще заданного). При этом производительность упалёт из-за постоянного сбрасывания на лиск данных из буфера.

Для увеличения интервала между контрольными точками нужно увеличить количество сегментов журнала транзакций через параметр checkpoint segments. Данный параметр определяет количество сегментов (каждый по 16 МБ) лога транзакций между контрольными точками. Этот параметр не имеет особого значения для базы данных, предназначенной преимущественно для чтения, но для баз данных со множеством транзакций увеличение этого параметра может оказаться жизненно необходимым. В зависимости от объема данных установите этот параметр в диапазоне от 12 до 256 сегментов и, если в логе появляются предупреждения (warning) о том, что контрольные точки происходят слишком часто, постепенно увеличивайте его. Место, требуемое на диске, вычисляется по  $\phi$ ормуле (checkpoint segments \* (2 + checkpoint completion target) + 1) \* 16 МБ, так что убелитесь, что у вас лостаточно своболного места. Например, если вы выставите значение 32, вам потребуется больше 1 ГБ дискового пространства.

Следует также отметить, что чем больше интервал между контрольными точками, тем дольше будут восстанавливаться данные по журналу транзакций после сбоя.

Начиная с версии 9.5 checkpoint segments был заменен на параметры min wal size и max wal size. Теперь система может автоматически сама решать сколько checkpoint segments требуется хранить (вычислять по ранее приведенной формуле от указанного размера). Преимуществом этого является то, что вы можете установить max wal size очень большим, но система не будет на самом деле потреблять указанное количество места на жестком лиске, если в этом нет никакой необходимости, min wal size устанавливает минимальный размер места, который будет использоваться сегментами (можно отключить такую автонастройку, установив для min wal size *u* max wal size одинаковое значение).

#### 2.2. Настройка сервера

#### fsync, synchronous commit и стоит ли их трогать

Для увеличения производительности наиболее радикальное из возможных решений — выставить значение «off» параметру fsync. При этом записи в журнале транзакций не будут принудительно сбрасываться на диск, что даст большой прирост скорости записи. Учтите: вы жертвуете надёжностью, в случае сбоя целостность базы будет нарушена, и её придётся восстанавливать из резервной копии! Использовать этот параметр рекомендуется лишь в том случае, если вы всецело доверяете своему «железу» и своему источнику бесперебойного питания. Ну или если данные в базе не представляют для вас особой ценности.

Параметр synchronous commit определяет нужно ли ждать WAL записи на диск перед возвратом успешного завершения транзакции для подключенного клиента. По умолчанию и для безопасности данный параметр установлен в «on» (включен). При выключении данного параметра («off») может существовать задержка между моментом, когда клиенту будет сообщено об успехе транзакции и когда та самая транзакция действительно гарантированно и безопасно записана на диск (максимальная задержка wal writer delay  $*$  3). В отличие от fsync, отключение этого параметра не создает риск краха базы данных: данные могут быть потеряны (последний набор транзакций), но базу данных не придется восстанавливать после сбоя из бэкапа. Так что synchronous commit может быть полезной альтернативой, когда производительность важнее, чем точная уверенность в согласовании данных (данный режим можно назвать «режимом MongoDB»: изначально все клиенты для MongoDB не проверяли успешность записи данных в базу и за счет этого достигалась хорошая скорость для бенчмар- $KOB$ ).

#### Прочие настройки

- commit delay (в микросекундах, 0 по умолчанию) и commit siblings (5 по умолчанию) определяют задержку между попаданием записи в буфер журнала транзакций и сбросом её на диск. Если при успешном завершении транзакции активно не менее commit siblings транзакций, то запись будет задержана на время commit delay. Если за это время завершится другая транзакция, то их изменения будут сброшены на диск вместе, при помощи одного системного вызова. Эти параметры позволят ускорить работу, если параллельно выполняется много «мелких» транзакций;
- wal sync method Метод, который используется для принудительной записи данных на диск. Если fsync=off, то этот параметр не используется. Возможные значения:
	- $-$  open\_datasync  $-$  запись данных методом open() с параметром O DSYNC:
	- $-$  fdatasync  $-$  вызов метода fdatasync() после каждого commit;
- $-$  fsync write through  $-$  вызов fsync() после каждого commit, игнорируя параллельные процессы;
- $-$  fsync вызов fsync() после каждого commit;
- $-$  open sync  $-$  запись данных методом open() с параметром O SYNC;

Не все эти методы доступны на разных ОС. По умолчанию устанавливается первый, который доступен для системы;

- full page writes Установите данный параметр в «off», если fsync=off. Иначе, когда этот параметр «on», PostgreSQL записывает содержимое каждой записи в журнал транзакций при первой модификации таблицы. Это необходимо, поскольку данные могут записаться лишь частично, если в ходе процесса «упала» ОС. Это приведет к тому, что на диске окажутся новые данные смешанные со старыми. Строкового уровня записи в журнал транзакций может быть недостаточно, чтобы полностью восстановить данные после «падения». full page writes гарантирует корректное восстановление, ценой увеличения записываемых данных в журнал транзакций (Единственный способ снижения объема записи в журнал транзакций заключается в увеличении checkpoint interval):
- $\bullet$  wal buffers Количество памяти, используемое в Shared Memory для ведения транзакционных логов (буфер находится в разделяемой памяти и является общим для всех процессов). Стоит увеличить буфер до 256-512 кБ, что позволит лучше работать с большими транзакциями. Например, при доступной памяти 1-4 ГБ рекомендуется устанавливать 256-1024 КБ;

## Планировщик запросов

Следующие настройки помогают планировщику запросов правильно оценивать стоимости различных операций и выбирать оптимальный план выполнения запроса. Существуют 3 настройки планировщика, на которые стоит обратить внимание:

- $\bullet$  default statistics target  $-$  этот параметр задаёт объём статистики, собираемой командой ANALYZE. Увеличение параметра заставит эту команду работать дольше, но может позволить оптимизатору строить более быстрые планы, используя полученные дополнительные данные. Объём статистики для конкретного поля может быть задан **КОМАНДОЙ ALTER TABLE ... SET STATISTICS;**
- $\bullet$  effective cache size  $-$  этот параметр сообщает PostgreSQL примерный объём файлового кэша операционной системы, оптимизатор использует эту опенку для построения плана запроса (указывает планировщику на размер самого большого объекта в базе данных, который теоретически может быть закеширован). Пусть в вашем компьютере

1.5 ГБ памяти, параметр shared buffers установлен в 32 МБ, а параметр effective cache size в 800 MB. Если запросу нужно 700 MB данных, то PostgreSQL оценит, что все нужные данные уже есть в памяти и выберет более агрессивный план с использованием индексов и merge joins. Но если effective cache size будет всего 200 MБ, то оптимизатор вполне может выбрать более эффективный для дисковой системы план, включающий полный просмотр таблицы.

На выделенном сервере имеет смысл выставлять effective cache size в  $2/3$  от всей оперативной памяти; на сервере с другими приложениями сначала нужно вычесть из всего объема RAM размер дискового кэша ОС и память, занятую остальными процессами;

 $\bullet$  random page  $cost$  — переменная, указывающая на условную стоимость индексного доступа к страницам данных. На серверах с быстрыми дисковыми массивами имеет смысл уменьшать изначальную настройку до 3.0, 2.5 или даже до 2.0. Если же активная часть вашей базы данных намного больше размеров оперативной памяти, попробуйте поднять значение параметра. Можно подойти к выбору оптимального значения и со стороны производительности запросов. Если планировщик запросов чаще, чем необходимо, предпочитает последовательные просмотры (sequential scans) просмотрам с использованием индекса (index scans), понижайте значение. И наоборот, если планировщик выбирает просмотр по медленному индексу, когда не должен этого делать, настройку имеет смысл увеличить. После изменения тщательно тестируйте результаты на максимально широком наборе запросов. Никогда не опускайте значение random page cost ниже 2.0; если вам кажется, что random page cost нужно еще понижать, разумнее в этом случае менять настройки статистики планировщика.

#### Сбор статистики

У PostgreSQL также есть специальная подсистема — сборщик статистики, — которая в реальном времени собирает данные об активности сервера. Поскольку сбор статистики создает дополнительные накладные расходы на базу данных, то система может быть настроена как на сбор, так и не сбор статистики вообще. Эта система контролируется следующими параметрами, принимающими значения true/false:

- track counts включать ли сбор статистики. По умолчанию включён, поскольку autovacuum демону требуется сбор статистики. Отключайте, только если статистика вас совершенно не интересует (как  $\mu$  autovacuum $\cdot$ :
- $\bullet$  track functions отслеживание использования определенных пользователем функций;

 $\bullet$  track activities — передавать ли сборщику статистики информацию о текущей выполняемой команде и времени начала её выполнения. По умолчанию эта возможность включена. Следует отметить, что эта информация будет доступна только привилегированным пользователям и пользователям, от лица которых запущены команды, так что проблем с безопасностью быть не должно;

Данные, полученные сборщиком статистики, доступны через специальные системные представления. При установках по умолчанию собирается очень мало информации, рекомендуется включить все возможности: дополнительная нагрузка будет невелика, в то время как полученные данные позволят оптимизировать использование индексов (а также помогут оптимальной работе autovacuum демону).

#### <span id="page-20-0"></span>Диски и файловые системы  $2.3$

Очевидно, что от качественной дисковой подсистемы в сервере БД зависит немалая часть производительности. Вопросы выбора и тонкой настройки «железа», впрочем, не являются темой данной главы, ограничимся уровнем файловой системы.

Единого мнения насчёт наиболее подходящей для PostgreSQL файловой системы нет, поэтому рекомендуется использовать ту, которая лучше всего поддерживается вашей операционной системой. При этом учтите, что современные журналирующие файловые системы не намного медленнее нежурналирующих, а выигрыш — быстрое восстановление после сбоев - от их использования велик.

Вы легко можете получить выигрыш в производительности без побочных эффектов, если примонтируете файловую систему, содержащую базу данных, с параметром noatime (но при этом не будет отслеживаться время последнего доступа к файлу).

#### Перенос журнала транзакций на отдельный диск

При доступе к диску изрядное время занимает не только собственно чтение данных, но и перемещение магнитной головки.

Если в вашем сервере есть несколько физических дисков (несколько логических разделов на одном диске здесь, очевидно, не помогут: головка всё равно будет одна), то вы можете разнести файлы базы данных и журнал транзакций по разным дискам. Данные в сегменты журнала пишутся последовательно, более того, записи в журнале транзакций сразу сбрасываются на диск, поэтому в случае нахождения его на отдельном диске магнитная головка не будет лишний раз двигаться, что позволит ускорить запись.

Порядок действий:

- Остановите сервер  $(!);$
- Перенесите каталоги рg clog и рg xlog, находящийся в каталоге с базами данных, на другой диск;
- Создайте на старом месте символическую ссылку;
- $\bullet$  Запустите сервер;

Примерно таким же образом можно перенести и часть файлов, содержащих таблицы и индексы, на другой диск, но здесь потребуется больше кропотливой ручной работы, а при внесении изменений в схему базы процедуру, возможно, придётся повторить.

### **CLUSTER**

CLUSTER table [USING index  $-$  команда для упорядочивания записей таблицы на диске согласно индексу, что иногда за счет уменьшения доступа к диску ускоряет выполнение запроса. Возможно создать только один физический порядок в таблице, поэтому и таблица может иметь только один кластерный индекс. При таком условии нужно тщательно выбирать, какой индекс будет использоваться для кластерного индекса.

Кластеризация по индексу позволяет сократить время поиска по диску: во время поиска по индексу выборка данных может быть значительно быстрее, так как последовательность данных в таком же порядке, как и индекс. Из минусов можно отметить то, что команда CLUSTER требует «ACCESS EXCLUSIVE» блокировку, что предотвращает любые другие операции с данными (чтения и записи) пока кластеризация не завершит выполнение. Также кластеризация индекса в PostgreSQL не утверждает четкий порядок следования, поэтому требуется повторно выполнять CLUSTER для поддержания таблицы в порядке.

#### <span id="page-21-0"></span>Утилиты для тюнинга PostgreSQL  $2.4$

## Pgtune

Для оптимизации настроек для PostgreSQL Gregory Smith создал утилиту pgtune в расчёте на обеспечение максимальной производительности для заданной аппаратной конфигурации. Утилита проста в использовании и во многих Linux системах может идти в составе пакетов. Если же нет, можно просто скачать архив и распаковать. Для начала:

Листинг 2.5 Pgtune

#### Line 1 \$ pgtune -i \$PGDATA/postgresql.conf -o \$PGDATA/postgresql. conf.pgtune

опцией - i, --input-config указываем текущий файл postgresql.conf, a -o , --output-config указываем имя файла для нового postgresql.conf.

Есть также дополнительные опции для настройки конфига:

- -М, -- тетоту используйте этот параметр, чтобы определить общий объем системной памяти. Если не указано, pgtune будет пытаться использовать текущий объем системной памяти:
- $\bullet$  -T, --type указывает тип базы данных. Опции: DW, OLTP, Web, Mixed, Desktop:
- - с, -- connections указывает максимальное количество соединений. Если он не указан, то будет браться в зависимости от типа базы данных;

Существует также онлайн версия pgtune.

Хочется сразу добавить, что pgtune не «серебряная пуля» для оптимизации настройки PostgreSQL. Многие настройки зависят не только от аппаратной конфигурации, но и от размера базы данных, числа соединений и сложности запросов, так что оптимально настроить базу данных возможно, только учитывая все эти параметры.

## pg buffercache

 $Pg$  buffercache — расширение для PostgreSQL, которое позволяет получить представление об использовании общего буфера (shared buffer) в базе. Расширение позволяет взглянуть какие из данных кэширует база, которые активно используются в запросах. Для начала нужно установить расширение:

Листинг 2.6 pg buffercache

#### Line 1  $\#$  CREATE EXTENSION pg buffercache;

Теперь доступно pg buffercache представление, которое содержит:

- $\bullet$  bufferid  $-$  ID блока в общем буфере;
- $\bullet$  relfilenode имя папки, где данные расположены;
- reltablespace  $-$  Oid таблицы;
- relatabase  $-$  Oid базы данных;
- relforknumber номер ответвления;
- relblocknumber номер страницы;
- isdirty грязная страница?;
- $\bullet$  usagecount количество LRU страниц;

ID блока в общем буфере (bufferid) соответствует количеству используемого буфера таблицей, индексом, прочим. Общее количество доступных буферов определяется двумя вещами:

• Размер буферного блока. Этот размер блока определяется опцией -with-blocksize при конфигурации. Значение по умолчанию  $-8$  KB, что достаточно в большинстве случаев, но его возможно увеличить или уменьшить в зависимости от ситуации. Для того чтобы изменить это значение, необходимо будет перекомпилировать PostgreSQL;

• Размер общего буфера. Определяется опцией shared buffers в PostgreSQL конфиге.

Например, при использовании shared buffers в 128 МБ с 8 КБ размера блока получится 16384 буферов. Представление рg buffercache будет иметь такое же число строк – 16384. С shared buffers в 256 МБ и размером блока в 1 КБ получим 262144 буферов.

Для примера рассмотрим простой запрос показывающий использование буферов объектами (таблицами, индексами, прочим):

Листинг 2.7 pg buffercache

```
Line 1 # SELECT c. relname, count (*) AS buffers
   - FROM pg buffercache b INNER JOIN pg class c
   - ON b. relfilenode = pg relation filenode(c.oid) AND
   - b. reldatabase IN (0, (SELECT oid FROM pg database WHERE
         \text{d}atname = current \text{ } database()5 GROUP BY c.relname
   - ORDER BY 2 DESC
   - LIMIT 10;
                                          | buffers
                   \rm{relname}pgbench accounts
                                                 4082
   \mathcal{L}53
       pgbench history
   \overline{\phantom{a}}pg attribute
                                                    23
       pg proc
                                                    14
   \sim15
      pg operator
                                                    11pg proc oid index
                                                     -9
   \mathcal{L}^{\text{max}}\overline{8}pg class
   \mathbb{Z}pg attribute relid attnum index |
                                                    \overline{7}pg proc proname args nsp index
                                                     6
  20 pg class oid index
                                                     \overline{5}- (10 rows)
         Этот запрос показывает объекты (таблицы и индексы) в кэше:
```
Листинг 2.8 pg buffercache

```
Line 1 \# SELECT c. relname, count (*) AS buffers, usage count
   - FROM pg class c
   - INNER JOIN pg buffercache b
   - ON b. relfilenode = c. relfilenode
   5 INNER JOIN pg database d
       ON (b. \text{reldatabase} = d. \text{oid AND } d. \text{datname} = \text{current} \text{ database}()- GROUP BY c. relname, usagecount
   - ORDER BY c. relname, usagecount;
```
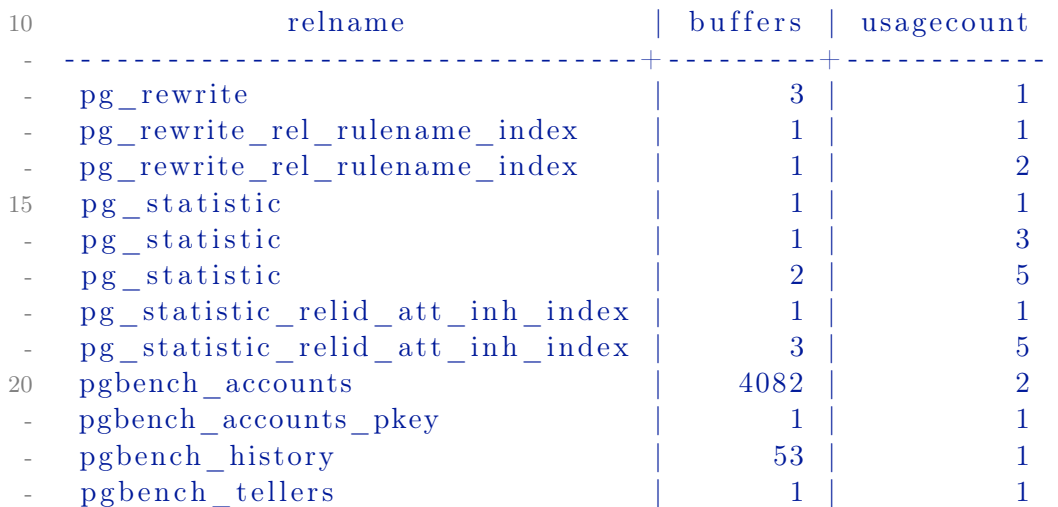

Это запрос показывает какой процент общего буфера используют обьекты (таблицы и индексы) и на сколько процентов объекты находятся в самом кэше (буфере):

Листинг 2.9 pg\_buffercache

```
Line 1 \# SELECT
   - c . relname ,
      pg\_size\_pretty (count (*) * 8192) as buffered,
      round (100.0 * count (*)5 (SELECT setting FROM pg_settings WHERE name=' shared_buffers
        ' ) :: integer, 1)
   - AS buffers percent,
   - round (100.0 * count (*) * 8192 / pg table size (c. oil) , 1)AS percent of relation
   - FROM pg class c
  10 INNER JOIN pg_buffercache b
   - ON b. relfilenode = c. relfilenode
      - INNER JOIN pg_database d
   - ON (b. reldatabase = d. oid AND d. datname = current database
         ()- GROUP BY c . oid , c . relname
  15 ORDER BY 3 DESC
   -LIMIT 20;
    -
   - - [ RECORD 1 ] - - - - - - -+ - - - - - - - - - - - - - - - - - - - - - - - - - - - - - - - - -
      relname | pgbench accounts
  20 buffered | 32 MB
     - buffers percent |24.9percent of relation | 99.9
   - - [ RECORD 2 ] - - - - - - -+ - - - - - - - - - - - - - - - - - - - - - - - - - - - - - - - - -
      relname | pgbench history
  25 buffered | 424 kB
       buffers percent | 0.3
```
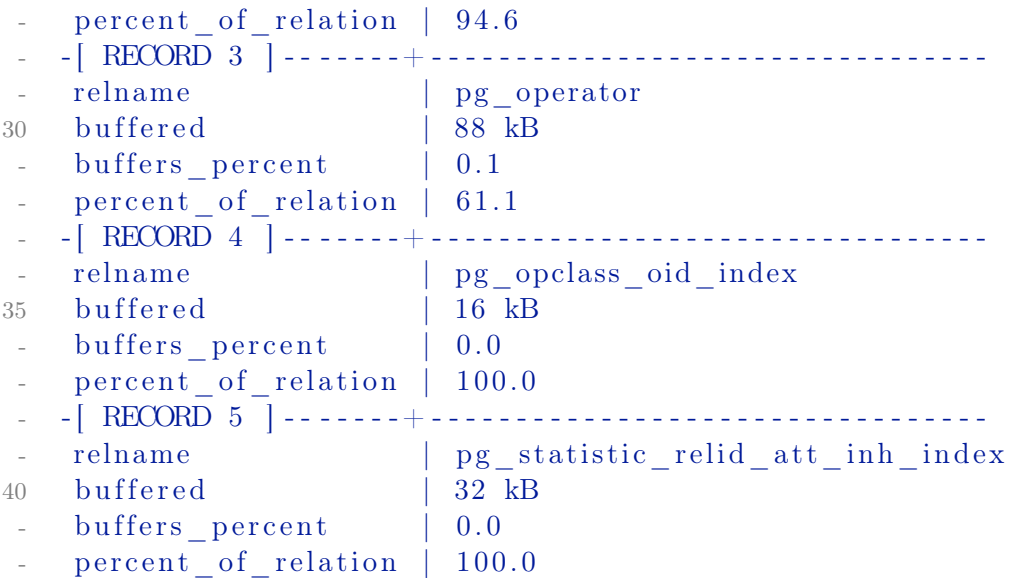

Используя эти данные можно проанализировать для каких объектов не хватает памяти или какие из них потребляют основную часть общего буфера. На основе этого можно более правильно настраивать shared\_buffers параметр для PostgreSQL.

# <span id="page-25-0"></span>2.5 Оптимизация БД и приложения

Для быстрой работы каждого запроса в вашей базе в основном требуется следующее:

- 1. Отсутствие в базе мусора, мешающего добраться до актуальных данных. Можно сформулировать две подзадачи:
	- a) Грамотное проектирование базы. Освещение этого вопроса выходит далеко за рамки этой книги;
	- b) Сборка мусора, возникающего при работе СУБД;
- 2. Наличие быстрых путей доступа к данным индексов;
- 3. Возможность использования оптимизатором этих быстрых путей;
- 4. Обход известных проблем;

#### Поддержание базы в порядке

В данном разделе описаны действия, которые должны периодически выполняться для каждой базы. От разработчика требуется только настроить их автоматическое выполнение (при помощи cron) и опытным путём подобрать оптимальную частоту.

#### Команда ANALYZE

Служит для обновления информации о распределении данных в таблице. Эта информация используется оптимизатором для выбора наиболее быстрого плана выполнения запроса.

Обычно команда используется в связке с VACUUM ANALYZE. Если в базе есть таблицы, данные в которых не изменяются и не удаляются, а лишь добавляются, то для таких таблиц можно использовать отдельную команду ANALYZE. Также стоит использовать эту команду для отдельной таблицы после добавления в неё большого количества записей.

#### Команда REINDEX

Команда REINDEX используется для перестройки существующих индексов. Использовать её имеет смысл в случае:

- порчи индекса;
- постоянного увеличения его размера;

Второй случай требует пояснений. Индекс, как и таблица, содержит блоки со старыми версиями записей. PostgreSQL не всегда может заново использовать эти блоки, и поэтому файл с индексом постепенно увеличивается в размерах. Если данные в таблице часто меняются, то расти он может весьма быстро.

Если вы заметили подобное поведение какого-то индекса, то стоит настроить для него периодическое выполнение команды REINDEX. Учтите: команда REINDEX, как и VACUUM FULL, полностью блокирует таблицу, поэтому выполнять её надо тогда, когда загрузка сервера минимальна.

#### Использование индексов

Опыт показывает, что наиболее значительные проблемы с производительностью вызываются отсутствием нужных индексов. Поэтому столкнувшись с медленным запросом, в первую очередь проверьте, существуют ли индексы, которые он может использовать. Если нет - постройте их. Излишек индексов, впрочем, тоже чреват проблемами:

- Команды, изменяющие данные в таблице, должны изменить также и индексы. Очевидно, чем больше индексов построено для таблицы, тем медленнее это будет происходить;
- Оптимизатор перебирает возможные пути выполнения запросов. Если построено много ненужных индексов, то этот перебор будет идти дольше;

Единственное, что можно сказать с большой степенью определённости — поля, являющиеся внешними ключами, и поля, по которым объединяются таблицы, индексировать надо обязательно.

#### Команда EXPLAIN [ANALYZE]

Команда EXPLAIN запрос<sup>[</sup>] показывает, каким образом PostgreSQL coбирается выполнять ваш запрос. Команда EXPLAIN ANALYZE запрос|| выполняет запрос (и поэтому EXPLAIN ANALYZE DELETE  $\dots$  – не слишком хорошая идея) и показывает как изначальный план, так и реальный процесс его выполнения.

Чтение вывода этих команд — искусство, которое приходит с опытом. Для начала обращайте внимание на следующее:

- Использование полного просмотра таблицы (seq scan);
- Использование наиболее примитивного способа объединения таблиц (nested loop);
- Для EXPLAIN ANALYZE: нет ли больших отличий в предполагаемом количестве записей и реально выбранном? Если оптимизатор использует устаревшую статистику, то он может выбирать не самый быстрый план выполнения запроса;

Следует отметить, что полный просмотр таблицы далеко не всегда медленнее просмотра по индексу. Если, например, в таблице-справочнике несколько сотен записей, умещающихся в одном-двух блоках на диске, то использование индекса приведёт лишь к тому, что придётся читать ещё и пару лишних блоков индекса. Если в запросе придётся выбрать 80% записей из большой таблицы, то полный просмотр опять же получится быстрее.

При тестировании запросов с использованием EXPLAIN ANALYZE можно воспользоваться настройками, запрещающими оптимизатору использовать определённые планы выполнения. Например,

Листинг 2.10 enable seqscan

#### Line 1 SET enable seqscan=false;

запретит использование полного просмотра таблицы, и вы сможете выяснить, прав ли был оптимизатор, отказываясь от использования индекса. Ни в коем случае не следует прописывать подобные команды в postgresql.conf! Это может ускорить выполнение нескольких запросов, но сильно замедлит все остальные!

#### Использование собранной статистики

Результаты работы сборщика статистики доступны через специальные системные представления. Наиболее интересны для наших целей следуюшие:

• pg stat user tables содержит — для каждой пользовательской таблицы в текущей базе данных — общее количество полных просмотров

и просмотров с использованием индексов, общие количества записей, которые были возвращены в результате обоих типов просмотра, а также общие количества вставленных, изменённых и удалённых записей;

- $\bullet$  pg stat user indexes содержит для каждого пользовательского индекса в текущей базе данных — общее количество просмотров, использовавших этот индекс, количество прочитанных записей, количество успешно прочитанных записей в таблице (может быть меньше предыдущего значения, если в индексе есть записи, указывающие на устаревшие записи в таблице);
- pg\_statio\_user\_tables содержит для каждой пользовательской таблицы в текущей базе данных — общее количество блоков, прочитанных из таблицы, количество блоков, оказавшихся при этом в буфере (см. пункт 2.1.1), а также аналогичную статистику для всех индексов по таблице и, возможно, по связанной с ней таблицей TOAST;

Из этих представлений можно узнать, в частности:

- Для каких таблиц стоит создать новые индексы (индикатором служит большое количество полных просмотров и большое количество прочитанных блоков):
- Какие индексы вообще не используются в запросах. Их имеет смысл удалить, если, конечно, речь не идёт об индексах, обеспечивающих выполнение ограничений PRIMARY KEY и UNIQUE;
- Достаточен ли объём буфера сервера;

Также возможен «дедуктивный» подход, при котором сначала создаётся большое количество индексов, а затем неиспользуемые индексы удаляются

#### Перенос логики на сторону сервера

Этот пункт очевиден для опытных пользователей PostrgeSQL и предназначен для тех, кто использует или переносит на PostgreSQL приложения, написанные изначально для более примитивных СУБД.

Реализация части логики на стороне сервера через хранимые процедуры, триггеры, правила<sup>1</sup> часто позволяет ускорить работу приложения. Действительно, если несколько запросов объединены в процедуру, то не требуется

- пересылка промежуточных запросов на сервер;
- <span id="page-28-0"></span>• получение промежуточных результатов на клиент и их обработка;

 ${}^{1}$ RULE — реализованное в PostgreSQL расширение стандарта SQL, позволяющее, в частности, создавать обновляемые представления

Кроме того, хранимые процедуры упрощают процесс разработки и поддержки: изменения надо вносить только на стороне сервера, а не менять запросы во всех приложениях.

#### <span id="page-29-0"></span>Оптимизация конкретных запросов

В этом разделе описываются запросы, для которых по разным причинам нельзя заставить оптимизатор использовать индексы, и которые будут всегда вызывать полный просмотр таблицы. Таким образом, если вам требуется использовать эти запросы в требовательном к быстродействию приложении, то прилётся их изменить.

#### SELECT count(\*) FROM  $\langle$ огромная таблица $\rangle$

Функция count() работает очень просто: сначала выбираются все записи, удовлетворяющие условию, а потом к полученному набору записей применяется агрегатная функция — считается количество выбранных строк. Информация о видимости записи для текущей транзакции (а конкурентным транзакциям может быть видимо разное количество записей в таблице!) не хранится в индексе, поэтому, даже если использовать для выполнения запроса индекс первичного ключа таблицы, всё равно потребуется чтение записей собственно из файла таблицы.

Проблема Запрос вида

#### Листинг 2.11 SQL

#### Line 1 SELECT count  $(*)$  FROM foo;

осуществляет полный просмотр таблицы foo, что весьма долго для таблиц с большим количеством записей.

Решение Простого решения проблемы, к сожалению, нет. Возможны следующие подходы:

1. Если точное число записей не важно, а важен порядок<sup>1</sup>, то можно использовать информацию о количестве записей в таблице, собранную при выполнении команды ANALYZE:

Листинг  $2.12$  SQL

Line 1 SELECT reltuples FROM pg class WHERE relname =  $'$ foo';

2. Если подобные выборки выполняются часто, а изменения в таблице достаточно редки, то можно завести вспомогательную таблицу, хранящую число записей в основной. На основную же таблицу повесить триггер, который будет уменьшать это число в случае удаления

<span id="page-29-1"></span> $1_{\ast}$ на нашем форуме более 10000 зарегистрированных пользователей, оставивших более 50000 сообщений!»

записи и увеличивать в случае вставки. Таким образом, для получения количества записей потребуется лишь выбрать одну запись из вспомогательной таблицы:

3. Вариант предыдущего подхода, но данные во вспомогательной таблице обновляются через определённые промежутки времени (cron);

#### Медленный DISTINCT

Текущая реализация DISTINCT для больших таблиц очень медленна. Но возможно использовать GROUP BY взамен DISTINCT. GROUP BY может использовать агрегирующий хэш, что значительно быстрее, чем DISTINCT (актуально до версии 8.4 и ниже).

```
Листинг 2.13 DISTINCT
```

```
Line 1 postgres # select count (*) from (select distinct i from g) a
           \vdotscount
       19125
      (1 row)\overline{5}Time: 580,553 ms
    \sim10 postgres \# select count (*) from (select distinct i from g) a
           ÷
        count
       \frac{1}{2}19125
       (1 row)j.
   15
    - Time: 36,281 ms
       Листинг 2.14 GROUP BY
Line 1 postgres \# select count (*) from (select i from g group by i)
            a:
        count
       \begin{array}{cccccccccc} \bot & \bot & \bot & \bot & \bot & \bot \end{array}19125
    5(1 row)Time: 26,562 ms
   10 postgres \# select count(*) from (select i from g group by i)
            a:
        count
```

```
dia dia 2012
   19125
   (1 row)i.
15- Time: 25,270 ms
```
#### Утилиты для оптимизации запросов

pgFouine

 $pg$ Fouine — это анализатор  $log$ -файлов для PostgreSQL, используемый для генерации детальных отчетов из log-файлов PostgreSQL. pgFouine поможет определить, какие запросы следует оптимизировать в первую очередь. ра Fouine написан на языке программирования PHP с использованием объектно-ориентированных технологий и легко расширяется для поддержки специализированных отчетов, является свободным программным обеспечением и распространяется на условиях GNU General Public License. Утилита спроектирована таким образом, чтобы обработка очень больших log-файлов не требовала много ресурсов.

Для работы с pgFouine сначала нужно сконфигурировать PostgreSQL для создания нужного формата log-файлов:

• Чтобы включить протоколирование в syslog

```
Листинг 2.15 рgFouine
        \log destination = 'syslog'
Line 1
        redirect stderr = off
        silent mode = on
```
• Для записи запросов, длящихся дольше n миллисекунд:

```
Листинг 2.16 рgFouine
```

```
Line 1
```

```
log min duration statement = n
log duration = off
```

```
\log statement = 'none'
```

```
Лля
          записи
                   кажлого
                              обработанного
                                               запроса
                                                         установите
log min duration statement на 0. Чтобы отключить запись запросов,
установите этот параметр на -1.
```
pgFouine — простой в использовании инструмент командной строки. Следующая команда создаёт HTML-отчёт со стандартными параметрами:

Листинг  $2.17$  pgFouine

Line 1 pgfouine.php -file your/log/file.log > your-report.html

С помощью этой строки можно отобразить текстовый отчёт с 10 запросами на каждый экран на стандартном выводе:

Листинг  $2.18$  pgFouine

Line 1 pgfouine.php -file your/log/file.log -top 10 -format text

Более подробно о возможностях,  $\mathbf{a}$ также много полезных примеров, можно найти на официальном сайте проекта pgfouine.projects.pgfoundry.org.

#### pgBadger

pgBadger — аналогичная утилита, что и pgFouine, но написанная на Perl. Еще одно большое преимущество проекта в том, что он более активно сейчас разрабатывается (на момент написания этого текста последний релиз ре Fouine был в 24.02.2010, а последняя версия ре Ваdger — 24.01.2017). Установка pgBadger проста:

```
Листинг 2.19 Установка pgBadger
```

```
Line 1 $ tar xzf pgbadger -2.x . tar .gz
```

```
- $ cd pgbadger - 2.x/
```

```
- $ perl Makefile.PL
```

```
- $ make & sudo make install
```
Как и в случае с pgFouine нужно настроить PostgreSQL логи:

Листинг 2.20 Настройка логов PostgreSQL

```
Line 1 logging collector = on
   - \log min messages = debug1
   - \log min error statement = debug1
   - \log min duration statement = 0
   5 \log line prefix = '%t [%p]: [%l-1] user=%u, db=%d'
   - log checkpoints = on
   - log_connections = on
   - log_disconnections = on
   - log lock walk = on
   10 \log temp files = 0
         Парсим логи PostgreSQL через pgBadger:
      Листинг 2.21 Запуск раданс
Line 1 $./pgbadger '/pgsql/master/pg_log/postgresql -2012-08-30-132\longrightarrow Parsed 10485768 bytes of
        \begin{CD} 10485768 & (100.00\%) \\ 10485768 & (100.00\%) \\ \end{CD} Parsed 10485828 bytes of
       10485828 (100.00\%)\implies Parsed 10485851 bytes of
         10485851 (100.00\%)
```
#### 2.5. Оптимизация БД и приложения

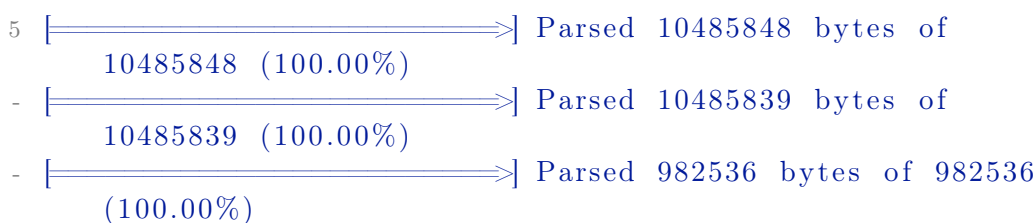

В результате получится HTML файлы, которые содержат статистику по запросам к PostgreSQL. Более подробно о возможностях можно найти на официальном сайте проекта http://dalibo.github.io/pgbadger/.

pg stat statements

 $Pg$  stat statements — расширение для сбора статистики выполнения запросов в рамках всего сервера. Преимущество данного расширения в том, что ему не требуется собирать и парсить логи PostgreSQL, как это делает pgFouine и pgBadger. Для начала установим и настроим его:

Листинг 2.22 Настройка pg stat statements в postgresql.conf

```
Line 1 shared preload libraries = 'pg stat statements'
     custom variable classes = 'pg stat statements' \# данная
         настройка нужна для PostgreSQL 9.1 и ниже
```

```
- pg stat statements.max = 100005 pg_stat_statements.track = all
```
После внесения этих параметров PostgreSQL потребуется перегрузить. Параметры конфигурации pg stat statements:

- 1. pg stat statements.max (integer)  $\delta$  максимальное количество sql запросов, которое будет храниться расширением (удаляются записи с наименьшим количеством вызовов);
- 2. pg stat statements.track (enum)  $\rightarrow$  какие SQL запросы требуется записывать. Возможные параметры: top (только запросы от приложения/клиента), all (все запросы, например в функциях) и none (отключить сбор статистики):
- 3. pg stat statements.save (boolean)  $\rightarrow$  следует ли сохранять собранную статистику после остановки PostgreSQL. По умолчанию включено;

Далее активируем расширение:

Листинг 2.23 Активация pg stat statements

Line 1  $\#$  CREATE EXTENSION pg stat statements;

Пример собранной статистики:

Листинг 2.24 pg stat statements статистика

```
Line 1 # SELECT query, calls, total time, rows, 100.0 *
            shared blks hit /
                             nullif (shared blks hit + shared blks read, 0)
             AS hit percent
                     FROM pg_stat_statements ORDER BY total_time DESC
            LIMIT 10:
      - [ RECORD 1 ] --
                   - - - - - - - - - - - - - - - - - - - - - - - - - - - - - - - - - - - - - - - - - - - - - - - - - - - - - - - - - - - - - - - - - - - - - - - - - -
    5 query | SELECT query, calls, total time, rows, ? *shared\_blks\_hit /
                                                \text{nullif} (shared blks hit +
            shared blks read, ?) AS hit percent
                                       FROM pg_stat_statements ORDER BY
            total time DESC LIMIT ?;
    - calls | 3- total time | 0.99410 rows | 7
    - hi t_ p e r c e n t | 100.0000000000000000
    - \left[ RECORD 2 \right] -- - - - - - - - - - - - - - - - - - - - - - - - - - - - - - - - - - - - - - - - - - - - - - - - - - - - - - - - - - - - - - - - - - - - - - - - - -
    - query | insert into x (i) select generate_series (?,?);
    - calls | 2
   15 total_time | 0.591
    - rows | 110
    - hi t_ p e r c e n t | 100.0000000000000000
    - \left[ RECORD 3 \right] -- - - - - - - - - - - - - - - - - - - - - - - - - - - - - - - - - - - - - - - - - - - - - - - - - - - - - - - - - - - - - - - - - - - - - - - - - -
    - query | select * from x where i = ?;
   20 c all s \begin{array}{c|c} \n & 1 \text{ set} \\
 & 2 \n\end{array}- total time | 0.157- rows | 6
    - hi t_ p e r c e n t | 100.0000000000000000
    - \left[\begin{array}{cc} \text{RECORD} & 4 \end{array}\right] -- - - - - - - - - - - - - - - - - - - - - - - - - - - - - - - - - - - - - - - - - - - - - - - - - - - - - - - - - - - - - - - - - - - - - - - - - -
   25 query | SELECT pg stat statements reset ();
    - calls | 1- total time | 0.102- rows | 1- hit percent |
           Для сброса статистики есть команда pg_stat_statements_reset:
```

```
Листинг 2.25 Сброс статистики
```

```
Line 1 # SELECT pg_stat_statements_reset();
```

```
- RECORD 1 ] - - - - - - - - - - - + -
  pg stat statements reset |
j.
5 \# \text{SELECT query}, \text{ calls}, \text{ total_time}, \text{rows}, 100.0 *
      shared_blks_hit /
                   nullif (shared blks hit + shared blks read, 0)
       AS hit percent
             FROM pg stat statements ORDER BY total time DESC
      LIMIT 10:
   SELECT pg stat statements reset();
   query
10 calls
                 \mathbf{1}- total time
                 0.175
                 \mathbf{1}- rows
- hit percent
```
Хочется сразу отметить, что расширение только с версии PostgreSQL 9.2 contrib нормализирует SQL запросы. В версиях 9.1 и ниже SQL запросы сохраняются как есть, а значит «select \* from table where  $id = 3$ » и «select \* from table where  $id = 21$  буду разными записями, что почти бесполезно для сбора полезной статистики.

#### <span id="page-35-0"></span>2.6 Заключение

К счастью, PostgreSQL не требует особо сложной настройки. В большинстве случаев вполне достаточно будет увеличить объём выделенной памяти, настроить периодическое поддержание базы в порядке и проверить наличие необходимых индексов. Более сложные вопросы можно обсудить в специализированном списке рассылки.
# Индексы

«Ну у вас и запросики» сказала база данных и зависла

интернет

3

Что такое таблица в реляционной СУБД? Это такой список из кортежей (tuple). Каждый кортеж состоит из ячеек (row). Количество ячеек в кортеже и их тип совпадают со схемой колонки, нескольких колонок. Этот список имеет сквозную нумерацию RowId — порядковый номер. Таким образом, таблицы можно осознавать как список пар (RowId, Кортеж).

Индексы — это обратные отношения (Кортеж, Rowld). Кортеж обязан содержать хотя бы одну ячейку (т. е. быть построенным минимум по одной колонке). Для индексов, которые индексируют более одной колонки — они ещё называются составными, и участвуют в отношениях вида «многие-ко-многим» — всё написанное верно в равной степени. Очевидно, если кортеж — не уникален (в колонке существует два одинаковых кортежа), то эти отношения выглядят как (Кортеж, Список RowId) – т. е. кортежу сопоставляется список RowId.

Индексы могут использоваться для таких операций в базе данных:

- Поиск данных абсолютно все индексы поддерживают поиск значений по равенству. А В-Tree — по произвольным диапазонам;
- Like B-Tree и Bitmap индексы можно использовать для ускорения префиксных Like-предикатов (вида abc%);
- Оптимизатор В-Tree и R-Tree индексы представляют из себя гистограмму произвольной точности;
- Join индексы могут быть использованы для Merge, Index алгорит-MOB:
- Relation индексы могут быть использованы для операций except/intersect;
- Aggregations индексы позволяют эффективно вычислять некоторые агрегатные функции  $-$  COUNT, MIN, MAX, а также их DISTINCT версии;

35

• Grouping — индексы позволяют эффективно вычислять группировки и произвольные агрегатные функции (sort-group алгоритм);

#### 3.1 Типы индексов

В зависимости от структуры, используемой в реализации индексов, существенно различаются поддерживаемые операции, их стоимости, а также свойства читаемых данных. Давайте рассмотрим какие существуют типы индексов в PostgreSQL.

### **B-Tree**

B-Tree (Boeing/Bayer/Balanced/Broad/Bushy-Tree) называют упорядоченное блочное дерево. Узлы в дереве представляют из себя блоки фиксированного размера. У каждого узла фиксированное число детей. Структура В-Тгее представлена на рисунке 3.1.

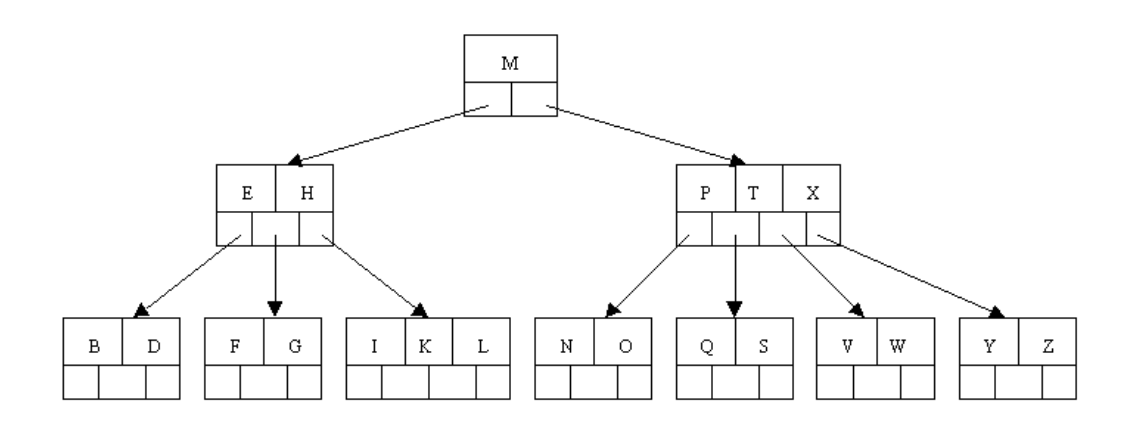

<span id="page-37-0"></span>Рис. 3.1: В-Тгее индекс

В-Тгее для индексов отличается от представленной на Википедии есть дублированные данных в промежуточных блоках. Для і-ой записи в блоке сохраняется не значение, которое больше максимума i-го поддерева, и меньше минимума  $(i+1)$  поддерева, а максимум *i*-го поддерева. Различия проистекают из того, что википедия приводит пример В-Tree для множества, а нам нужен ассоциативный массив.

В индексном B-Tree значения и RowId размещаются совместно на нижнем слое дерева. Каждый узел дерева представляет из себя одну страницу (page) в некотором формате. В начале страницы всегда идёт некоторый заголовок. Для корневого и промежуточного узла в страницах хранятся пары (Значение, Номер страницы). Для листовых — пары (Значение , RowId) либо (Значение, Список RowId) (в зависимости от свойств значения — уникально или нет). В-Tree деревья имеют крайне маленькую высоту — порядка  $H = \log_m N$ , где m — количество записей в блоке, N — количество элементов. В-Tree деревья являются упорядоченными — все элементы в любой странице (блоке) дерева лежат последовательно. Предыдущие два свойства позволяют крайне эффективно производить поиск - начиная с первой страницы, половинным делением (binary search) выделяются дети, в которых лежат границы поиска. Таким образом, прочитав всего Н, 2Н страниц мы находим искомый диапазон. Важным нюансом является также факт, что страницы в листьях связаны в односвязный либо двусвязный список - это означает, что, выполнив поиск, мы можем дальше просто последовательно читать страницы, и эффективность чтения большего объёма данных (длинного диапазона) сравнима с эффективностью чтения данных из таблицы.

Сильные стороны В-Тгее индексов:

- сохраняют сортированность данных;
- поддерживают поиск по унарным и бинарным предикатам ( $\langle a; b \rangle$ ; >c and <d; <e and >f) за  $O(\log_m N)$ , где m — количество записей в блоке.  $N -$  количество элементов:
- позволяют не сканируя последовательность данных целиком оценить cardinality (количество записей) для всего индекса (а следовательно таблицы), диапазона, причём с произвольной точностью. Посмотрели корневую страницу — получили одну точность. Посмотрели следующий уровень дерева — получили точность получше. Просмотрели дерево до корня — получили точное число записей;
- самобалансируемый, для внесения изменения не требуется полного перестроения, происходит не более  $O(\log_m N)$  действий, где m — количество записей в блоке.  $N -$  количество элементов:

Слабые стороны В-Тгее индексов:

- $\bullet$  занимают много места на диске. Индекс по уникальным Integer-ам, к примеру, весит в два раза больше аналогичной колонки (т.к. хранятся ещё и  $RowId$ :
- при постоянной записи дерево начинает хранить данные разреженно (сразу после построения они могут лежать очень плотно), и время доступа увеличивается за счёт увеличения объёма дисковой информации. Поэтому В-Тгее индексы требуют присмотра и периодического перепостроения (REBUILD);

### R-Tree

R-Tree (Rectangle-Tree) предназначен для хранения пар  $(X, Y)$  значений числового типа (например, координат). По способу организации R-Tree очень похоже на B-Tree. Единственное отличие — это информация, записываемая в промежуточные страницы в дереве. Для i-го значения в

#### 3.1. Типы индексов

узле в B-Tree мы пишем максимум из i-го поддерева, а в R-Tree — минимальный прямоугольник, покрывающий все прямоугольники из ребёнка. Подробней можно увидеть на рисунке [3.2.](#page-39-0)

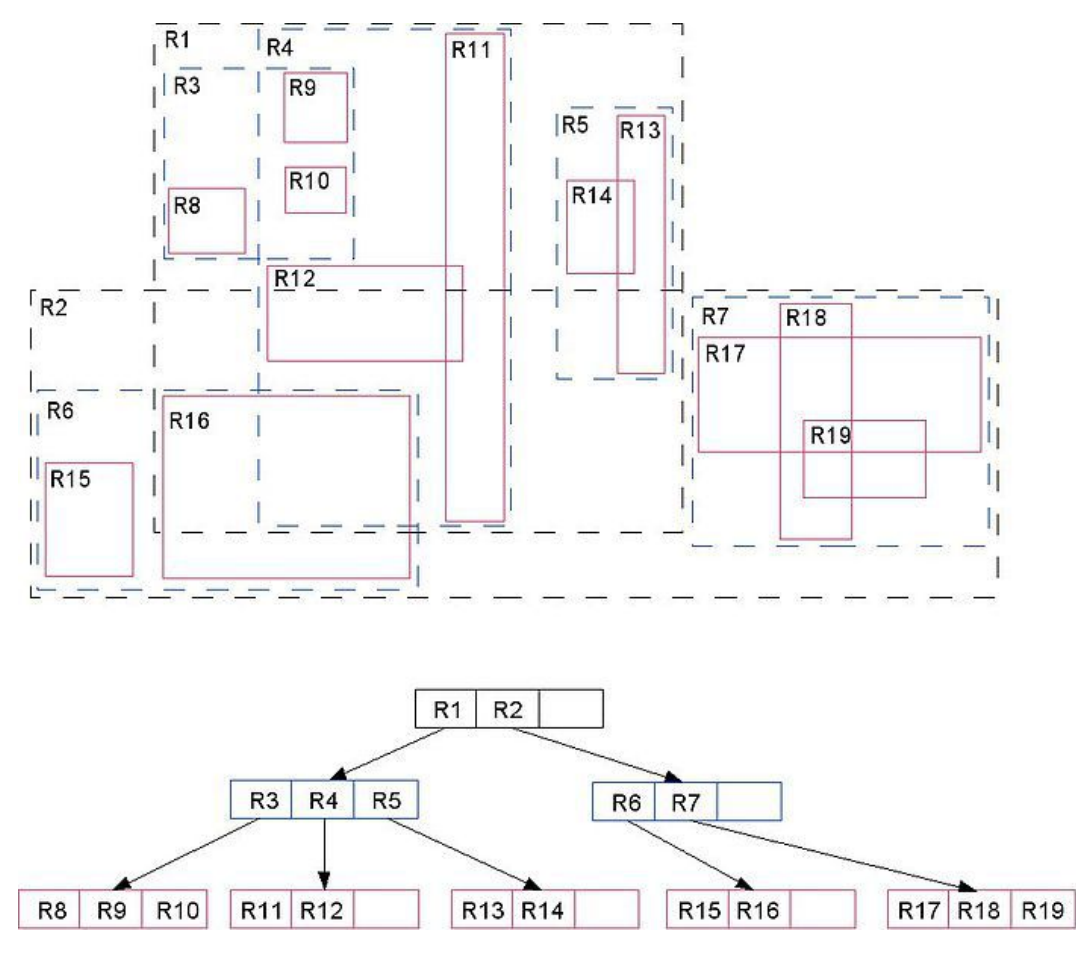

<span id="page-39-0"></span>Рис. 3.2: R-Tree индекс

#### Сильные стороны:

- поиск произвольных регионов, точек за  $O(\log_m N)$ , где m количество записей в блоке, N — количество элементов;
- позволяет оценить количество точек в некотором регионе без полного сканирования данных;

#### Слабые стороны:

- существенная избыточность в хранении данных;
- медленное обновление данных;

В целом, плюсы-минусы очень напоминают B-Tree.

### Hash индекс

Hash индекс по сути является ассоциативным хеш-контейнером. Хешконтейнер — это массив из разряженных значений. Адресуются отдельные элементы этого массива некоторой хеш-функцией которая отображает каждое значение в некоторое целое число. Т. е. результат хеш-функции является порядковым номером элемента в массиве. Элементы массива в хеш-контейнере называются бакетами (bucket). Обычно один бакет — одна страница. Хеш-функция отображает более мощное множество в менее мошное, возникают так называемые коллизии — ситуация, когда одному значению хеш-функции соответствует несколько разных значений. В бакете хранятся значения, образующие коллизию. Разрешение коллизий происходит посредством поиска среди значений, сохранённых в бакете.

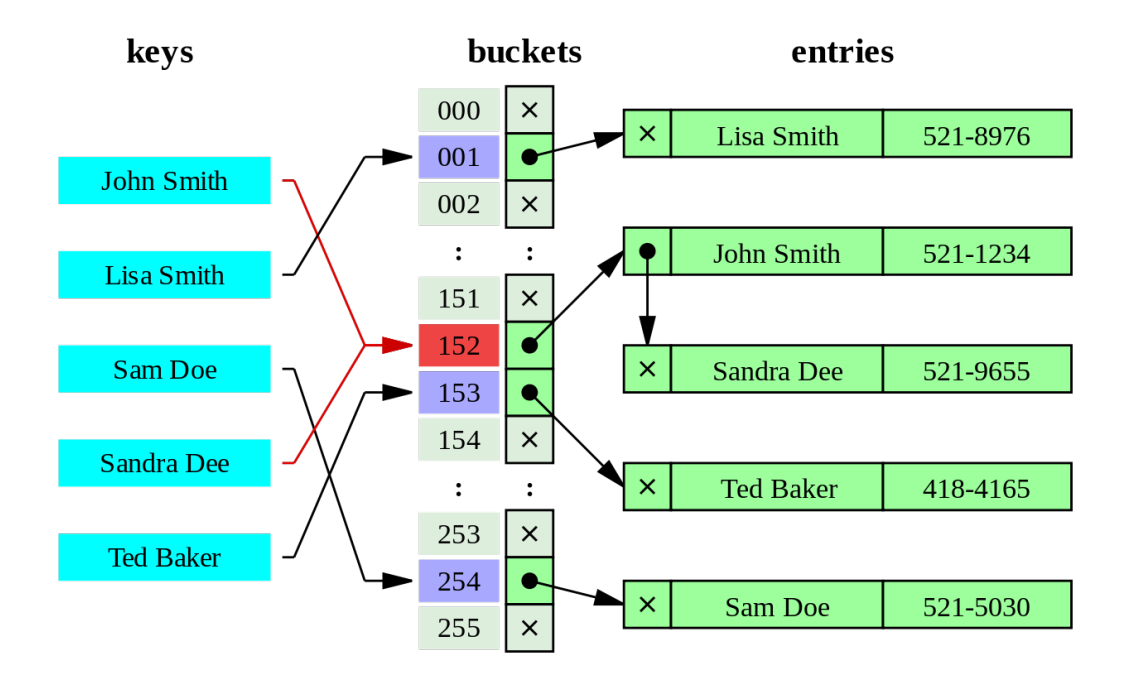

Рис. 3.3: Наsh индекс

Сильные стороны:

- $\bullet$  очень быстрый поиск  $O(1)$ :
- стабильность индекс не нужно перестраивать;

Слабые стороны:

• хеш очень чувствителен к коллизиям хеш-функции. В случае «плохого» распределения данных, большинство записей будет сосредоточено в нескольких бакетах, и фактически поиск будет происходить путем разрешения коллизий;

- из-за нелинейности хэш-функций данный индекс нельзя сортировать по значению, что приводит к невозможности использования в сравнениях больше/меньше и «IS NULL»;
- данный индекс в PostgreSQL транзакционно небезопасен, нужно перестраивать после краха и не реплицируется через потоковую (streaming) репликацию (разработчики обещают это исправить к 10 версии);

### <span id="page-41-0"></span>Битовый индекс (bitmap index)

Битовый индекс (bitmap index) — метод битовых индексов заключается в создании отдельных битовых карт (последовательность 0 и 1) для каждого возможного значения столбца, где каждому биту соответствует строка с индексируемым значением, а его значение равное 1 означает, что запись, соответствующая позиции бита содержит индексируемое значение для данного столбца или свойства (алгоритм Хаффмана).

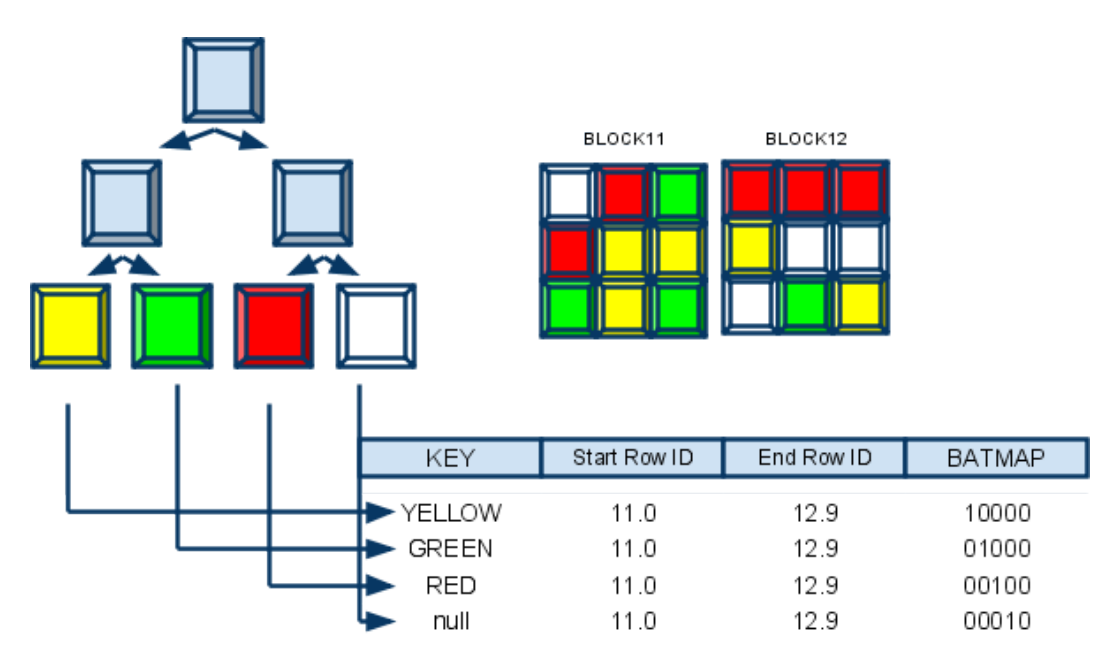

Рис. 3.4: Битовый индекс

Сильные стороны:

- компактность представления (занимает мало места);
- быстрое чтение и поиск по предикату «равно»;

Слабые стороны:

• невозможность изменить способ кодирования значений в процессе обновления данных;

#### 3.1. Типы индексов

У PostgreSQL нет возможности создать постоянный битовый индекс, но база может на лету создавать данные индексы для объединения разных инлексов. Чтобы объелинить несколько инлексов, база сканирует кажлый необходимый индекс и готовит битовую карту в памяти с расположением строк таблицы. Битовые карты затем обрабатываются AND/OR операцией по мере требования запроса и после этого выбираются колонки с данными.

### GiST индекс

 $GIST$  (Generalized Search Tree) —  $o606$  шение B-Tree. R-Tree дерево поиска по произвольному предикату. Структура дерева не меняется, попрежнему в каждом нелистовом узле хранятся пары (Значения, Номер страницы), а количество детей совпадает с количеством пар в узле. Существенное отличие состоит в организации ключа. В-Tree деревья заточены под поиск диапазонов и хранят максимумы поддерева-ребёнка. R-Tree региона на координатной плоскости. GiST предлагает в качестве значений в нелистовых узлах хранить ту информацию, которую мы считаем существенной, и которая позволит определить, есть ли интересующие нас значения (удовлетворяющие предикату) в поддереве-ребёнке. Конкретный вид хранимой информации зависит от вида поиска, который мы желаем проводить. Таким образом параметризовав R-Tree и B-Tree дерево предикатами и значениями мы автоматически получаем специализированный под задачу индекс (PostGiST, pg trgm, hstore, ltree, прочее).

Сильные стороны:

• эффективный поиск;

Слабые стороны:

- большая избыточность;
- необходимость специализированной реализации под каждую группу запросов;

Остальные плюсы-минусы совпадают с В-Тгее и R-Тгее индексами.

### GIN индекс

 $\text{GIN}$  (Generalized Inverted Index) — обратный индекс, используемым полнотекстовым поиском PostgreSQL. Это означает, что в структуре индексов с каждой лексемой сопоставляется отсортированный список номеров документов, в которых она встречается. Очевидно, что поиск по такой структуре намного эффективнее, чем при использовании GiST, однако процесс добавления нового документа достаточно длителен.

#### Cluster индекс

Не является индексом, поскольку производит кластеризацию таблицы по заданному индексу. Более подробно можно почитать в разделе [«2.3](#page-21-0) [CLUSTER»](#page-21-0).

### BRIN индекс

Версия PostgreSQL 9.5 привнесла с собой новый вид индексов — BRIN (Block Range Index, или индекс блоковых зон).

| Holds min/max values<br>for "Block Ranges",<br>Block Range 1 (128 Blocks)<br>128 blocks each<br>(by default).<br><b>Block Range 2</b><br>(in case a date<br>column) |                       |                   |                   |
|----------------------------------------------------------------------------------------------------|-----------------------|-------------------|-------------------|
| <b>Block Range 3</b>                                                                                                    | <b>Block</b><br>Range | <b>Min. Value</b> | <b>Max. Value</b> |
|                                                                                                    |                       | 1992-01-02        | 1992-01-28        |
|                                                                                                    | C                     | 1992-01-27        | 1992-02-08        |
|                                                                                                    | 3                     | 1992-02-08        | 1992-02-16        |
|                                                                                                    | $\cdots$              | $\cdots$          | $\cdots$          |
| <b>Table File</b>                                                                                                    |                       |                   |                   |

Рис. 3.5: BRIN индекс

В отличие от привычного B-Tree, этот индекс намного эффективнее для очень больших таблиц, и в некоторых ситуациях позволяет заменить собой партицирование (подробно можно почитать в разделе [«4](#page-46-0) [Партицио](#page-46-0)[нирование»](#page-46-0)). BRIN-индекс имеет смысл применять для таблиц, в которых часть данных уже по своей природе как-то отсортирована. Например, это характерно для логов или для истории заказов магазина, которые пишутся последовательно, а потому уже на физическом уровне упорядочены по дате/номеру, и в то же время таблицы с такими данными обычно разрастаются до гигантских размеров.

Под блоковой зоной (Block Range) подразумевается набор страниц, физически расположенных по соседству в таблице. Для каждой такой зоны создается некий идентификатор, отвечающий за «место» этой зоны в таблице. Для лога это может быть дата создания записи. Поиск по такому индексу осуществляется с потерями информации, то есть выбираются все записи, входящие в блоковые зоны с идентификаторами, соответствующими запросу, но среди записей в этих зонах могут попадаться такие, которые на следующем этапе надо будет отфильтровать. Размер индекса при этом очень маленький, и он почти не нагружает базу. Размер индекса обратно пропорционален параметру pages per range, отвечающему за количество страниц на зону. В то же время, чем меньше размер зоны, тем меньше «лишних» данных попадёт в результат поиска (надо подходить к этому параметру с умом).

Индексы BRIN могут иметь один из нескольких встроенных классов операторов, по которым будет осуществляться разбивка на зоны и присвоение идентификаторов. Например, int8 minmax ops применяется для операций сравнения целых чисел, a date minmax ops для сравнения дат.

#### Возможности индексов 3.2

 $\Phi$ ункциональный индекс (functional index)

Вы можете построить индекс не только по полю/нескольким полям таблицы, но и по выражению, зависящему от полей. Пусть, например, в вашей таблице боо есть поле foo name, и выборки часто делаются по условию «первая буква из поля foo name в любом регистре». Вы можете созлать инлекс

Листинг 3.1 Индекс

```
Line 1 CREATE INDEX foo name first idx ON foo ((lower(substr)
        foo_name, 1, 1))));
```
и запрос вида

Листинг 3.2 Запрос

Line 1 SELECT \* FROM foo WHERE lower (substr(foo name, 1, 1)) = 'a';

будет его использовать.

### Частичный индекс (partial index)

Под частичным индексом понимается индекс с предикатом WHERE. Пусть, например, у вас есть в базе таблица scheta с параметром uplocheno типа boolean. Записей, где uplocheno = false меньше, чем записей с uplocheno  $=$  true, а запросы по ним выполняются значительно чаще. Вы можете создать индекс

Листинг 3.3 Индекс

Line 1 CREATE INDEX scheta neuplocheno ON scheta (id) WHERE NOT uplocheno;

который будет использоваться запросом вида

#### 3.2. Возможности индексов

#### Листинг 3.4 Запрос

#### Line 1 SELECT  $*$  FROM scheta WHERE NOT uplocheno AND ...;

Достоинство подхода в том, что записи, не удовлетворяющие условию WHERE, просто не попадут в индекс.

#### Уникальный индекс (unique index)

Уникальный индекс гарантирует, что таблица не будет иметь более чем одну строку с тем же значением. Это удобно по двум причинам: целостность данных и производительность. Поиск данных с использованием уникального индекса, как правило, очень быстрый.

### Индекс нескольких столбцов (multi-column index)

В PostgreSQL возможно создавать индексы на несколько столбцов, но нам главное нужно понять когда имеет смысл создавать такой индекс, поскольку планировщик запросов PostgreSQL может комбинировать и использовать несколько индексов в запросе путем создания битового индекса  $(*3.1$  Битовый индекс (bitmap index)»). Можно, конечно, создать индексы, которые охватят все возможные запросы, но за это придется платить производительностью (индексы нужно перестраивать при запросах на модификацию данных). Нужно также помнить, что индексы на несколько столбцов могут использоваться только запросами, которые ссылаются на эти столбцы в индексе в том же порядке. Индекс по столбцам (a, b) может быть использован в запросах, которые содержат  $a = x$  and  $b = y$  или  $a = x$ , но не будет использоваться в запросе вида  $b = y$ . Если это подходит под запросы вашего приложения, то данный индекс может быть полезен. В таком случае создание индекса на поле а было бы излишним. Индекс нескольких столбцов с указанием уникальности (unique) может быть также полезен для сохранения целостности данных (т. е. когда набор данных в этих стобцах должен быть уникальным).

## <span id="page-46-0"></span>Партиционирование

Решая какую-либо проблему, всегда полезно заранее знать правильный ответ. При условии, конечно, что вы уверены в наличии самой проблемы

Народная мудрость

#### $4.1$ Введение

 $\prod$ артиционирование (partitioning, секционирование) — это разбиение больших структур баз данных (таблицы, индексы) на меньшие кусочки. Звучит сложно, но на практике все просто.

Скорее всего у Вас есть несколько огромных таблиц (обычно всю нагрузку обеспечивают всего несколько таблиц СУБД из всех имеющихся). Причем чтение в большинстве случаев приходится только на самую последнюю их часть (т. е. активно читаются те данные, которые недавно появились). Примером тому может служить блог — на первую страницу (это последние 5...10 постов) приходится 40...50% всей нагрузки, или новостной портал (суть одна и та же), или системы личных сообщений, впрочем понятно. Партиционирование таблицы позволяет базе данных делать интеллектуальную выборку — сначала СУБД уточнит, какой партиции соответствует Ваш запрос (если это реально) и только потом сделает этот запрос, применительно к нужной партиции (или нескольким партициям). Таким образом, в рассмотренном случае, Вы распределите нагрузку на таблицу по ее партициям. Следовательно выборка типа SELECT<sup>\*</sup> FROM articles ORDER BY id DESC LIMIT 10 будет выполняться только над последней партицией, которая значительно меньше всей таблицы.

Итак, партиционирование дает ряд преимуществ:

- На определенные виды запросов (которые, в свою очередь, создают основную нагрузку на СУБД) мы можем улучшить производительность:
- Массовое удаление может быть произведено путем удаления одной или нескольких партиций (DROP TABLE гораздо быстрее, чем массовый DELETE):
- Редко используемые данные могут быть перенесены в другое хранилише:

#### $4.2$ Теория

На текущий момент PostgreSQL поддерживает два критерия для создания партиций:

- Партиционирование по диапазону значений (range) таблица разбивается на «диапазоны» значений по полю или набору полей в таблице, без перекрытия диапазонов значений, отнесенных к различным партициям. Например, диапазоны дат;
- Партиционирование по списку значений (list) таблица разбивается по спискам ключевых значений для каждой партиции.

Чтобы настроить партиционирование таблицы, достаточно выполнить следующие действия:

- Создается «мастер» таблица, из которой все партиции будут наследоваться. Эта таблица не будет содержать данные. Также не нужно ставить никаких ограничений на таблицу, если конечно они не будут дублироваться на партиции;
- Создайте несколько «дочерних» таблиц, которые наследуют от «мастер» таблицы;
- Добавить в «дочерние» таблицы значения, по которым они будут партициями. Стоить заметить, что значения партиций не должны пересекаться. Например:

```
Листинг 4.1 Пример неверного задания значений партиций
```

```
Line 1 CHECK (outletID BETWEEN 100 AND 200)
   - CHECK (outletID BETWEEN 200 AND 300)
```
неверно заданы партиции, поскольку непонятно какой партиции приналлежит значение 200:

- Для каждой партиции создать индекс по ключевому полю (или нескольким), а также указать любые другие требуемые индексы:
- При необходимости, создать триггер или правило для перенаправления данных с «мастер» таблицы в соответствующую партицию;
- Убедиться, что параметр constraint exclusion не отключен в postgresql.conf. Если его не включить, то запросы не будут оптимизированы при работе с партиционированием;

#### 4.3 Практика использования

Теперь начнем с практического примера. Представим, что в нашей системе есть таблица, в которую мы собираем данные о посещаемости нашего ресурса. На любой запрос пользователя наша система логирует действия в эту таблицу. И, например, в начале каждого месяца (неделю) нам нужно создавать отчет за предыдущий месяц (неделю). При этом логи нужно хранить в течение 3 лет. Данные в такой таблице накапливаются быстро, если система активно используется. И вот, когда в таблице уже миллионы, а то и миллиарды записей, создавать отчеты становится все сложнее (да и чистка старых записей становится нелегким делом). Работа с такой таблицей создает огромную нагрузку на СУБД. Тут нам на помощь и приходит партиционирование.

#### Настройка

Для примера, мы имеем следующую таблицу:

```
Листинг 4.2 «Мастер» таблица
```
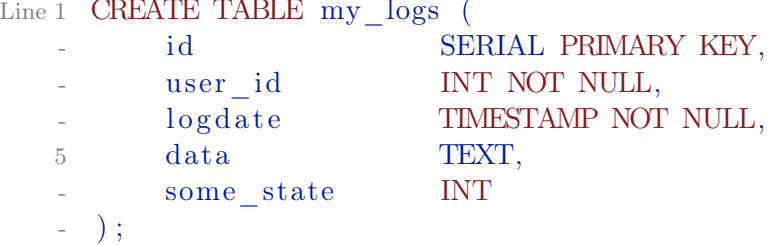

Поскольку нам нужны отчеты каждый месяц, мы будем делить партиции по месяцам. Это поможет нам быстрее создавать отчеты и чистить старые данные.

«Мастер» таблица будет my logs, структуру которой мы указали выше. Лалее создалим «дочерние» таблицы (партиции):

Листинг 4.3 «Дочерние» таблицы

```
Line 1 CREATE TABLE my \log s2010m10 (
          CHECK (logdate>=DATE '2010-10-01' AND logdate<DATE'2010-11-01')
     \blacksquare) INHERITS (my \log s);
   - CREATE TABLE my\_{loss}2010m11 (
          CHECK (logdate >= DATE '2010-11-01' AND logdate < DATE
   \overline{5}'2010-12-01')
     \sum INHERITS (my \text{ logs});
     CREATE TABLE my logs2010m12 (
          CHECK (logdate>=DATE '2010-12-01' AND logdate < DATE
         '2011-01-01')
   - ) INHERITS (my \log s);
   10 CREATE TABLE my logs2011m01 (
```

```
CHECK (logdate>=DATE '2011-01-01' AND logdate < DATE
'2010-02-01')
```

```
\Box INHERITS (my \log s);
```
таблицы  $mv$  logs $2010m10$ , Данными командами  $M<sub>bl</sub>$ создаем my logs2010m11 и т. д., которые копируют структуру с «мастер» таблицы (кроме индексов). Также с помощью «СНЕСК» мы задаем диапазон значений, который будет попадать в эту партицию (хочу опять напомнить, что диапазоны значений партиций не должны пересекаться!). Поскольку партиционирование будет работать по полю logdate, мы создадим индекс на это поле на всех партициях:

Листинг 4.4 Создание индексов

```
Line 1 CREATE INDEX my \log 2010 \text{m}10 logdate ON my \log 2010 \text{m}10 (
           logdate;
```
- CREATE INDEX my logs2010m11 logdate ON my logs2010m11 (  $logdate$  :
- CREATE INDEX my  $\log 2010 \text{m}12$  logdate ON my  $\log 2010 \text{m}12$  (  $logdate$ ;
- CREATE INDEX my logs2011m01 logdate ON my logs2011m01 (  $logdate);$

Далее для удобства создадим функцию, которая будет перенаправлять новые данные с «мастер» таблицы в соответствующую партицию.

Листинг 4.5 Функция для перенаправления

```
Line 1 CREATE OR REPLACE FUNCTION my logs insert trigger()
   - RETURNS TRIGGER AS $$
     BEGIN
          IF (NEW.logdate \geq DATE '2010-10-01' AND
               NEW. logdate < DATE '2010-11-01' ) THEN
   \overline{5}INSERT INTO my logs2010m10 VALUES (NEW.*);
          ELSIF (NEW.logdate \geq DATE '2010-11-01' AND
                  NEW. logdate < DATE '2010-12-01' ) THEN
              INSERT INTO my \log s2010m11 VALUES (NEW.*);
         ELSIF (NEW.logdate \geq DATE '2010-12-01' AND
  10
                  NEW. logdate < DATE '2011-01-01' ) THEN
              INSERT INTO my logs2010m12 VALUES (NEW.*);
          ELSIF (NEW.logdate \geq DATE '2011-01-01' AND
                  NEW. logdate < DATE '2011-02-01' ) THEN
              INSERT INTO my \log s2011 \text{m01} VALUES (NEW.*);
  15
          ELSE
              RAISE EXCEPTION 'Date out of range.
                                                     Fix the
         my logs insert trigger () function!';
         END IF;
         RETURN NULL:
  20 END;
   - $$
```
#### LANGUAGE  $plpgsql;$

В функции ничего особенного нет: идет проверка поля logdate, по которой направляются данные в нужную партицию. При ненахождении требуемой партиции — вызываем ошибку. Теперь осталось создать триггер на «мастер» таблину для автоматического вызова данной функции:

Листинг 4.6 Триггер

```
Line 1 CREATE TRIGGER insert my logs trigger
```
BEFORE INSERT ON my logs

```
FOR EACH ROW EXECUTE PROCEDURE my logs insert trigger();
```
Партиционирование настроено и теперь мы готовы приступить к тестированию.

#### Тестирование

Для начала добавим данные в нашу таблицу my logs:

Листинг 4.7 Данные

```
Line 1 INSERT INTO my logs (user id, logdate, data, some state)
        VALUES(1, '2010-10-30', '30.10.2010 data', 1);
    INSERT INTO my logs (user id, logdate, data, some state)
        VALUES(2, '2010-11-10', '10.11.2010 data2', 1);
```
- INSERT INTO my logs (user id, logdate, data, some state) VALUES(1,  $'2010-12-15$ ', '15.12.2010 data3', 1);

Теперь проверим где они хранятся:

Листинг 4.8 «Мастер» таблица чиста

```
Line 1 partitioning test \# SELECT * FROM ONLY my logs;
```

```
id | user id | logdate | data | some state
```
 $- - - - - - +$ 

```
- (0 rows)
```
Как видим, в «мастер» таблицу данные не попали — она чиста. Теперь проверим, а есть ли вообще данные:

Листинг 4.9 Проверка данных

Line 1 partitioning test # SELECT \* FROM my logs;  $-$  id | user id |  $log data$ and the property of the con $data$ some state  $1 \mid \cdot$  $1 | 2010-10-30 00:00:00 | 30.10.2010 data |$  $-1$ 2 | 2010-11-10 00:00:00 | 10.11.2010 data2 |  $5 2 \perp$  $\mathbf{1}$ 

 $3 | 1 | 2010 - 12 - 15 00 : 00 : 00 | 15.12.2010 data3 |$ 1

 $(3$  rows)

Данные при этом выводятся без проблем. Проверим партиции, правильно ли хранятся данные:

```
Листинг 4.10 Проверка хранения данных
Line 1 partitioning test \# Select * from my logs2010m10;
    - id | user id | logdate | data
          some_state
    - - -
         - -+ - - - - - - - - -+ - - - - - - - - - - - - - - - - - - - - -+ - - - - - - - - - - - - - - - - -+ - - - - - - - - - - - -
    - 1 | 1 | 2010 -10 -30 00:00:00 | 30.10.2010 data |
                1
   5 \left(1 \right. row)
    -
    - partitioning test = # \text{ Select * from } my_logs2010m11;
      id | user id | logdate | data
          some_state
    - - -
          - -+ - - - - - - - - -+ - - - - - - - - - - - - - - - - - - - - -+ - - - - - - - - - - - - - - - - - -+ - - - - - - - - - - - -
   10 \quad 2 \mid 2010 - 11 - 10 \quad 00 \cdot 00 \cdot 00 \mid 10.11.2010 \quad \text{data2}1
    - (1 row)
          Данные хранятся на требуемых нам партициях. При этом запросы к
      таблице my_logs менять не требуется:
       Листинг 4.11 Проверка запросов
Line 1 partitioning test # SELECT * FROM my logs WHERE user id = 2;
   - id | user id | logdate | data |
          some state
    - - -
          - -+ - - - - - - - - -+ - - - - - - - - - - - - - - - - - - - - -+ - - - - - - - - - - - - - - - - - -+ - - - - - - - - - - - -
         2 | 2 | 2010 -11 -10 00:00:00 | 10.11.2010 data2 |
                 1
   5 \left(1 \text{ row}\right)-
    - partitioning test \# SELECT * FROM my logs WHERE data LIKE '
          \%0.1\% :
      id | user id | logdate | data |
          some_state
    - - -
          - -+ - - - - - - - - -+ - - - - - - - - - - - - - - - - - - - - -+ - - - - - - - - - - - - - - - - - -+ - - - - - - - - - - - -
```
 $10 \quad 1 \mid 2010 - 10 - 30 \quad 00 : 00 : 00 \mid 30.10.2010 \quad \text{data}$ 1 2 | 2 | 2010 -11 -10 00:00:00 | 10.11.2010 data2 | 1  $(2$  rows)

#### Управление партициями

Обычно при работе с партиционированием старые партиции перестают получать данные и остаются неизменными. Это дает огромное преимущество над работой с данными через партиции. Например, нам нужно удалить старые логи за 2014 год, 10 месяц. Нам достаточно выполнить:

Листинг 4.12 Чистка логов

#### Line 1 DROP TABLE my logs2014m10;

поскольку DROP TABLE работает гораздо быстрее, чем удаление миллионов записей индивидуально через DELETE. Другой вариант, который более предпочтителен, просто удалить партицию из партиционирования, тем самым оставив данные в СУБД, но уже не доступные через «мастер» таблицу:

Листинг 4.13 Удаляем партицию из партиционирования

```
Line 1 ALTER TABLE my \log s2014 \text{m}10 NO INHERIT my \log s;
```
Это удобно, если мы хотим эти данные потом перенести в другое хранилище или просто сохранить.

Важность «constraint\_exclusion» для партиционирования

Параметр constraint\_exclusion отвечает за оптимизацию запросов, что повышает производительность для партиционированых таблиц. Например, выполним простой запрос:

```
Листинг 4.14 «constraint_exclusion» OFF
```

```
Line 1 partitioning test \# SET constraint exclusion = off;
       partitioning test # EXPLAIN SELECT * FROM my logs WHERE
           log date > '2010-12-01;
    -
                                                                 QUERY PLAN
    5 - -- - - - - - - - - - - - - - - - - - - - - - - - - - - - - - - - - - - - - - - - - - - - - - - - - - - - - - - - - - - - - - - - - - - - - - - - - - - - - - - - - - - - - - - - - - - - - - - - -
        Result (cost = 6.81..104.66 rows = 1650 width = 52)- Append (cost = 6.81..104.66 rows=1650 width=52)
                   \text{-} Bitmap Heap Scan on my logs (\text{cost} = 6.81 \dots 20.93)
           rows=330 width =52)
```
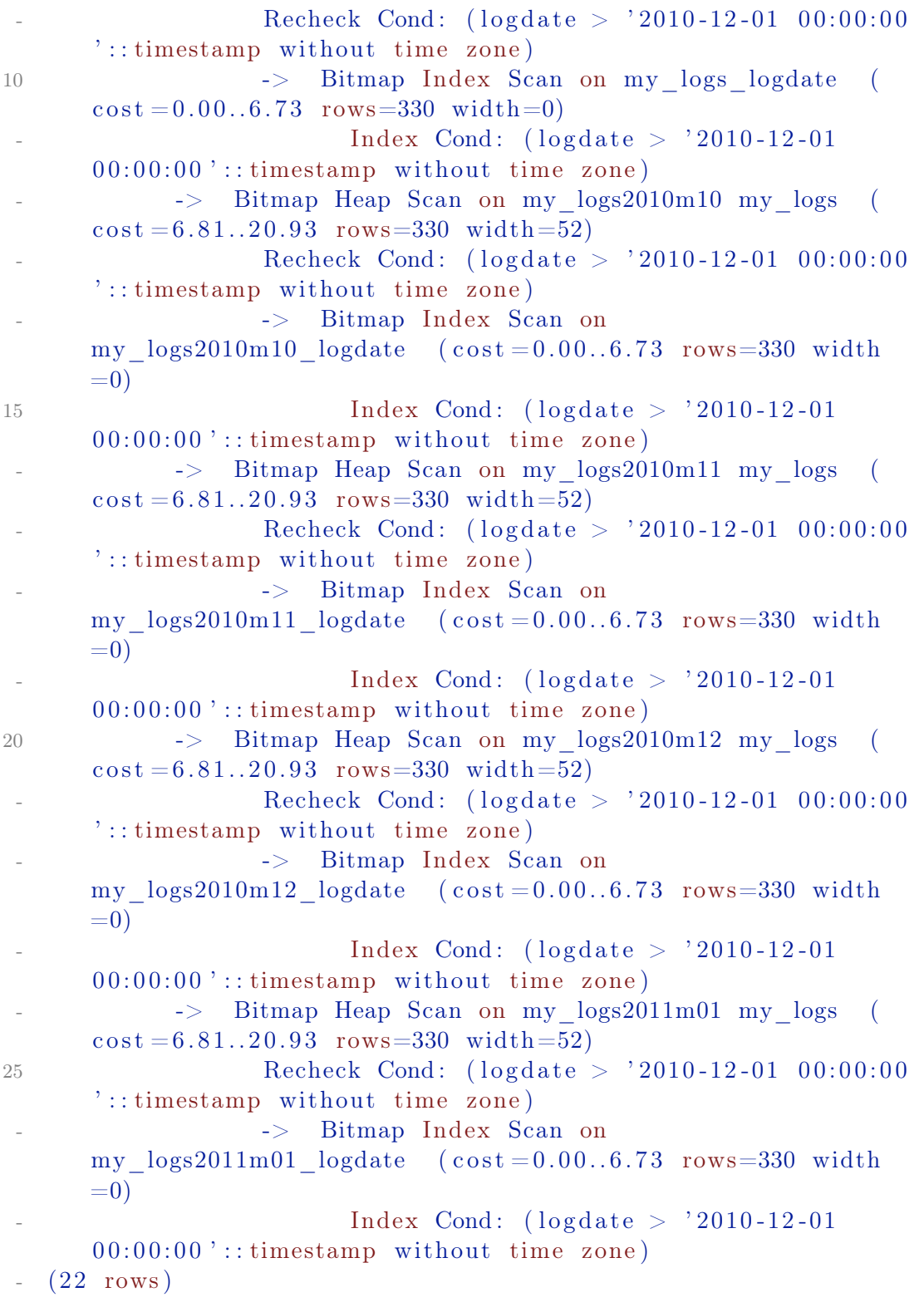

Как видно через команду EXPLAIN, данный запрос сканирует все партиции на наличие данных в них, что не логично, поскольку данное условие logdate > 2010-12-01 говорит о том, что данные должны браться только с партиций, где подходит такое условие. А теперь включим

constraint\_exclusion:

```
Листинг 4.15 «constraint_exclusion» ON
Line 1 partitioning test # SET constraint exclusion = on;
   - SET
      partitioning test \# EXPLAIN SELECT * FROM my logs WHERE
         log date > '2010-12-01 ;
                                                        QUERY PLAN
   5 - -- - - - - - - - - - - - - - - - - - - - - - - - - - - - - - - - - - - - - - - - - - - - - - - - - - - - - - - - - - - - - - - - - - - - - - - - - - - - - - - - - - - - - - - - - - - - - - - - -
       Result (cost = 6.81..41.87 rows=660 width=52)Append (cost = 6.81..41.87 rows=660 width=52)\text{-} Bitmap Heap Scan on my logs (\text{cost} = 6.81 \dots 20.93)
         rows=330 \text{ width} = 52Recheck Cond: (\text{logdate} > '2010-12-01 00:00:00':: timestamp without time zone)
   10 -> Bitmap Index Scan on my_logs_logdate (
          \cos t = 0.00 \dots 6.73 rows=330 width=0)
                              Index Cond: (log date > '2010-12-0100:00:00 ::: timestamp without time zone)
                \rightarrow Bitmap Heap Scan on my logs2010m12 my logs (
          cost = 6.81..20.93 rows=330 width=52)
                       Recheck Cond: (logdate > '2010-12-01 00:00:00':: timestamp without time zone)
                       -> Bitmap Index Scan on
          my \log s2010m12 logdate (\cos t = 0.00 \dots 6.73 rows=330 width
         =0)15 Index Cond: (logdate > '2010-12-01
          00:00:00 ':: timestamp without time zone)
      (10 rows)
```
Как мы видим, теперь запрос работает правильно и сканирует только партиции, что подходят под условие запроса. Но включать constraint exclusion не желательно для баз, где нет партиционирования, поскольку команда CHECK будет проверяться на всех запросах, даже простых, а значит производительность сильно упадет. Начиная с 8.4 версии PostgreSQL constraint exclusion может быть «on», «off» и «partition». По умолчанию (и рекомендуется) ставить constraint\_exclusion «partition», который будет проверять CHECK только на партиционированых таблицах.

## 4.4 Pg\_partman

Поскольку реализация партиционирования реализована неполноценно в PostgreSQL (для управления партициями и данными в них приходится писать функции, триггеры и правила), то существует расширение, которое автоматизирует полностью данный процесс. PG Partition Manager, он же рg partman, это расширение для создания и управления партициями и партициями партиций (sub-partitoning) в PostgreSQL. Поддерживает партицирование по времени (time-based) или по последованности (serialbased). Для партицирования по диапазону значений (range) существует отдельное расширение Range Partitioning (range partitioning).

Текущая реализация поддерживает только INSERT операции, которые перенаправляют данные в нужную партицию. UPDATE операции, которые будут перемещать данные из одной партиции в другую, не поддерживаются. При попытке вставить данные, на которые нет партиции, рд partman перемещает их в «мастер» (родительскую) таблицу. Данный вариант предпочтительнее, чем создавать автоматически новые партиции, поскольку это может привести к созданию десятков или сотен ненужных дочерних таблиц из-за ошибки в самих данных. Функция check parent позволяет проверить попадение подобных данных в родительскую таблицу и решить, что с ними требуется делать (удалить или использовать partition data time/partition data id для создания и переноса этих данных в партиции).

Данное расширение использует большинство атрибутов родительской таблицы для создания партиций: индексы, внешние ключи (опционально), tablespace, constraints, privileges и ownership. Под такое условие попадают OID и UNLOGGED таблицы.

Партициями партиций (sub-partitoning) поддерживаются разных уровней: time->time, id->id, time->id и id->time. Нет лимитов на создание таких партиций, но стоит помнить, что большое число партиций влияет на производительность родительской таблицы. Если размер партиций станет слишком большим, то придется увеличивать max locks per transaction параметр для базы данных (64 по умолчанию).

B PostgreSQL 9.4 появилась возможность создания пользовательских фоновых воркеров и динамически загружать их во время работы базы. Благодаря этому в pg partman есть собственный фоновый воркер, задача которого запускать run maintenance функцию каждый заданный промежуток времени. Если у Вас версия PostgreSQL ниже 9.4, то придется воспользоваться внешним планировщиком для выполнения данной функции (например cron). Задача данной функции - проверять и автоматически создавать партинии и опнионально чистить старые.

### Пример использования

Для начала установим данное расширение:

Листинг 4.16 Установка

```
Line 1 \frac{1}{2} git clone https://github.com/keithf4/pg partman.git
```

```
- $ cd pg partman/
```
 $-$  \$ make

#### $$$  sudo make install

Если не требуется использовать фоновый воркер, то можно собрать без него:

Листинг 4.17 Установка

```
Line 1 \ \frac{1}{3} sudo make NO BGW=1 in stall
```
Для работы фонового воркера нужно загружать его на старте PostgreSQL. Для этого потребуется добавить настройки в postgresql.conf:

Листинг 4.18 Настройки воркера

```
Line 1 shared preload libraries = 'pg partman bgw' \# (change
        requires restart)
```
- pg partman bgw . in t e r v a l =  $3600$ 

- pg partman bgw  $.$  r o l e = 'myrole'

- pg partman bgw . dbname  $=$  'mydatabase'

где:

- pg partman bgw.dbname база данных, в которой будет выполняться run\_maintenance функция. Если нужно указать больше одной базы, то они указываются через запятую. Без этого параметра воркер не будет работать;
- pg partman bgw.interval количество секунд между вызовами run\_maintenance функции. По умолчанию 3600 (1 час);
- pg partman bgw.role роль для запуска run maintenance функции. По умолчанию postgres. Разрешена только одна роль;
- pg\_partman\_bgw.analyze запускать или нет ANALYZE после создания партиций на родительскую таблицу. По умолчанию включено;
- pg partman bgw.jobmon разрешить или нет использовать pg\_jobmon расширение для мониторинга, что партицирование работает без проблем. По умолчанию включено;

Далее подключаемся к базе данных и активируем расширение:

Листинг 4.19 Настройка расширения

Line  $1 \#$  CREATE SCHEMA partman;

- CREATE SCHEMA

 $\#$  CREATE EXTENSION pg partman SCHEMA partman;

- CREATE EXTENSION

Теперь можно приступать к использованию расширения. Создадим и заполним таблицу тестовыми данными:

Листинг 4.20 Данные

Line 1  $\#$  CREATE TABLE users ( id serial primary key,

```
text not null unique,
        username
       password
                        text.
\overline{a}created on
                        timestamptz not null,
5
       last logged on timestamptz not null
\overline{a}- );
  # INSERT INTO users (username, password, created on,
      last logged on)
10SELECT
         md5(random() :: text),J.
         md5(random()::text{text}),now() - '1 years':: interval * random(),now() - '1 years':: interval * random()FROM
15generate series (1, 10000);
```
Далее активируем расширение для поля created on с партицией на каждый год:

```
Листинг 4.21 Партицирование
```

```
Line 1 \# SELECT partman. create parent ('public. users', 'created on',
          'time', 'yearly');
     \frac{1}{2} create parent
      _______________
     -t5(1 row)
```
Указывание схемы в имени таблицы обязательно, даже если она «public» (первый аргумент функции).

Поскольку родительская таблица уже была заполнена данными, перенесем данные из нее в партиции через partition data time функцию:

Листинг 4.22 Перенос данных в партиции

```
Line 1 \# SELECT partman.check parent ();
           check parent
   \mathcal{L}^{\text{max}}(\text{public. users}, 10000)\mathcal{L}5(1 row)\frac{1}{2} # SELECT partman.partition data time ('public.users', 1000);
      partition data time
   <u>. . . . . . . . . . . . . . .</u> .
                       10000
   10
   - (1 row)- \# SELECT partman.check parent();
     check parent
   \sim
```

```
(0 \text{ rows})-
  \# SELECT * FROM ONLY users;
  id | username | password | created_on | last_logged_on
20 - - - -+ - - - - - - - - - -+ - - - - - - - - - -+ - - - - - - - - - - - -+ - - - - - - - - - - - - - - - -
   (0 \text{ rows})-
- \# \dot{\mathcal{d}} users
 -
      Table " public . users"
25 Column | Type
            Modifiers | Storage | Stats
      target | Description
 - - -
       - - - - - - - - - - - - - -+ - - - - - - - - - - - - - - - - - - - - - - - - - -+ - - - - - - - - - - - - - - - - - - - - - - - - - - - - - - - - - - - - - - - - - - - - - - - - - - - -+ - - - - - - - - - -+ - - - - - - - - - - - - - -+ - - - - - - - - - - - - -
    id | integer | not null
       default nextval ('users_id_seq'::regclass) | plain
                   |
    username | text | not null
                                               | ex tended |
             |
    password text
                                               | ex tended |
             |
30 created on | timestamp with time zone | not null
                                              | p lain ||
    last logged on | timestamp with time zone | not null
                                               | p lain ||
 - Indexes:
        " users pkey" PRIMARY KEY, btree (id)
       " users_username_key" UNIQUE CONSTRAINT, btree (username)
35 Triggers:
       users part trig BEFORE INSERT ON users FOR EACH ROW
      EXECUTE PROCEDURE users part trig func()- Child tables: users_p2012,
- users p2013,
- users p2014,
40 users p2015,
                   users p2016,
                   users p2017,
 - users p2018,
- users p2019,
45 users_p2020
```
В результате данные в таблице users содержатся в партициях благодаря

pg partman. Более подробно по функционалу расширения, его настройках и ограничениях доступно в официальной документации.

#### Pgslice 4.5

Pgslice — утилита для создания и управления партициями в PostgreSQL. Утилита разбивает на «куски» как новую, так и существующую таблицу с данными с нулевым временем простоя («zero downtime»).

Утилита написана на Ruby, поэтому потребуется сначала установить его. После этого устанавливаем pgslice через rubygems (многие ruby разработчики используют bundler для лучшего управления зависимостями, но в этой главе это не рассматривается):

Листинг 4.23 Установка

#### Line  $1 \text{ }$  \$ gem install pgslice

Создадим и заполним таблицу тестовыми данными:

Листинг 4.24 Данные

```
Line 1 \# CREATE TABLE users (
                           serial primary key,
           id
          username
                           text not null unique,
          password
                           text,
          created on
                           timestamptz not null,
   \overline{5}last logged on timestamptz not null
     \rightarrow :
     # INSERT INTO users (username, password, created on,
         last logged on)
        SELECT
   10md5(random() :: text),md5(random()::text{text}),now() + '1 month':: interval * random(),now() + '1 month':: interval * random()FROM
  1.5generate series (1, 10000);
```
Настройки подключения к базе задаются через PGSLICE URL переменную окружения:

Листинг 4.25 PGSLICE URL

```
Line 1 \text{\$ export PGSLICE URL} = \text{URL} = \text{post} gres : // username: password @localhost/
             mydatabase
```
Через команду pgslice prep <table> <column> <period> создадим таб- $JHHIV$   $\lt$ table> intermediate (users intermediate в примере) с соответствующим триггером для разбиения данных, где <table> - это название таблицы (users в примере), <column> - поле, по которому будут создаваться партиции, а <period> - период данных в партициях (может быть day или month).

Листинг 4.26 Pgslice prep

```
Line 1 $ pgslice prep users created on month
   - BEGIN:
   - CREATE TABLE users intermediate (LIKE users INCLUDING ALL);
   5\,CREATE FUNCTION users insert trigger()
   \overline{\phantom{a}}RETURNS trigger AS $$
          BEGIN
              RAISE EXCEPTION 'Create partitions first.';
          FND:10$$ LANGUAGE plpgsql;
     CREATE TRIGGER users_insert_trigger
          BEFORE INSERT ON users intermediate
  15
          FOR EACH ROW EXECUTE PROCEDURE users insert trigger();
     COMMENT ON TRIGGER users_insert_trigger ON
         users intermediate is 'column: created on, period: month,
         \text{cast:} \text{timestamp};
   - COMMIT:
         Теперь можно добавить партиции:
      Листинг 4.27 Pgslice add partitions
Line 1 \frac{6}{3} pgslice add partitions users --intermediate --past 3 --
         future 3
   - BEGN:
   - CREATE TABLE users 201611
          (CHECK (created on >= '2016-11-01 00:00:00 UTC'::
   \overline{5}timestamptz AND created on < '2016-12-01 00:00:00 UTC'::
         timestamp(z))INHERITS (users intermediate);
   - ALTER TABLE users 201611 ADD PRIMARY KEY (id);
  10 \ldots- CREATE OR REPLACE FUNCTION users insert trigger()
          RETURNS trigger AS $$
          BEGIN
              IF (NEW. created on \geq '2017-02-01 00:00:00 UTC'::
  15
         timestamptz AND NEW. created on < '2017-03-01 00:00:00 UTC
```
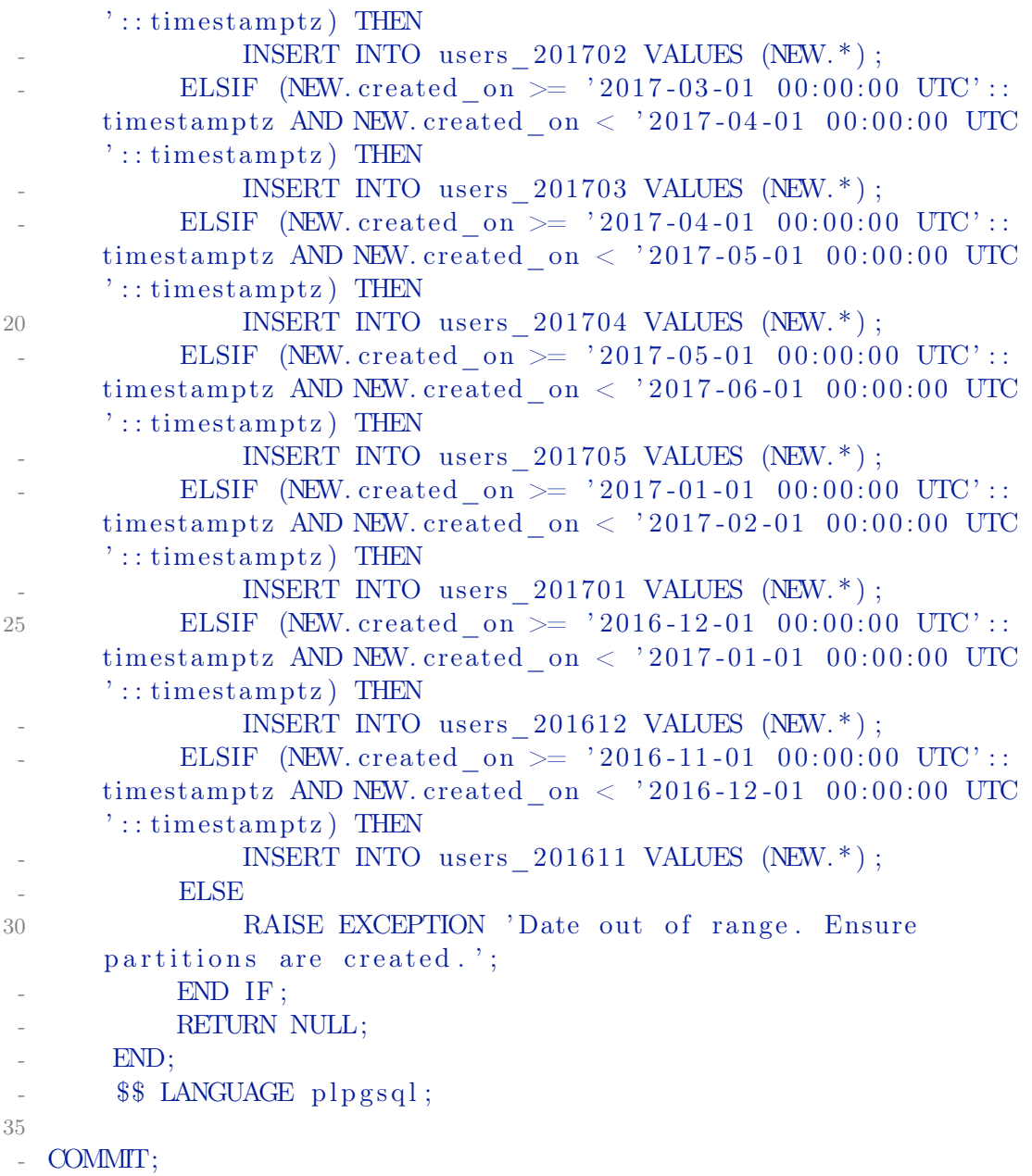

Через -- past и -- future опции указывается количество партиций. Далее можно переместить данные в партиции:

Листинг 4.28 Pgslice fill

```
Line 1 \quad $ pgslice fill users
   - /* 1 of 1 */
    - INSERT INTO users_intermediate ("id", "username", "password"
         , " created_on " , " last_logged_on " )
         SELECT "id", "username", "password", "created on", "
         last_logged_on" FROM users
   5 WHERE id > 0 AND id \leq 10000 AND created on \geq '
         2016-11-01 00:00:00 UTC'::timestamptz AND created on \langle'
```
#### $2017 - 06 - 01$   $00:00:00$  UTC':: timestamptz

Через -- batch-size и -- sleep опции можно управлять скоростью переноса данных.

После этого можно переключиться на новую таблицу с партициями:

```
Листинг 4.29 Pgslice swap
Line 1 \quad \frac{1}{2} pgslice swap users
   - BEGIN;
    -
   - SET LOCAL lock timeout = '5s ;
   5
   - ALTER TABLE users RENAME TO users retired;
    -
   - ALTER TABLE users_intermediate RENAME TO users;
    -
  10 ALTER SEQUENCE users id seq OWNED BY users. id;
    -
   - COMMIT;
         Если требуется, то можно перенести часть данных, что накопилась
      между переключением таблиц:
       Листинг 4.30 Pgslice fill
Line 1 \quad \quad pgslice fill users --swapped
         В результате таблица users будет работать через партиции:
      Листинг 4.31 Результат
Line 1 $ psql -c "EXPLAIN SELECT * FROM users"
                                         QUERY PLAN
       Append (\text{cost} = 0.00..330.00 \text{rows}=13601 \text{width}=86)5 \rightarrow Seq Scan on users (\text{cost} = 0.00..0.00 \text{ rows} = 1 \text{ width} = 84)- Seq Scan on users 201611 (\cos t = 0.00. 17.20 rows=720
         width = 84- Seq Scan on users 201612 (\cos t = 0.00. 17.20 rows=720
         width = 84- Seq Scan on users 201701 (\cos t = 0.00. 17.20 rows=720
         width = 84\text{Seq} Scan on users 201702 (\text{cost} = 0.00..166.48 rows
         =6848 width =86)
   10 \rightarrow Seq Scan on users 201703 (cost = 0.00..77.52 rows=3152
          width = 86- Seq Scan on users 201704 (\cos t = 0.00. 17.20 rows=720
         width =84)
         - Seq Scan on users 201705 (\cos t = 0.00. 17.20 rows=720
         width = 84
```
 $(9 \text{ rows})$  $\overline{a}$ 

> Старая таблица теперь будет называться <table> retired (users retired в примере). Её можно оставить или удалить из базы.

Листинг 4.32 Удаление старой таблицы

```
Line 1 \text{\$} pg dump -c -Fc -t users retired $PGSLICE URL >
         users retired.dump
   - $ psql -c "DROP users_retired" $PGSLICE_URL
```
Далее только требуется следить за количеством партиций. Для этого команду pgslice add partitions можно добавить в cron:

Листинг  $4.33$  Cron

```
Line 1 \# day
```

```
-0 0<sup>*</sup> * * pgslice add partitions <table> --future 3 --url
- \# month
5 0 0 1 * * pgslice add_partitions <table> --future 3 --url
       \frac{1}{2} , \frac{1}{2}
```
#### Заключение  $46$

Партиционирование — одна из самых простых и менее безболезненных методов уменьшения нагрузки на СУБД. Именно на этот вариант стоит посмотреть сперва, и если он не подходит по каким либо причинам переходить к более сложным.

 $\overline{5}$ 

# Репликация

Когда решаете проблему, ни о чем не беспокойтесь. Вот когда вы её решите, тогда и наступит время беспокоиться

Ричард Филлипс Фейнман

#### $5.1$ Введение

Репликация (англ. replication) — механизм синхронизации содержимого нескольких копий объекта (например, содержимого базы данных). Репликация — это процесс, под которым понимается копирование данных из одного источника на множество других и наоборот. При репликации изменения, сделанные в одной копии объекта, могут быть распространены в другие копии. Репликация может быть синхронной или асинхронной.

В случае синхронной репликации, если данная реплика обновляется, все другие реплики того же фрагмента данных также должны быть обновлены в одной и той же транзакции. Логически это означает, что существует лишь одна версия данных. В большинстве продуктов синхронная репликация реализуется с помощью триггерных процедур (возможно, скрытых и управляемых системой). Но синхронная репликация имеет тот недостаток, что она создаёт дополнительную нагрузку при выполнении всех транзакций, в которых обновляются какие-либо реплики (кроме того, могут возникать проблемы, связанные с доступностью данных).

В случае асинхронной репликации обновление одной реплики распространяется на другие спустя некоторое время, а не в той же транзакции. Таким образом, при асинхронной репликации вводится задержка, или время ожидания, в течение которого отдельные реплики могут быть фактически неидентичными (то есть определение реплика оказывается не совсем подходящим, поскольку мы не имеем дело с точными и своевременно

#### 5.1. Введение

созданными копиями). В большинстве продуктов асинхронная репликация реализуется посредством чтения журнала транзакций или постоянной очерели тех обновлений, которые подлежат распространению. Преимущество асинхронной репликации состоит в том, что дополнительные издержки репликации не связаны с транзакциями обновлений, которые могут иметь важное значение для функционирования всего предприятия и предъявлять высокие требования к производительности. К недостаткам этой схемы относится то, что данные могут оказаться несовместимыми (то есть несовместимыми с точки зрения пользователя). Иными словами, избыточность может проявляться на логическом уровне, а это, строго говоря, означает, что термин контролируемая избыточность в таком случае не применим.

Рассмотрим кратко проблему согласованности (или, скорее, несогласованности). Дело в том, что реплики могут становиться несовместимыми в результате ситуаций, которые трудно (или даже невозможно) избежать и последствия которых трудно исправить. В частности, конфликты могут возникать по поводу того, в каком порядке должны применяться обновления. Например, предположим, что в результате выполнения транзакции А происходит вставка строки в реплику Х, после чего транзакция В удаляет эту строку, а также допустим, что  $Y$  — реплика X. Если обновления распространяются на Y, но вволятся в реплику Y в обратном порядке (например, из-за разных задержек при передаче), то транзакция В не находит в Y строку, подлежащую удалению, и не выполняет своё действие, после чего транзакция А вставляет эту строку. Суммарный эффект состоит в том, что реплика Y содержит указанную строку, а реплика  $X$  – нет.

В целом задачи устранения конфликтных ситуаций и обеспечения согласованности реплик являются весьма сложными. Следует отметить, что, по крайней мере, в сообществе пользователей коммерческих баз данных термин репликация стал означать преимущественно (или даже исключительно) асинхронную репликацию.

Основное различие между репликацией и управлением копированием заключается в следующем: если используется репликация, то обновление одной реплики в конечном счёте распространяется на все остальные автоматически. В режиме управления копированием, напротив, не существует такого автоматического распространения обновлений. Копии данных создаются и управляются с помошью пакетного или фонового процесса. который отделён во времени от транзакций обновления. Управление копированием в общем более эффективно по сравнению с репликацией, поскольку за один раз могут копироваться большие объёмы данных. К недостаткам можно отнести то, что большую часть времени копии данных не идентичны базовым данным, поэтому пользователи должны учитывать, когда именно были синхронизированы эти данные. Обычно управление копированием упрощается благодаря тому требованию, чтобы обновления применялись в соответствии со схемой первичной копии того или иного вида.

Для репликации PostgreSQL существует несколько решений, как закрытых, так и свободных. Закрытые системы репликации не будут рассматриваться в этой книге. Вот список свободных решений:

- Slony-I асинхронная Master-Slave репликация, поддерживакаскады(cascading) и отказоустойчивость(failover). Slony-I  $e_T$ использует триггеры PostgreSQL для привязки к событиям INSERT/DELETE/UPDATE и хранимые процедуры для выполнения действий;
- Pgpool-I/II это замечательный инструмент для PostgreSQL (лучше сразу работать с II версией). Позволяет делать:
	- репликацию (в том числе, с автоматическим переключением на резервный stand-by сервер);
	- $-$  online-бэкап:
	- $-$  pooling коннектов;
	- очередь соединений;
	- балансировку SELECT-запросов на несколько postgresqlceppepop:
	- разбиение запросов для параллельного выполнения над большими объемами данных;
- Bucardo асинхронная репликация, которая поддерживает Multi-Master и Master-Slave режимы, а также несколько видов синхронизации и обработки конфликтов;
- Londiste асинхронная Master-Slave репликация. Входит в состав Skytools. Проще в использовании, чем Slony-I;
- Mammoth Replicator асинхронная Multi-Master репликация;
- BDR (Bi-Directional Replication) асинхронная Multi-Master репликация;
- Pglogical асинхронная Master-Slave репликация;

Это, конечно, не весь список свободных систем для репликации, но даже из этого есть что выбрать для PostgreSQL.

#### $5.2$ Потоковая репликация (Streaming Replication)

Потоковая репликация (Streaming Replication, SR) дает возможность непрерывно отправлять и применять WAL (Write-Ahead Log) записи на резервные сервера для создания точной копии текущего. Данная функциональность появилась у PostgreSQL начиная с 9 версии. Этот тип репликации простой, надежный и, вероятней всего, будет использоваться в качестве станлартной репликации в большинстве высоконагруженных приложений, что используют PostgreSQL.

Отличительными особенностями решения являются:

#### 5.2. Потоковая репликация (Streaming Replication)

- репликация всего инстанса  $PostgreSQL;$
- асинхронный или синхронный механизм репликации;
- простота установки;
- мастер база данных может обслуживать огромное количество слейвов из-за минимальной нагрузки;

К недостаткам можно отнести:

• невозможность реплицировать только определенную базу данных из всех на PostgreSQL инстансе;

### **Установка**

Для начала нам потребуется PostgreSQL не ниже 9 версии. Все работы, как полагается, будут проводится на Linux.

### Настройка

Обозначим мастер сервер как masterdb $(192.168.0.10)$  и слейв как slavedb  $(192.168.0.20)$ .

#### Предварительная настройка

Для начала позволим определенному пользователю без пароля ходить по ssh. Пусть это будет posteres юзер. Если же нет, то создаем набором команд:

```
Листинг 5.1 Создаем пользователя userssh
```
Line 1 \$ sudo groupadd userssh

```
- $ sudo useradd -m -g userssh -d /home/userssh -s /bin/bash \
- -c "user ssh allow" userssh
```
Дальше выполняем команды от имени пользователя (в данном случае postgres):

Листинг 5.2 Логинимся под пользователем postgres

Line  $1 \quad$ S su postgres

Генерируем RSA-ключ для обеспечения аутентификации в условиях отсутствия возможности использовать пароль:

Листинг 5.3 Генерируем RSA-ключ

Line 1  $$$  ssh-keygen -t rsa -P ""

- Generating public/private rsa key pair.
- Enter file in which to save the key  $//var/lib/postgresq1/.$  $ssh/id$  rsa):
- Created directory '/var/lib/postgresql/.ssh'.

#### 5.2. Потоковая репликация (Streaming Replication)

- 5 Your identification has been saved in  $/var/lib/postgresql/.$  $\operatorname{ssh}/\operatorname{id}$  rsa.
- Your public key has been saved in /var/lib/postgresql/.ssh/ id rsa.pub.
- The key fingerprint is:
- $16:08:27:97:21:39:65:7b:86:61:46:97:61:12:3d:76$ postgres@localhost

И добавляем его в список авторизованных ключей:

Листинг 5.4 Добавляем его в список авторизованных ключей

 $\begin{minipage}[c]{0.9\linewidth} \textbf{Line 1} $\$ cat $HOME/.ssh/id $rsa.pub>>$HOME/.ssh/authorized\_keys \end{minipage}$ 

Проверить работоспособность соединения можно просто написав:

Листинг 5.5 Пробуем зайти на ssh без пароля

#### Line 1 \$ ssh localhost

Не забываем предварительно инициализировать sshd:

Листинг 5.6 Запуск sshd

```
Line 1 $ \sqrt{$} /etc/init.d/sshd start
```
После успешно проделанной операции скопируйте \$HOME/ssh на slavedb. Теперь мы должны иметь возможность без пароля заходить с мастера на слейв и со слейва на мастер через ssh.

Также отредактируем pg hba.conf на мастере и слейве, разрешив им друг к другу доступ без пароля (тут добавляется роль replication):

Листинг 5.7 Macrep pg hba.conf

replication Line  $1$  host all  $192.168.0.20/32$ trust

Листинг 5.8 Слейв р $g$  hba.conf

all 192.168.0.10/32 Line 1 host replication  $_{\rm{trans}}$ 

Не забываем после этого перегрузить postgresql на обоих серверах.

#### Настройка мастера

Для начала настроим masterdb. Установим параметры в postgresql.conf для репликации:

Листинг 5.9 Настройка мастера

- Line  $1 \#$  To enable read-only queries on a standby server, wallevel must be set to
	- $-$  # "hot standby". But you can choose "archive" if you never connect to the
	- $-$  # server in standby mode.
	- wal level  $=$  hot standby

```
5
- \# Set the maximum number of concurrent connections from the
      standby servers.
  max wal senders = 5-
  # To prevent the primary server from removing the WAL
      segments required for
10 \# the standby server before shipping them, set the minimum
      number of segments
  # retained in the pg xlog directory. At least
      wal keep segments should be
  # larger than the number of segments generated between the
      beginning of
  \# online-backup and the startup of streaming replication. If
       you enable WAL
  # archiving to an archive directory accessible from the
      standby, this may
15 \# not be necessary.
  wal keep segments = 32-
- # Enable WAL archiving on the primary to an archive
      directory accessible from
  # the standby. If wal keep segments is a high enough number
      to retain the WAL
20 \# segments required for the standby server, this may not be
      n e c e s s a r y .
- archive mode = on
- archive command = ' cp \%p / path to/ archive/% f'
```
Давайте по порядку:

- wal\_level = hot\_standby сервер начнет писать в WAL логи так же как и при режиме «archive», добавляя информацию, необходимую для восстановления транзакции (можно также поставить archive, но тогда сервер не может быть слейвом при необходимости);
- max wal\_senders =  $5 -$  максимальное количество слейвов;
- wal keep segments  $= 32$  минимальное количество файлов с WAL сегментами в pg\_xlog директории;
- archive  $mode = on no$ зволяем сохранять WAL сегменты в указанное переменной archive\_command хранилище. В данном случае в директорию /path/to/archive/;

По умолчанию репликация асинхронная. В версии 9.1 добавили параметр synchronous\_standby\_names, который включает синхронную репликацию. В данные параметр передается application\_name, который используется на слейвах в recovery.conf:

Листинг 5.10 recovery.conf для синхронной репликации на слейве

```
Line 1 restore command = ' cp /mnt/ s erver / archived ir/% f \% p'
               \# e.g. 'cp /mnt/server/archivedir/%f %p'
   - standby mode = on
    primary conninfo = 'host=masterdb port =59121 user=
```

```
replication password=replication application name=
   n ew cluster '\# e.g. 'host=localhost port=5432'
trigger file = '/\text{tmp}/\text{trig} f new cluster '
```
После изменения параметров перегружаем PostgreSQL сервер. Теперь перейдем к slavedb.

#### Настройка слейва

Для начала нам потребуется создать на slavedb точную копию masterdb. Перенесем данные с помощью «Онлайн бэкапа».

Переместимся на masterdb сервер и выполним в консоли:

Листинг 5.11 Выполняем на мастере

Line 1 \$ p s ql - c "SELECT pg\_start\_backup ('label', true)"

Теперь нам нужно перенести данные с мастера на слейв. Выполняем на мастере:

Листинг 5.12 Выполняем на мастере

```
Line 1 \text{ } $ rsync -C -a --delete -e ssh --exclude postgresql.conf --
          exclude postmaster.pid \
   - -- exclude postmaster . opts -- exclude pg log -- exclude pg xlog
           \setminus-- exclude recovery conf master db datadir / slavedb host :
         slave db datadir /
```
где

- master db datadir директория с postgresql данными на masterdb;
- slave db datadir директория с postgresql данными на slavedb;
- slavedb host хост slavedb(в нашем случае 192.168.1.20);

После копирования данных с мастера на слейв, остановим онлайн бэкап. Выполняем на мастере:

Листинг 5.13 Выполняем на мастере

Line  $1 \$   $\gamma$  psql -c "SELECT pg\_stop\_backup ( ) "

Для версии PostgreSQL 9.1+ можно воспользоваться командой pg\_basebackup (копирует базу на slavedb подобным образом):

Листинг 5.14 Выполняем на слейве

Line 1  $\text{\$}$  pg basebackup -R -D /srv/pgsql/standby --host =192.168.0.10  $-$  port = 5432

Устанавливаем такие же данные в конфиге postgresql.conf, что и у мастера (чтобы при падении мастера слейв мог его заменить). Так же установим дополнительный параметр:

Листинг 5.15 Конфиг слейва

Line 1 hot standby = on

Внимание! Если на мастере поставили wal level = archive, тогда параметр оставляем по умолчанию (hot standby = off).

Далее на slavedb в директории с данными PostgreSQL создадим файл recovery.conf с таким содержимым:

Листинг 5.16 Конфиг recovery.conf

```
Line 1 \# Specifies whether to start the server as a standby. In
         streaming replication,
   - # this parameter must to be set to on.
                            = 'on'
   - standby mode
   5 \# Specifies a connection string which is used for the
         standby server to connect
   - # with the primary.
                            = 'host=192.168.0.10 port=5432 user=
     primary conninfo
         postgres'
     # Specifies a trigger file whose presence should cause
         streaming replication to
  10 \# end (i.e., failover).
   - trigger file = '/\text{path} to/trigger'
   - # Specifies a command to load archive segments from the WAL
         archive. If
   - # wal keep segments is a high enough number to retain the
        WAL segments
  15 \# required for the standby server, this may not be necessary
         . But
   - # a large workload can cause segments to be recycled before
         the standby
   - # is fully synchronized, requiring you to start again from a
         new base backup.
   - restore command = 'scp masterdb host:/path to/archive/%f "%p
         \mathbf{H}, \mathbf{A}где
        • standby mode="on' — указываем серверу работать в режиме слейв;
```
- $\bullet$  primary conninfo настройки соединения слейва с мастером;
- trigger file указываем триггер файл, при наличии которого будет остановлена репликация;
$\bullet$  restore command — команда, которой будут восстанавливаться WAL логи. В нашем случае через scp копируем с masterdb (masterdb host - xocr masterdb):

Теперь можем запустить PostgreSQL на slavedb.

### Тестирование репликации

В результате можем посмотреть отставание слейвов от мастера с помо-ЩЬЮ ТАКИХ КОМАНД:

```
Листинг 5.17 Тестирование репликации
Line 1 $ psql -c "SELECT pg current xlog_location()" -h192.168.0.10
         (masterdb)pg current xlog location
     0/20000005(1 row)- $ psql -c "select pg last xlog receive location()" -h192
        .168.0.20 (slavedb)
     pg\_last\_xlog\_receive\_location. 2000 2000 2000 2000 2000 20
  10 \frac{0}{2000000}- (1 row)- $ psql -c "select pg last xlog replay location()" -h192
        .168.0.20 (slavedb)
   - pg last xlog replay location
  15 -------------------------------
      0/2000000- (1 row)
```
Начиная с версии 9.1 добавили дополнительные view для просмотра состояния репликации. Теперь master знает все состояния slaves:

Листинг 5.18 Состояние слейвов

```
Line 1 # SELECT * from pg stat replication;
     procpid usesysid usename application name
      client addr | client hostname | client port |
      backend start | state | sent location |
      write location | flush location | replay location |
      sync priority | sync state
```

```
- 17135 | 16671 | replication | new cluster
127.0.0.1 | 43745 | 2011-05-2218:13:04.19283+02 | streaming | 1/300087501/30008750 | 1/30008750 | 1/30008750 |
     1 | sync
```
Также с версии 9.1 добавили view pg\_stat\_database\_conflicts, с помощью которой на слейв базах можно просмотреть сколько запросов было отменено и по каким причинам:

```
Листинг 5.19 Состояние слейва
Line 1 # SELECT * from pg_stat_database_conflicts ;
        datid | datname | confl tablespace | confl lock |
         confl_snapshot | confl_bufferpin | confl_deadlock
   - - -
         - - - - -+ - - - - - - - - - - -+ - - - - - - - - - - - - - - - - - -+ - - - - - - - - - - - -+ - - - - - - - - - - - - - - - -+ - - - - - - - - - - - - - - - - -+ - - - - - - - - - - - - - - - -
            1 | template1 | 0 | 0 |
                0 | 0 | 0
   5 11979 | template0 | 0 | 0 |
               0 | 0 | 0
       11987 | postgres | 0 | 0 |
                0 | 0 | 0
        16384 | marc | 0 | 0 |
                \begin{array}{ccc} 1 & 0 & 0 \end{array}Еще проверить работу репликации можно с помощью утилиты ps:
      Листинг 5.20 Тестирование репликации
Line 1 [masterdb] $ ps - ef | grep sender
   \frac{1}{2} postgres 6879 6831 0 10:31 ? 00:00:00 postgres:
         wal sender process postgres 127.0.0.1(44663) streaming
         0/2000000
   -
   - [ slaved b ] $ ps - ef | grep receiver
   5 \text{ postgres } 6878 \quad 6872 \quad 1 \quad 10:31 \quad ? \qquad 00:00:01 \quad \text{postgres :}wal receiver process streaming 0/2000000репликацию
        Давайте проверим репликацию и выполним на мастере:
      Листинг 5.21 Выполняем на мастере
Line 1 \quad \frac{1}{2} psql test db
   - test db \# create table test 3 (id int not null primary key,
         name \text{varchar}(20) );
   - NOTICE: CREATE TABLE / PRIMARY KEY will create implicit
         index "test3 pkey" for table "test3"
   - CREATE TABLE
   5 test db=# insert into test 3 (id, name) values ('1', 'test 1');
```

```
- INSERT 0 1
```
- test  $db=\#$ 

Теперь проверим на слейве результат:

Листинг 5.22 Выполняем на слейве

```
Line 1 $ psql test_db
      - test db=# select * from test3;
      - id | name
      \frac{1}{2} , \frac{1}{2} , \frac{1}{2} , \frac{1}{2} , \frac{1}{2} , \frac{1}{2} , \frac{1}{2} , \frac{1}{2}1 | test1
      5 -- (1 row)
```
Как видим, таблица с данными успешно скопирована с мастера на слейв. Более полробно по настройке данной репликации можно почитать из официальной wiki.

## Общие задачи

Переключение на слейв при падении мастера

Достаточно создать триггер файл (trigger file) на слейве, который перестанет читать данные с мастера.

### Остановка репликации на слейве

Создать триггер файл (trigger file) на слейве. Также с версии 9.1 добавили функции pg xlog replay pause() и pg xlog replay resume() для остановки и возобновления репликации.

### Перезапуск репликации после сбоя

Повторяем операции из раздела «Настройка слейва». Хочется заметить, что мастер при этом не нуждается в остановке при выполнении данной задачи.

Перезапуск репликации после сбоя слейва

Перезагрузить PostgreSQL на слейве после устранения сбоя.

Повторно синхронизировать репликации на слейве

Это может потребоваться, например, после длительного отключения от мастера. Для этого останавливаем PostgreSQL на слейве и повторяем операции из раздела «Настройка слейва».

### Repmgr

Repmgr — набор инструментов для управления потоковой репликацией и восстановления после сбоя кластера PostgreSQL серверов. Он автоматизирует настройку резервных серверов, мониторинг репликации, а также помогает выполнять задачи администрированию кластера, такие как отказоустойчивость (failover) или переключение мастера-слейва (слейв становится мастером, а мастер - слейвом). Repmgr работает с версии PostgreSQL  $9.3$  и выше.

Repmgr состоит из лвух утилит:

- гертен инструмент командной строки (cli), который используется для административных задач, таких как:
	- созлание слейвов:
	- переключение слейва в режим мастера:
	- переключение между собой мастер и слейв серверов:
	- отображение состояния кластера;
- гертет $d$  демон, который мониторит кластер серверов и выполняет такие залачи:
	- мониторинг и логирование эффективности репликации;
	- автоматическое переключение слейва в мастер при обнаружении проблем у текущего мастера (failover);
	- посылка сообщений о событиях в кластере через заданые пользователем скрипты;

Пример использования: автоматическое переключение слейва в мастер

Для использования failover потребуется добавить repmgr funcs в postgresql.conf:

Листинг  $5.23$  repmgr funcs

Line 1 shared preload libraries = 'repmgr funcs'

И добавить настройки в repmgr.conf:

Листинг  $5.24$  repmgr.conf

Line  $1$  failover=automatic

- promote command='repmgr standby promote -f /etc/repmgr.conf  $-$ -log-to-file'
- follow command='repmgr standby follow -f /etc/repmgr.conf - $log - to - file'$

Для демонстрации автоматического failover, настроен кластер с тремя узлами репликации (один мастер и два слейв сервера), так что таблица repl nodes выглядит следующим образом:

#### 5.2. Потоковая репликация (Streaming Replication)

```
Листинг 5.25 repl_nodes
Line 1 \# SELECT id, type, upstream node id, priority, active FROM
         repmgr_test.repl_nodes_ORDER BY id ;
      id | type | upstream_node id | priority | active
        - - - - -+ - - - - - - - - -+ - - - - - - - - - - - - - - - - - -+ - - - - - - - - - -+ - - - - - - - -
      1 | master | 100 | t
   5 2 | standby | 1 | 100 | t
   - 3 | standby | 1 | 100 | t
   - (3 rows)
```
После запуска repmgrd демона на каждом сервере в режиме ожидания, убеждаемся что он мониторит кластер:

Листинг 5.26 logs

- . . .

- . . .

```
Line 1 [2016-01-05 \t13:15:40] [INFO] checking cluster configuration
         with schema 'repmgr_test'
```
- $[2016 01 05 \t13 : 15 : 40]$  [INFO] checking node 2 in cluster ' test'
- $[2016-01-05 \t13:15:40]$  [INFO] reloading configuration file and updating repmgr tables
- $[2016-01-05 \t13:15:40]$  [INFO] starting continuous standby node monitoring

Теперь остановим мастер базу:

Листинг 5.27 Остановка текущего мастера

Line 1 pg ctl -D / path / to / node1/ data -m immediate stop

repmgrd автоматически замечает падение мастера и переключает один из слейвов в мастер:

Листинг 5.28 Переключение слейва в мастер

```
Line 1 [2016 - 01 - 06 \t18 : 32 : 58] [WARNING] connection to upstream has
         been lost, trying to recover... 15 seconds before
         failover decision
```
- $[2016 01 06 \t18 : 33 : 03]$  [WARNING] connection to upstream has been lost, trying to recover... 10 seconds before failover decision
- $[2016 01 06 \t18 : 33 : 08]$  [WARNING] connection to upstream has been lost, trying to recover... 5 seconds before failover decision

```
5 [2016 - 01 - 06 \t18 : 33 : 18] [NOTICE] this node is the best
     candidate to be the new master, promoting...
```
 $[2016 - 01 - 06 \t18 : 33 : 20]$  [NOTICE] STANDBY PROMOTE successful

Также переключает оставшийся слейв на новый мастер:

Листинг 5.29 Переключение слейва на новый мастер

```
Line 1 [2016 - 01 - 06 \t18:32:58] [WARNING] connection to upstream has
         been lost, trying to recover ... 15 seconds before
          failover decision
      [2016 - 01 - 06 \t18 : 33 : 03] [WARNING] connection to upstream has
         been lost, trying to recover ... 10 seconds before
          failover decision
      [2016 - 01 - 06 \t18 : 33 : 08] [WARNING] connection to upstream has
         been lost, trying to recover... 5 seconds before failover
           d e c i si o n
    - . . .
   5 [2016 - 01 - 06 \t18 : 33 : 23] [NOTICE] node 2 is the best candidate
          for new master, attempting to \text{follow} \dots- [2016 - 01 - 06 \t18 : 33 : 23] [INFO] changing standby's master
    - . . .
     [2016 - 01 - 06 \t18 : 33 : 25] [NOTICE] node 3 now following new
         upstream node 2
```
Таблица repl\_nodes будет обновлена, чтобы отразить новую ситуацию старый мастер node1 помечен как неактивный, и слейв node3 теперь работает от нового мастера node2:

```
Листинг 5.30 Результат после failover
```
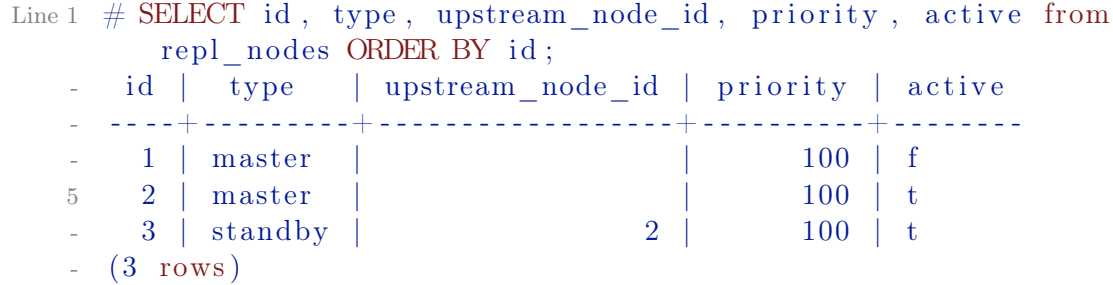

В таблицу repl\_events будут добавлены записи того, что произошло с каждым сервером во время failover:

Листинг 5.31 Результат после failover

```
Line 1 \# \text{SELECT node id}, event , successful , details from
           repmgr_test.repl_events_where event_timestamp>='
           2016 - 01 - 06 18:30;
      node id | event | successful |
                              details
    - - -
                - - - - - - -+ - - - - - - - - - - - - - - - - - - - - - - - - - -+ - - - - - - - - - - - -+ - - - - - - - - - - - - - - - - - - - - - - - - - - - - - - - - - - - - - - - - - - - - - - - - - - - - - - - - - -
                2 | standby promote | t | node 2
           was successfully promoted to master
    5 2 | repmgrd failover promote | t | node 2
           promoted to master; old master 1 marked as failed
```

```
3 | repmgrd failover follow
                                                             | node 3
                                             \vert t \vertnow following new upstream node 2
(3 \text{ rows})
```
#### Заключение

Более подробно по функционалу, его настройках и ограничениях доступно в официальном репозитории.

## Patroni

Patroni — это лемон на Python, позволяющий автоматически обслуживать кластеры PostgreSQL с потоковой репликацией.

Особенности:

- Использует потоковую PostgreSQL репликацию (асинхронная и синхронная репликация);
- $\bullet$  Интеграция с Kubernetes:
- Поддержания актуальности кластера и выборов мастера используются распределенные DCS хранилища (поддерживаются Zookeeper, Etcd или Consul);
- Автоматическое «service discovery» и динамическая реконфигурация кластера:
- Состояние кластера можно получить как запросами в DCS, так и напрямую к Patroni через HTTP запросы;

Информация по настройке и использованию Patroni находится в официальной документации проекта.

## Stolon

Stolon — это демон на Go. позволяющий автоматически обслуживать кластеры PostgreSQL с потоковой репликацией.

Особенности:

- Использует потоковую PostgreSQL репликацию (асинхронная и синхронная репликация);
- Интеграция с Kubernetes:
- Поддержания актуальности кластера и выборов мастера используются распределенные DCS хранилища (поддерживаются Etcd или Consul):
- Автоматическое «service discovery» и линамическая реконфигурация кластера;
- Состояние кластера можно получить как запросами в DCS, так и через stolonctl клиент;

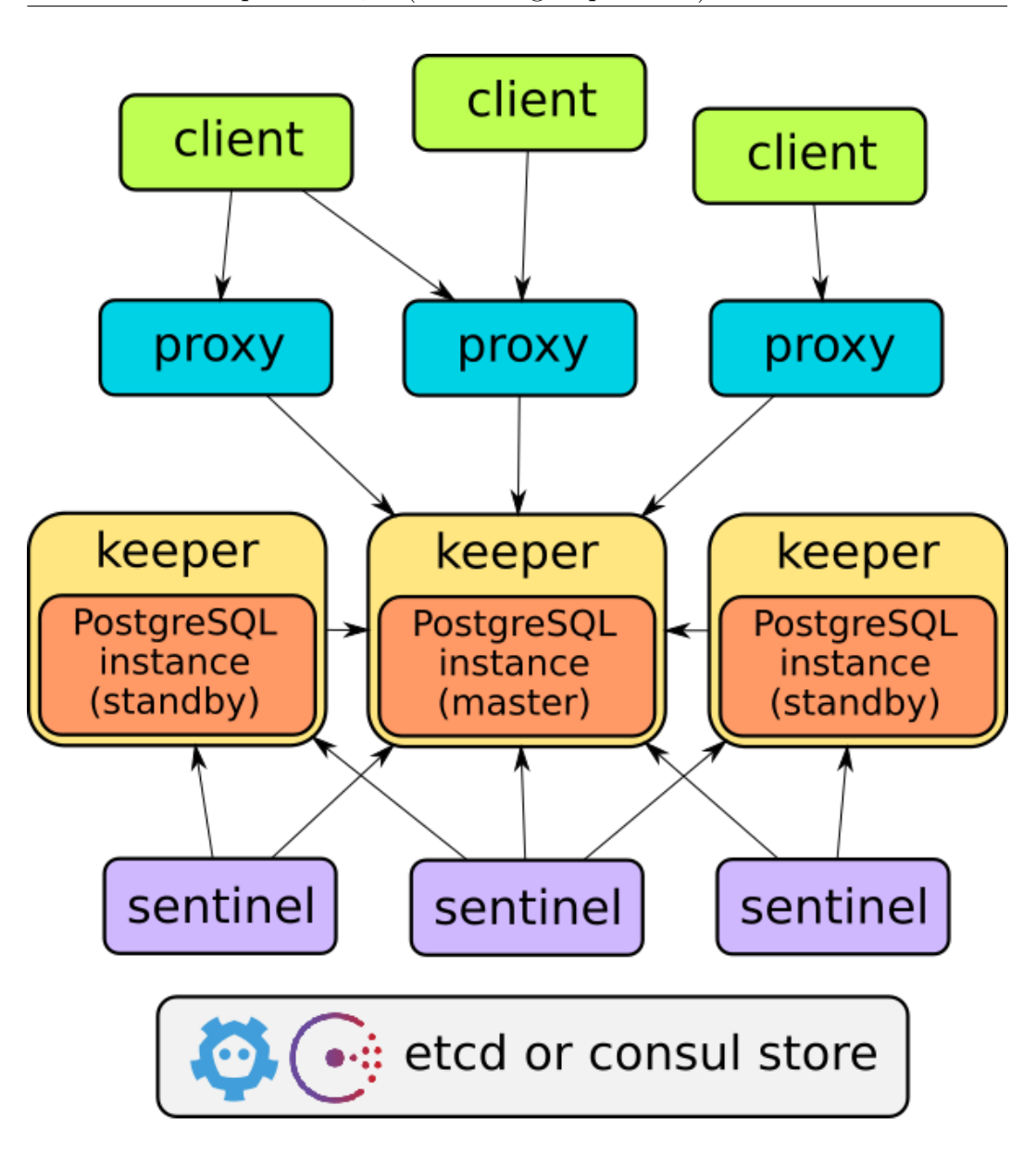

Рис. 5.1: Stolon архитектура

Stolon состоит из 3 основных компонентов:

- keeper (хранитель): управляет экземпляром PostgreSQL;
- sentinel: обнаруживает и контролирует keeper-ров и вычисляет оптимальное состояние кластера;
- proxy: точка доступа клиента, обеспечивает подключение к верному PostgreSQL мастеру в кластере;

Информация по настройке и использованию Stolon находится в [офи](https://github.com/sorintlab/stolon/blob/master/doc/README.md)[циальной документации](https://github.com/sorintlab/stolon/blob/master/doc/README.md) проекта.

# <span id="page-80-0"></span>5.3 PostgreSQL Bi-Directional Replication (BDR)

[BDR \(Bi-Directional Replication\)](https://2ndquadrant.com/en/resources/bdr/) это новая функциональность добавленная в ядро PostgreSQL которая предоставляет расширенные средства для репликации. На данный момент это реализовано в виде небольшого патча и модуля для 9.4 версии. Заявлено что полностью будет только в PostgreSQL 9.6 (разработчики решили не заниматься поддержкой патча для 9.5, а сосредоточиться на добавление патчей в сам PostgreSQL). BDR позволяет создавать географически распределенные асинхронные мультимастер конфигурации используя для этого встроенную логическую потоковую репликацию LLSR (Logical Log Streaming Replication).

BDR не является инструментом для кластеризации, т.к. здесь нет каких-либо глобальных менеджеров блокировок или координаторов транзакций. Каждый узел не зависит от других, что было бы невозможно в случае использования менеджеров блокировки. Каждый из узлов содержит локальную копию данных идентичную данным на других узлах. Запросы также выполняются только локально. При этом каждый из узлов внутренне консистентен в любое время, целиком же группа серверов является согласованной в конечном счете (eventually consistent). Уникальность BDR заключается в том что она непохожа ни на встроенную потоковую репликацию, ни на существующие trigger-based решения (Londiste, Slony, Bucardo).

Самым заметным отличием от потоковой репликации является то, что BDR (LLSR) оперирует базами (per-database replication), а классическая PLSR реплицирует целиком инстанс (per-cluster replication), т. е. все базы внутри инстанса. Существующие ограничения и особенности:

- Все изменения данных вызываемые INSERT/DELETE/UPDATE реплицируются (TRUNCATE на момент написания статьи пока не реализован);
- Большинство операции изменения схемы (DDL) реплицируются успешно. Неподдерживаемые DDL фиксируются модулем репликации и отклоняются с выдачей ошибкой (на момент написания не работал CREATE TABLE ... AS);
- Определения таблиц, типов, расширений и т. п. должны быть идентичными между upstream и downstream мастерами;
- Действия которые отражаются в WAL, но не представляются в виде логических изменений не реплицируются на другой узел (запись полных страниц, вакуумация таблиц и т. п.). Таким образом логическая потоковая репликация (LLSR) избавлена от некоторой части накладных расходов которые присутствуют в физической потоковой репликации PLSR (тем не менее это не означает что LLSR требуется меньшая пропускная способность сети чем для PLSR);

### 5.4. Pglogical

Небольшое примечание: временная остановка репликации осуществляется выключением downstream мастера. Однако стоит отметить что остановленная реплика приводит к тому что upstream мастер продолжит накапливать WAL журналы что в свою очередь может привести к неконтролируемому расходу пространства на диске. Поэтому крайне не рекомендуется надолго выключать реплику. Удаление реплики навсегда осуществляется через удаление конфигурации BDR на downstream сервере с последующим перезапуском downstream мастера. Затем нужно удалить соответствующий слот репликации на upstream мастере с помощью функции  $pg$  drop replication slot('slotname'). Доступные слоты можно просмотреть с помощью функции pg get replication slots.

На текущий момент собрать BDR можно из исходников по данному мануалу. С официальным принятием данных патчей в ядро PostgreSQL данный раздел про BDR будет расширен и дополнен.

#### Pglogical  $5.4$

Pglogical — это расширение для PostgreSQL, которое использует логическое декодирование через publish/subscribe модель. Данное расширение базируется на BDR проекте (5.3 PostgreSQL Bi-Directional Replication (BDR)). Расширение работает только начиная с версии PostgreSQL 9.4 и выше (из-за логического декодирования). Для разных вариаций обнаружения и разрешения конфликтов требуется версия 9.5 и выше.

Используются следующие термины для описания pglogical:

- Nodes(ноды, узлы) экземпляры баз данных PostgreSQL;
- Provider и subscriber роли узлов. Provider выполняют выдачу данных и изменений для subscriber-ов:
- Replication set (набор для репликации) коллекция таблиц и последовательностей для репликации;

Спенарии использования pglogical:

- Обновление между версиями PostgreSQL (например с 9.4 на 9.5);
- Полная репликация базы данных:
- Выборочная репликация таблиц;
- Сбор данных с нескольких баз данных в одну;

### Архитектурные детали:

- Pglogical работает на уровне каждой базы данных, а не на весь сер-Bep:
- Provider (publisher) может «кормить» несколько subscriber-ов без дополнительных накладных расходов записи на диск;
- Один subscriber может объединить изменения из нескольких provider-ов и использовать систему обнаружения и разрешения конфликтов между изменениями:
- Каскадная репликация осуществляется в виде переадресации изменений:

### Установка и настройка

Установить pglogical можно по данной документации. Далее требуется настроить логический декодинг в PostgreSQL:

Листинг 5.32 postgresql.conf

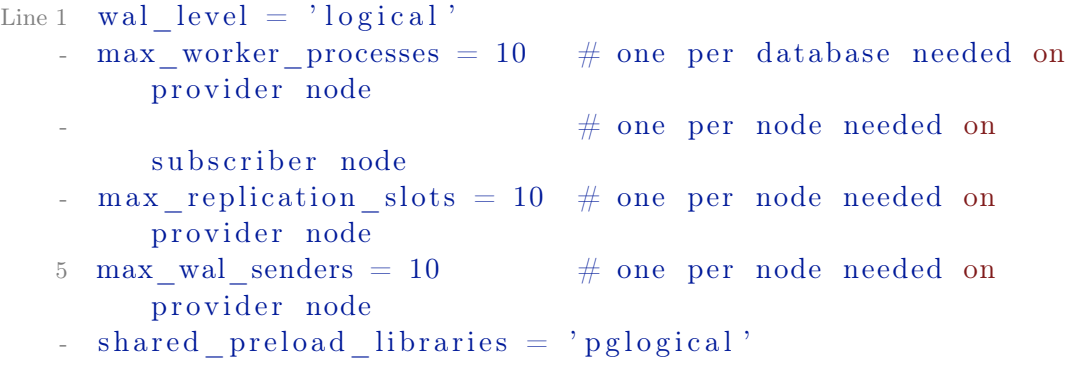

Если используется PostgreSQL 9.5+ и требуются механизмы разрешения конфликтов, то требуется добавить дополнительные опции:

Листинг 5.33 postgresql.conf

```
Line 1 track commit timestamp = on # needed for last/first update
         wins conflict resolution
                                  # property available in
        PostgreSQL 9.5+
```
B pg hba.conf нужно разрешить replication соединения с локального хоста для пользователя с привилегией репликации. После перезапуска базы нужно активировать расширение на всех нодах:

Листинг 5.34 Активируем расширение

Line 1 CREATE EXTENSION pglogical;

Далее на master (мастер) создаем provider (процесс, который будет выдавать изменения для subscriber-ов) ноду:

```
Листинг 5.35 Создаем provider
Line 1 SELECT pglogical.create node (
          node name := 'provider1',
          dsn := 'host=providerhost port=5432 dbname=db'- );
```
И добавляем все таблицы в public схеме:

Листинг 5.36 Добавляем в replication set все таблицы в public схеме

```
Line 1 SELECT pglogical.replication_set_add_all_tables('default',
         ARRAY['public<sup>'</sup>]);
```
Далее переходим на slave (слейв) и создаем subscriber ноду:

Листинг 5.37 Создаем subscriber

```
Line 1 SELECT pglogical create node(
          node name := 'subscriber1'.
          dsn := 'host = thishost port = 5432 dbname = db'- );
```
После этого создаем «подписку» на provider ноду, которая начнет синхронизацию и репликацию в фоне:

Листинг 5.38 Активируем subscriber

```
Line 1 SELECT pglogical.create subscription (
          subscription name := 'subscription1',
          provider dsn := 'host=providerhost port=5432 dbname=db'
   - \rightarrow \cdot
```
Если все проделано верно, subscriber через определенный интервал времени subscriber нода должна получить точную копию всех таблиц в public cxeme c master xocra.

## Разрешение конфликтов

Если используется схема, где subscriber нода подписана на данные из нескольких provider-ов, или же на subscriber дополнительно производятся локальные изменения данных, могут возникать конфликты для новых изменений. В pglogical встроен механизм для обнаружения и разрешения конфликтов. Настройка данного механизма происходит через pglogical. conflict resolution ключ. Поддерживаются следующие значения:

- еггог репликация остановится на ошибке, если обнаруживается конфликт и потребуется ручное действие для его разрешения;
- apply remote всегда применить изменения, который конфликтуют с локальными данными. Значение по умолчанию:
- $\bullet$  keep local сохранить локальную версию данных и игнорировать конфликтующие изменения, которые исходят от provider-a;
- $\bullet$  last update wins версия данных с самым новым коммитом (newest commit timestamp) будет сохранена;
- first update wins версия данных с самым старым коммитом (oldest commit timestamp) будет сохранена;

Когда опция track commit timestamp отключена, единственное допустимое значение для pglogical.conflict resolution может быть apply remote. Поскольку track commit timestamp не доступен в PostgreSQL 9.4, данная опция установлена по умолчанию в apply remote.

Ограничения и недостатки

- Для работы требуется суперпользователь;
- $\bullet$  UNLOGGED и TEMPORARY таблины не реплинируются:
- Для каждой базы данных нужно настроить отдельный provider и subscriber:
- Требуется primary key или replica identity для репликации;
- Разрешен только один уникальный индекс/ограничение/основной ключ на таблицу (из-за возможных конфликтов). Возможно использовать больше, но только в случае если subscriber читает только с одного provider и не производится локальных изменений данных на нем:
- Автоматическая репликация DDL не поддерживается. У pglogical есть команда pglogical replicate ddl command для запуска DDL на provider *u* subscriber:
- $\bullet$  Ограничения на foreign ключи не выполняются на subscriber-рах;
- $\bullet$  При использовании TRUNCATE ... CASCADE будет выполнен CASCADE только на provider:
- Последовательности реплицируются периодически, а не в режиме реального времени;

#### Slony-I  $5.5$

Slony это система репликации реального времени, позволяющая организовать синхронизацию нескольких серверов PostgreSQL по сети. Slony использует триггеры PostgreSQL для привязки к событиям INSERT/DELETE/UPDATE и хранимые процедуры для выполнения действий.

Система Slony с точки зрения администратора состоит из двух главных компонент: репликационного демона slony и административной консоли slonik. Администрирование системы сводится к общению со slonik-ом, демон slon только следит за собственно процессом репликации.

Все команлы slonik принимает на свой stdin. До начала выполнения скрипт slonik-а проверяется на соответствие синтаксису, если обнаруживаются ошибки, скрипт не выполняется, так что можно не волноваться если slonik сообщает о syntax error, ничего страшного не произошло. И он ещё ничего не сделал. Скорее всего.

## **Установка**

Установка на Ubuntu производится простой командой:

Листинг 5.39 Установка

Line 1  $$$  sudo aptitude install slony 1-2-bin

### <span id="page-85-2"></span>Настройка

Рассмотрим установку на гипотетическую базу данных customers. Исходные данные:

- customers база данных;
- master  $host xocr$  master базы;
- slave  $host xocr$  slave базы;
- customers  $rep -$  имя кластера;

<span id="page-85-0"></span>Подготовка master базы

Для начала нужно создать пользователя в базе, под которым будет действовать Slony. По умолчанию, и отдавая должное системе, этого пользователя обычно называют slony.

Листинг 5.40 Подготовка master-сервера

```
Line 1 \ * createuser -a -d slony
   - $ psql -d template1 -c "ALTER USER slony WITH PASSWORD"
         slony user password '; "
```
Также на каждом из узлов лучше завести системного пользователя slony, чтобы запускать от его имени репликационного демона slon. В дальнейшем подразумевается, что он (и пользователь и slon) есть на каждом из узлов кластера.

<span id="page-85-1"></span>Подготовка slave базы

Здесь рассматривается, что серверы кластера соединены посредством сети. Необходимо чтобы с каждого из серверов можно было установить соединение с PostgreSQL на master хосте, и наоборот. То есть, команда:

```
Листинг 5.41 Подготовка одного slave-сервера
```
Line 1 anyuser@customers slave\$ psql -d customers  $\setminus$ -h customers master . com -U slony

> должна подключать нас к мастер-серверу (после ввода пароля, желательно).

> Теперь устанавливаем на slave-хост сервер PostgreSQL. Следующего обычно не требуется, сразу после установки Postgres «up and ready», но в случае каких-то ошибок можно начать «с чистого листа», выполнив следующие команды (предварительно сохранив конфигурационные файлы и остановив postmaster):

Листинг 5.42 Подготовка одного slave-сервера

```
Line 1 pg sql@customers slave$ rm - rf $PGDATA
```

```
- pgsql@customers slave$ mkdir $PGDATA
```

```
- pgsql@customers slave$ initdb -E UTF8 -D $PGDATA
```
- pg sql@cu stomers slave\$ createuser a -d slony
- 5 pg sql@cu stomers slave\$ p s ql -d template1 c "alter  $\setminus$

```
- user slony with password 'slony user password '; "
```
Далее запускаем postmaster. Обычно требуется определённый владелец для реплицируемой БД. В этом случае необходимо создать его тоже:

Листинг 5.43 Подготовка одного slave-сервера

```
Line 1 pg sql@customers slave$ createuser -a -d customers owner
```

```
- pg sql@cu stomers slave$ p s ql -d template1 - c " alter \setminus
```
- user customers owner with password ' customers owner password  $\cdot$  ; "

Эти две команды можно запускать с customers\_master, к командной строке в этом случае нужно добавить -h customers\_slave, чтобы все операции выполнялись на slave.

На slave, как и на master, также нужно установить Slony.

Инициализация БД и plpgsql на slave

Следующие команды выполняются от пользователя slony. Скорее всего для выполнения каждой из них потребуется ввести пароль (slony\_user\_password):

Листинг 5.44 Инициализация БД и plpgsql на slave

```
Line 1 slony@customers master$ createdb -O customers owner \setminus
```

```
- -h customers slave.com customers
```

```
- slony@customers_master$ createlang -d customers \setminus
```

```
- -h customers slave .com plpgsql
```
Внимание! Все таблицы, которые будут добавлены в replication set должны иметь primary key. Если какая-то из таблиц не удовлетворяет этому условию, задержитесь на этом шаге и дайте каждой таблице primary key командой ALTER TABLE ADD PRIMARY KEY. Если столбца который мог бы стать primary key не находится, добавьте новый столбец типа serial (ALTER TABLE ADD COLUMN), и заполните его значениями. Настоятельно НЕ рекомендую использовать table add key slonik-a.

Далее создаём таблицы и всё остальное на slave базе:

Листинг 5.45 Инициализация БД и plpgsql на slave

```
Line 1 slony@customers master$ pg dump - s customers | \ \ranglepsql -U slony -h customers slave.com customers
```
pg\_dump -s сдампит только структуру нашей БД.

pg\_dump -s customers должен пускать без пароля, а вот для psql -U slony -h customers slave.com customers придётся набрать пароль (slony user pass ). Важно: подразумевается что сейчас на мастер-хосте ещё не установлен Slony (речь не про make install), то есть в БД нет таблиц sl<sup>\*</sup>, триггеров и прочего.

### Инициализация кластера

Сейчас мы имеем два сервера PostgreSQL которые свободно «видят» друг друга по сети, на одном из них находится мастер-база с данными, на другом — только структура базы. Далее мастер-хосте запускаем скрипт:

```
Листинг 5.46 Инициализация кластера
Line 1 \#!/ \text{bin}/\text{sh}- CLUSTER=customers rep
   5 DBNAME\equivcustomers
   - DBNAME2=customers
   - HOST1=customers \, master \, com \,HOST2=customers slave.com
   \sim10- PORT1=5432- PORT2=5432- SLONY USER=slony
  15
   - slonik <<EOF
   \text{cluster name} = \text{SCLUSTER}:node 1 admin conninfo = 'dbname=$DBNAME1 host=$HOST1 port=
         $PORT1
   - user=slony password=slony user password';
  20 node 2 admin conninfo = 'dbname=$DBNAME2 host=$HOST2
   - port=$PORT2 user=slony password=slony_user_password';
      init cluster (id = 1, comment = ^{\circ}Customers DB
   \simreplication cluster');
  25 echo 'Create set';
     create set (id = 1, origin = 1, comment = 'Customers'
   \simDB replication set );
   \mathcal{L}30 echo 'Adding tables to the subscription set';
   - echo ' Adding table public.customers sales...';
     set add table (set id = 1, origin = 1, id = 4, full
         qualified
     name = 'public.customers_sales', comment = 'Table public.customers sales');
  35 echo ' done';
   - echo ' Adding table public customers something...';
```

```
set add table (set id = 1, origin = 1, id = 5, full
      qualified
  name = 'public.customers something,40 comment = 'Table public.customers something );echo ' done';
  echo 'done adding':
- store node (id = 2, comment = 'Node 2, $HOST2');
45 echo 'stored node';
  store path ( server = 1, client = 2, conninfo = 'dbname=
      $DBNAME1 host=$HOST1
  port=$PORT1 user=slony password=slony user password');
  echo 'stored path';
   store path (server = 2, client = 1, conninfo = 'dbname=
     $DBNAME2 host=$HOST2
50 port=$PORT2 user=slony password=slony user password');
- store listen (origin = 1, provider = 1, receiver = 2);
- store listen (origin = 2, provider = 2, receiver = 1);
- EOF
```
Здесь инициализируется кластер, создается replication set, включаются в него две таблицы. Нужно перечислить все таблицы, которые нужно реплицировать. Replication set запоминается раз и навсегда. Чтобы добавить узел в схему репликации не нужно заново инициализировать set. Если в набор добавляется или удаляется таблица нужно переподписать все узлы. То есть сделать unsubscribe и subscribe заново.

Подписываем slave-узел на replication set

Далее запускаем на слейве:

```
Листинг 5.47 Подписываем slave-узел на replication set
```

```
Line 1 \#!/ \text{bin}/\text{sh}- CLUSTER=customers rep
   5 DBNAMEl=customers
    - DBNAME2=customers
    - HOST1=customers master.com
     HOST2=customers slave.com
    \mathcal{L}10- PORT1=5432
    - PORT2=5432
   - SLONY USER=slony
  15
```
5.5. Slony-I

```
- slonik <<EOF
\text{-} cluster name = $CLUSTER;
   node 1 admin conninfo = 'dbname=$DBNAME1 host=$HOST1
- port=$PORT1 user=slony password=slony_user_password';
20 node 2 admin conninfo = 'dbname=$DBNAME2 host=$HOST2
- port=$PORT2 user=slony password=slony user password ':
 -
- echo ' subscribing ';
  subscribe set ( id = 1, provider = 1, receiver = 2, forward
      = no ) :
25
- EOF
```
Старт репликации

Теперь, на обоих узлах необходимо запустить демона репликации.

Листинг 5.48 Старт репликации

```
Line 1 slony@customers master$ slon customers rep \setminus- "dbname=customers user=slony"
```
и

Листинг 5.49 Старт репликации

```
Line 1 slony@customers_slave$ slon customers_rep \setminus"dbname=customers user=slony"
```
Cлоны обменяются сообщениями и начнут передачу данных. Начальное наполнение происходит с помощью COPY команды, слейв база в это время полностью блокируется.

Общие задачи

Добавление ещё одного узла в работающую схему репликации

Требуется выполнить [5.5](#page-85-0) и [5.5](#page-85-1) этапы. Новый узел имеет id = 3. Находится на хосте customers\_slave3.com, «видит» мастер-сервер по сети и мастер может подключиться к его PostgreSQL. После дублирования структуры (п [5.5.](#page-85-2)2) делается следующее:

Листинг 5.50 Общие задачи

```
Line 1 slonik <<EOF
```

```
- cluster name = customers slave;
- node 3 admin conninfo = 'dbname=customers host=
```

```
customers slave3.com
```

```
- port=5432 user=slony password=slony user pass';
```

```
5 uninstall node (id = 3);
```

```
- echo 'okay';
```
### $-$  EOF

Это нужно чтобы удалить схему, триггеры и процедуры, которые были сдублированы вместе с таблицами и структурой БД. Инициализировать кластер не надо. Вместо этого записываем информацию о новом узле в сети:

```
Листинг 5.51 Общие задачи
Line 1 \#!/ \text{bin}/\text{sh}- CLUSTER=customers_rep
   5 DBNAMEl=customers
   - DBNAME3=customers
   - HOST1=customers master.com
   - HOST3=customers slave3.com
  10- PORT1=5432
   - PORT2=5432
   - SLONY USER=slony
  15
   - slonik <<EOF
   - cluster name = \text{$\text{CLUSTER}$};
   - node 1 admin conninfo = 'dbname=$DBNAME1 host=$HOST1
   - port=$PORT1 user=slony password=slony_user_pass';
  20 node 3 admin conninfo = 'dbname=$DBNAME3
      host=$HOST3 port=$PORT2 user=slony password=slony user pass'
         \ddot{\cdot}- echo 'done adding';
  25 store node (id = 3, comment = 'Node 3, $HOST3');
   - echo 'sored node':
      store path ( server = 1, client = 3, conninfo = 'dbname=
         $DBNAME1
     host=$HOST1 port=$PORT1 user=slony password=slony user pass'
          );echo 'stored path';
   \bar{a}30 store path (server = 3, client = 1, conninfo = 'dbname=
         $DBNAME3
      host=$HOST3 port=$PORT2 user=slony password=slony user pass'
          \,:
   -echo 'again';
   - store listen (origin = 1, provider = 1, receiver = 3);
  35 store listen (origin = 3, provider = 3, receiver = 1);
```
**FOF** 

Новый узел имеет id 3, потому что 2 уже работает. Подписываем новый узел 3 на replication set:

```
Листинг 5.52 Общие задачи
Line 1 \#!/ \text{bin}/\text{sh}- CLUSTER=customers rep
   5 DBNAME1=customers
   - DBNAME3=customers
    HOST1=customers master.com
   - HOST3=customers slave3.com
  10- PORT1=5432
   - PORT2=5432
   - SLONY USER=slony
  15- slonik \leqFOF
     cluster name = \text{{\&CLUSTER}:}node 1 admin conninfo = 'dbname=$DBNAME1 host=$HOST1
      port=$PORT1 user=slony password=slony user pass';
  20 node 3 admin conninfo = 'dbname=$DBNAME3 host=$HOST3
     port=$PORT2 user=slony password=slony user pass';
   - echo'subscribing';
      subscribe set (id = 1, provider = 1, receiver = 3, forward
         = no;
  25- EOF
```
Теперь запускаем slon на новом узле, так же как и на остальных. Перезапускать slon на мастере не надо.

Листинг 5.53 Общие задачи

Line 1 slony@customers slave3\$ slon customers rep \ "dbname=customers user=slony"

Репликация должна начаться как обычно.

Устранение неисправностей

Ошибка при добавлении узла в систему репликации

Периодически, при добавлении новой машины в кластер возникает следующая ошибка: на новой ноде всё начинает жужжать и работать, имеющиеся же отваливаются с примерно следующей диагностикой:

Листинг 5.54 Устранение неисправностей

```
Line 1 %slon customers rep "dbname=customers user=slony_user"
   - CONFIG main: slon version 1.0.5 starting up
   - CONFIG main: local node id = 3- CONFIG main: loading current cluster configuration
   5 CONFIG storeNode: no_id=1 no_comment='CustomersDB
   - replication cluster'
   - CONFIG storeNode: no id=2 no comment='Node 2,
   - node2.example.com'
   - CONFIG storeNode: no_id=4 no_comment='Node 4,
  10 node4.example.com'
   - CONFIG storePath: pa server=1 pa client=3
   - pa conninfo="dbname=customers
   - host=mainhost.com port=5432 user=slony user
   - password=slony user pass" pa connretry=10
  15 CONFIG storeListen: li origin=1 li receiver=3
   - li provider=1
   - CONFIG storeSet: set id=1 set origin=1
   - set comment='CustomersDB replication set'
   - WARN remoteWorker wakeup: node 1 - no worker thread
  20 CONFIG storeSubscribe: sub set=1 sub provider=1 sub forward=
         , f,- WARN remoteWorker wakeup: node 1 - no worker thread
   - CONFIG enableSubscription: sub set=1
   - WARN remoteWorker wakeup: node 1 - no worker thread
   - CONFIG main: configuration complete - starting threads
  25 CONFIG enableNode: no id=1
   - CONFIG enableNode: no id=2
   - CONFIG enableNode: no id=4
   - ERROR remoteWorkerThread 1: "begin transaction; set
   - transaction isolation level
  30 serializable; lock table " customers rep".sl config lock;
         select
   \blacksquare customers rep".enableSubscription(1, 1, 4);
   - notify " customers rep Event"; notify "
         customers rep Confirm";
   - insert into "_customers rep".sl event (ev origin, ev seqno,
   - ev_timestamp, ev_minxid, ev_maxxid, ev_xip,
  35 ev_type, ev_data1, ev_data2, ev_data3, ev_data4) values
   \sim ('1', '219440',
     '2005-05-05 18:52:42.708351', '52501283', '52501292',
   - '''52501283''', 'ENABLE_SUBSCRIPTION' ,
   \cdot \cdot 1', '1', '4', 'f'); insert into " _customers _rep".
  40 sl confirm (con origin, con received,
   - con sequo, con timestamp) values (1, 3, '219440',
```

```
- CURRENT TIMESTAMP); commit transaction;"
- PGRES FATAL ERROR ERROR: insert or update on table
- "sl subscribe" violates foreign key
45 constraint "sl subscribe-sl path-ref"
- DETAIL: Key (sub provider, sub receiver) = (1,4)- is not present in table "sl path".
- INFO remoteListenThread 1: disconnecting from
- 'dbname=customers host=mainhost.com
50 port=5432 user=slony user password=slony user pass'
- %
```
Это означает что в служебной таблице имя< кластера>.sl path, например customers rep.sl path на уже имеющихся узлах отсутствует информация о новом узле. В данном случае, id нового узла 4, пара (1,4) в sl path отсутствует. Чтобы это устранить, нужно выполнить на каждом из имеющихся узлов приблизительно следующий запрос:

Листинг 5.55 Устранение неисправностей

```
Line 1 $ psql -d customers -h every one of slaves -U slony
   - customers # insert into customers rep.sl path
   - values ('1', '4', 'dbname=customers host=mainhost.com- port=5432 user=slony user password=slony user password, '10')
         \ddot{ },
```
Если возникают затруднения, то можно посмотреть на служебные таблицы и их содержимое. Они не видны обычно и находятся в рамках пространства имён имя< кластера>, например customers rep.

Что делать если репликация со временем начинает тормозить

В процессе эксплуатации может наблюдаться как со временем растёт нагрузка на master-сервере, в списке активных бекендов — постоянные SELECT-ы со слейвов. В pg stat activity видны примерно такие запросы:

```
Листинг 5.56 Устранение неисправностей
```
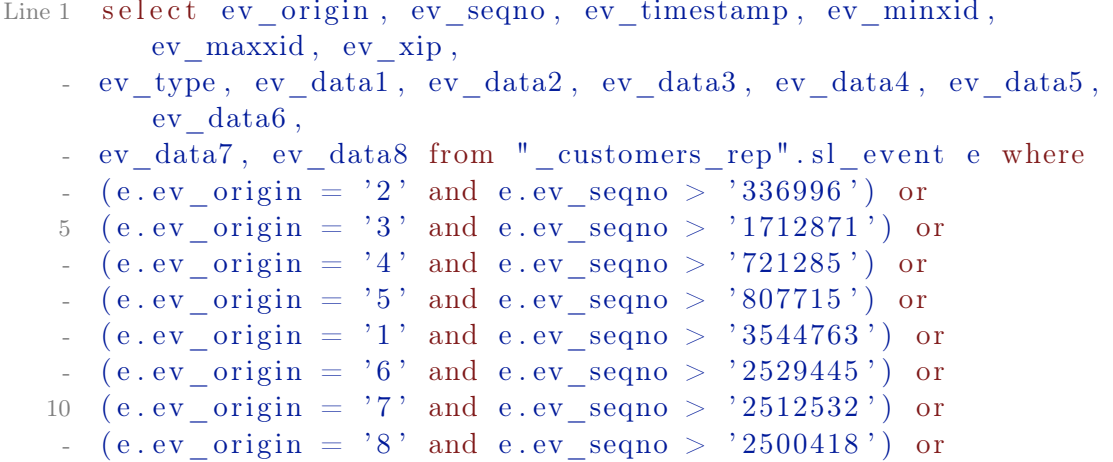

```
(e. ev \text{ origin} = '10' \text{ and } e. ev \text{ segno} > '1692318')order by e.ev origin, e.ev seqno;
```
где customers rep — имя схемы из примера. Таблица sl event почемуто разрастается со временем, замедляя выполнение этих запросов до неприемлемого времени. Удаляем ненужные записи:

Листинг 5.57 Устранение неисправностей

```
Line 1 delete from customers rep. sl event where
      ev timestamp \langle NOW() - '1 DAY' :: interval;
```
Производительность должна вернуться к изначальным значениям. Возможно имеет смысл почистить таблицы customers rep.sl log \* где вместо звёздочки подставляются натуральные числа, по-видимому по количеству репликационных сетов, так что customers rep.sl log 1 точно должна существовать.

#### Londiste  $56$

Londiste представляет собой движок для организации репликации, написанный на языке Python. Основные принципы: надежность и простота использования. Из-за этого данное решение имеет меньше функциональности, чем Slony-I. Londiste использует в качестве транспортного механизма очередь РgQ (описание этого более чем интересного проекта остается за рамками данной главы, поскольку он представляет интерес скорее для низкоуровневых программистов баз данных, чем для конечных пользователей — администраторов СУБД PostgreSQL). Отличительными особенностями решения являются:

- возможность потабличной репликации;
- начальное копирование ничего не блокирует;
- возможность двухстороннего сравнения таблиц;
- простота установки;

К недостаткам можно отнести:

• триггерная репликация, что ухудшает производительность базы;

### **Установка**

Установка будет проводиться на Debian сервере. Поскольку Londiste это часть Skytools, то нам нужно ставить этот пакет:

Листинг 5.58 Установка

Line 1 % sudo aptitude install skytools

#### 5.6. Londiste

В некоторых системах может содержаться пакет версии 2.х, который не поддерживает каскадную репликацию, отказоустойчивость (failover) и переключение между серверами (switchover). По этой причине он не будет рассматриваться. Скачать самую последнюю версию пакета можно с официального сайта. На момент написания главы последняя версия была 3.2. Начнем установку:

Листинг 5.59 Установка

Line 1  $\frac{1}{2}$  wget http://pgfoundry.org/frs/download.php/3622/skytools  $-3.2. \tan z$ 

- \$ tar zxvf skytools -3.2.tar.gz

- $\text{\$ cd skytools -3.2}/$
- # пакеты для сборки deb
- 5 \$ sudo aptitude install build-essential autoconf \
- automake autotools-dev dh-make  $\setminus$
- debhelper devscripts fakeroot xutils lintian pbuilder \
- python-all-dev python-support xmlto asciidoc  $\setminus$
- libevent-dev libpq-dev libtool
- 10 # python-psycopg нужен для работы Londiste
- \$ sudo aptitude install python-psycopg2 postgresql-server $dev - all$
- # данной командой собираем deb пакет
- \$ make deb
- $-$  \$ cd ../
- 15  $\#$  ставим skytools
- $-$  \$ dpkg -i<sup>\*</sup>.deb

Для других систем можно собрать Skytools командами:

Листинг 5.60 Установка

- Line  $1 \quad$   $\frac{1}{2}$  .  $\frac{1}{2}$  configure
	- $-$  \$ make
	- \$ make install

Далее проверяем правильность установки:

### Листинг 5.61 Установка

```
Line 1 $ londiste 3 -V
   - londiste3, Skytools version 3.2
   - $ pggd -V- bad switch: usage: pgq-ticker [switches] config.file
   5 Switches:
                   Increase verbosity
        -\mathbf{V}-qNo output to console
   \mathbf{r}-dDaemonize
                   Show help
        -h\overline{a}10-VShow version
       --iniShow sample config file
```
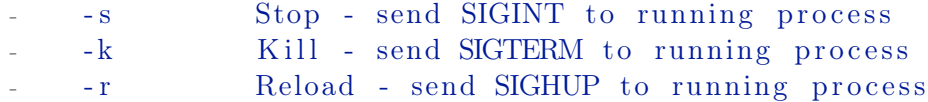

Настройка

Обозначения:

- master-host мастер база данных;
- slave1-host, slave2-host, slave3-host, slave4-host слейв базы данных;
- $\bullet$  l3simple название реплицируемой базы данных:

Конфигурация репликаторов

Сначала создается конфигурационный файл для master базы (конфиг будет /etc/skytools/master-londiste. ini):

Листинг 5.62 Конфигурация репликаторов

```
Line 1 [londiste3]
```
-

```
- job name = master l3simple
```

```
\text{d}b = \text{dbname} = 13 \text{simple}
```

```
- queue name = replika
```
 $5 \log \text{file} = \sqrt{\text{var}/\log/\text{skytools}/\text{master}}$  13 simple . l og

```
- pid file = /var/pid/skytools/master l3 simple . pid
```
- # Задержка между проверками наличия активности

- # новых ( пакетов данных ) в секундах

```
10 loop delay = 0.5
```
Инициализируем Londiste для master базы:

Листинг 5.63 Инициализируем Londiste

```
Line 1 \text{\$} londiste 3 /etc/skytools/master-londiste.ini create-root
        master-node "dbname=l3simple host=master-host"
   - INFO plpgsql is installed
   - INFO Installing pgq
   - INFO Reading from /usr/share/skytools3/pgq.sql5 INFO pgq.get batch cursor is installed
   - INFO Installing pgq_ext
   - INFO Reading from \sqrt{usr/share/skytools3/pgq\_ext.sql}- INFO Installing pgq node
   - INFO Reading from /usr/share/skytools3/pgqnode.sql10 INFO Installing londiste
   - INFO Reading from /usr/share/skytools3/landiste.sql- INFO londiste.global add table is installed
   - INFO Initializing node
   - INFO Location registered
```
- 15 INFO Node "master-node" initialized for queue "replika" with type "root"
- INFO Done

где master-server - это имя провайдера (мастера базы). Теперь запустим демон:

Листинг 5.64 Запускаем демон для master базы

```
Line 1 $ londiste3 -d /etc/skytools/master-londiste.ini worker
```

```
- $ tail -f /var/log/skytools/master l3simple.log
```

```
- INFO \{standby: 1\}
```
- INFO  $\{standby: 1\}$ 

Если нужно перегрузить демон (например при изменении конфигурации), то можно воспользоваться параметром - г:

Листинг 5.65 Перегрузка демона

```
Line 1 \text{\$} londiste 3 /etc/skytools/master-londiste.ini -r
```
Для остановки демона есть параметр -s:

Листинг 5.66 Остановка демона

```
Line 1 $ londiste3 /etc/skytools/master-londiste.ini -s
```
или если потребуется «убить» (kill) демон:

Листинг 5.67 Остановка демона

Line 1 \$ londiste3 /etc/skytools/master-londiste.ini -k

Для автоматизации данного процесса skytools3 имеет встроенный демон, который запускает все воркеры из директории /etc/skytools/. Сама конфигурация демона находится в /etc/skytools.ini. Что бы запустить все демоны londiste достаточно выполнить:

Листинг 5.68 Демон для ticker

Line 1  $$$  /etc/init.d/skytools3 start - INFO Starting master l3simple

Перейдем к slave базе. Для начала нужно создать базу данных:

```
Листинг 5.69 Копирования структуры базы
```

```
Line 1 $ psql -h slave 1 - host -U postgres
    \frac{1}{2} # CREATE DATABASE 13simple;
```
Подключение должно быть «trust» (без паролей) между master и slave базами данных.

Далее создадим конфиг для slave базы (/etc/skytools/slave1-londiste.ini  $\cdot$ 

```
Листинг 5.70 Создаём конфигурацию для slave
Line 1 [landiste3]- job name = slave1 l3simple
    \text{d}b = \text{dbname}= 3simple
    - queue name = replika
    5 \log file = / \varphi \frac{r}{\log / \operatorname{skytools}} / \operatorname{slave1} 13simple.log
    - pidfile = /\varphir/pid/skytools/slave1 l3simple.pid
    - # Задержка между проверками наличия активности
    - # новых (пакетов данных) в секундах
   10 loop delay = 0.5
```
Инициализируем Londiste для slave базы:

Листинг 5.71 Инициализируем Londiste для slave

```
Line 1 $ londiste3 /etc/skytools/slave1-londiste.ini create-leaf
         slave1-node "dbname=13simple host=slave1-host" --provider
        ="dbname=13\sin p1e host=master-host"
```
Теперь можем запустить демон:

```
Листинг 5.72 Запускаем демон для slave базы
```
Line 1 \$ londiste3 -d /etc/skytools/slave1-londiste.ini worker

Или же через главный демон:

Листинг 5.73 Запускаем демон для slave базы

```
Line 1 $ /etc/init.d/skytools3 start
   - INFO Starting master 13simple
```
- INFO Starting slave1 13simple

Создаём конфигурацию для PgQ ticker

Londiste требуется PgQ ticker для работы с мастер базой данных, который может быть запущен и на другой машине. Но, конечно, лучше его запускать на той же, где и master база данных. Для этого мы настраиваем специальный конфиг для ticker демона (конфиг будет /etc/skytools/pgqd.ini  $\cdot$ 

Листинг 5.74 PgQ ticker конфиг

Line 1  $\lceil$  pgqd  $\rceil$ 

-  $\log file = /var/log/skytools/pgqd.log$ 

 $pidfile = /var/pid/skytools/pgqd.pdf$ .

Запускаем демон:

Листинг 5.75 Запускаем PgQ ticker

```
Line 1 $ pgqd -d /etc/skytools/pgqd.ini
```

```
- \sin^{-1} + \frac{1}{\sqrt{\sqrt{2}}} + \frac{1}{\sqrt{\sqrt{2}}} + \frac{1}{\sqrt{\sqrt{2}}} + \frac{1}{\sqrt{\sqrt{2}}} + \frac{1}{\sqrt{\sqrt{2}}} + \frac{1}{\sqrt{\sqrt{2}}} + \frac{1}{\sqrt{\sqrt{2}}} + \frac{1}{\sqrt{\sqrt{2}}} + \frac{1}{\sqrt{\sqrt{2}}} + \frac{1}{\sqrt{\sqrt{2}}} + \frac{1}{\sqrt{\sqrt{2}}} + \frac{1}{\sqrt{\sqrt{2}}} + \frac{1- LOG Starting pggd 3.2
     - LOG auto-detecting dbs ...
    5 LOG l3simple: pgq version ok: 3.2
            Или же через глобальный демон:
         Листинг 5.76 Запускаем PgQ ticker
Line 1 $ /etc/init.d/skytools3 restart
     - INFO Starting master 13simple
     - INFO Starting slave1 13simple
    - INFO Starting pggd
    5 LOG Starting pgqd 3.2
            Теперь можно увидеть статус кластера:
         Листинг 5.77 Статус кластера
Line 1 $ londiste3 /etc/skytools/master-londiste.ini status
     - Queue: replika Local node: slave1-node
    - master-node (root)
                                                     Tables: 0/0/05^{\circ}Lag: 44s, Tick: 5+--: slave1 - node (leaf)
                                                     Tables: 0/0/0Lag: 44s, Tick: 5
   10<sup>°</sup>- $ londiste3 /etc/skytools/master-londiste.ini members
     - Member info on master-node@replika:
       node name
                                dead
                                                           node location
        \begin{array}{cccccccccc} \bot & \bot & \bot & \bot & \bot \end{array}. . <u>. . . . . . . . . . . . . .</u> .
             15 master-node
                                False
                                                          dbname = 13 simple host =master-host
     = slave1 - node
                                False
                                                          dbname = 13 simple host =slave1 - host
```
Но репликация еще не запущенна: требуется добавить таблицы в очередь, которые мы хотим реплицировать. Для этого используем команду add-table:

Листинг 5.78 Добавляем таблицы

```
Line 1 $ londiste3 /etc/skytools/master-londiste.ini add-table --
          a<sub>11</sub>
```

```
- $ londiste3 /etc/skytools/slave1-londiste.ini add-table --
     all --create-full
```
В данном примере используется параметр -- all, который означает все таблицы, но вместо него вы можете перечислить список конкретных таблиц, если не хотите реплицировать все. Если имена таблиц отличаются на master и slave, то можно использовать --dest-table параметр при добавлении таблиц на slave базе. Также, если вы не перенесли структуру таблиц заранее с master на slave базы, то это можно слелать автоматически через -- create параметр (или -- create- full, если нужно перенести полностью всю схему таблицы).

Подобным образом добавляем последовательности (sequences) для репликации:

```
Листинг 5.79 Добавляем последовательности
```

```
Line 1 $ londiste3 /etc/skytools/master-londiste.ini add-seq --all
     $ londiste3 /etc/skytools/slave1-londiste.ini add-seq --all
```
Но последовательности должны на slave базе созданы заранее (тут не поможет -- create-full для таблиц). Поэтому иногда проще перенести точную копию структуры master базы на slave:

Листинг 5.80 Клонирование структуры базы

Line 1  $\text{\$}$  pg dump -s -npublic l3simple | psql -hslave1-host l3simple

Далее проверяем состояние репликации:

```
Листинг 5.81 Статус кластера
```

```
Line 1 $ londiste3 /etc/skytools/master-londiste.ini status
                      Local node: master-node
   - Queue: replika
   - master-node (root)
                                     Tables: 4/0/0\tilde{5}Lag: 18s, Tick: 12
       +--: slave1 - node (leaf)
                                     Tables: 0/4/0Lag: 18s, Tick: 12
```
Как можно заметить, возле «Table» содержится три цифры  $(x/y/z)$ . Кажлая обозначает:

- х количество таблиц в состоянии «ok» (replicated). На master базе указывает, что она в норме, а на slave базах - таблица синхронизирована с master базой;
- $\bullet$  v количество таблиц в состоянии half (initial copy, not finnished), y master должно быть 0, а у slave базах это указывает количество таблиц в процессе копирования;
- $z$  количество таблиц в состоянии ignored (table not replicated locally). у master должно быть 0, а у slave базах это количество таблиц, которые не добавлены для репликации с мастера (т. е. master отдает на репликацию эту таблицу, но slave их просто не забирает).

Через небольшой интервал времени все таблицы должны синхронизироваться:

```
Листинг 5.82 Статус кластера
```

```
Line 1 \text{\$} londiste 3 /etc/skytools/master-londiste.ini status
    - Queue: replika Local node: master-node
    -
    - master-node (root)
   \begin{array}{c|c} 5 & \phantom{0} & \phantom{0} \end{array} Tables: 4/0/0Lag: 31s, Tick: 20
    - + - : slave1 - node (leaf)
                                         Tables: 4/0/0Lag: 31s, Tick: 20
```
Дополнительно Londiste позволяет просмотреть состояние таблиц и последовательностей на master и slave базах:

Листинг 5.83 Статус таблиц и последовательностей

```
Line 1 \text{\$} londiste 3 /etc/skytools/master-londiste.ini tables
   - Tables on node
   - table name merge state t a ble at trs
   - - - - - - - - - - - - - - - - - - - - - - - - - - - - - - - - - - - - - - - - - - - - - - - - - - - - - -
   5 public pgbench accounts ok
   - public pgbench branches ok
   - public pgbench history ok
   - public pgbench tellers ok
    -
   10 \text{ }$ londiste3 /etc/skytools/master-londiste.ini seqs
   - Sequences on node
   - seq_name local last value
   - - - - - - - - - - - - - - - - - - - - - - - - - - - - - - - - - - - - - - - - - - - - - -
          - - - - - - - - - - - - - - -
   - public pgbench history hid seq True 33345
```
Проверка

Для проверки будем использовать pgbench утилиту. Запустим добавление данных в таблицу и смотрим в логи одновременно:

```
Листинг 5.84 Проверка
```

```
Line 1 \ \frac{10}{2} pgbench -T 10 \ -c 5 \ 13 simple
   - $ tail -f /var/log/skytools/slave1 l3 simple. log
   - INFO \{count: 1508, duration: 0.307, idle: 0.0026\}- INFO \{count: 1572, duration: 0.3085, idle: 0.002\}5 INFO {count: 1600, duration: 0.3086, idle: 0.0026}
   - INFO {count: 36, duration: 0.0157, idle: 2.0191}
```
Как видно по логам slave база успешно реплицируется с master базой.

#### Каскадная репликация

Каскадная репликация позволяет реплицировать данные с одного слейва на другой. Создадим конфиг для второго slave (конфиг будет /etc/  $skytools/slave2-londiste. ini$ :

Листинг 5.85 Конфиг для slave2

```
Line 1 [landiste3]- job name = slave2 l3simple
   - db = dbname=l3simple host=slave2-host
   - queue name = replika
   5 logfile = /var/log/skytools/slave2 13simple.logpidfile = /\text{var/pid}/\text{skytools}/\text{slave2} l3simple.pid
   - # Задержка между проверками наличия активности
   - # новых (пакетов данных) в секундах
  10 loop delay = 0.5
```
Для создания slave, от которого можно реплицировать другие базы данных используется команда create-branch вместо create-leaf (root, корень - master нода, предоставляет информацию для репликации; branch, ветка - нода с копией данных, с которой можно реплицировать; leaf, лист - нода с копией данными, но реплицировать с нее уже не возможно):

Листинг 5.86 Инициализируем slave2

```
Line 1 $ psql -hslave 2-host -d postgres -c "CREATE DATABASE
        l3simple;"
   - $ pg dump -s -npublic l3simple | psql -hslave2-host l3simple
   - $ londiste3 /etc/skytools/slave2-londiste.ini create-branch
        slave2-node "dbname=13simple host=slave2-host" --provider
        ="dbname=13\sin p1e host=master-host"
   - INFO plpgsql is installed
   5 INFO Installing pgq
            Reading from /usr/share/skytools3/pgq.sql- INFO
   - INFO pgq.get batch cursor is installed
   - INFO Installing pgq ext
            Reading from /usr/share/skytools3/pgq ext.sql- INFO
  10 INFO Installing pgq node
            Reading from /usr/share/skytools3/pgq node.sql
   - INFO
   - INFO Installing londiste
   - INFO
            Reading from /usr/share/skytools3/londiste.sql
   - INFO londiste.global add table is installed
  15 INFO Initializing node
   - INFO Location registered
   - INFO Location registered
   - INFO Subscriber registered: slave2-node
   - INFO Location registered
  20 INFO Location registered
```

```
- INFO Location registered
```
- INFO Node "slave2-node" initialized for queue "replika" with type "branch"
- INFO Done

Далее добавляем все таблицы и последовательности:

Листинг 5.87 Инициализируем slave2

```
Line 1 $ londiste3 /etc/skytools/slave2-londiste.ini add-table --
          a<sub>11</sub>
```
- \$ londiste3 /etc/skytools/slave2-londiste.ini add-seq --all

И запускаем новый демон:

Листинг 5.88 Инициализируем slave2

```
Line 1 $ /etc/init.d/skytools3 start
   - INFO Starting master_l3simple
   - INFO Starting slave1 13simple
   - INFO Starting slave2 l3simple
   5 INFO Starting pgqd
   - LOG Starting pgqd 3.2
```
Повторим вышеперечисленные операции для slave3 и slave4, только поменяем provider для них:

Листинг 5.89 Инициализируем slave3 и slave4

- Line 1 \$ londiste3 /etc/skytools/slave3-londiste.ini create-branch slave3-node "dbname=13simple host=slave3-host" --provider  $=$ "dbname= $13\sin p1e$  host= $slave2$ -host"
	- \$ londiste3 /etc/skytools/slave4-londiste.ini create-branch slave4-node "dbname=13simple host=slave4-host" --provider  $=$ "dbname= $13\sin p1e$  host= $slave3$ -host"

В результате получаем такую картину с кластером:

Листинг 5.90 Кластер с каскадной репликацией

```
Line 1 $ londiste3 /etc/skytools/slave4-londiste.ini status
                        Local node: slave4-node
   - Queue: replika
   - master-node (root)
   \overline{5}Tables: 4/0/0Lag: 9s, Tick: 49+--: slave1 - node (leaf)
   \overline{a}Tables: 4/0/0\overline{a}Lag: 9s, Tick: 49+--: slave2 - node (branch)
   10
                                              Tables: 4/0/0Lag: 9s, Tick: 49+--: slave3 - node (branch)
```

```
Tables: 4/0/015 | Lag : 9s, Tick : 49
        +--: slave4 - node (branch)
                             Tables: 4/0/0Lag: 9s, Tick: 49
```
Londiste позволяет «на лету» изменять топологию кластера. Например, изменим «provider» для slave4:

```
Листинг 5.91 Изменяем топологию
```

```
Line 1 \text{\$} londiste 3 /etc/skytools/slave 4 - londiste. ini change -
       provider --provider="dbname=l3simple host=slave2-host"
  - $ londiste3 /etc/skytools/slave4-londiste.ini status
  - Queue: replika Local node: slave4-node
   -
  5 master-node (root)
                                  Tables: 4/0/0Lag: 12s, Tick: 56
  - + - : slave1 - node (leaf)
  \blacksquare | Tables: 4/0/010 | Lag: 12s, Tick: 56
      +--: slave2 - node (branch)
                                  Tables: 4/0/0- | Lag: 12s, Tick: 56
  + -: slave3 - node (branch)15 {\rm Tables:}~~4/0/0\text{Lag}: 12 \text{s}, Tick: 56
        +--: slave4 - node (branch)
  - Tables: 4/0/0\text{Lag}: 12 \text{s}, \text{Tick}: 56
```
Также топологию можно менять с стороны репликатора через команду takeover:

Листинг 5.92 Изменяем топологию

```
Line 1 $ londiste3 /etc/skytools/slave3-londiste.ini takeover
       slave4 - node
   - $ londiste3 /etc/skytools/slave4-londiste.ini status
   - Queue: replika Local node: slave4-node
   -
  5 master-node (root)
   \Gammaables: 4/0/0\text{Lag}: 9s, Tick: 49
      +--: slave1 - node (leaf)
                                   Tables: 4/0/010 | Lag: 9s, Tick: 49
   +--: slave2 - node (branch)
                                   Tables: 4/0/0Lag: 9s, Tick: 49
```
-

```
+ -: slave3 - node (branch)15 {\rm Tables:}~~4/0/0- | Lag : 9s, Tick : 49
       +--: slave4 - node (branch)
                           Tables: 4/0/0\text{Lag}: 9s. Tick: 49
```
Через команду drop-node можно удалить slave из кластера:

```
Листинг 5.93 Удаляем ноду
```

```
Line 1 \text{\$} londiste 3 /etc/skytools/slave 4 - londiste . ini drop-node
           slave4 - node
```

```
- $ londiste3 /etc/skytools/slave3-londiste.ini status
```

```
- Queue: replika Local node: slave3-node
```

```
5 master-node (root)
                        Tables: 4/0/0Lag: 9s, Tick: 49
- + - : slave1 - node (leaf)
\Gammaables: 4/0/010 | Lag: 9s, Tick: 49
  +--: slave2 - node (branch)
                        Tables: 4/0/0- | Lag : 9s, Tick : 49
+ -: slave3 - node (branch)15 Tables: 4/0/0Lag: 9s, Tick: 49
```
Команда tag-dead может использоваться, что бы указать slave как не живой (прекратить на него репликацию), а через команду tag- alive его можно вернуть в кластер.

### Общие задачи

Проверка состояния слейвов

Данный запрос на мастере дает некоторую информацию о каждой очереди и слейве:

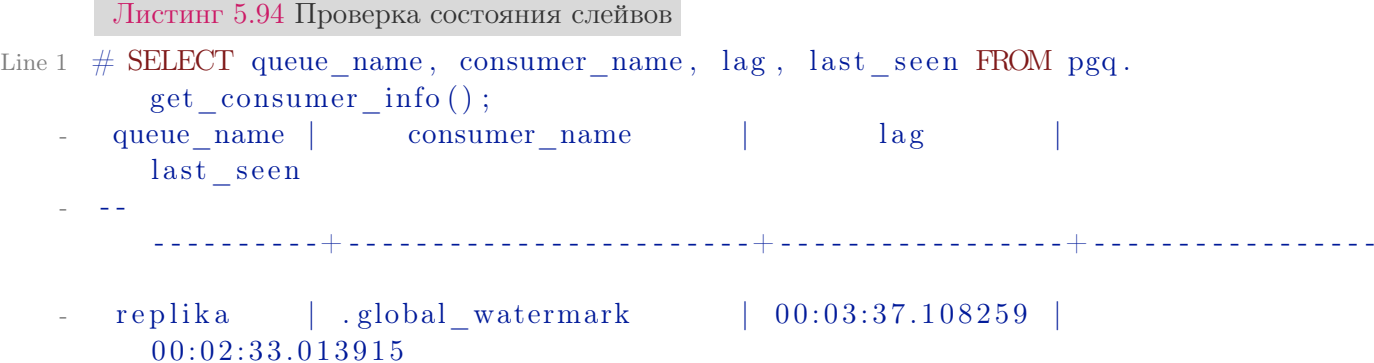

```
5 replika | slave1 13 simple | 00:00:32.631509 |
     0 0: 0 0: 3 2. 5 3 3 9 1 1
   replika | .slave1 - node .watermark | 00:03:37.108259 |
     00: 03: 05. 01431
```
где lag столбец показывает отставание от мастера в синхронизации, last\_seen — время последней запроса от слейва. Значение этого столбца не должно быть больше, чем 60 секунд для конфигурации по умолчанию.

Удаление очереди всех событий из мастера

При работе с Londiste может потребоваться удалить все ваши настройки для того, чтобы начать все заново. Для PGQ, чтобы остановить накопление данных, используйте следующие API:

```
Листинг 5.95 Удаление очереди всех событий из мастера
```
Line 1 SELECT pgq.unregister consumer ('queue name', 'consumer name' ) ;

Добавление столбца в таблицу

Добавляем в следующей последовательности:

- 1. добавить поле на все слейвы;
- 2. BEGIN; на мастере;
- 3. добавить поле на мастере;
- 4. COMMIT;

Удаление столбца из таблицы

- 1. BEGIN;  $-$  на мастере;
- 2. удалить поле на мастере;
- 3. COMMIT;
- 4. Проверить lag, когда londiste пройдет момент удаления поля;
- 5. удалить поле на всех слейвах;

Хитрость тут в том, чтобы удалить поле на слейвах только тогда, когда больше нет событий в очереди на это поле.

### Устранение неисправностей

### Londiste пожирает процессор и lag растет

Это происходит, например, если во время сбоя забыли перезапустить ticker. Или когда сделали большой UPDATE или DELETE в одной транзакции, но теперь что бы реализовать каждое событие в этом запросе создаются транзакции на слейвах . . .

Следующий запрос позволяет подсчитать, сколько событий пришло в pgq.subscription в колонках sub last tick и sub next tick.

Листинг 5.96 Устранение неисправностей

```
Line 1 SELECT count (*)FROM pgq.event 1,
          (SELECT tick snapshot
            FROM pgq.tick
            WHERE tick id BETWEEN 5715138 AND 5715139
   \overline{5}) as t (snapshots)
     WHERE txid_visible_in_snapshot(ev txid, snapshots);
```
На практике это было более чем 5 миллионов и 400 тысяч событий. Чем больше событий с базы данных требуется обработать Londiste, тем больше ему требуется памяти для этого. Возможно сообщить Londiste не загружать все события сразу. Достаточно добавить в INI конфиг PgQ ticker следующую настройку:

```
Листинг 5.97 Устранение неисправностей
```
 $pgq$  lazy fetch = 500 Line 1

> Теперь Londiste будет брать максимум 500 событий в один пакет запросов. Остальные попадут в следующие пакеты запросов.

#### $57$ **Bucardo**

 $Bucardo - acm$ нхронная master-master или master-slave репликация PostgreSQL, которая написана на Perl. Система очень гибкая, поддерживает несколько видов синхронизации и обработки конфликтов.

### **Установка**

Установка будет проводиться на Debian сервере. Сначала нужно установить DBIx::Safe Perl модуль.

Листинг 5.98 Установка

```
Line 1 $ apt-get install libdbix-safe-perl
```
Для других систем можно поставить из исходников:

Листинг 5.99 Установка

```
Line 1 $ tar xvfz dbix safe.tar.gz
```
- $-$  \$ cd DBIx-Safe-1.2.5
- \$ perl Makefile.PL

```
- $ make
```
- 5 \$ make test
- \$ sudo make install
Теперь ставим сам Bucardo. [Скачиваем](http://bucardo.org/wiki/Bucardo#Obtaining_Bucardo) его и инсталлируем:

Листинг 5.100 Установка

```
Line 1 \text{\$~wget~http://bucardo.org/downloads/Bucardo-5.4.1.tar.gz$}
```
- $\frac{1}{2}$   $\frac{1}{2}$  t ar  $\frac{1}{2}$  x v f z Bucardo 5.4.1.t ar . g z
- \$ cd Bucardo 5.4.1
- \$ perl Makefile.PL
- 5 \$ make

- \$ sudo make install

Для работы Bucardo потребуется установить поддержку pl/perl языка в PostgreSQL.

Листинг 5.101 Установка

```
Line 1 \text{ $} sudo aptitude install postgresgl-plperl-9.5
```
и дополнительные пакеты для Perl (DBI, DBD::Pg, Test::Simple, boolean):

Листинг 5.102 Установка

```
Line 1 $ sudo aptitude install libdbd-pg-perl libboolean-perl
```
Теперь можем приступать к настройке репликации.

#### Настройка

Инициализация Bucardo

Запускаем установку Bucardo:

Листинг 5.103 Инициализация Bucardo

Line  $1 \quad$   $\text{\$}$  bucardo install

Во время установки будут показаны настройки подключения к PostgreSQL, которые можно будет изменить:

Листинг 5.104 Инициализация Bucardo

Line 1 This will install the bucardo database into an existing Postgres cluster. - Postgres must have been compiled with Perl support, - and you must connect as a superuser - 5 We will create a new superuser named 'bucardo', - and make it the owner of a new database named 'bucardo' - - Current connection settings:  $-1$ . Host :  $\langle none \rangle$ 10 2. Port : 5432 - 3. User: postgres - 4. Database: postgres  $-$  5. PID directory: /var/run/bucardo

После подтверждения настроек, Bucardo создаст пользователя bucardo и базу данных bucardo. Данный пользователь должен иметь право логиниться через Unix socket, поэтому лучше заранее дать ему такие права в pg hda.conf.

После успешной установки можно проверить конфигурацию через команду bucardo show all:

Листинг 5.105 Инициализация Bucardo

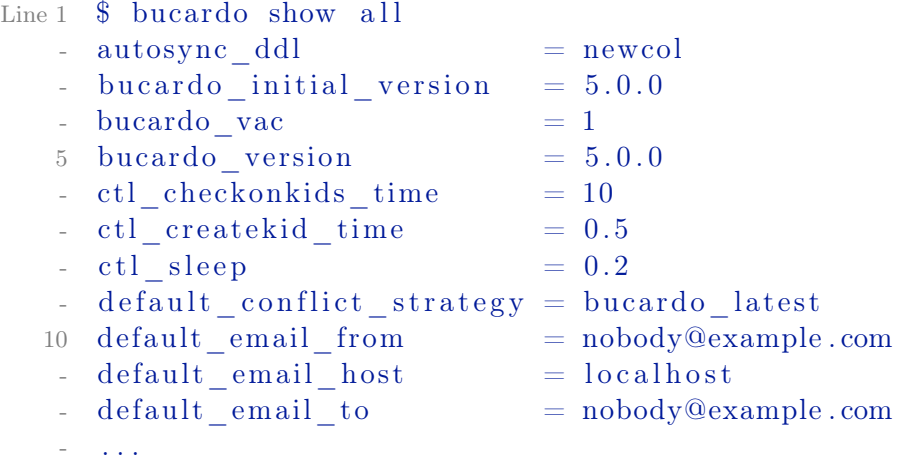

#### Настройка баз данных

Теперь нужно настроить базы данных, с которыми будет работать Bucardo. Обозначим базы как master db и slave db. Реплицировать будем simple database базу. Сначала настроим мастер базу:

```
Листинг 5.106 Настройка баз данных
```
Line 1 \$ bucardo add db master db dbname=simple database host= master host - Added database "master db"

Данной командой указали базу данных и дали ей имя master db (для того, что в реальной жизни master db и slave db имеют одинаковое название базы simple database и их нужно отличать в Bucardo).

Дальше добавляем slave db:

Листинг 5.107 Настройка баз данных

Line 1 \$ bucardo add db slave\_db dbname=simple\_database port=5432  $host = slave_{back}$ 

#### Настройка репликации

Теперь требуется настроить синхронизацию между этими базами данных. Делается это командой sync:

Листинг 5.108 Настройка репликации

```
Line 1 $ bucardo add sync delta dbs=master db:source, slave db:
         target conflict strategy=bucardo latest tables=all
   - Added sync "delta"
    Created a new relgroup named "delta"
     Created a new dbgroup named "delta"
       Added table "public.pgbench accounts"
   \lesssimAdded table "public.pgbench branches"
        Added table "public.pgbench history"
        Added table "public.pgbench tellers"
```
Данная команда устанавливает Bucardo триггеры в PostgreSQL для master-slave репликации. Значения параметров:

- $\bullet$  dbs список баз данных, которые следует синхронизировать. Значение source или target указывает, что это master или slave база данных соответственно (их может быть больше одной);
- $\bullet$  conflict strategy для работы в режиме master-master нужно указать как Bucardo должен решать конфликты синхронизации. Существуют следующие стратегии:
	- $-$  bucardo source  $-$  при конфликте мы копируем данные с source;
	- $\sim$  bucardo  $\bar{t}$  target  $\sim$  при конфликте мы копируем данные с target;
	- bucardo skip конфликт мы просто не реплицируем. Не рекомендуется для продакшен систем;
	- bucardo\_random каждая БД имеет одинаковый шанс, что её изменение будет взято для решение конфликта;
	- bucardo latest запись, которая была последней изменена решает конфликт:
	- $-$  bucardo abort  $-$  синхронизация прерывается;
- $\bullet$  tables таблицы, которые требуется синхронизировать. Через «all» указываем все;

Для master-master репликации требуется выполнить:

Листинг 5.109 Настройка репликации

Line 1 \$ bucardo add sync delta dbs=master db:source, slave db: source conflict strategy=bucardo latest tables=all

Пример для создания master-master и master-slave репликации:

Листинг 5.110 Настройка репликации

Line 1 \$ bucardo add sync delta dbs=master db1: source, master db2: source slave db1: target slave db2: target conflict strategy=bucardo latest tables=all

Для проверки состояния репликации:

```
Листинг 5.111 Проверка состояния репликации
Line 1 \& blue \text{ar} status
      PID of Bucardo MCP: 12122
       Name State Last good Time Last I/D Last bad
              Time
    - =======+========+============+========+===========+===========+=======
   5 delta | Good | 13:28:53 | 13m 6s | 3685/7384 | none
            |
      Запуск/Остановка репликации
         Запуск репликации:
      Листинг 5.112 Запуск репликации
Line 1 $ bucardo start
         Остановка репликации:
      Листинг 5.113 Остановка репликации
Line 1 \$ bucardo stop
      Общие задачи
      Просмотр значений конфигурации
      Листинг 5.114 Просмотр значений конфигурации
Line 1 \quad \text{\$} bucardo show all
      Изменения значений конфигурации
      Листинг 5.115 Изменения значений конфигурации
Line 1 \quad \text{\$} bucardo set name=value
         Например:
      Листинг 5.116 Изменения значений конфигурации
Line 1 \text{\$} bucardo ctl set syslog facility=LOG LOCAL3
      Перегрузка конфигурации
      Листинг 5.117 Перегрузка конфигурации
```

```
Line 1 \quad \text{\$} bucardo reload config
```
Более подробную информацию можно найти на [официальном сайте.](http://bucardo.org/)

#### Репликация в другие типы баз данных

Начиная с версии 5.0 Bucardo поддерживает репликацию в другие источники данных: drizzle, mongo, mysql, oracle, redis и sqlite (тип базы задается при использовании команды bucardo add db через ключ «type», который по умолчанию postgres). Давайте рассмотрим пример с redis базой. Для начала потребуется установить redis адаптер для Perl (для других баз устанавливаются соответствующие):

Листинг  $5.118$  Установка redis

```
Line 1 $ aptitude install libredis-perl
```
Далее зарегистрируем redis базу в Bucardo:

Листинг 5.119 Добавление redis базы

```
Line 1 \text{\$} bucardo add db R dbname=simple database type=redis
   - Added database "R"
```
Создадим группу баз данных под названием pg to redis:

Листинг 5.120 Группа баз данных

```
Line 1 $ bucardo add dbgroup pg_to_redis master_db:source slave_db:
         source R: target
```
- Created dbgroup "pg to redis"
- Added database "master db" to dbgroup "pg to redis" as source
- Added database "slave db" to dbgroup "pg to redis" as source
- 5 Added database "R" to dbgroup "pg to redis" as target

И создадим репликацию:

Листинг 5.121 Установка sync

```
Line 1 $ bucardo add sync pg to redis sync tables=all dbs=
        pg to redis status=active
```
- Added sync "pg\_to\_redis\_sync"
- Added table "public.pgbench accounts"

```
Added table "public.pgbench branches"
```
- Added table "public.pgbench history"  $\frac{5}{2}$
- Added table "public.pgbench tellers"

После перезапуска Bucardo данные с PostgreSQL таблиц начнут реплицироваться в Redis:

Листинг 5.122 Репликация в redis

```
Line 1 \text{\$} pgbench -T 10 -c 5 simple database
```

```
- $ redis-cli monitor
```

```
- "HMSET" "pgbench history:6" "bid" "2" "aid" "36291" "delta"
     "3716" "mtime" "2014-07-11 14:59:38.454824" "hid" "4331"
  "HMSET" "pgbench history:2" "bid" "1" "aid" "65179" "delta"
     "2436" "mtime" "2014-07-11 14:59:38.500896" "hid" "4332"
```

```
5 "HMSET" "pgbench history: 14" " bid " "2" " aid " "153001" " delta
       " " -264 " "mtime" " 2014 -07 -11 1 4: 5 9: 3 8. 4 7 2 7 0 6 " " hid " " 4333
       "
   "HMSET" "pgbench history: 15" " bid " "1" " aid " " 195747" " delta
       " " -1671 " "mtime" " 2014 -07 -11 1 4: 5 9: 3 8. 5 0 9 8 3 9 " " hid " "
       4334 "
   "HMSET" " pgbench history : 3 " " bid " "2" " aid " " 147650 " " delta "
        " 3237 " "mtime" " 2014 -07 -11 1 4: 5 9: 3 8. 4 8 9 8 7 8 " " hid " " 4335 "
   "HMSET" " pgbench history: 15 " " bid " "1" " aid " " 39521" " delta "
        " -2125 " "mtime" " 2014 -07 -11 1 4: 5 9: 3 8. 5 2 6 3 1 7 " " hid " " 4336
       \mathbf{u}"HMSET" "pgbench_history:14" "bid" "2" "aid" "60105" "delta"
        " 2555 " "mtime" " 2014 -07 -11 1 4: 5 9: 3 8. 6 1 6 9 3 5 " " hid " " 4337 "
10 "HMSET" "pgbench history: 15" " bid " "2" " aid " " 186655" " delta
       " "930 " "mtime" " 2014 -07 -11 1 4: 5 9: 3 8. 5 4 1 2 9 6 " " hid " " 4338 "
   "HMSET" " pgbench history: 15 " " bid " "1" " aid " "101406" " delta
       " "668 " "mtime" " 2014 -07 -11 1 4: 5 9: 3 8. 5 6 0 9 7 1 " " hid " " 4339 "
   "HMSET" " pgbench history: 15 " " bid " "2" " aid " "126329" " delta
       " " -4236 " "mtime" " 2014 -07 -11 1 4 : 5 9 : 3 8 . 5 9 0 7 " " hid " " 4340 "
   "DEL" "pgbench_tellers:20"
```
Данные в Redis хранятся в виде хешей:

#### Листинг 5.123 Данные в redis

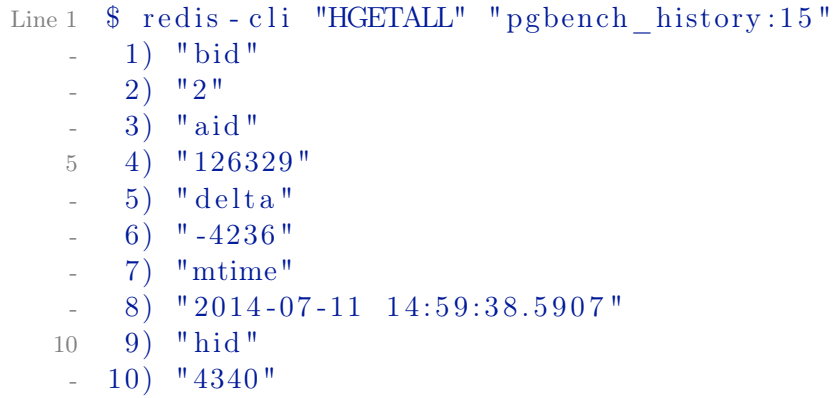

Также можно проверить состояние репликации:

Листинг 5.124 Установка redis

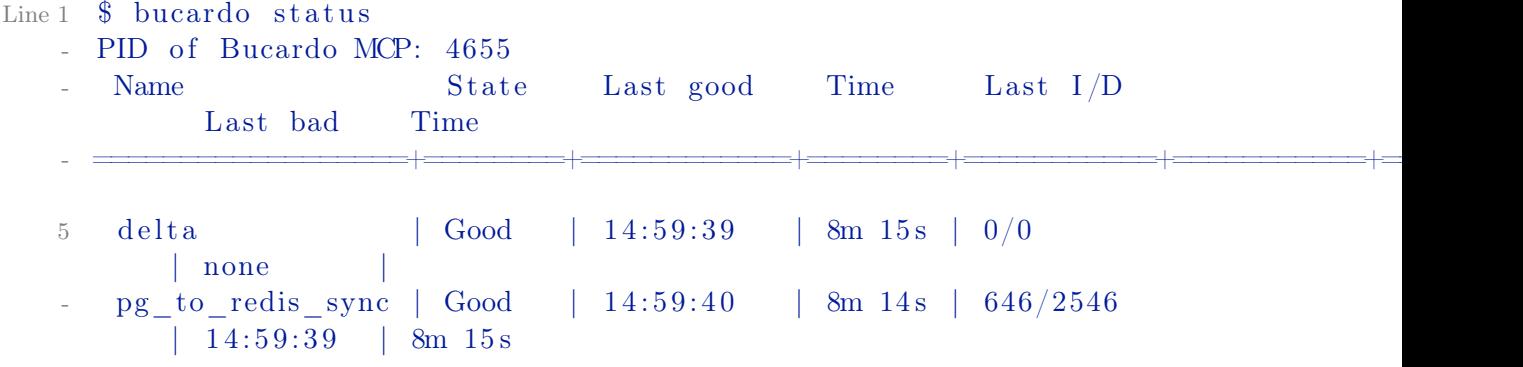

Теперь данные из redis могут использоваться для приложения в виде быстрого кэш хранилища.

#### $58$ Заключение

Репликация — одна из важнейших частей крупных приложений, которые работают на PostgreSQL. Она помогает распределять нагрузку на базу данных, делать фоновый бэкап одной из копий без нагрузки на центральный сервер, создавать отдельный сервер для логирования или аналитики. прочее.

В главе было рассмотрено несколько видов репликации PostgreSQL. Нельзя четко сказать какая лучше всех. Потоковая репликация – один из самых лучших вариантов для поддержки идентичных кластеров баз данных. Slony-I — громоздкая и сложная в настройке система, но имеюшая в своем арсенале множество функций, таких как отказоустойчивости (failover) и переключение между серверами (switchover). В тоже время Londiste имея в своем арсенале подобный функционал, может похвастаться еще компактностью и простой в установке. Bucardo - система которая может быть или master-master, или master-slave репликацией.

# Шардинг

Если ешь слона, не пытайся запихать его в рот целиком

Народная мудрость

#### Введение 6.1

Шардинг — разделение данных на уровне ресурсов. Концепция шардинга заключается в логическом разделении данных по различным ресурсам, исходя из требований к нагрузке.

Рассмотрим пример. Пусть у нас есть приложение с регистрацией пользователей, которое позволяет писать друг другу личные сообщения. Допустим оно очень популярно, и много людей им пользуются ежедневно. Естественно, что таблица с личными сообщениями будет намного больше всех остальных таблиц в базе (скажем, будет занимать 90% всех ресурсов). Зная это, мы можем подготовить для этой (только одной!) таблицы выделенный сервер помощнее, а остальные оставить на другом (послабее). Теперь мы можем идеально подстроить сервер для работы с одной специфической таблицей, постараться уместить ее в память, возможно, дополнительно партиционировать ее и т. д. Такое распределение называется вертикальным шардингом.

Что делать, если наша таблица с сообщениями стала настолько большой, что даже выделенный сервер под нее одну уже не спасает? Необходимо делать горизонтальный шардинг - т. е. разделение одной таблицы по разным ресурсам. Как это выглядит на практике? На разных серверах у нас будет таблица с одинаковой структурой, но разными данными. Для нашего случая с сообщениями, мы можем хранить первые 10 миллионов сообщений на одном сервере, вторые 10 - на втором и т. д. Т. е. необходимо иметь критерий шардинга — какой-то параметр, который позволит определить, на каком именно сервере лежат те или иные данные.

Обычно, в качестве параметра шардинга выбирают ID пользователя  $(user id)$  - это позволяет делить данные по серверам равномерно и просто. Т.о. при получении личных сообщений пользователей алгоритм работы будет такой:

- Определить, на каком сервере БД лежат сообщения пользователя, исходя из user id:
- Инициализировать соединение с этим сервером;
- Выбрать сообщения;

Задачу определения конкретного сервера можно решать двумя путями:

- Хранить в одном месте хеш-таблицу с соответствиями «пользователь=сервер». Тогда, при определении сервера, нужно будет выбрать сервер из этой таблицы. В этом случае узкое место — это большая таблица соответствия, которую нужно хранить в одном месте. Для таких целей очень хорошо подходят базы данных «ключ=значение»;
- Определять имя сервера с помощью числового (буквенного) преобразования. Например, можно вычислять номер сервера, как остаток от деления на определенное число (количество серверов, между которыми Вы делите таблицу). В этом случае узкое место — это проблема добавления новых серверов — придется делать перераспределение данных между новым количеством серверов;

Естественно, делая горизонтальный шардинг, Вы ограничиваете себя в возможности выборок, которые требуют пересмотра всей таблицы (например, последние посты в блогах людей будет достать невозможно, если таблица постов шардится). Такие задачи придется решать другими подходами. Например, для описанного примера, можно при появлении нового поста, заносить его ID в общий стек, размером в 100 элементом.

Горизонтальный шардинг имеет одно явное преимущество – он бесконечно масштабируем. Для создания шардинга PostgreSQL существует несколько решений:

- $\bullet$  Postgres-XC
- $\bullet$  Greenplum Database
- $\bullet$  Citus
- $\bullet$  PL/Proxy
- $\bullet$  Stado (sequel to GridSQL)

#### $PL/Proxy$ 6.2

РL/Ргоху представляет собой прокси-язык для удаленного вызова процедур и партицирования данных между разными базами. Основная идея его использования заключается в том, что появляется возможность вызывать функции, расположенные в удаленных базах, а также свободно работать с кластером баз данных (например, вызвать функцию на всех узлах кластера, или на случайном узле, или на каком-то одном определенном).

Чем PL/Proxy может быть полезен? Он существенно упрощает горизонтальное масштабирование системы. Становится удобным разделять таблицу с пользователями, например, по первой латинской букве имени на 26 узлов. При этом приложение, которое работает непосредственно с прокси-базой, ничего не будет замечать: запрос на авторизацию, например, сам будет направлен прокси-сервером на нужный узел. То есть администратор баз данных может проводить масштабирование системы практически независимо от разработчиков приложения.

PL/Proxy позволяет полностью решить проблемы масштабирования OLTP систем. В систему легко вводится резервирование с failover-ом не только по узлам, но и по самим прокси-серверам, каждый из которых работает со всеми узлами.

Недостатки и ограничения:

- $\bullet$  все запросы и вызовы функций вызываются в autocommit-режиме на удаленных серверах;
- в теле функции разрешен только один SELECT. При необходимости нужно писать отдельную процедуру;
- при каждом вызове прокси-сервер стартует новое соединение к бэкенд-серверу. В высоконагруженных системах целесообразно использовать менеджер для кеширования соединений к бэкендсерверам (для этой цели идеально подходит PgBouncer);
- изменение конфигурации кластера (например количества партиций) требует перезапуска прокси-сервера;

#### **Установка**

- 1. Скачать PL/Proxy и распаковать;
- 2. Собрать PL/Proxy командами make и make install;

Так же можно установить PL/Proxy из репозитория пакетов. Например в Ubuntu Server достаточно выполнить команду для PostgreSQL 9.6:

Листинг 6.1 Установка

Line 1 \$ sudo aptitude install postgressel -9.6 - plproxy

#### Настройка

Для примера настройки используется 3 сервера PostgreSQL. 2 сервера пусть будут node1 и node2, а главный, что будет проксировать запросы на два других — ргоху. Для корректной работы pl/proxy рекомендуется использовать количество нод равное степеням двойки. База данных будет называться plproxytest, а таблица в ней — users.

Для начала настроим node1 и node2. Команды, написанные ниже, нужно выполнять на каждой ноде. Сначала создадим базу данных plproxytest (если её ещё нет):

Листинг 6.2 Настройка

Line 1 CREATE DATABASE plproxytest WITH OWNER  $=$  postgres  $ENCODEING = 'UTF8';$ 

Добавляем табличку users:

Листинг 6.3 Настройка

```
Line 1 CREATE TABLE public . users
```
- (

5 )

```
username character varying (255),
```

```
email character varying (255)
```

```
WITH (OIDS=FALSE);
```
- ALTER TABLE public users OWNER TO postgres;

Теперь создадим функцию для добавления данных в таблицу users:

Листинг 6.4 Настройка

```
Line 1 CREATE OR REPLACE FUNCTION public . insert user (i_username
        text,
   - i emailaddress text)
   - RETURNS integer AS
   - $BODY$
   5 INSERT INTO public users (username, email) VALUES ($1,$2);
         SELECT 1;
   - $BODY$
       LANGUAGE 'sql' VOLATILE;
    ALTER FUNCTION public insert user (text, text) OWNER TO
         postgres;
```
С настройкой нод закончено. Приступим к серверу proxy. Как и на всех нодах, на главном сервере (proxy) должна присутствовать база данных:

Листинг 6.5 Настройка

 $Line 1$  CREATE DATABASE plproxytest  $WITH$  OWNER = postgres  $ENCODEING = 'UTF8';$ 

> Теперь надо указать серверу что эта база данных управляется с помощью pl/proxy:

Листинг 6.6 Настройка

 $^{\prime}$  ;

```
Line 1 CREATE OR REPLACE FUNCTION public plproxy call handler()
     RETURNS language_handler AS<br>'$libdir/plproxy', 'plproxy_call_handler'
   \overline{\phantom{a}}LANGUAGE 'c' VOLATILE
   5 COST 1;
   - ALTER FUNCTION public plproxy call handler()
   - OWNER TO postgres;
   \frac{1}{2} -- language
   - CREATE LANGUAGE plproxy HANDLER plproxy call handler;
  10 CREATE LANGUAGE plpgsql;
         Также, для того что бы сервер знал где и какие ноды у него есть,
      надо создать 3 сервисные функции, которые pl/proxy будет использовать
      в своей работе. Первая функция — конфиг для кластера баз данных. Тут
      указываются параметры через key-value:
      Листинг 6.7 Настройка
Line 1 CREATE OR REPLACE FUNCTION public get cluster config
   - (IN cluster name text, OUT "key" text, OUT val text)
        RETURNS SETOF record AS
   - $BODY$
   5 BEGIN
        -- lets use same config for all clusters
        key := 'connection lifetime';
        val := 30*60; -- 30m
        RETURN NEXT:
   \overline{a}RETURN:
  10<sup>1</sup>- END:
   -$BODY$
        LANGUAGE 'plpgsql' VOLATILE
        COST 100
        ROWS 1000;
  15
   - ALTER FUNCTION public .get cluster config (text)
   - OWNER TO postgres;
         Вторая важная функция, код которой надо будет подправить. В ней
      надо будет указать DSN нод:
      Листинг 6.8 Настройка
Line 1 CREATE OR REPLACE FUNCTION
   - public.get_cluster_partitions(cluster_name_text)
        RETURNS SETOF text AS
   - $BODY$
   5 BEGIN
        IF cluster name = 'usercluster' THEN
          RETURN NEXT 'dbname=plproxytest host=node1 user=postgres
          \mathcal{F}_{\mathcal{F}}RETURN NEXT 'dbname=plproxytest host=node2 user=postgres
```

```
RETURN;
```

```
10 END IF ;
```

```
- RAISE EXCEPTION 'Unknown cluster';
```
- END;

- \$BODY\$

LANGUAGE 'plpgsql' VOLATILE

- 15 COST 100
- ROWS 1000;
- ALTER FUNCTION public . get cluster partitions (text)
- OWNER TO postgres;

#### И последняя:

Листинг 6.9 Настройка

Line 1 CREATE OR REPLACE FUNCTION

```
- public get cluster version ( cluster name text )
```
- RETURNS integer AS
- \$BODY\$
- 5 BEGIN

```
\overline{\phantom{x}} IF cluster name = 'usercluster' THEN
```
- RETURN 1:
- END IF:

```
RAISE EXCEPTION 'Unknown cluster';
```

```
10 END;
```
- \$BODY\$

```
LANGUAGE 'plpgsql' VOLATILE
```

```
COST 100;
```

```
- ALTER FUNCTION public . get cluster version ( text )
```

```
15 OWNER TO postgres;
```
Ну и собственно самая главная функция, которая будет вызываться уже непосредственно в приложении:

```
Листинг 6.10 Настройка
```

```
Line 1 CREATE OR REPLACE FUNCTION
```

```
- public insert user (i_username text, i_emailaddress text)
    RETURNS integer AS
- $BODY$
5 CLUSTER 'usercluster';
    RUN ON hashtext (i_username) ;
- $BODY$
    LANGUAGE 'plproxy' VOLATILE
```

```
COST 100;
```

```
10 ALTER FUNCTION public insert user (text, text)
```

```
- OWNER TO postgres;
```
Все готово. Подключаемся к серверу proxy и заносим данные в базу:

Листинг 6.11 Настройка

```
Line 1 SELECT insert user ('Sven', 'sven@somewhere.com');
```

```
- SELECT insert_user('Marko', 'marko@somewhere.com');
```

```
- SELECT insert user ('Steve', 'steve@somewhere.com');
```
Пробуем извлечь данные. Для этого напишем новую серверную функцию:

Листинг 6.12 Настройка

```
Line 1 CREATE OR REPLACE FUNCTION
   - public.get user email(i username text)
     RETURNS SETOF text AS
   - $BODY$
      CLUSTER 'usercluster';
   5 -RUN ON hashtext (i username) ;
      SELECT email FROM public.users
      WHERE username = i username;
   - $BODY$
     LANGUAGE 'plproxy' VOLATILE
  10<sup>-1</sup>COST 100
     ROWS 1000:
   - ALTER FUNCTION public get user email (text)
   - OWNER TO postgres;
        И попробуем её вызвать:
```
Листинг 6.13 Настройка

Line 1 SELECT plproxy.get user email('Steve');

Если потом подключиться к каждой ноде отдельно, то можно четко увидеть, что данные users разбросаны по таблицам каждой нолы.

## Все ли так просто?

Как видно на тестовом примере ничего сложного в работе с pl/proxy нет. Но в реальной жизни все не так просто. Представьте что у вас 16 нод. Это же надо как-то синхронизировать код функций. А что если ошибка закрадётся — как её оперативно исправлять?

Этот вопрос был задан и на конференции Highload++ 2008, на что Аско Ойя ответил что соответствующие средства уже реализованы внутри самого Skype, но ещё не достаточно готовы для того что бы отдавать их на суд сообществу opensource.

Вторая проблема, которая не дай бог коснётся вас при разработке такого рода системы, это проблема перераспределения данных в тот момент, когда нам захочется добавить ещё нод в кластер. Планировать эту масштабную операцию придётся очень тщательно, подготовив все сервера заранее, занеся данные и потом в один момент подменив код функции get cluster partitions.

# <span id="page-122-1"></span>6.3 Postgres-X2

Postgres-X2 – система для создания мульти-мастер кластеров, работающих в синхронном режиме – все узлы всегда содержат актуальные данные. Postgres-X2 поддерживает опции для увеличения масштабирования кластера как при преобладании операций записи, так и при основной нагрузке на чтение данных: поддерживается выполнение транзакций с распараллеливанием на несколько узлов, за целостностью транзакций в пределах всего кластера отвечает специальный узел GTM (Global Transaction Manager).

Измерение производительности показало, что КПД кластера Postgres-X2 составляет примерно 64%, т. е. кластер из 10 серверов позволяет добиться увеличения производительности системы в целом в 6.4 раза, относительно производительности одного сервера (цифры приблизительные).

Система не использует в своей работе триггеры и представляет собой набор дополнений и патчей к PostgreSQL, дающих возможность в прозрачном режиме обеспечить работу в кластере стандартных приложений, без их дополнительной модификации и адаптации (полная совместимость с PostgreSQL API). Кластер состоит из одного управляющего узла (GTM), предоставляющего информацию о состоянии транзакций, и произвольного набора рабочих узлов, каждый из которых в свою очередь состоит из координатора и обработчика данных (обычно эти элементы реализуются на одном сервере, но могут быть и разделены).

Хоть Postgres-X2 и выглядит похожим на MultiMaster, но он им не является. Все сервера кластера должны быть соединены сетью с минимальными задержками, никакое географически-распределенное решение с разумной производительностью построить на нем невозможно (это важный момент).

#### <span id="page-122-0"></span>Архитектура

Рис. [6.1](#page-123-0) показывает архитектуру Postgres-X2 с тремя её основными компонентами:

- 1. Глобальный менеджер транзакций (GTM) собирает и обрабатывает информацию о транзакциях в Postgres-X2, решает вопросы глобального идентификатора транзакции по операциям (для поддержания согласованного представления базы данных на всех узлах). Он обеспечивает поддержку других глобальных данных, таких как последовательности и временные метки. Он хранит данные пользователя, за исключением управляющей информации;
- 2. Координаторы (coordinators) обеспечивают точку подключения для клиента (приложения). Они несут ответственность за разбор и выполнение запросов от клиентов и возвращение результатов (при

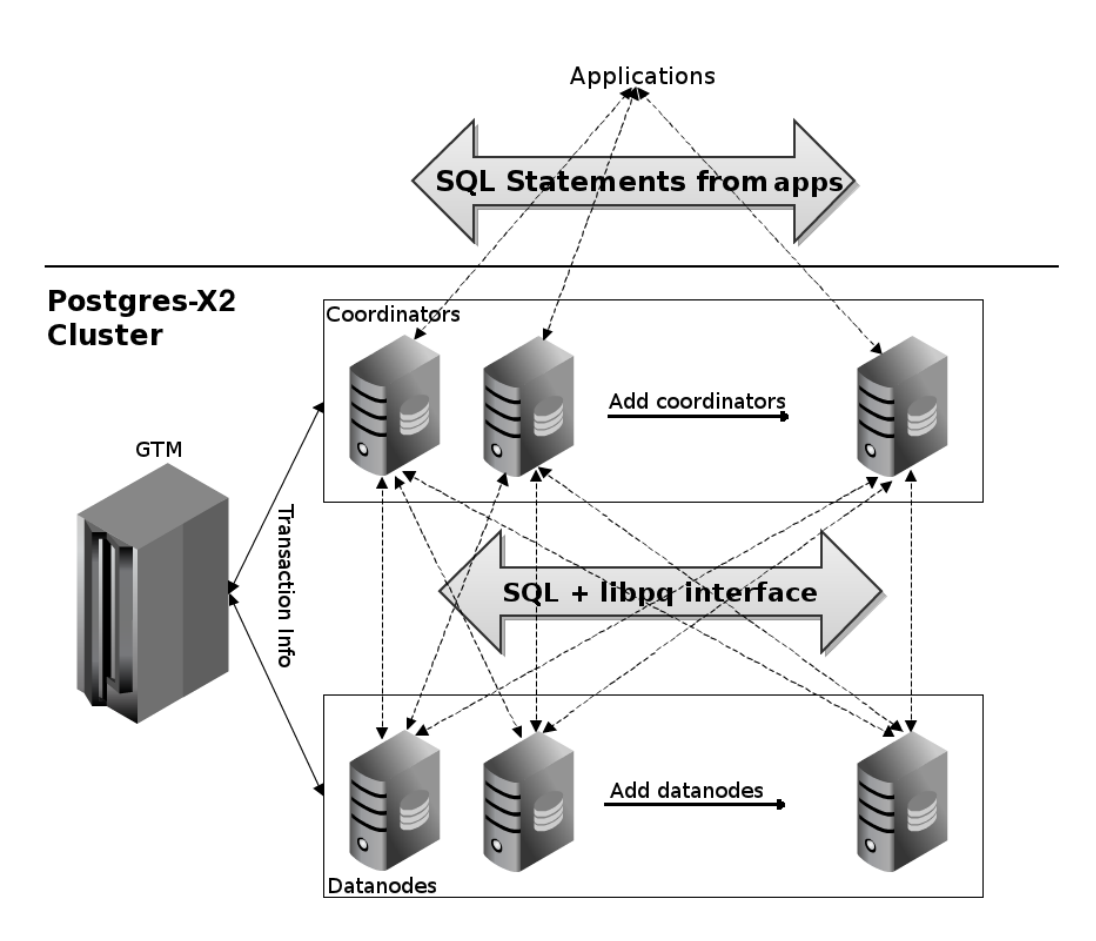

<span id="page-123-0"></span>Рис. 6.1: Архитектура Postgres-X2

необходимости). Они не хранят пользовательские данные, а собирают их из обработчиков данных (datanodes) с помощью запросов SQL через PostgreSQL интерфейс. Координаторы также обрабатывают данные, если требуется, и даже управляют двухфазной фиксацией. Координаторы используются также для разбора запросов, составления планов запросов, поиска данных и т.д;

3. Обработчики данных (datanodes) — обеспечивают сохранение пользовательских данных. Datanodes выполняют запросы от координаторов и возвращают им полученный результат;

Установка

Установить Postgres-X2 можно из [исходников.](http://postgres-x2.github.io/)

Распределение данных и масштабируемость

Postgres-X2 предусматривает два способа хранения данных в таблицах:

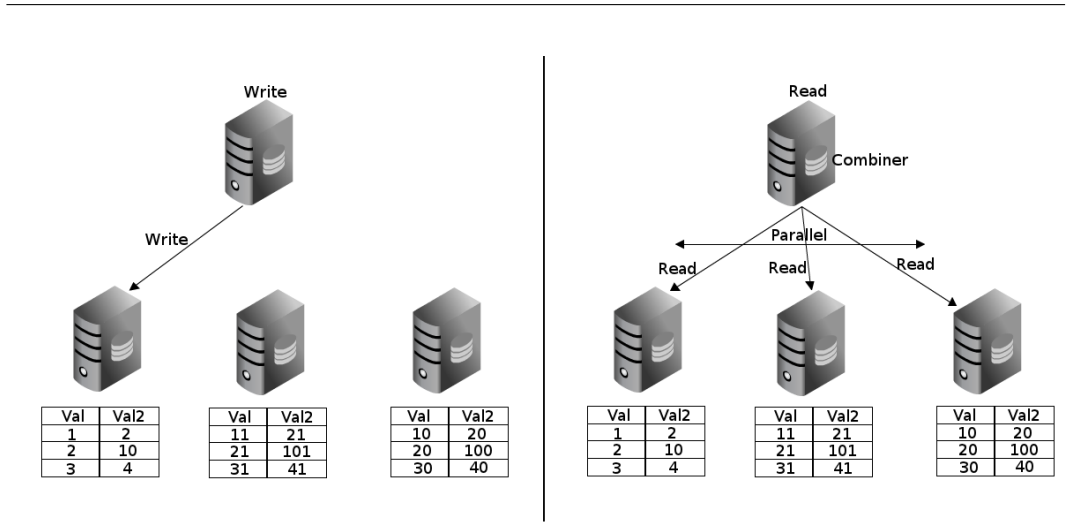

<span id="page-124-0"></span>Рис. 6.2: Распределенные таблицы

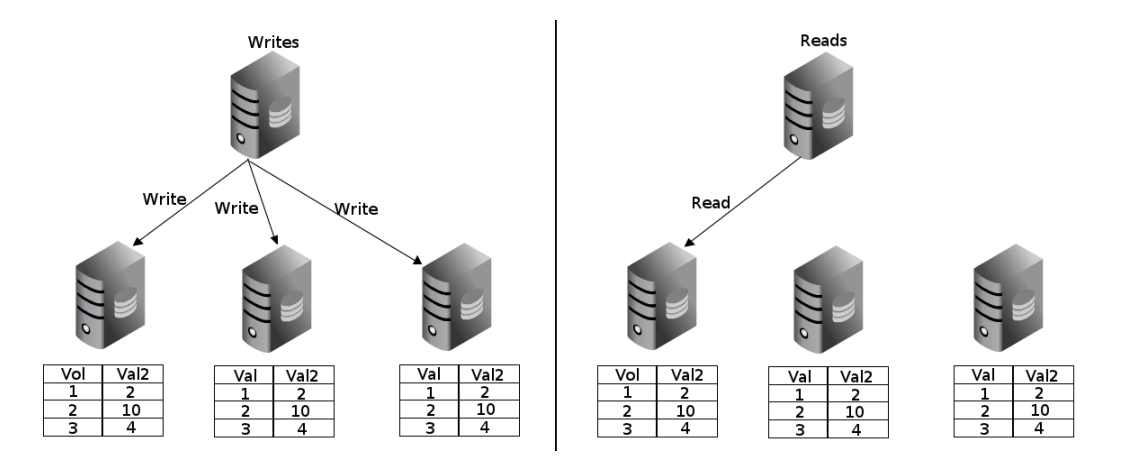

<span id="page-124-1"></span>Рис. 6.3: Реплицированные таблицы

- 1. Распределенные таблицы (distributed tables, рис.  $6.2$ ): данные по таблице распределяются на указанный набор обработчиков данных с использованием указанной стратегии (hash, round-robin, modulo). Каждая запись в таблице находится только на одном обработчике данных. Параллельно могут быть записаны или прочитаны данные с различных обработчиков данных. За счет этого значительно улучшена производительность на запись и чтение;
- 2. Реплицированные таблицы (replicated tables, рис. [6.3\)](#page-124-1): данные по таблице реплицируется (клонируются) на указанный набор обработчиков данных. Каждая запись в таблице находится на всех обработчиках данных (которые были указаны) и любые изменения дублируются на все обработчики данных. Так как все данные доступны на любом обработчике данных, координатор может собрать все данные из одного узла, что позволяет направить различные запросы на раз-

личные обработчики данных. Таким образом создается балансировка нагрузки и увеличения пропускной способности на чтение;

Таблицы и запросы к ним

После установки работа с Postgres-X2 ведется как с обыкновенным PostgreSQL. Подключаться для работы с данными нужно только к координаторам (по умолчанию координатор работает на порту 5432). Для начала создадим распределенные таблицы:

<span id="page-125-0"></span>Листинг 6.14 Создание распределенных таблиц

```
Line 1 CREATE TABLE
```

```
- users with hash ( id SERIAL, type INT, \dots )
- DISTRIBUTE by HASH(id);
 -
5 CREATE TABLE
- users with modulo (id SERIAL, type INT, \dots)
- DISTRIBUTE by MODULO(id);
 -
- CREATE TABLE
10 users with rrobin (id SERIAL, type INT, \dots)
- DISTRIBUTE by ROUNDROBIN;
```
На листинге [6.14](#page-125-0) создано 3 распределенные таблицы:

1. Таблица users\_with\_hash распределяется по хешу значения из указанного поля в таблице (тут указано поле id) по обработчикам данных. Вот как распределились первые 15 значений:

Листинг 6.15 Данные с координатора и обработчиков данных

```
Line 1 \# координатор
  - $ psql
   - # SELECT id, type from users with hash ORDER BY id;
   - id | type
  5 - - - - - - -+ - - - - - - -
   - 1 | 946
         - 2 | 153
         - 3 | 484
         4 | 422
  10 5 | 785
   - 6 | 906
         - 7 | 973
         - 8 | 699
         - 9 | 434
  15 10 | 986
  - 11 | 135
        12 \mid 1012
```

```
- 13 | 395
- 14 | 667
20 15 | 324
 -
- # первый обработчик данных
- $ psql -p15432- # SELECT id, type from users with hash ORDER BY id;
25 id | type
- - - - - - -+ - - - - - - -
- 1 | 946
- 2 | 153
- 5 | 785
30 6 | 906
- 8 | 699
- 9 | 434- 12 | 1012- 13 395
35 15 | 324
 -
- # второй обработчик данных
- $ p s ql - p15433
- # SELECT id, type from users with hash ORDER BY id;
40 id | type
- - - - - - - -+ - - - - - - -
       - 3 | 484
       4 | 422
- 7 | 973
45 10 | 986
- 11 | 135
- 14 | 667
```
2. Таблица users\_with\_modulo распределяется по модулю значения из указанного поля в таблице (тут указано поле id) по обработчикам данных. Вот как распределились первые 15 значений:

Листинг 6.16 Данные с координатора и обработчиков данных

```
Line 1 # координатор
  - $ psql- # SELECT id, type from users_with_modulo ORDER BY id;
   - id | type
  5 - - - - - - + - -1 | 883
         - 2 | 719
   - 3 | 29
   - 4 | 638
  10 5 | 363
         - 6 | 946
   - 7 | 440
```
- 8 | 331 - 9 | 884 15 10 | 199 - 11 | 78 - 12 | 791 13 | 345  $- 14$  | 476 20 15 | 860 - - # первый обработчик данных  $-$  \$ psql  $-p15432$ - # SELECT id, type from users\_with\_modulo ORDER BY id;  $25$  id type - - - - - - - -+ - - - - - - - - 2 | 719 - 4 | 638  $- 6$  | 946 30 8 | 331 - 10 | 199 - 12 | 791 - 14 | 476 - 35 # второй обработчик данных - \$ p s ql - p15433 - # SELECT id, type from users with modulo ORDER BY id; - id type - - - - - - -+ - - - - - - - 40 1 | 883  $- 3$  | 29 - 5 | 363  $- 7$  | 440 - 9 | 884 45 11 | 78  $- 13$  |  $345$ - 15 | 860 3. Таблица users with rrobin распределяется циклическим способом(round-robin) по обработчикам данных. Вот как распределились первые 15 значений: Листинг 6.17 Данные с координатора и обработчиков данных Line 1  $#$  координатор

 $-$  \$  $psql$ -  $\#$  SELECT id, type from users with rrobin ORDER BY id; - id | type  $5 - - - - - - + - - - - - - -$ 1 | 890 - 2 | 198

```
- 3 | 815
- 4 | 44610 5 | 61
- 6 | 337
- 7 | 948
      - 8 | 446
- 9 | 79615 10 | 422
- 11 | 242
- 12 | 795
- 13 | 314
- 14 | 240
20 15 | 733
 -
- # первый обработчик данных
- $ p s ql - p15432
- # SELECT id, type from users_with rrobin ORDER BY id;
25 id type
- - - - - - - -+ - - - - - - -
- 2 | 198
- 4 | 446- 6 | 33730 8 | 446
- 10 | 422- 12 | 795
- 14 | 240
 -
35 # второй обработчик данных
- $ psql -p15433- \# SELECT id, type from users with rrobin ORDER BY id;
- id type
- - - - - - -+ - - - - - - -
40 1 | 890
- 3 | 815
- 5 | 61
- 7 | 948
- 9 | 796
45 11 | 242
- 13 | 314
- 15 | 733
```
Теперь создадим реплицированную таблицу:

Листинг 6.18 Создание реплицированной таблицы

```
Line 1 CREATE TABLE
```

```
- users replicated (id SERIAL, type INT, ...)
```

```
- DISTRIBUTE by REPLICATION;
```
Естественно данные идентичны на всех обработчиках данных:

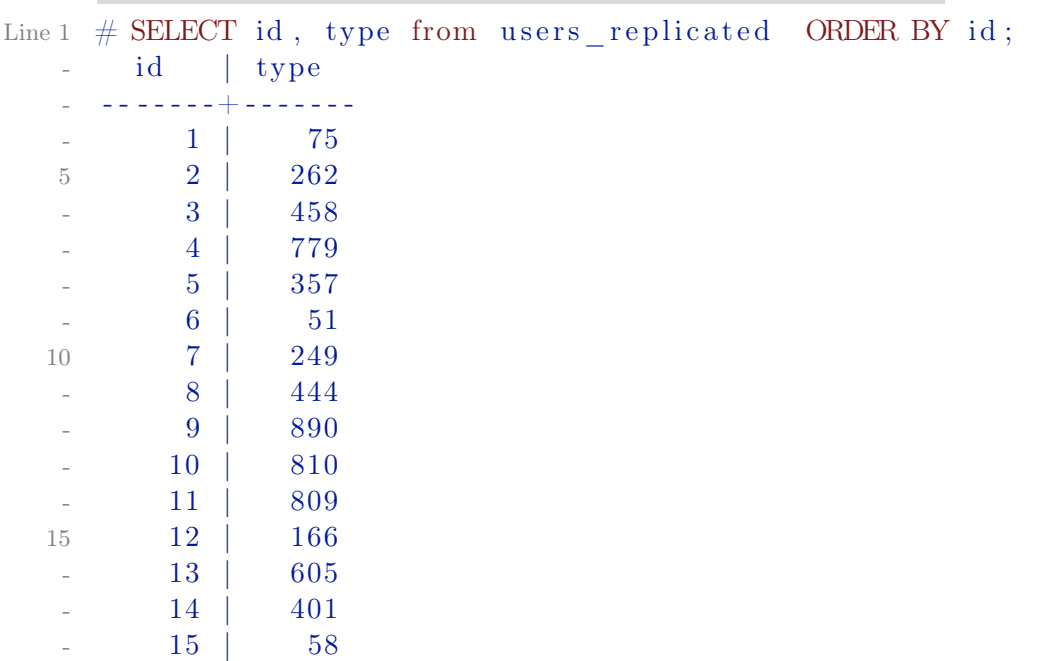

Листинг 6.19 Данные с координатора и обработчиков данных

<span id="page-129-0"></span>Рассмотрим как выполняются запросы для таблиц. Выберем все записи из распределенной таблицы:

```
Листинг 6.20 Выборка записей из распределенной таблицы
Line 1 # EXPLAIN VERBOSE SELECT * from users_with_modulo ORDER BY
         id ;
                                                 QUERY PLAN
    - - -
          - - - - - - - - - - - - - - - - - - - - - - - - - - - - - - - - - - - - - - - - - - - - - - - - - - - - - - - - - - - - - - - - - - - - - - - - - - - - - - - - - - - -
   - Sort (cost = 49.83..52.33 rows=1000 width=8)
   5 Output: id, type
         Sort Key: users with modulo . id
   - \rightarrow Result (\cos t = 0.00...0.00 rows=1000 width=8)
                Output: id, type
   - -> Data Node Scan on users with modulo ( cost
          = 0.00..0.00 rows=1000 width=8)
   10 Output: id, type
                       Node/s: dn1, dn2
                       Remote query: SELECT id, type FROM ONLY
         users with modulo WHERE true
   - (9 rows)
```
Как видно на листинге [6.20](#page-129-0) координатор собирает данные из обработчиков данных, а потом собирает их вместе.

Подсчет суммы с группировкой по полю из распределенной таблицы:

```
Листинг 6.21 Выборка записей из распределенной таблицы
Line 1 \# EXPLAIN VERBOSE SELECT sum(id) from users with modulo
          GROUP BY type ;
    -
                       QUERY PLAN
    - - -
            - - - - - - - - - - - - - - - - - - - - - - - - - - - - - - - - - - - - - - - - - - - - - - - - - - - - - - - - - - - - - - - - - - - - - - - - - - - - - - - - - - - - - - - - - - - - - - - - - - - - - - - - - - - - - - - - - - - - - - - - - - - - - - - - - - - - - - - - - - - - - - - - - - - -
        HashAggregate (cost = 5.00..5.01 rows=1 width=8)5 Output: pg catalog .sum ((\text{sum}(\text{users with modulo } . \text{id} )) ),
           users with modulo type
           \rightarrow Materialize (\cos t = 0.00...0.00 rows=0 width=0)
                   Output: (sum(users with modulo.id ) ),
           users with modulo type
                  \text{--} -> \text{Data Node Scan on " } REMOTE GROUP QUERY " (
           cost = 0.00..0.00 rows=1000 width=8)
                          Output: sum (users with modulo . id ),
           users with modulo . type
   10 \text{Node/s}: \text{dn1}, \text{dn2}Remote query: SELECT sum(group 1. id), group 1. type FROM (SELECT id , type FROM ONLY users_with_modulo
          WHERE true) group 1 GROUP BY 2
       (8 \text{ rows})
```
JOIN между и с участием реплицированных таблиц, а также JOIN между распределенными по одному и тому же полю в таблицах будет выполняются на обработчиках данных. Но JOIN с участием распределенных таблиц по другим ключам будут выполнены на координаторе и скорее всего это будет медленно (листинг [6.22\)](#page-130-0).

<span id="page-130-0"></span>Листинг 6.22 Выборка записей из распределенной таблицы

```
Line 1 \# EXPLAIN VERBOSE SELECT * from users_with_modulo,
           users with hash WHERE users with modulo id =users with hash. id;
                                                               QUERY PLAN
    - - -
           - - - - - - - - - - - - - - - - - - - - - - - - - - - - - - - - - - - - - - - - - - - - - - - - - - - - - - - - - - - - - - - - - - - - - - - - - - - - - - - - - - - - - - - - - - - - - - - -
        Nested Loop (\text{cost} = 0.00..0.01 \text{rows}=1 \text{width}=16)5 Output: users with modulo . id , users with modulo . type ,
          users with hash . id , users with hash . type
          Join Filter: (users with modulo id = users with hash . id )
          \text{-} Data Node Scan on users with modulo (\text{cost} = 0.00 \dots 0.00rows=1000 width=8)
                  Output: users_with_modulo.id, users_with_modulo.
          type
                  Node/s: dn1, dn2
```
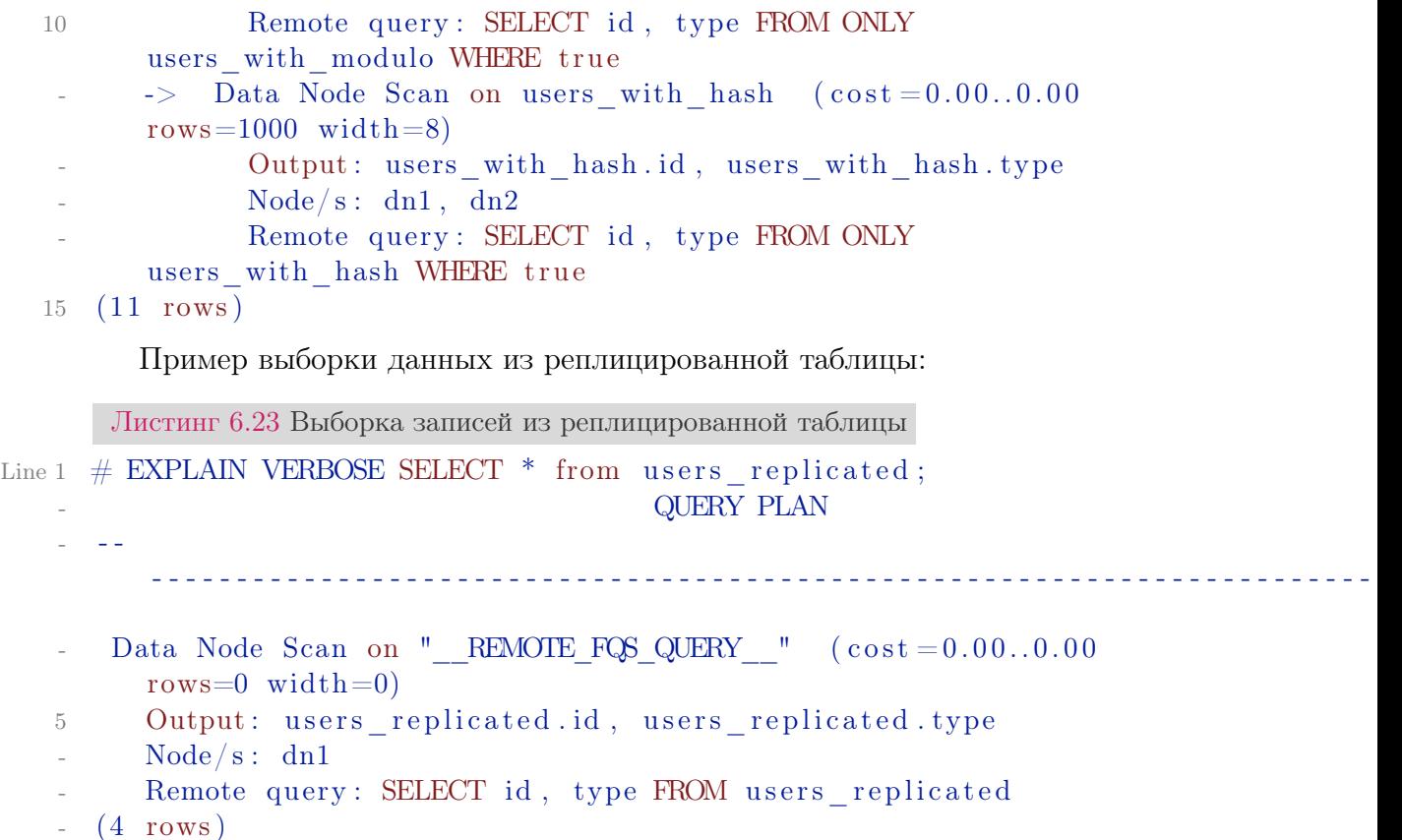

Как видно из запроса для выборки данных используется один обработчик данных, а не все (что логично).

### Высокая доступность (HA)

По архитектуре у Postgres-X2 всегда есть согласованность данных. По [теореме CAP](http://en.wikipedia.org/wiki/CAP_theorem) в такой системе тяжело обеспечить высокую доступность. Для достижения высокой доступности в распределенных системах требуется избыточность данных, резервные копии и автоматическое восстановление. В Postgres-X2 избыточность данных может быть достигнута с помощью PostgreSQL потоковой (streaming) репликации с hot-standby для обработчиков данных. Каждый координатор способен записывать и читать данные независимо от другого, поэтому координаторы способны заменять друг друга. Поскольку GTM отдельный процесс и может стать точкой отказа, лучше создать GTM-standby как резервную копию. Ну а вот для автоматического восстановления придется использовать сторонние утилиты.

#### Ограничения

1. Postgres-X2 базируется на PostgreSQL 9.3;

- 2. Нет системы репартиционирования при добавлении или удалении нод;
- 3. Нет глобальных UNIQUE на распределенных таблицах;
- 4. Не поддерживаются foreign keys между нодами поскольку такой ключ должен вести на данные расположенные на том же обработчике данных;
- 5. Не поддерживаются курсоры;
- 6. Не поддерживается INSERT ... RETURNING;
- 7. Невозможно удаление и добавление нод в кластер без полной реинициализации кластера;

#### Заключение

Postgres-X2 очень перспективное решение для создания кластера на основе PostgreSQL. И хоть это решение имеет ряд недостатков, нестабильно (очень часты случаи падения координаторов при тяжелых запросах) и еще очень молодое, со временем это решение может стать стандартом для масштабирования систем на PostgreSQL.

# <span id="page-132-0"></span>6.4 Postgres-XL

Postgres-XL – система для создания мульти-мастер кластеров, работающих в синхронном режиме – все узлы всегда содержат актуальные данные. Проект построен на основе кодовой базы Postgres-X2, поэтому архитектурный подход полностью идентичен (глобальный менеджер транзакций (GTM), координаторы (coordinators) и обработчики данных (datanodes)). Более подробно про архитектуру можно почитать в [«6.3](#page-122-0) [Архитектура»](#page-122-0) разделе. Поэтому рассмотрим только отличие Postgres-X2 и Postgres-XL.

### Postgres-X2 и Postgres-XL

Одно из главных отличий Postgres-XL от Postgres-X2 является улучшенный механизм массово-параллельной архитектуры (massive parallel processing, MPP). Чтобы понять разницу, давайте рассмотрим как Postgres-X2 и Postgres-XL будет обрабатывать разные SQL запросы. Оба этих кластера будут содержать три таблицы T1, T2 и R1. T1 имеет колонки a1 и a2, T2 — b1 и b2. T1 распределена в кластере по a1 полю и T2 распределена по b1 полю. R1 таблица имеет колонки c1 и c2 и реплицируется в кластере (DISTRIBUTE by REPLICATION).

Для начала, простой запрос вида SELECT \* FROM T1 будет параллельно выполняться на нодах как у Postgres-X2, так и у Postgres-XL. Другой пример запроса SELECT \* FROM T1 INNER JOIN R1 ON T1.a1 = R1.c1 будет также выполняться параллельно обоими кластерами, потому что будет передан («pushed down») на обработчики данных (datanodes) для выполнения и координатор (coordinators) будет только агрегировать (собирать) результаты запросов. Это будет работать благодаря тому, что R1 таблица дублицируется на каждом обработчике данных. Этот тип запросов будет работать хорошо, когда Т1 является таблицей фактов (основной таблицей хранилища данных), в то время как  $R1 -$  таблицей измерений (содержит атрибуты событий, сохраненных в таблице фактов).

Теперь рассмотрим другой вариант SQL запроса:

#### Листинг 6.24 Запрос на распределенные таблицы

#### $\#$  SELECT \* FROM T1 INNER JOIN T2 ON T1. a1 = T2. b2 Line 1

Данный запрос делает JOIN по распределенной колонке a1 в таблице Т1 и по НЕ распределенной колонке b2 в таблице Т2. В кластере, который состоит из 4 обработчиков данных, колонка в таблице Т1 на первом из них потенциально требуется объединить с колонками таблицы Т2 на всех обработчиках данных в кластере.

У Postgres-X2 в данном случае обработчики данных отправляют все данные по заданному условию в запросе к координатору, который и занимается объединением данных с таблиц. В данном примере отсутствует условие WHERE, что значит, что все обработчики данных отправят все содержимое таблиц Т1 и Т2 на координатор, который и будет делать JOIN данных. В данной операции будет отсутствовать параллельное выполнение JOIN запроса и будут дополнительные накладные расходы на доставку всех данных к координатору. Поэтому в данном случае Postgres-X2 фактически будет медленнее, чем выполнение подобного запроса на обычном PostgreSQL сервере (особенно, если таблицы очень большие).

Postgres-XL будет обрабатывать подобный запрос по-другому. Условие  $T1.a1 = T2.b2$  говорит о том, что мы объединяем колонку b2 с колонкой а1, которая является ключом распределения для таблицы Т1. Поэтому, выбрав значения поля b2, кластер будет точно знать для каких обработчиков данных требуется полученный результат для объединения с таблицей Т1 (поскольку возможно применить хеш функцию распределения на полученные значения). Поэтому каждый обработчик данных считает с другого обработчика данных требуемые данные по таблице Т2 для объединения со своей таблицей Т1 без участия координатора. Данная возможность прямой коммуникации обработчиков данных с другими обработчиками данных позволяет распараллеливать более сложные запросы в Postgres-XL.

Postgres-XL имеет также другие улучшения производительности (более оптимально обрабатываются последовательности, прочее).

#### Заключение

Postgres-XL - еще одно перспективное решение для создания кластера на основе Postgres-X2. Разработчики данного решения больше нацелены на улучшение производительности и стабильности кластера, вместо добавления нового функционала.

#### 6.5 Citus

 $Citus$  – горизонтально масштабируемый PostgreSQL кластер. Citus использует механизм расширений PostgreSQL вместо того, что бы использовать модифицированную версию базы (как это делает «6.3 Postgres- $X2$ » или «6.4 Postgres-XL»), что позволяет использовать новые версии PostgreSQL с новыми возможностями, сохраняя при этом совместимость с существующими PostgreSQL инструментами. Кластер предоставляет пользователям результаты запросов в режиме «реального времени» для большого и растущего объема данных (благодаря параллелизации запросов между нодами). Примеры использования:

- аналитика и вывод данных в реальном времени на графики;
- хранение большого набора данных для архива и создание отчетов по ним;
- анализ и сегментация большого объема данных;

Нагрузки, которые требуют большой поток данных между узлами кластера, как правило, не будет хорошо работать с Citus кластером. Напри-Mep:

- традиционные хранилища данных с длительными и в свободном формате SQL запросами (data warehousing);
- множественные распределенные транзакции между несколькими шардами;
- запросы, которые возвращают данные по тяжелым ETL запросам;

#### Архитектура

На верхнем уровне Citus кластер распределяет данные по PostgreSQL экземплярам. Вхоляшие SQL запросы затем обрабатываются параллельно через эти сервера.

При разворачивании кластера один из экземпляров PostgreSQL выбирается в качестве мастер (master) ноды. Затем остальные добавляются как PostgreSQL воркеры (worker) в конфигурационном файле мастер ноды. После этого все взаимодействие с кластером ведется через мастер ноду с помощью стандартных PostgreSQL интерфейсов. Все данные распределены по воркерам. Мастер хранит только метаданные о воркерах.

Citus использует модульную архитектуру для блоков данных, которая похожа на HDFS (Hadoop Distributed File System), но использует PostgreSQL таблицы вместо файлов. Каждая из этих таблиц представляет собой горизонтальный раздел или логический «шард» (shard). Каждый

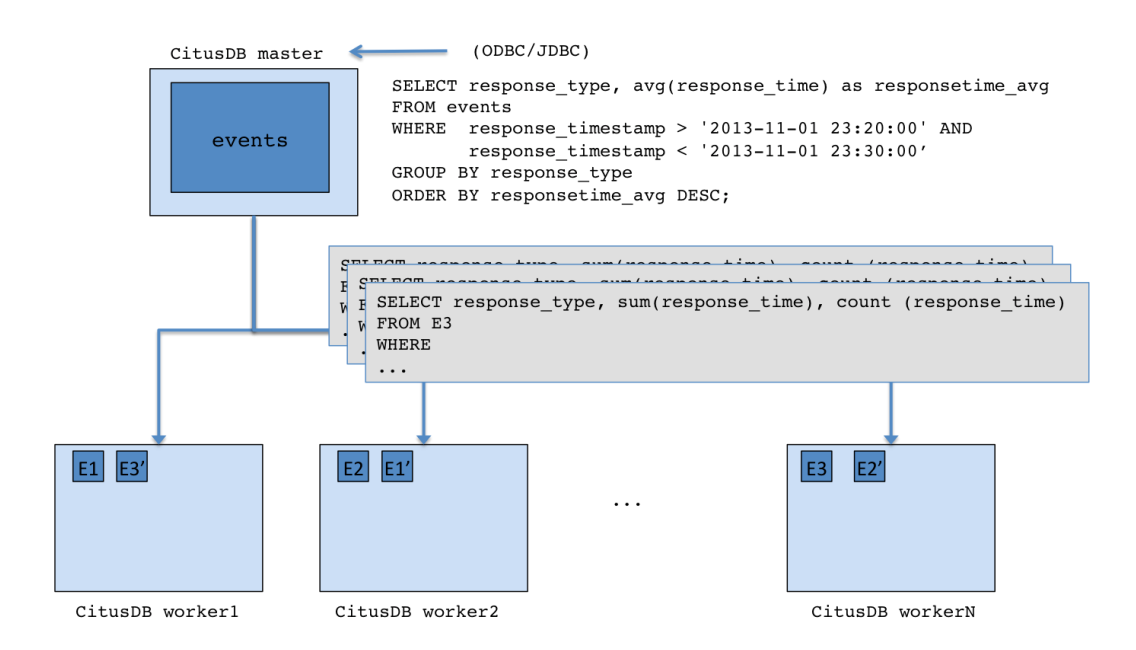

Рис. 6.4: Архитектура Citus кластера

шард дублируется, по крайней мере, на двух воркерах (можно настроить на более высокое значение). В результате, потеря одной машины не влияет на доступность данных. Логическая архитектура шардинга в Citus также позволяет добавлять новые воркеры, чтобы увеличить пропускную способность и вычислительную мощность кластера.

Citus мастер содержит таблицы метаданных для отслеживания всех воркеров и расположение шардов базы данных на них. Эти таблицы также ведут статистику, такую как размер и минимальное/максимальное значений в шардах, которые помогают распределению SQL запросов Citus планировщику. Таблицы метаданных небольшие (обычно несколько мегабайт), и могут быть дублированы и быстро восстановлены, если с мастером когда-либо произойдет сбой. Подробнее о таблицах метаданных можно глянуть [в документации.](https://docs.citusdata.com/en/latest/reference/metadata_tables.html)

Когда кластер получает SQL запрос, Citus мастер делит его на более мелкие фрагменты запросов, где каждый фрагмент может выполняться независимо на воркере. Это позволяет Citus распределять каждый запрос в кластере, используя вычислительные мощности всех задействованных узлов, а также отдельных ядер на каждом узле. Мастер затем поручает воркерам выполнить запрос, осуществляет контроль за их исполнением, объединяет результаты по запросам и возвращает конечный результат пользователю. Для того, чтобы гарантировать, что все запросы выполняются в масштабируемой манере, мастер также применяет оптимизации, которые сводят к минимуму объем данных, передаваемых по сети.

Citus кластер может легко переносить сбои воркеров из-за своей логи-

ческой шардинг архитектуры. Если воркер терпит неудачу во время выполнения запроса, Citus завершает запрос, направляя неудачные части запроса другим воркерам, которые имеют копию данных. Если воркер находится в нерабочем состоянии (сервер упал), пользователь может легко произвести ребалансировку кластера, чтобы поддерживать тот же уровень доступности.

#### Установка

Установка Citus кластера не требует особых усилий. Для использования в боевом окружении лучше изучить [данную документацию.](https://docs.citusdata.com/en/latest/installation/production.html) Для проверки, что кластер работает и мастер видит воркеры можно выполнить команду master\_get\_active\_worker\_nodes, которая покажет список воркеров:

#### Листинг 6.25 Список воркеров

```
Line 1 postgres \# select * from master get active worker nodes ( );
       node name | node port
    - - - - - - - - - - - -+ - - - - - - - - - - -
       local host | 9702
   5 localhost | 9701
     (2 \text{rows})
```
### Распределенные таблицы

Каждая распределенная таблица в Citus содержит стоблец, который должен быть выбран в качестве значения для распределения по шардам (возможно выбрать только один столбец). Это информирует базу данных как хранить статистику и распределять запросы по кластеру. Как правило, требуется выбрать столбец, который является наиболее часто используемым в запросах WHERE. В таком случае запросы, которые в фильтре используют данный столбец, будут выполняться на шардах, которые выбираются по условию фильтрации. Это помогает значительно уменьшить количество вычислений на шардах.

Следующим шагом после выбора столбца на распределения будет определение правильного метода распределения данных в таблицу. В целом, существует два шаблона таблиц: распределенные по времени (время создания заказа, запись логов, прочее) и распределение по идентификатору (ID пользователя, ID приложения, прочее). Citus поддерживает оба метода распределения: append и hash соответственно.

Append метод подходит для таблиц, в которые записываются данные по времени (упорядочены по времени). Такой тип таблиц отлично справляется с запросами, которые используют фильтры с диапазонами значений по распределенному столбцу (BETWEEN x AND y). Это объясняется тем, что мастер хранит диапазоны значений, которые хранятся на шардах, и планировщик может эффективно выбирать шарды, которые содержат данные для SQL запроса.

Hash метод распределения подходит для неупорядоченного столбца (user UUID) или по данным, которые могут записываться в любом порядке. В таком случае Citus кластер будет хранить минимальные и максимальные значения для хеш функций на всех шардах. Эта модель лучше подходит для SQL запросов, включающих фильтры на основе равенства по колонке распределения (user uuid='a0eebc99-9c0b-4ef8-bb6d-6bb9bd380a11').

#### Hash распределение

Для примера создадим и распределим таблицу по hash методу.

Листинг 6.26 Создание таблицы

```
Line 1 \# CREATE TABLE github events
      \sqrt{2}event id bigint,
    \mathbf{r}event type text,
           event public boolean,
   \overline{5}repo id bigint,
           payload jsonb,
           repo jsonb,
           actor isonb,
   10org isonb,
           created at timestamp
    - );
```
Далее укажем Citus кластеру использовать геро id с hash распределением для github events таблицы.

Листинг 6.27 Создание hash распределения

# SELECT master\_create\_distributed\_table('github\_events', ' Line 1 repo id', 'hash');

И создадим шарды для таблицы:

Листинг 6.28 Создание шардов

Line 1  $\#$  SELECT master create worker shards ('github events', 16, 1)

Данный метод принимает два аргумента в дополнение к имени таблицы: количество шардов и коэффициент репликации. Этот пример позволит создать в общей сложности шестнадцать шардов, где каждый будет владеть частью символического пространства хэша, а данные будут реплицироваться на один воркер.

Далее мы можем заполнить таблицу данными:

Листинг 6.29 Загрузка данных

```
Line 1 \frac{1}{2} \text{wget } \text{http://examples.citusdata.com/github } \text{archive}github events - 2015 - 01 - 01 - {0..5}.csv. gz
```
 $\frac{1}{2}$   $\frac{1}{2}$  g  $\frac{1}{2}$   $\frac{1}{2}$ 

Листинг 6.30 Загрузка данных

Line 1  $\# \complement$  github events FROM ' github events - 2015 - 01 - 01 - 0. csv' WITH (format CSV)

 $-$  # INSERT INTO github events VALUES (2489373118, 'PublicEvent' , 't', 24509048, '{}', '{"id": 24509048, "url": "https://api. github.com/repos/SabinaS/csee6868", "name": "SabinaS/  $c \sec 6868$ "}','{"id": 2955009, "url": "https://api.github.  $com/users/SabinaS", "login": "SabinaS", "avatar\_url": "$ https://avatars.githubusercontent.com/u/2955009?", "  $gravatar_id " : ""\}$ , NULL, '2015-01-01 00:09:13' );

Теперь мы можем обновлять и удалять данные с таблицы:

Листинг 6.31 Изменение данных

```
Line 1 # UPDATE github events SET org = NULL WHERE repo_id =
         24509048;
```
- # DELETE FROM github events WHERE repo id =  $24509048$ ;

Для работы UPDATE и DELETE запросов требуется, что бы он «затрагивал» один шард. Это означает, что условие WHERE должно содержать условие, что ограничит выполнение запроса на один шард по распределенному столбцу. Для обновления или удаления данных на нескольких шардах требуется использовать команду master\_modify\_multiple\_shards:

Листинг 6.32 Изменение данных на нескольких шардах

```
Line 1 \# \text{SELECT} master modify multiple shards (
        'DELETE FROM github events WHERE repo_id IN (24509048,24509049' ) :
```
Для удаления таблицы достаточно выполнить DROP TABLE на мастере:

Листинг 6.33 Удаление таблицы

Line 1  $#$  DROP TABLE github events;

#### Append распределение

Для примера создадим и распределим таблицу по append методу.

Листинг 6.34 Создание таблицы

Line 1  $\#$  CREATE TABLE github events

- (

```
event id bigint,
       event type text,
       event public boolean,
5
       repo_id bigint,
        payload jsonb,
       repo jsonb,
        actor jsonb,
1<sub>0</sub>org isonb,
       created at timestamp
```

```
- ) ;
```
Далее укажем Citus кластеру использовать created at c append pacnpeделением для github events таблицы.

Листинг 6.35 Создание hash распределения

Line 1  $\#$  SELECT master create distributed table ('github events', ' created  $at'$ , 'append');

После этого мы можем использовать таблицу и загружать в нее данные:

Листинг 6.36 Загрузка данных

```
Line 1 \# SET citus shard max size TO '64MB';
```

```
\frac{1}{4} \times \text{copy} github events from 'github events-2015-01-01-0.csv'
      WITH (format CSV)
```
По умолчанию команда \copy требует два конфигурационных параметра для работы: citus shard max size и citus shard replication factor.

- citus shard max size параметр указывает максимальный размер шарда при использовании команды \copy (1Гб по умолчанию). Если файл больше данного параметра, то команда автоматически разобьет файл по нескольким шардам;
- citus shard replication factor параметр количество воркеров, на которые шарды будут реплицироваться (2 по умолчанию);

По умолчанию команда \сору создает каждый раз новый шард для данных. Если требуется добавлять данные в один и тот же шард, существуют команды master create empty shard, которая вернет идентификатор на новый шард, и команда master append table to shard для добавления данных в этот шард по идентификатору.

Для удаления старых данных можно использовать команду master apply delete command, которая удаляет старые шарды, которые попалают в переданное условие на удаление:

Листинг 6.37 Удаление старых шардов

```
Line 1 \# SELECT * from master_apply delete command ( 'DELETE FROM
         github events WHERE created at \geq "2015-01-01 00:00:00"
         \cdot);
```

```
master apply delete command
      . . . . . . . . . . . . . . . . . .
                                          \mathbf{R}
```
 $5(1 row)$ 

Для удаления таблицы достаточно выполнить DROP TABLE на мастеpe:

Листинг 6.38 Удаление таблицы

Line  $1 \# DROP TABLE \ github \ events;$ 

### Ребалансировка кластера

Логическая архитектура шардинга Citus позволяет масштабировать кластер без каких-либо простоев (no downtime!). Для добавления нового воркера лостаточно лобавить его в рет worker list.conf и вызвать на мастере pg reload conf для загрузки новой конфигурации:

Листинг 6.39 Загрузка новой конфигурации

Line 1  $\#$  SELECT pg reload conf();

После этого Citus автоматически начнет использовать данный воркер для новых распределенных таблиц. Если требуется ребалансировать существующие таблицы на новый воркер, то для этого есть команда rebalance table shards, но, к сожалению, она доступна только в Citus Enterprise (платное решение).

### Ограничения

Модель расширения PostgreSQL в Citus позволяет использовать доступные типы данных (JSON, JSONB, другие) и другие расширения в кластере. Но не весь спектр SQL запросов доступен для распределенных таблиц. На текущий момент распределенные таблицы не поддерживают:

- $\bullet$  Оконные функции (window functions);
- Общие табличные выражения (СТЕ);
- UNION операции (UNION/INTERSECT/EXCEPT);
- Транзакционная семантика для запросов, которые распределены по нескольким шардам;

### Заключение

Citus кластер достаточно гибкое и мощное решение для горизонтального масштабирования PostgreSQL. Зрелость данного решения показывает его использование такими игроками на рынке, как CloudFlare, Неар и многими другими.

# 6.6 Greenplum Database

[Greenplum Database \(GP\)](http://greenplum.org/) — реляционная СУБД, имеющая массовопараллельную (massive parallel processing) архитектуру без разделения ресурсов (shared nothing). Для подробного понимания принципов работы Greenplum необходимо обозначить основные термины:

- Master instance («мастер») инстанс PostgreSQL, являющийся одновременно координатором и входной точкой для пользователей в кластере;
- Master host («сервер-мастер») сервер, на котором работает master instance;
- Secondary master instance инстанс PostgreSQL, являющийся резервным мастером, включается в работу в случае недоступности основного мастера (переключение происходит вручную);
- Primary segment instance  $(*\text{cerm} +)$  инстанс PostgreSQL, являющийся одним из сегментов. Именно сегменты непосредственно хранят данные, выполняют с ними операции и отдают результаты мастеру (в общем случае). По сути сегмент — самый обычный инстанс PostgreSQL 8.3.23 с настроенной репликацией в своё зеркало на другом сервере;
- Mirror segment instance («зеркало») инстанс PostgreSQL, являющийся зеркалом одного из primary сегментов, автоматически принимает на себя роль primary в случае падения оного. Greenplum поддерживает только 1-to-1 репликацию сегментов: для каждого из primary может быть только одно зеркало;
- Segment host («сервер-сегмент») сервер, на котором работает один или несколько сегментов и/или зеркал;

В общем случае кластер GP состоит из нескольких серверов-сегментов, одного сервера-мастера, и одного сервера-секондари-мастера, соединённых между собой одной или несколькими быстрыми (10g, infiniband) сетями, обычно обособленными (interconnect) (рис [6.5\)](#page-142-0).

Использование нескольких interconnect-сетей позволяет, во-первых, повысить пропускную способность канала взаимодействия сегментов между собой, и во-вторых, обеспечить отказоустойчивость кластера (в случае отказа одной из сетей весь трафик перераспределяется между оставшимися).

При выборе числа серверов-сегментов важно правильно выбрать соотношение кластера «число процессоров/Тб данных» в зависимости от планируемого профиля нагрузки на БД — чем больше процессорных ядер приходится на единицу данных, тем быстрее кластер будет выполнять «тяжёлые» операции, а также работать со сжатыми таблицами.

При выборе числа сегментов в кластере (которое в общем случае к числу серверов никак не привязано) необходимо помнить следующее:

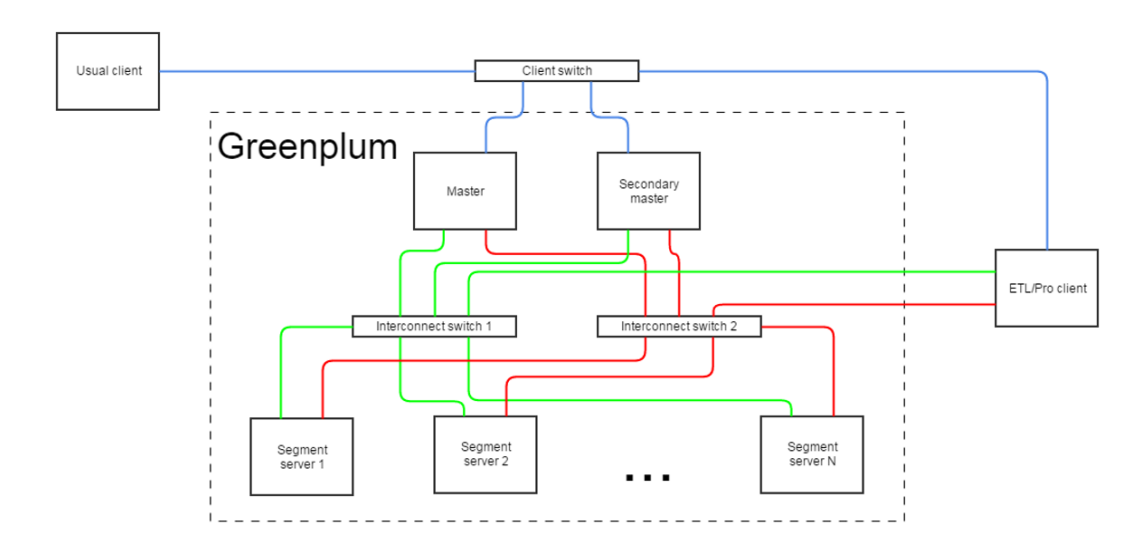

<span id="page-142-0"></span>Рис. 6.5: Состав кластера и сетевое взаимодействие элементов. Зелёная и красная линии — обособленные сети interconnect, синяя линия — внешняя, клиентская сеть

- все ресурсы сервера делятся между всеми сегментами на сервере (нагрузкой зеркал, в случае если они располагаются на этих же серверах, можно условно пренебречь):
- каждый запрос на одном сегменте не может потреблять процессорных ресурсов больше, чем одно ядро CPU. Это означает, например, что, если кластер состоит из 32-ядерных серверов с 4-я сегментами GP на борту и используется в среднем для обработки 3-4 одновременных тяжёлых, хорошо утилизирующих CPU, запросов, «в среднем по больнице» СРU не будет утилизироваться оптимально. В данной ситуации лучше увеличить число сегментов на сервере до 6-8;
- штатный процесс бэкапа и рестора данных «из коробки» работает только на кластерах, имеющих одинаковое число сегментов. Восстановить данные, забэкапленные на кластере из 96 сегментов, в кластер из 100 сегментов без напильника будет невозможно;

### Хранение данных

В Greenplum реализуется классическая схема шардирования данных. Каждая таблица представляет из себя N+1 таблиц на всех сегментах кластера, где  $N-$ число сегментов (+1 в этом случае — это таблица на мастере, данных в ней нет). На каждом сегменте хранится  $1/N$  строк таблицы. Логика разбиения таблицы на сегменты залаётся ключом (полем) листрибуции - таким полем, на основе данных которого любую строку можно отнести к одному из сегментов.

Ключ (поле или набор полей) дистрибуции — очень важное понятие в GP. Как было сказано выше, Greenplum работает со скоростью самого медленного сегмента, это означает, что любой перекос в количестве данных (как в рамках одной таблицы, так и в рамках всей базы) между сегментами ведёт к деградации производительности кластера, а также к другим проблемам. Именно поэтому следует тщательно выбирать поле для дистрибуции — распределение количества вхождений значений в нём должно быть как можно более равномерным. Правильно ли вы выбрали ключ дистрибуции вам подскажет служебное поле gp segment id, существующее в каждой таблице — оно содержит номер сегмента, на котором хранится конкретная строка. Важный нюанс: GP не поддерживает UPDATE поля, по которому распределена таблица.

Рассмотрим пример (здесь и далее в примерах кластер состоит из 96 сегментов):

Листинг 6.40 Создание распределенной таблицы

```
Line 1 db # create table distrib test table as select
               generate series (1,20) as num field distributed by (
               num field);
      - SELECT 20
      - db # select count (1), gp segment id from distributest table
               group by gp segment id order by gp segment id;
           count | gp segment id
      \overline{a}\overline{5}<u> de decembro de decem</u>
                                            -1 - 11<sup>-1</sup>\overline{4}\frac{1}{2}6
                  1<sup>1</sup>1<sup>-1</sup>15
                  1<sup>1</sup>21
      ÷.
    10
                  1<sup>1</sup>23
                  \mathbf{1}25
                      \mathbb{R}\overline{a}\mathbf{1}31
                      \mathbf{I}\mathbf{1}- 1
                                             40
                  \mathbf{1}42
     \sim15
                  \mathbf{1}\overline{\phantom{a}}48
                  \mathbf{1}50
      \mathbf{1}52\mathbf{1}65
                  \mathbf{1}67
      \overline{a}1<sup>1</sup>73
    20\mathbf{1}75
      ÷
                  \mathbf{1}\overline{\phantom{0}}77
                  \mathbf{1}90
                  \mathbf{1}92
    25
                  \mathbf{1}\overline{\phantom{0}}94
      - db # truncate table distrib test table;
     - TRUNCATE TABLE
         db \neq insert into distrib test table values (1), (1), (1),
```

```
(1), (1), (1), (1), (1), (1), (1), (1), (1), (1), (1), (1)
```
```
(1), (1), (1), (1), (1), (1);
30 INSERT 0 20
   db# select count(1), gp segment id from distributest table
       group by gp_segment_id order by gp_segment_id;
    - count | gp_segment_id
           - - - - - - - -+ - - - - - - - - - - - - - - -
        - 20 | 42
```
В обоих случаях распределена таблица по полю num\_field. В первом случае вставили в это поле 20 уникальных значений, и, как видно, GP разложил все строки на разные сегменты. Во втором случае в поле было вставлено 20 одинаковых значений, и все строки были помещены на один сегмент.

В случае, если в таблице нет подходящих полей для использования в качестве ключа дистрибуции, можно воспользоваться случайной дистрибуцией (DISTRIBUTED RANDOMLY). Поле для дистрибуции можно менять в уже созданной таблице, однако после этого её необходимо перераспределить. Именно по полю дистрибуции Greenplum совершает самые оптимальные JOIN: в случае, если в обоих таблицах поля, по которым совершается JOIN, являются ключами дистрибуции, JOIN выполняется локально на сегменте. Если же это условие не верно, GP придётся или перераспределить обе таблицы по искомому полю, или закинуть одну из таблиц целиком на каждый сегмент (операция BROADCAST) и уже затем джойнить таблицы локально на сегментах.

Листинг 6.41 JOIN по ключу дистрибуции

```
Line 1 db \# create table distrib test table as select
          generate series (1, 192) as num field, generate series
          (1, 192) as num field 2 distributed by (num field);
   - SELECT 192
   - db\# create table distrib test table 2 as select
          generate series (1,1000) as num field, generate series
          (1,1000) as num field 2 distributed by (num field);
   - SELECT 1000
   5 db \# explain select * from distrib test table sq
   - db-# left join distrib test table 2 sq2
   - db-# on sq. num field = sq2. num field;
   - QUERY PLAN
    - - -
          - - - - - - - - - - - - - - - - - - - - - - - - - - - - - - - - - - - - - - - - - - - - - - - - - - - - - - - - - - - - - - - - - - - - - - - - - - - - - - - - - - - - - - - -
   10 Gather Motion 96:1 (slice1; segments: 96) (cost
          = 20.37..42.90 rows=861 width=16)
         - Hash Left Join (cost = 20.37..42.90 rows=9 width=16)
                Hash Cond: sq.num field = sq2.num field
                \Rightarrow Seq Scan on distrib test table sq (cost
          = 0.00..9.61 rows=9 width=8)
```
<span id="page-145-0"></span> $\text{--}$  Hash ( $\text{cost} = 9.61 \cdot 9.61$  rows=9 width=8)  $15$   $\rightarrow$  Seq Scan on distributest table 2 sq2 (  $\cos t = 0.00..9.61$  rows=9 width=8) Листинг 6.42 JOIN не по ключу дистрибуции Line 1 db\_dev $\#$  explain select \* from distrib\_test table sq left join distrib test table  $2$  sq2 on sq. num field  $2 = sq2$  num field  $2$ ; QUERY PLAN - - - - - - - - - - - - - - - - - - - - - - - - - - - - - - - - - - - - - - - - - - - - - - - - - - - - - - - - - - - - - - - - - - - - - - - - - - - - - - - - - - - - - - - - - - - - - - - - - - - - - - - - - 5 Gather Motion 96:1 ( slice 3; segments: 96) ( cost  $= 37.59 \dots 77.34$  rows=861 width=16) Hash Left Join  $(\text{cost} = 37.59..77.34 \text{rows}=9 \text{width} =16)$ Hash Cond: sq. num field  $2 = sq2$ . num field  $2$  $\rightarrow$  Redistribute Motion 96:96 (slice1; segments: 96)  $(\text{cost} = 0.00..26.83 \text{rows} = 9 \text{width} = 8)$ Hash Key: sq. num field 2  $10 \rightarrow$  Seq Scan on distributest table sq (cost  $= 0.00..9.61$  rows=9 width=8)  $\text{--}$  Hash ( $\text{cost} = 26.83..26.83 \text{rows} = 9 \text{width} = 8$ )  $\Rightarrow$  Redistribute Motion 96:96 (slice2; segments: 96)  $(cost = 0.00..26.83 rows=9 width=8)$ Hash Key: sq2.num field 2  $\Rightarrow$  Seq Scan on distrib test table 2  $sq2 (cost = 0.00..9.61 rows=9 width=8)$ 

Как видно в примере [«JOIN не по ключу дистрибуции»](#page-145-0) в плане запроса появляются два дополнительных шага (по одному для каждой из участвующих в запросе таблиц): Redistribute Motion. По сути, перед выполнением запроса GP перераспределяет обе таблицы по сегментам, используя логику поля num field 2, а не изначального ключа дистрибуции — поля num field.

#### Взаимодействие с клиентами

В общем случае всё взаимодействие клиентов с кластером ведётся только через мастер — именно он отвечает клиентам, выдаёт им результат запроса и т. д. Обычные клиенты не имеют сетевого доступа к серверамсегментам.

Для ускорения загрузки данных в кластер используется bulk load  $$ параллельная загрузка данных с/на клиент одновременно с нескольких сегментов. Bulk load возможен только с клиентов, имеющих доступ в интерконнекты. Обычно в роли таких клиентов выступают ETL-сервера и другие системы, которым необходима загрузка большого объёма данных (на рис  $6.5$  они обозначены как ETL/Pro client).

Для параллельной загрузки данных на сегменты используется утилита gpfdist. По сути, утилита поднимает на удалённом сервере web-сервер, который предоставляет доступ по протоколам gpfdist и http к указанной папке. После запуска директория и все файлы в ней становятся доступны обычным wget. Создадим для примера файл в директории, обслуживаемой gpfdist, и обратимся к нему как к обычной таблице.

Листинг  $6.43$  Пример с gpfdist

```
Line 1 # Ha ETLcepsepe -:
   - bash# for i in \{1..1000\}; do echo "$i, $(cat /dev/urandom |
         tr -dc 'a-zA-Z0-9' | fold -w 8 | head -n 1)"; done > /tmp
         /work/gpfdist home/test table.csv
   - # Теперь создадим внешнюю таблицу и прочитаем данные из файла
   5 \# B Greenplum DB:
   - db # create external table ext test table
   - db-\# (id integer, rand varchar(8))
   - db-# location ('gpfdist://etl hostname:8081/test table.csv')
   - db-# format 'TEXT' (delimiter ', ' NULL ' ');
   10 CREATE EXTERNAL TABLE
   - db dev \# select * from ext test table limit 100;
     NOTICE:
               External scan from gpfdist(s) server will utilize
         64 out of 96 segment databases
       id |
               rand
         . . . 4 . . . . . . . . . .
         1 | UWlonJHO
   15
         2 | HTyJNA41
   \overline{a}3 | CBP1QSn1\sim4 | 0K9y51a3\sim 100
```
Также, но с немного другим синтаксисом, создаются внешние webтаблицы. Их особенность заключается в том, что они ссылаются на http протокол, и могут работать с данными, предоставляемыми сторонними web-серверами (apache, nginx и другие).

В Greenplum также существует возможность создавать внешние таблицы на данные, лежащие на распределённой файловой системе Наdoop (hdfs) — за это в GP ответственна отдельная компонента gphdfs. Для обеспечения её работы на каждый сервер, входящий в состав кластера GP, необходимо установить библиотеки Наdоор и прописать к ним путь в одной из системных переменных базы. Создание внешней таблицы, обращающейся к данным на hdfs, будет выглядеть примерно так:

Листинг  $6.44$  Пример с gphdfs

```
Line 1 db # create external table hdfs test table
     db \neq (id int, rand text)
```
 $db \neq$  location ('gphdfs://hadoop name node:8020/tmp/test file.  $\cos y$ )

 $db \neq f \text{ormat}$  'TEXT' (delimiter ',');

где hadoop name node — адрес хоста неймноды,  $\text{tmp}/\text{test}$  file.csv путь до искомого файла на hdfs.

При обращении к такой таблице Greenplum выясняет у неймноды Надоор расположение нужных блоков данных на датанодах, к которым затем обращается с серверов-сегментов параллельно. Естественно, все ноды кластера Наdоор должны быть в сетях интерконнекта кластера Greenplum. Такая схема работы позволяет достичь значительного прироста скорости даже по сравнению с gpfdist. Что интересно, логика выбора сегментов для чтения данных с датанод hdfs является весьма нетривиальной. Например, GP может начать тянуть данные со всех датанод только двумя сегмент-серверами, причём при повторном аналогичном запросе схема взаимодействия может поменяться.

Также есть тип внешних таблиц, которые ссылаются на файлы на сегмент-серверах или файл на мастере, а также на результат выполнения команды на сегмент-серверах или на мастере. К слову сказать, старый добрый СОРҮ FROM никуда не делся и также может использоваться, однако по сравнению с описанным выше работает он медленней.

#### Надёжность и резервирование

#### Резервирование мастера

Как было сказано ранее, в кластере GP используется полное резервирование мастера с помощью механизма репликации транзакционных логов, контролируемого специальным агентом (gpsyncagent). При этом автоматическое переключение роли мастера на резервный инстанс не поддерживается. Для переключения на резервный мастер необходимо:

- убедиться, что основной мастер остановлен (процесс убит и в рабочей директории инстанса мастера отсутствует файл postmaster.pid);
- $\bullet$  на сервере резервного мастера выполнить команду gpactivatestandby -d /master instance directory;
- переключить виртуальный ір-адрес на сервер нового мастера (механизм виртуального ip в Greenplum отсутствует, необходимо использовать сторонние инструменты);

Как видно, переключение выполняется совсем не сложно и при принятии определённых рисков может быть автоматизировано.

#### Резервирование сегментов

Схема резервирования сегментов похожа на таковую для мастера, отличия совсем небольшие. В случае падения одного из сегментов (инстанс PostgreSQL перестаёт отвечать мастеру в течении таймаута) сегмент помечается как сбойный, и вместо него автоматически запускается его зеркало (по сути, абсолютно аналогичный инстанс PostgreSQL). Репликация данных сегмента в его зеркало происходит на основе кастомной синхронной репликации на уровне файлов.

Стоит отметить, что довольно важное место в процессе планирования архитектуры кластера GP занимает вопрос расположения зеркал сегментов на серверах, благо GP даёт полную свободу в вопросе выбора мест расположения сегментов и их зеркал: с помощью специальной карты расположения сегментов их можно разместить на разных серверах, в разных директориях и заставить использовать разные порты. Рассмотрим два варианта:

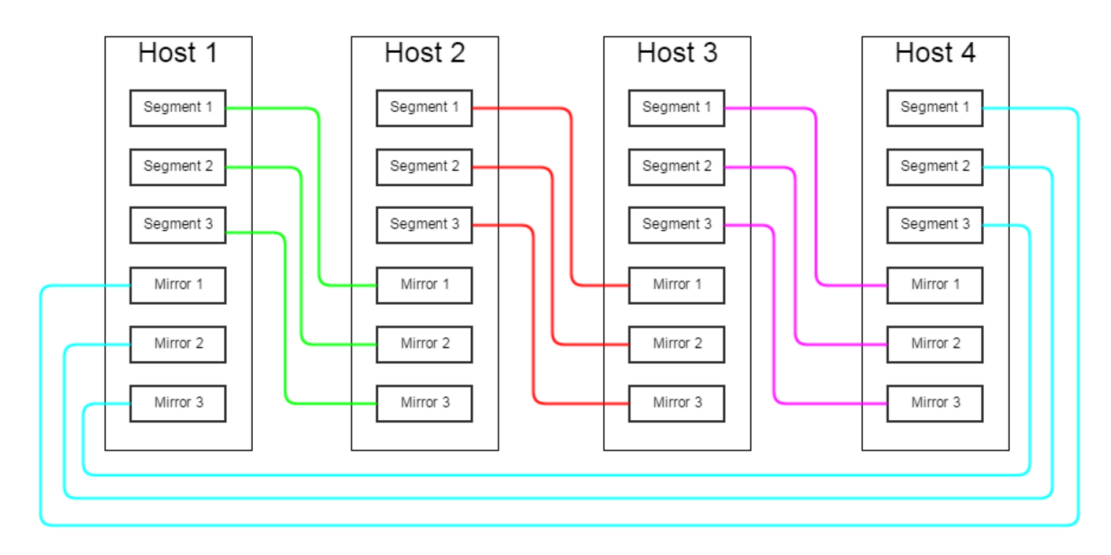

<span id="page-148-0"></span>Рис. 6.6: Все зеркала сегментов, располагающихся на хосте N, находятся на хосте  $N+1$ 

При использовании схемы 6.6 при отказе одного из серверов на сервересоседе оказывается в два раза больше работающих сегментов. Как было сказано выше, производительность кластера равняется производительности самого медленного из сегментов, а значит, в случае отказа одного сервера производительность базы снижается минимум вдвое. Однако, такая схема имеет и положительные стороны: при работе с отказавшим сервером уязвимым местом кластера становится только один сервер - тот самый, куда переехали сегменты.

При использовании схемы 6.7 в случае отказа сервера возросшая нагрузка равномерно распределяется между несколькими серверами, не сильно влияя на общую производительность кластера. Однако, существенно повышается риск выхода из строя всего кластера – лостаточно выйти из строя одному из М серверов, соседствующих с вышедшим из строя изначально.

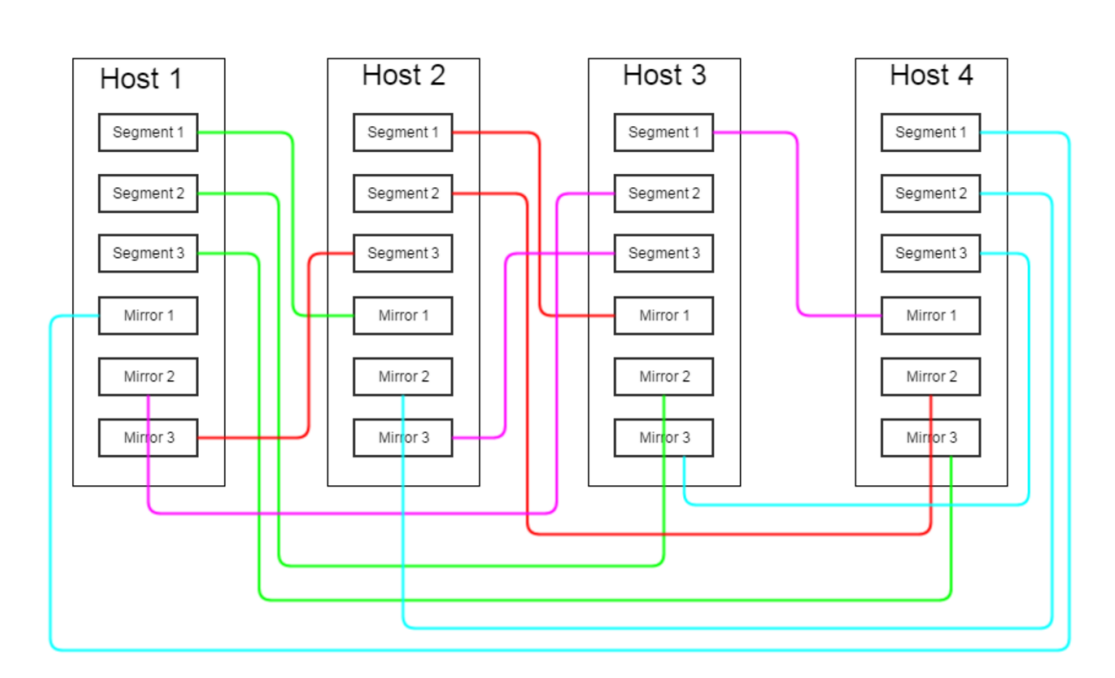

<span id="page-149-0"></span>Рис. 6.7: Все зеркала сегментов, располагающихся на хосте N, равномерно «мажутся» на сервера N+1, N+2 ... N+M, где M - число сегментов на сервере

Истина, как это часто бывает, где-то посередине — можно расположить по несколько зеркал сегментов одного сервера на нескольких других серверах, можно объединять сервера в группы отказоустойчивости, и так далее. Оптимальную конфигурацию зеркал следует подбирать исходя из конкретных аппаратных данных кластера, критичности простоя и так далее.

Также в механизме резервирования сегментов есть ещё один нюанс, влияющий на производительность кластера. В случае выхода из строя зеркала одного из сегментов последний переходит в режим change tracking сегмент логирует все изменения, чтобы затем при восстановлении упавшего зеркала применить их к нему, и получить свежую, консистентную копию данных. Другими словами, при падении зеркала нагрузка, создаваемая на дисковую подсистему сервера сегментом, оставшимся без зеркала, существенно возрастает.

При устранении причины отказа сегмента (аппаратные проблемы, кончившееся место на устройстве хранения и прочее) его необходимо вернуть в работу вручную, с помощью специальной утилиты gprecoverseg (даунтайм СУБД не требуется). По факту эта утилита скопирует скопившиеся на сегменте WA-логи на зеркало и поднимет упавший сегмент/зеркало. В случае, если речь идёт о primary-сегменте, изначально он включится в работу как зеркало для своего зеркала, ставшего primary (зеркало и основной сегмент будут работать поменявшись ролями). Для того, чтобы вернуть всё на круги своя, потребуется процедура ребаланса — смены ролей. Такая

процедура также не требует даунтайма СУБД, однако на время ребаланса все сессии в БД подвиснут.

В случае, если повреждения упавшего сегмента настолько серьёзны, что простым копированием данных из WA-логов не обойтись, есть возможность использовать полное восстановление упавшего сегмента - в таком случае, по факту, инстанс PostgreSQL будет создан заново, однако за счёт того, что восстановление будет не инкрементальным, процесс восстановления может занять продолжительное время.

#### Производительность

Оценка производительности кластера Greenplum – понятие довольно растяжимое. Исходные данные: кластер из 24 сегмент-серверов, каждый сервер — 192 Гб памяти, 40 ядер. Число primary-сегментов в кластере: 96. В первом примере мы создаём таблицу с 4-я полями + первичный ключ по одному из полей. Затем мы наполняем таблицу данными (10 000 000 строк) и пробуем выполнить простой SELECT с несколькими условиями.

```
Листинг 6.45 SELECT с условиями
```

```
Line 1 db=# CREATE TABLE test3- db-\# (id bigint NOT NULL,
   - db/\# profile bigint NOT NULL,
   - db/\# status integer NOT NULL,
   5 \text{ db}(\# \text{ switch date timestamp without time zone NOT NULL},- db/\# CONSTRAINT test3 id pkey PRIMARY KEY (id))
   - db-# distributed by (id):
   - NOTICE: CREATE TABLE / PRIMARY KEY will create implicit
         index "test3_pkey" for table "test3"
   - CREATE TABLE
  10- db # insert into test3 (id , profile, status, switch date)
         select a, round (\text{random}() * 100000), round (\text{random}() * 4), now
         () - '1 year'::interval * round (random () * 40) from
         generate series (1,10000000) a;
   - INSERT 0 10000000
     db # explain analyze select profile, count (status) from
         test3
  15 \text{ db} \rightarrowwhere status < 2and switch date between '
   -db #1970 - 01 - 01 and 2015 - 01 - 01 group by profile;
     Gather Motion 96:1 (slice2; segments: 96) (cost
         = 2092.80..2092.93 rows=10 width=16)
   - Rows out: 100001 rows at destination with 141 ms to first
         row, 169 ms to end, start offset by 0.778 ms.
```
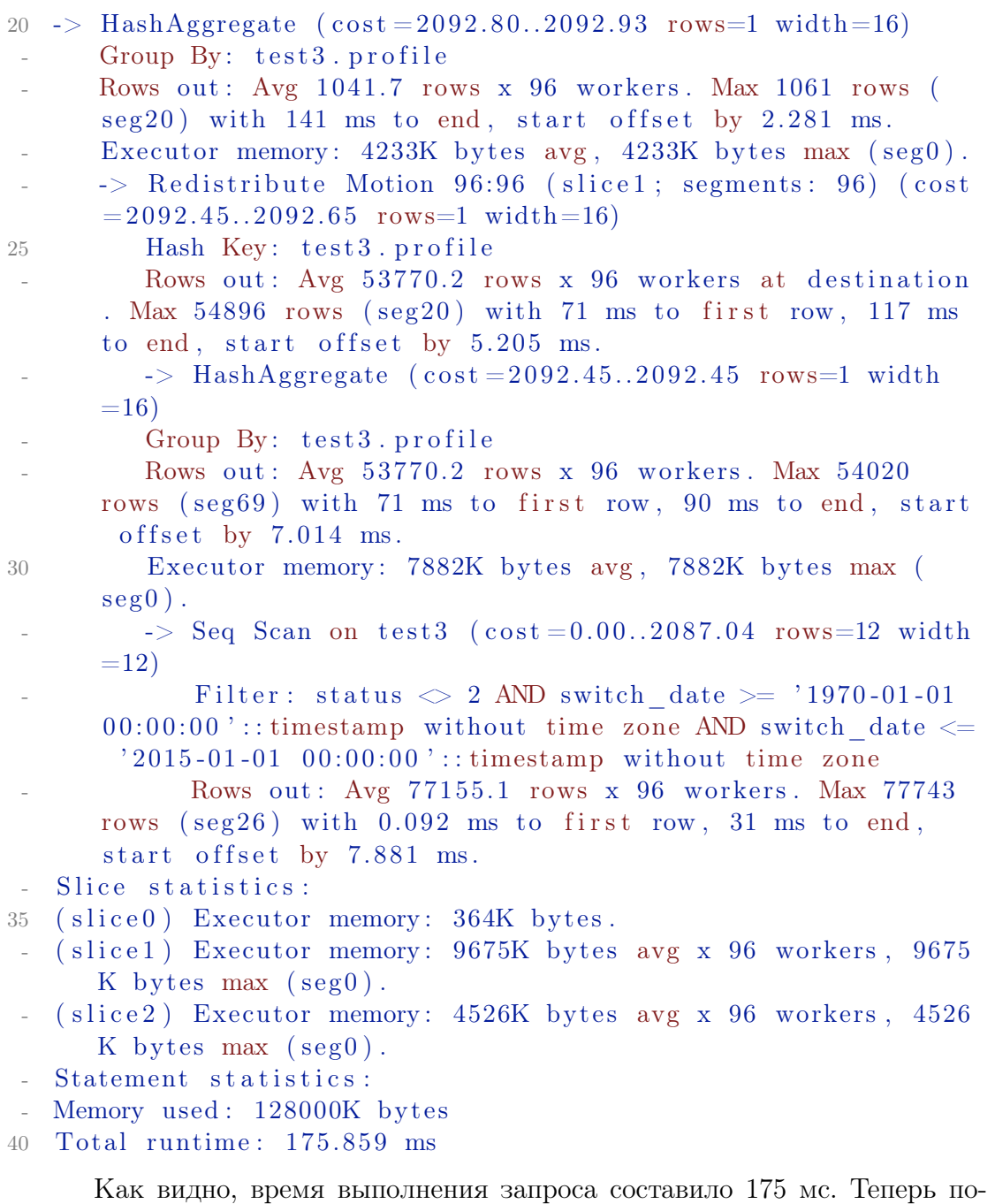

пробуем пример с джойном по ключу дистрибуции одной таблицы и по обычному полю другой таблицы.

Листинг 6.46 JOIN по ключу дистрибуции одной таблицы и по обычному полю другой

Line 1 db  $\#$  create table test 3 1 (id big int NOT NULL, name text, CONSTRAINT test3\_1\_id\_pkey PRIMARY KEY (id)) distributed by  $(id)$ ;

- NOTICE: CREATE TABLE / PRIMARY KEY will create implicit index " $test3_1_$ ekey" for  $table$ " $test3_1"$ 

```
- CREATE TABLE
   db= insert into test3 1 (id , name) select a, md5(random ()
       :: text) from generate series (1,100000) a;
5 INSERT 0 100000
   db # explain analyze select test3.*, test3_1.name from test3
      join test3\quad 1 on test3. profile=test3\quad 1. id ;
 -
   \Rightarrow Hash Join (\text{cost} = 34.52..5099.48 \text{rows}=1128 \text{width}=60)Hash Cond: test3. profile = test3 1. id10 Rows out: Avg 104166.2 rows x 96 workers. Max 106093 rows
       (seg20) with 7.644 ms to first row, 103 ms to end, start
       offset by 223 ms.
      Executor memory: 74K bytes avg, 75K bytes max (seg20).
      Work mem used: 74K bytes avg, 75K bytes max (seg20).
      Workfile: (0 \text{ spilling}, 0 \text{ reused})(seg20) Hash chain length 1.0 avg, 1 max, using 1061 of
      262151 buckets.
      \rightarrow Redistribute Motion 96:96 (slice1; segments: 96) (cost
      = 0.00 \ldots 3440.64 rows=1128 width=28)
15 Hash Key: test3.profile
         Rows out: Avg 104166.7 rows x 96 workers at
      destination. Max 106093 rows (seg20) with 3.160 ms to
      first row, 44 ms to end, start offset by 228 ms.
         \Rightarrow Seq Scan on test3 (cost=0.00..1274.88 rows=1128)
      width = 28Rows out: Avg 104166.7 rows x 96 workers. Max 104209
      rows (seg66) with 0.165 ms to first row, 16 ms to end,
      start offset by 228 ms.
      \rightarrow Hash (cost = 17.01..17.01 rows = 15 width = 40)20 Rows in: Avg 1041.7 rows x 96 workers. Max 1061 rows (
      seg20 ) with 1.059 ms to end, start offset by 227 ms.
         \Rightarrow Seq Scan on test3 1 (\cos t = 0.00. 17.01 rows=15 width
      =40Rows out: Avg 1041.7 rows x 96 workers. Max 1061
      rows (\sec 20) with 0.126 ms to first row, 0.498 ms to end,
       start offset by 227 ms.
 - Slice statistics:
   (slice 0) Executor memory: 364K bytes.
25 (slice1) Executor memory: 1805K bytes avg x 96 workers, 1805
      K bytes max (\text{seg}).
   (slice 2) Executor memory: 4710K bytes avg x 96 workers, 4710K bytes max (\text{seg}). Work mem: 75K bytes max.
 - Statement statistics:
 - Memory used: 128000K bytes
   Total runtime: 4526.065 ms
```
Время выполнения запроса составило 4.6 секунды. Много это или мало для такого объёма данных — вопрос спорный и лежащий вне этой книги.

## Расширение кластера

В жизненном цикле распределённой аналитической БД рано или поздно возникает ситуация, когда объём доступного дискового пространства уже не может вместить всех необходимых данных, а добавление устройств хранения в имеющиеся сервера либо невозможна, либо слишком дорога и сложна (потребуется, как минимум, расширение существующих разделов). Кроме того, добавление одних лишь дисковых мощностей негативно скажется на соотношении «число процессоров/Тб данных», о котором мы говорили в «6.6 Хранение данных». Говоря простым языком, в кластер рано или поздно понадобится вводить новые сервера. Greenplum позволяет добавлять как новые сервера, так и новые сегменты практически без простоя СУБД. Последовательность этого действа примерно такая:

- разработать карту сегментов, согласно которой GP будет размещать новые сегменты и зеркала на новых серверах;
- сделать бэкап необходимых критичных данных (как минимум всех метаданных);
- $\bullet$  установить ПО СУБД на новые сервера;
- остановить СУБД (следующий пункт выполняется в даунтайм);
- инициализировать новые сегменты утилитой gpexpand (занимает от 5 до 10 минут);
- поднять СУБД (даунтайм окончен);
- $\bullet$  перераспределить (redistribute) все таблицы;
- собрать статистику (analyze) по всем таблицам;

Как видно, хотя процедура расширения и продолжительна, полная недоступность БД при правильных действиях администратора не превысит 20-30 минут.

## Особенности эксплуатации

Как обычно, практика вносит в красивую теорию свои коррективы. Поделюсь некоторыми нюансами эксплуатации, выявленными нами за долгое время использования GP. Сразу оговорюсь, что стандартные нюансы PostgreSQL (необходимость VACUUM, особенности репликации) в этот перечень не попали:

• Автоматический failover не даёт  $100\%$  гарантии переключения на зеркало. Увы, но это так, особенно под нагрузкой, есть риск зависания процессов базы при попытке переключения на зеркало. Частично проблему решает уменьшение таймаута ответа от сегментов до нескольких минут, однако даже в таком случае риск остаётся. Как частное решение проблемы зависания при переключении можно использовать ручное убийство зависшего сегмента или перезагрузку базы:

- Greenplum и OLTP несовместимы.  $GP -$  аналитическая БД, предназначенная для небольшого числа одновременных запросов, выполняющих тяжёлые операции над большим объёмом данных. Большое число (более 600 queries per second) лёгких запросов/транзакций, выполняющих одну операцию, негативно сказывается на производительности базы из-за её распределённой архитектуры — каждая транзакция на мастере порождает N транзакций на сегментах. Хорошей практикой является агрегация большого числа UPDATE/INSERT в батчи;
- Отсутствие механизма инкрементального бэкапа;
- $\bullet$  Свой синтаксис. Несмотря на то, что для клиента Greenplum по сути является PostgreSQL DB, небольшие различия в синтаксисе SQL заставляют использовать стандартный клиентский PostgreSQL-софт с большой осторожностью;
- Отсутствие возможности пометить сегменты как «архивные». Частично этот недостаток можно решить путём использования архивных партиций, находящихся на медленном дешевом tablespace, а также с помощью появившейся в последней на момент написания главы версии GP 4.3.6.0 возможности располагать партиции таблицы во внешних источниках (например, внешних таблицах gphdfs, лежащих в кластере Hadoop);
- Greenplum использует PostgreSQL версии 8.3.23, а значит о многих современных плюшках этой замечательной БД придётся забыть;

## Заключение

Greenplum — мощный и гибкий инструмент для аналитической обработки больших объёмов данных. Он требует к себе немного другого подхода, чем остальные enterprise-level решения для Data Warehouse («напильник» — любимый инструмент администратора GP). Однако при достаточно низком пороге вхождения и большой унифицированности с PostgreSQL Greenplum является сильным игроком на поле Data Warehouse DB.

#### 67 Заключение

В данной главе рассмотрены лишь базовые настройки кластеров БД. Про кластеры PostgreSQL потребуется написать отдельную книгу, чтобы рассмотреть все шаги с установкой, настройкой и работой кластеров. Надеюсь, что несмотря на это, информация будет полезна многим читателям.

# $PgPool-II$

7

Имеется способ слелать лучше — найли его

Томас Алва Эдисон

#### Введение 7.1

Pgpool-II — это прослойка, работающая между серверами PostgreSQL и клиентами СУБД PostgreSQL. Она предоставляет следующие функции:

• Объединение соединений

Pgpool-II сохраняет соединения с серверами PostgreSQL и использует их повторно в случае если новое соединение устанавливается с теми же параметрами (т. е. имя пользователя, база данных, версия протокола). Это уменьшает накладные расходы на соединения и увеличивает производительность системы в целом;

• Репликация

Pgpool-II может управлять множеством серверов PostgreSQL. Использование функции репликации данных позволяет создание резервной копии данных в реальном времени на 2 или более физических дисков, так что сервис может продолжать работать без остановки серверов в случае выхода из строя диска;

• Балансировка нагрузки

Если база данных реплицируется, то выполнение запроса SELECT на любом из серверов вернет одинаковый результат. pgpool-II использует преимущество функции репликации для уменьшения нагрузки на каждый из серверов PostgreSQL распределяя запросы SELECT на несколько серверов, тем самым увеличивая производительность системы в целом. В лучшем случае производительность возрастает пропорционально числу серверов PostgreSQL. Балансировка нагрузки лучше всего работает в случае когда много пользователей выполняют много запросов в одно и то же время.

• Ограничение лишних соединений

Существует ограничение максимального числа одновременных соединений с PostgreSQL, при превышении которого новые соединения отклоняются. Установка максимального числа соединений, в то же время, увеличивает потребление ресурсов и снижает производительность системы. pgpool-II также имеет ограничение на максимальное число соединений, но «лишние» соединения будут поставлены в очередь вместо немедленного возврата ошибки.

 $\bullet$  Параллельные запросы

Используя функцию параллельных запросов можно разнести данные на множество серверов, благодаря чему запрос может быть выполнен на всех серверах одновременно для уменьшения общего времени выполнения. Параллельные запросы работают лучше всего при поиске в больших объемах данных.

Pgpool-II общается по протоколу бэкенда и фронтенда PostgreSQL и располагается между ними. Таким образом, приложение базы данных считает что pgpool-II — настоящий сервер PostgreSQL, а сервер видит pgpool-II как одного из своих клиентов. Поскольку pgpool-II прозрачен как для сервера, так и для клиента, существующие приложения, работающие с базой данных, могут использоваться с pgpool-II практически без изменений в исходном коде.

#### Установка и настройка  $7.2$

Во многих Linux системах pgpool-II может находиться в репозитории пакетов. Для Ubuntu Linux, например, достаточно будет выполнить:

```
Листинг 7.1 Установка pgpool-II
```

```
Line 1 \text{ $} sudo aptitude install pgpool2
```
## Настройка

Параметры конфигурации pgpool-II хранятся в файле pgpool.conf. Формат файла: одна пара параметр = значение в строке. При установке pgpool-II автоматически создается файл pgpool.conf.sample:

```
Листинг 7.2 Файлы конфигурации
```
Line 1  $\text{\$ cp } / \text{usr}/ \text{local}/ \text{etc}/ \text{pgpool.com}$  conf.sample  $/ \text{usr}/ \text{local}/ \text{etc}/ \text{pgpool}$ .conf

Pgpool-II принимает соединения только с localhost на порт 9999. Если требуется принимать соединения с других хостов, установите для параметра listen addresses значение  $\langle$ \*».

Листинг 7.3 Файлы конфигурации

```
Line 1 listen addresses = 'localhost'- port = 9999
```
## Настройка команд РСР

У рерооl-II есть РСР интерфейс для административных целей (получить информацию об узлах базы данных, остановить pgpool-II, прочее). Чтобы использовать команды РСР, необходима идентификация пользователя. Эта идентификация отличается от идентификации пользователей в PostgreSQL. Имя пользователя и пароль нужно указывать в файле pcp conf. В этом файле имя пользователя и пароль указываются как пара значений, разделенных двоеточием (:). Одна пара в строке, пароли зашифрованы в формате хэша md5:

Листинг 7.4 Настройка команд РСР

#### $-$ postgres:e8a48653851e28c69d0506508fb27fc5  $Line 1$

Для того чтобы зашифровать пароль в формате md5 хэша используется команда pg md5, которая устанавливается как один из исполняемых файлов pgpool-II. pg md5 принимает текст в параметре командной строки и отображает md5 хэш как результат.

Листинг 7.5 Настройка команд РСР

Line 1  $\frac{1}{2}$  /usr/bin/pg md5 postgres e8a48653851e28c69d0506508fb27fc5

> Команды PCP выполняются по сети, так что в файле pgpool.conf должен быть указан номер порта в параметре pcp port:

```
Листинг 7.6 Настройка команд РСР
```
pcp port =  $9898$ Line 1

## Подготовка узлов баз данных

Далее требуется настроить серверы бэкендов PostgreSQL для pgpool-II. Эти серверы могут быть размещены на одном хосте с pgpool-II или на отдельных машинах. Если вы решите разместить серверы на том же хосте, для всех серверов должны быть установлены разные номера портов. Если серверы размещены на отдельных машинах, они должны быть настроены так чтобы могли принимать сетевые соединения от pgpool-II. В данном примере три сервера PostgreSQL размещено в рамках одного хоста вместе с pgpool-II (5432, 5433, 5434 порты соответственно):

Листинг 7.7 Подготовка узлов баз данных

Line 1 backend hostname $0 = 'localhost'$ 

- backend  $port0 = 5432$
- backend weight $0 = 1$
- backend hostname $1 = 'localhost'$
- 5 backend port $1 = 5433$
- backend weight $1 = 1$
- backend hostname2 =  $'$ localhost'
- backend port $2 = 5434$
- backend weight $2 = 1$

В параметрах backend hostname, backend port, backend weight указывается имя хоста узла базы данных, номер порта и коэффициент для балансировки нагрузки. В конце имени каждого параметра должен быть указан идентификатор узла путем добавления положительного целого числа начиная с 0. Параметры backend weight все равны 1, что означает что запросы SELECT равномерно распределены по трем серверам.

#### Настройка репликации 7.3

Pgpool-II репликация включает копирование одних и тех же данных на множество узлов базы данных (синхронная репликация). Но данная репликация имеет тот недостаток, что она создаёт дополнительную нагрузку при выполнении всех транзакций, в которых обновляются какие-либо реплики (кроме того, могут возникать проблемы, связанные с лоступностью данных).

#### Настройка репликации

Чтобы включить функцию репликации базы данных установите значение true для параметра replication mode в файле pgpool.conf.

```
Листинг 7.8 Настройка репликации
```

```
Line 1 replication mode = true
```
Если параметр replication mode равен true, pgpool-II будет отправлять копию принятого запроса на все узлы базы данных.

Если параметр load balance mode равен true, pgpool-II будет распределять запросы SELECT между узлами базы данных.

Листинг 7.9 Настройка репликации

Line 1 load balance mode  $=$  true

#### Проверка репликации

После настройки pgpool.conf и перезапуска pgpool-II, можно проверить репликацию в действии. Для этого создадим базу данных, которую будем реплицировать (базу данных нужно создать на всех узлах):

Листинг 7.10 Проверка репликации

#### Line 1 \$ createdb -p 9999 bench replication

Затем запустим pgbench с параметром - і. Параметр - і инициализирует базу данных предопределенными таблицами и данными в них.

Листинг 7.11 Проверка репликации

#### Line 1 \$ pgbench -i -p 9999 bench replication

Указанная ниже таблица содержит сводную информацию о таблицах и данных, которые будут созданы при помощи pgbench -i. Если на всех узлах базы данных перечисленные таблицы и данные были созданы, репликация работает корректно.

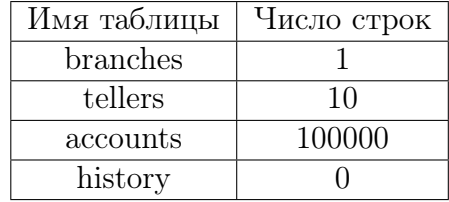

Для проверки указанной выше информации на всех узлах используем простой скрипт на shell:

Листинг 7.12 Проверка репликации

```
Line 1 for port in 5432 5433 5434; do
      \rightarrowecho $port
              for table name in branches tellers accounts history;
      \geqd\sigmaecho $table name
      \overline{\phantom{0}}psql -c "SELECT count (*) FROM $table name" -p \
   5 >$port bench replication
             done
    \sim >- > done
```
#### Параллельное выполнение запросов 7.4

Pgpool-II позволяет использовать распределение для таблиц. Данные из разных диапазонов сохраняются на двух или более узлах базы данных параллельным запросом. Более того, одни и те же данные на двух и более узлах базы данных могут быть воспроизведены с использованием распределения.

Чтобы включить параллельные запросы в pgpool-II вы должны установить еще одну базу данных, называемую «системной базой данных» («System Database») (далее будет называться System DB). System DB хра нит определяемые пользователем правила, определяющие какие данные будут сохраняться на каких узлах базы данных. Также SystemDB используется чтобы объединить результаты возвращенные узлами базы данных посредством dblink.

## Настройка

Чтобы включить функцию выполнения параллельных запросов требуется установить для параметра parallel mode значение true в файле pgpool .conf:

Листинг 7.13 Настройка параллельного запроса

#### Line 1  $parallel mode = true$

Установка параметра parallel mode равным true не запустит параллельные запросы автоматически. Для этого pgpool-II нужна SystemDB и правила определяющие как распределять данные по узлам базы данных. Также SystemDB использует dblink для создания соединений с pgpool-II. Таким образом, нужно установить значение параметра listen addresses таким образом чтобы pgpool-II принимал эти соединения:

Листинг 7.14 Настройка параллельного запроса

```
Line 1 listen addresses = '*'
```
Нужно обратить внимание, что репликация не реализована для таблиц. которые распределяются посредством параллельных запросов. Поэтому:

Листинг 7.15 Настройка параллельного запроса

```
Line 1 replication mode = true
```

```
- load_balance mode = false
```
или

Листинг 7.16 Настройка параллельного запроса

Line 1 replication mode = false

 $load \quad balance \quad mode = true$ 

## Настройка SystemDB

В основном, нет отличий между простой и системной базами данных. Однако, в системной базе данных определяется функция dblink и присутствует таблица, в которой хранятся правила распределения данных. Таблицу dist def необходимо определять. Более того, один из узлов базы данных может хранить системную базу данных, а pgpool-II может использоваться для распределения нагрузки каскадным подключением.

Создадим SystemDB на узле с портом 5432. Далее приведен список параметров конфигурации для SystemDB:

Листинг 7.17 Настройка SystemDB

```
Line 1 system db hostname = 'localhost'
   - system db port = 5432- system db dbname = 'pgpool'
   - system db schema = 'pgpool catalog'
   5 system db user = 'pgpool'
   - system db password = '
```
На самом деле, указанные выше параметры являются параметрами по умолчанию в файле pgpool.conf. Теперь требуется создать пользователя с именем «pgpool» и базу данных с именем «pgpool» и владельцем «pgpool»:

```
Листинг 7.18 Настройка SystemDB
```

```
Line 1 $ createuser -p 5432 pgpool
   - $ createdb -p 5432 -O pgpool pgpool
```
#### Установка dblink

Далее требуется установить dblink в базу данных «pgpool». Dblink  $$ олин из инструментов включенных в каталог contrib исходного кода PostgreSQL. После того как dblink был установлен в вашей системе мы добавим функции dblink в базу данных «pgpool».

```
Листинг 7.19 Установка dblink
Line 1 $ psql -c "CREATE EXTENSION dblink;" -p 5432 pgpool
```
Создание таблицы dist def

Следующим шагом мы создадим таблицу с именем dist def, в которой будут храниться правила распределения данных. Поскольку pgpool-II уже был установлен, файл с именем system db.sql должен быть установлен в  $/$ usr/local/share/system db.sql (имейте в виду, что на вашей системе каталог установки может быть другой). Файл system db.sql содержит директивы для создания специальных таблиц, включая и таблицу dist def. Выполним следующую команду для создания таблицы dist def:

Листинг 7.20 Создание таблицы dist def

Line 1  $$psql - f /usr/local/share/system db.sql - p 5432 -U pgood$ pgpool

#### 7.4. Параллельное выполнение запросов

Все таблицы в файле system db.sql, включая dist def, создаются в схеме persool catalog. Если вы установили параметр system db schema на использование другой схемы, вам нужно, соответственно, отредактировать файл system db.sql. Описание таблицы dist def выглядит так как показано ниже:

Листинг 7.21 Создание таблицы dist def

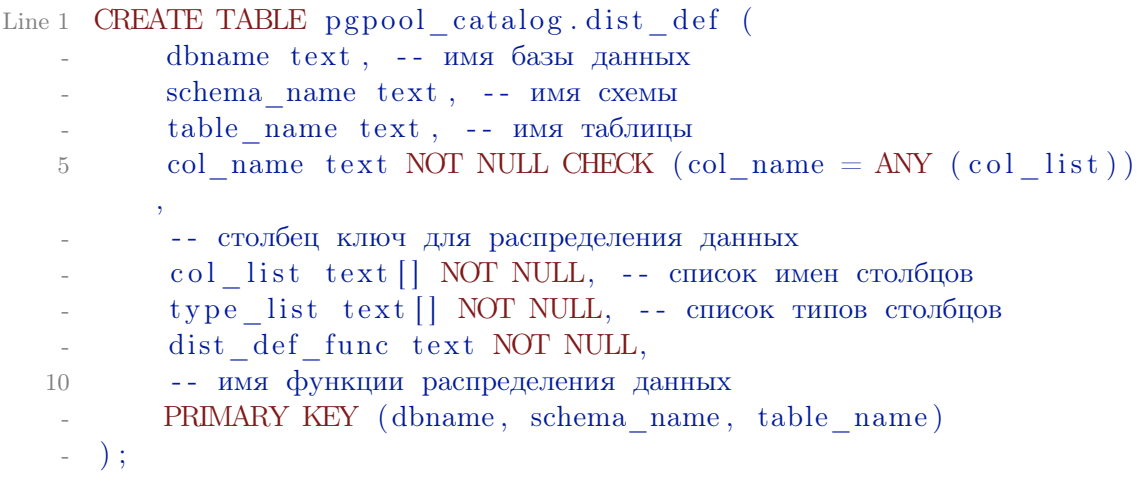

Записи, хранимые в таблице dist def, могут быть двух типов:

- Правило распределения данных (col name, dist def func);
- $\bullet$  Мета-информация о таблицах (dbname, schema name, table name, col\_list, type list);

Правило распределения данных определяет как будут распределены данные на конкретный узел базы данных. Данные будут распределены в зависимости от значения столбца col name. dist def func - это функция, которая принимает значение col name в качестве аргумента и возвращает целое число, которое соответствует идентификатору узла базы данных, на котором должны быть сохранены данные. Мета-информация используется для того чтобы переписывать запросы. Параллельный запрос должен переписывать исходные запросы так чтобы результаты, возвращаемые узлами-бэкендами, могли быть объединены в единый результат.

#### Создание таблицы replicate def

В случае если указана таблица, для которой производится репликация в выражение SQL, использующее зарегистрированную в dist def таблицу путем объединения таблиц, информация о таблице, для которой необходимо производить репликацию, предварительно регистрируется в таблице с именем replicate def. Таблица replicate def будет создана при обработке файла system db.sql. Таблица replicate def описана так как показано ниже:

Листинг 7.22 Создание таблицы replicate def

Line 1 CREATE TABLE pgpool catalog.replicate def (

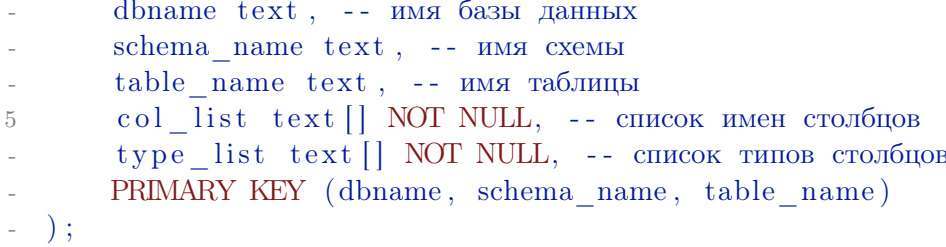

#### Установка правил распределения данных

В ланном примере будут определены правила распределения данных. созданных программой pgbench, на три узла базы данных. Тестовые данные будут созданы командой pgbench -i -s 3 (т. е. масштабный коэффициент равен 3). Для этого раздела мы создадим новую базу данных с именем bench parallel. В каталоге sample исходного кода pgpool-II вы можете найти файл dist def pgbench.sql. Будем использоваться этот файл с примером для создания правил распределения для pgbench. Выполним следующую команду в каталоге с распакованным исходным кодом pgpool-II:

Листинг 7.23 Установка правил распределения данных

Line 1  $$$  psql -f sample/dist def pgbench.sql -p 5432 pgpool

В файле dist def pgbench.sql мы добавляем одну строку в таблицу dist def. Это функция распределения данных для таблицы accounts. В качестве столбца-ключа указан столбец aid.

Листинг 7.24 Установка правил распределения данных

```
Line 1 INSERT INTO pgpool catalog.dist def VALUES (
           'bench parallel',
           ' public',
           'accounts',
           'aid'.
   \overline{5}ARRAY ['aid', 'bid', 'abalance', 'filler'],
          ARRAY ['integer', 'integer', 'integer',
           'character (84)<sup>'</sup>],
           'pgpool catalog.dist def accounts'
  10 );
```
Теперь мы должны создать функцию распределения данных для таблицы accounts. Возможно использовать одну и ту же функцию для разных таблиц. Таблица accounts в момент инициализации данных хранит значение масштабного коэффициента равное 3, значения столбца aid от 1 до 300000. Функция создана таким образом что данные равномерно распределяются по трем узлам базы данных:

Листинг 7.25 Установка правил распределения данных

```
Line 1 CREATE OR REPLACE FUNCTION
```

```
pgpool catalog.dist def branches (anyelement)
  RETURNS integer AS $$
       SELECT CASE WHEN $1 > 0 AND $1 < = 1 THEN 0
           WHEN $1 > 1 AND $1 \leq 2 THEN 1
\overline{5}ELSE<sub>2</sub>
       END:$$ LANGUAGE sql;
```
## Установка правил репликации

Правило репликации - это то что определяет какие таблицы должны быть использованы для выполнения репликации. Здесь это сделано при помощи pgbench с зарегистрированными таблицами branches и tellers. Как результат, стало возможно создание таблицы accounts и выполнение запросов, использующих таблицы branches и tellers:

```
Листинг 7.26 Установка правил репликации
```

```
Line 1 INSERT INTO pgpool catalog.replicate def VALUES (
           'bench parallel',
           ' public ',
           'branches',
           ARRAY ['bid', 'bbalance', 'filler'],
   5
          ARRAY ['integer', 'integer', 'character (88)']
      \rightarrow ;
    j.
     INSERT INTO pgpool catalog.replicate def VALUES (
   \sim'bench parallel',
   10<sup>1</sup>'public',
           'tellers'
           ARRAY ['tid', 'bid', 'tbalance', 'filler'],
          ARRAY | 'integer', 'integer', 'integer', 'character (84)'
    \overline{a}15 );
```
Подготовленный файл replicate def pgbench.sql находится в каталоге sample:

Листинг 7.27 Установка правил репликации Line 1  $$$  psql -f sample/replicate def pgbench.sql -p 5432 pgpool

#### Проверка параллельного запроса

После настройки pgpool.conf и перезапуска pgpool-II возможно провести проверку работоспособности параллельных запросов. Сначала требуется создать базу данных, которая будет распределена. Эту базу данных нужно создать на всех узлах:

Листинг 7.28 Проверка параллельного запроса

Line 1 \$ createdb -p 9999 bench parallel

Затем запустим pgbench с параметрами -i -s 3:

Листинг 7.29 Проверка параллельного запроса

Line 1 \$ pgbench -i -s 3 -p 9999 bench parallel

Один из способов проверить корректно ли были распределены данные — выполнить запрос SELECT посредством pgpool-II и напрямую на бэкендах и сравнить результаты. Если все настроено правильно база данных bench parallel должна быть распределена как показано ниже:

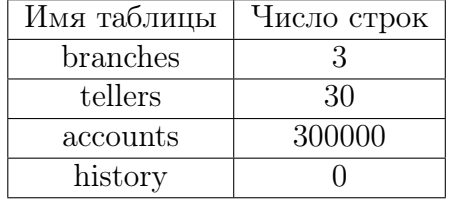

Для проверки указанной выше информации на всех узлах и посредством pgpool-II используем простой скрипт на shell. Приведенный ниже скрипт покажет минимальное и максимальное значение в таблице accounts используя для соединения порты 5432, 5433, 5434 и 9999.

Листинг 7.30 Проверка параллельного запроса

```
Line 1 for port in 5432 5433 5434i 9999; do
             echo $port
     \rightarrowpsql -c "SELECT min(aid), max(aid) FROM accounts"
   Contract
             -p $port bench parallel
   \sim >5 > done
```
#### Master-slave режим 7.5

Этот режим предназначен для использования pgpool-II с другой репликацией (например streaming, londiste). Информация про БД указывается как для репликации. master slave mode и load balance mode устанавливается в true. pgpool-II будет посылать запросы INSERT/UPDATE/DELETE на master базу данных (1 в списке), а SELECT — использовать балансировку нагрузки, если это возможно. При этом, DDL и DML для временной таблицы может быть выполнен только на мастере. Если нужен SELECT только на мастере, то для этого нужно использовать комментарий /\*NO LOAD BALANCE<sup>\*</sup>/ перед SELECT.

B Master/Slave режиме replication mode должен быть установлен false,  $a$  master slave mode  $-$  true.

## Streaming Replication (Потоковая репликация)

B master-slave режиме с потоковой репликацией, если мастер или слейв упал, возможно использовать отказоустойчивый функционал внутри pgpool-II. Автоматически отключив упавший инстанс PostgreSQL, рдрооl-II переключится на следующий слейв как на новый мастер (при падении мастера), или останется работать на мастере (при падении слейва). В потоковой репликации, когда слейв становится мастером, требуется создать триггер файл (который указан в recovery conf, параметр trigger file), чтобы PostgreSQL перешел из режима восстановления в нормальный. Для этого можно создать небольшой скрипт:

```
Листинг 7.31 Скрипт выполняется при падении нода PostgreSQL
```

```
Line 1 \#! / bin/sh
    - # Failover command for streming replication.
    - # This script assumes that DB node 0 is primary, and 1 is
          standby.
     \pm5 # If standby goes down, does nothing. If primary goes down,
          create a
    - # trigger file so that standby take over primary node.
    - #
    - # Arguments: $1: failed node id. $2: new master hostname. $3
          : path to
   - # trigger file.
   10
    - failed node=$1
    - new master=$2- trigger file=$3
   15 \# Do nothing if standby goes down.
     if \left\{\right. $failed node = 1 \left.\right|; then
                ext{ i } 0;fi
    \overline{a}20 \# Create trigger file.
     \frac{1}{\sqrt{2}} / usr/bin/ssh -T $new master /bin/touch $trigger file
      ext 0;\overline{\phantom{a}}
```
Работает скрипт просто: если падает слейв — скрипт ничего не выполняет, при падении мастера — создает триггер файл на новом мастере. Сохраним этот файл под именем failover stream.sh и добавим в pgpool. conf:

Листинг 7.32 Что выполнять при падении нода

failover command =  $1/$ path to script/failover stream sh %d %H Line 1  $/\text{tmp}/\text{trigger}$  file'

где /tmp/trigger file — триггер файл, указанный в конфиге recovery.conf . Теперь, если мастер СУБД упадет, слейв будет переключен из режима восстановления в обычный и сможет принимать запросы на запись.

#### 76 Онлайн восстановление

Pgpool-II в режиме репликации может синхронизировать базы данных и добавлять их как новые ноды. Называется это «онлайн восстановление». Этот метол также может быть использован когла нужно вернуть в репликацию упавший нод базы данных. Вся процедура выполняется в два задания. Несколько секунд или минут клиент может ждать подключения к pgpool, в то время как восстанавливается узел базы данных. Онлайн восстановление состоит из следующих шагов:

- $\bullet$  CHECKPOINT:
- Первый этап восстановления;
- Ждем, пока все клиенты не отключатся;
- CHECKPOINT:
- Второй этап восстановления;
- Запуск postmaster (выполнить pgpool remote start);
- Восстанавливаем инстанс СУБД;

Лля работы онлайн восстановления потребуется указать следующие параметры:

- $\bullet$  backend data directory каталог данных определенного PostgreSQL кластера:
- recovery user имя пользователя  $PostgreSQL;$
- recovery password пароль пользователя  $PostgreSQL$ ;
- recovery 1st stage command параметр указывает команду для первого этапа онлайн восстановления. Файл с командами должен быть помещен в каталог данных СУБД кластера из соображений безопасности. Например, если гесоvегу 1st stage command = 'some script', то pgpool-II выполнит \$PGDATA/some script. Обратите внимание, что pgpool-II принимает подключения и запросы в то время как выполняется recovery 1st stage;
- recovery 2nd stage command параметр указывает команду для второго этапа онлайн восстановления. Файл с командами должен быть помешен в каталог ланных СУБД кластера из-за проблем безопасности. Например, если recovery 2st stage command = 'some script', то pgpool-II выполнит \$PGDATA/some script. Обратите внимание, что pgpool-II HE принимает подключения и запросы в то время как выполняется recovery 2st stage. Таким образом, pgpool-II будет ждать пока все клиенты не закроют подключения;

## Streaming Replication (Потоковая репликация)

B master-slave режиме с потоковой репликацией, онлайн восстановление — отличное средство вернуть назад упавший инстанс PostgreSQL. Вернуть возможно только слейв ноды, таким методом не восстановить упавший мастер. Для восстановления мастера потребуется остановить все PostgreSQL инстансы и pgpool-II (для восстановления из резервной копии мастера).

Для настройки онлайн восстановления потребуется:

- Установить гесоvегу user. Обычно это «postgres»;
- Установить recovery password для recovery user для подключения к СУБД:
- $\bullet$  Настроить recovery 1st stage command. Для этого можно создать скрипт basebackup.sh и положим его в папку с данными мастера (\$PGDATA), установив ему права на выполнение:

Листинг  $7.33$  basebackup.sh

```
Line 1 \#! / bin/sh
   - # Recovery script for streaming replication.
   - # This script assumes that DB node 0 is primary, and 1
         is standby.
   - #
   5 datadir=$1
   -\text{desthost}=\$2- destdir=$3
     psql -c "SELECT pg start backup('Streaming Replication',
          true)" postgres
  10rsync -C -a --delete -e ssh --exclude postgresql.conf --
         exclude postmaster.pid \setminus--exclude postmaster.opts --exclude pg log --exclude
         pg \right| xlog \right|--exclude recovery.conf $datadir/ $desthost:$destdir/
  15 ssh -T localhost mv $destdir/recovery.done $destdir/
         recovery.conf
   - psql -c "SELECT pg stop backup()" postgres
```
При восстановления слейва, скрипт запускает бэкап мастера и через гѕупс утилиту передает данные с мастера на слейв. Для этого необходимо настроить ssh так, чтобы recovery user мог заходить с мастера на слейв без пароля. Далее добавим скрипт на выполнение для первого этапа онлайн восстановления:

```
Листинг 7.34 recovery 1st stage command
```
Line 1 recovery 1st stage command = 'basebackup.sh'

- $\bullet$  Оставляем гесоvегу 2nd stage command пустым. После успешного выполнения первого этапа онлайн восстановления, разницу в данных, что успели записаться во время работы скрипта basebackup.sh, слейв инстанс заберет через WAL файлы с мастера;
- Устанавливаем С и SQL функции для работы онлайн восстановления на каждый инстанс СУБД:

```
Листинг 7.35 Устанавливаем С и SQL функции
```

```
Line 1 \text{\$ cd pgpool-II-x.x.x/sql/pgpool-recovery}
```
 $-$  \$ make

```
- $ make install
```
- \$ psql -f pgpool-recovery.sql template1

После этого возможно использовать pcp recovery node для онлайн восстановления упавших слейвов.

#### Заключение 77

PgPool-II — прекрасное средство, функционал которого может помочь администраторам баз данных при масштабировании PostgreSQL.

# Мультиплексоры соединений

Если сразу успеха не добились, пытайтесь снова и снова. Затем оставьте эти попытки. Какой смысл глупо упорствовать?

Уильям Клод Филдс

## 8.1 Введение

Мультиплексоры соединений (программы для создания пула соединений) позволяют уменьшить накладные расходы на базу данных, в случае, когда огромное количество физических соединений ведет к падению производительности PostgreSQL. Это особенно важно на Windows, когда система ограничивает большое количество соединений. Это также важно для веб-приложений, где количество соединений может быть очень большим.

Для PostgreSQL существует PgBouncer и Pgpool-II, которые работают как мультиплексоры соединений.

## 8.2 PgBouncer

Это мультиплексор соединений для PostgreSQL от компании Skype. Существуют три режима управления:

• Session Pooling — наиболее «вежливый» режим. При начале сессии клиенту выделяется соединение с сервером; оно приписано ему в течение всей сессии и возвращается в пул только после отсоединения клиента;

- Transaction Pooling клиент владеет соединением с бэкендом только в течение транзакции. Когда PgBouncer замечает, что транзакция завершилась, он возвращает соединение назад в пул:
- Statement Pooling наиболее агрессивный режим. Соединение с бэкендом возвращается назад в пул сразу после завершения запроса. Транзакции с несколькими запросами в этом режиме не разрешены, так как они гарантировано будут отменены. Также не работают полготовленные выражения (prepared statements) в этом режиме:

К достоинствам PgBouncer относится:

- малое потребление памяти (менее 2 КБ на соединение);
- отсутствие привязки к одному серверу баз данных;
- реконфигурация настроек без рестарта.

Базовая утилита запускается просто:

Листинг 8.1 PgBouncer

```
Line 1 \frac{1}{2} pgbouncer [-d][-R][-v][-u] user \infty / \leq pgbouncer. in i
```
Пример конфига:

Листинг 8.2 PgBouncer

```
Line 1 \left[ databases \right]
```

```
- template1 = host=127.0.0.1 port=5432 dbname=template1
```
- $-[$  pgbouncer $]$
- listen port  $= 6543$
- 5 listen  $addr = 127.0.0.1$
- auth type  $=$  md5
- auth  $file = userlist.txt$
- $\log$  logfile = pgbouncer.log
- pidfile =  $pgbounce$ . pid
- $10$  admin users = somewer

Нужно создать файл пользователей userlist. txt примерно такого содержания: "someuser" "same password as in server". Алминистративный лоступ из консоли к базе данных pgbouncer можно получить через команду ниже:

Листинг 8.3  $PgBounce$ 

Line 1  $$psql -h 127.0.0.1 -p 6543 pgbouncer$ 

Здесь можно получить различную статистическую информацию с помошью команды SHOW.

# 8.3 PgPool-II vs PgBouncer

Если сравнивать PgPool-II и PgBouncer, то PgBouncer намного лучше работает с пулами соединений, чем PgPool-II. Если вам не нужны остальные возможности, которыми владеет PgPool-II (ведь пулы коннектов это мелочи к его функционалу), то конечно лучше использовать PgBouncer.

- PgBouncer потребляет меньше памяти, чем PgPool-II;
- у PgBouncer возможно настроить очередь соединений;
- в PgBouncer можно настраивать псевдо базы данных (на сервере они могут называться по-другому);

Также возможен вариант использования PgBouncer и PgPool-II совместно.

# Кэширование в PostgreSQL

Чтобы что-то узнать, нужно уже что-то знать

Станислав Лем

9

#### 9.1 Введение

Кэш или кеш — промежуточный буфер с быстрым доступом, содержащий информацию, которая может быть запрошена с наибольшей вероятностью. Кэширование SELECT запросов позволяет повысить производительность приложений и снизить нагрузку на PostgreSQL. Преимущества кэширования особенно заметны в случае с относительно маленькими таблицами, имеющими статические данные, например, справочными таблинами.

Многие СУБД могут кэшировать SQL запросы, и данная возможность идет у них, в основном, «из коробки». PostgreSQL не обладает подобным функционалом. Почему? Во-первых, мы теряем транзакционную чистоту происходящего в базе. Что это значит? Управление конкурентным доступом с помощью многоверсионности (MVCC — MultiVersion Concurrency  $Control$ ) — один из механизмов обеспечения одновременного конкурентного доступа к БД, заключающийся в предоставлении каждому пользователю «снимка» БД, обладающего тем свойством, что вносимые данным пользователем изменения в БД невидимы другим пользователям до момента фиксации транзакции. Этот способ управления позволяет добиться того, что пишущие транзакции не блокируют читающих, и читающие транзакции не блокируют пишущих. При использовании кэширования, которому нет дела к транзакциям СУБД, «снимки» БД могут быть с неверными данными. Во-вторых, кеширование результатов запросов, в основном, должно происходить на стороне приложения, а не СУБД. В таком случае управление кэшированием может работать более гибко (включаться и отключаться где потребуется для приложения), а СУБД будет заниматься своей непосредственной целью - хранением и обеспечение целостности данных.

Для организации кэширования существует два инструмента для PostgreSQL:

- Pgmemcache (c memcached);
- $\bullet$  Pgpool-II (query cache);

#### Pgmemcache 9.2

 $M$ етсас $hed$  — программное обеспечение, реализующее сервис кэширования данных в оперативной памяти на основе хеш-таблицы. С помощью клиентской библиотеки позволяет кэшировать данные в оперативной памяти множества доступных серверов. Распределение реализуется путём сегментирования данных по значению хэша ключа по аналогии с сокетами хэш-таблицы. Клиентская библиотека, используя ключ данных, вычисляет хэш и использует его для выбора соответствующего сервера. Ситуация сбоя сервера трактуется как промах кэша, что позволяет повышать отказоустойчивость комплекса за счет наращивания количества memcached серверов и возможности производить их горячую замену.

Pgmemcache — это PostgreSQL API библиотека на основе libmemcached для взаимодействия с memcached. С помощью данной библиотеки PostgreSQL может записывать, считывать, искать и удалять данные из memcached

#### Установка

Поскольку Pgmemcache идет как модуль, то потребуется PostgreSQL с PGXS (если уже не установлен, поскольку в сборках для Linux присутствует PGXS). Также потребуется memcached и libmemcached библиотека версии не ниже 0.38. После скачивания и распаковки исходников доста-ТОЧНО ВЫПОЛНИТЬ В КОНСОЛИ:

```
Листинг 9.1 Установка из исходников
```
Line  $1 \quad$  **\$** make \$ sudo make install

#### Настройка

После успешной установки Репетсасе потребуется добавить во все базы данных (на которых вы хотите использовать Pgmemcache) функции для работы с этой библиотекой:

```
Листинг 9.2 Настройка
```
Line 1  $%$  psql [mydbname] [pguser]

 $[mydbname] = # CREATE EXTENSION$   $pgmemcache$ ;

добавлять memcached Теперь можно сервера через memcache server add и работать с кэшем. Но есть одно но. Все сервера memcached придется задавать при каждом новом подключении к PostgreSQL. Это ограничение можно обойти, если настроить параметры в postgresql.conf файле:

- $\bullet$  Добавить pgmemcache в shared preload libraries (автозагрузка библиотеки pgmemcache во время старта PostgreSQL);
- $\bullet$  Добавить pgmemcache в custom variable classes (устанавливаем переменную для pgmemcache):
- Создаем pgmemcache.default servers, указав в формате «host:port» (port - опционально) через запятую. Например:

Листинг 9.3 Настройка default servers

- Line 1 pgmemcache.default servers =  $'127.0.0.1$ , 192.168.0.20:11211  $\#$  подключили два сервера memcached
	- Также можем настроить работу самой библиотеки решетсасте через pgmemcache.default behavior. Настройки соответствуют настройкам libmemcached. Например:

Листинг 9.4 Настройка pgmemcache

```
Line 1 pgmemcache.default behavior='BINARY PROTOCOL:1'
```
Теперь не требуется при полключении к PostgreSQL указывать сервера memcached.

## Проверка

После успешной установки и настройки ретенсасте становится доступен список команд для работы с memcached серверами.

Посмотрим работу в СУБД данных функций. Для начала получим информацию о memcached серверах:

Листинг 9.5 Проверка memcache stats

```
Line 1 pgmemcache \# SELECT memcache stats ();
             memcache stats
       Server: 127.0.0.1 (11211)
   \overline{5}pid: 1116
       uptime: 70
```
## 9.2. Pgmemcache

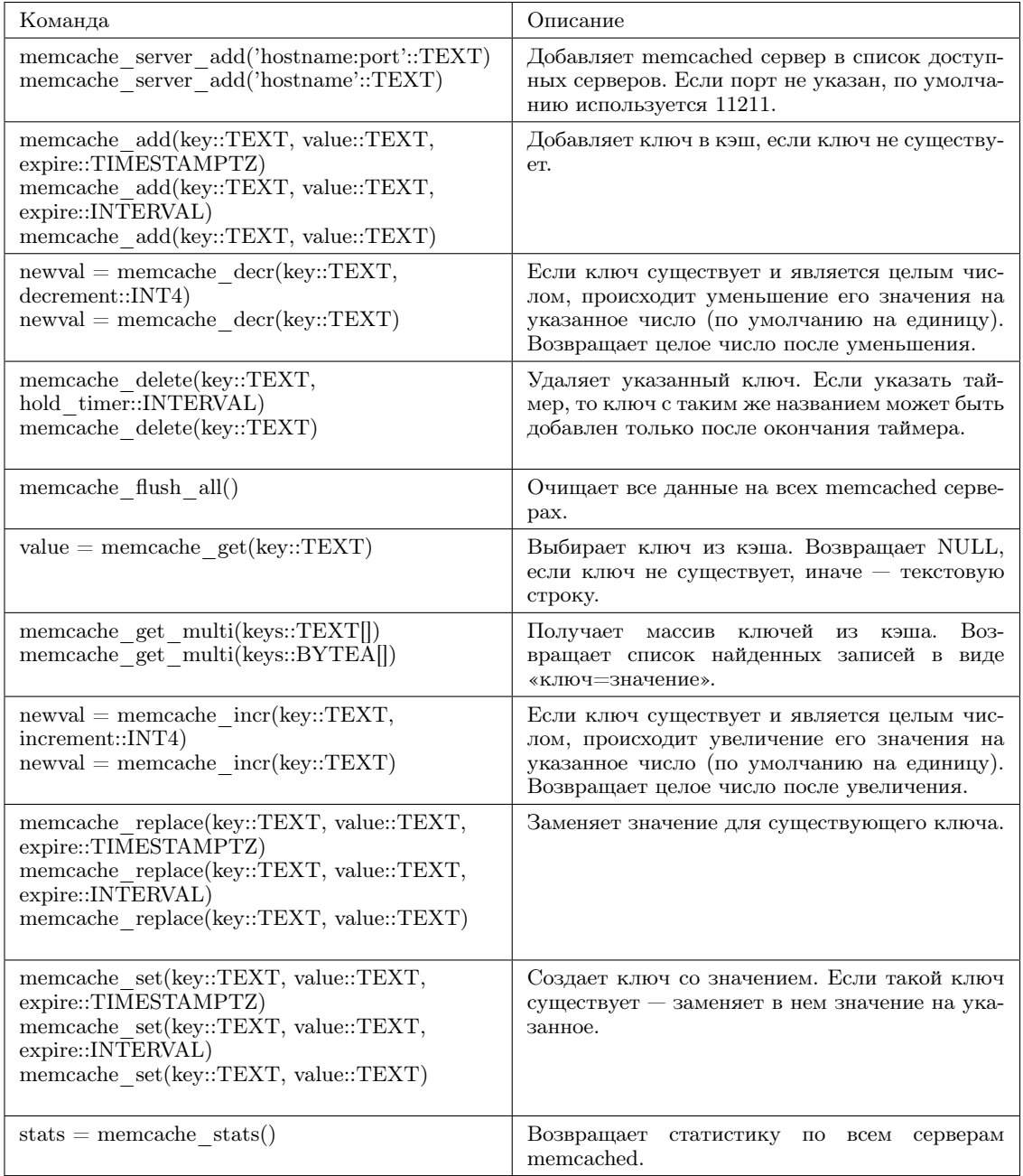

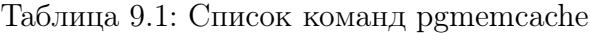

- time : 1289598098

```
- version: 1.4.5
```

```
10 pointer_size: 32
```

```
- rusage\_user : 0.0
```
- rusage\_system : 0.24001

```
- curr items: 0
```

```
- total_items: 0
```

```
15 bytes: 0
```

```
- curr connections: 5
- total connections: 7
- connection structures: 6
   cmd\_get: 020 cmd_set : 0
    get hits: 0get misses: 0- evictions: 0
   bytes read: 20
25 bytes written: 782
   limit maxbytes : 67108864
   threads: 4
 -
- (1 row)
```
Теперь сохраним данные в memcached и попробуем их забрать:

Листинг 9.6 Проверка

```
Line 1 pgmemcache=# SELECT memcache_add ( 'some_key ', ' test_value ' ) ;
    - memcache_add
    - - - - - - - - - - - - - - -
    - t
   5 \left(1 \right. row)
    -
    - pgmemcache\# SELECT memcache get ('some key');
      memcache get
    - - - - - - - - - - - - - - -
   10 test value
    - (1 row)
```
Можно также проверить работу счетчиков в memcached (данный функционал может пригодиться для создания последовательностей):

```
Листинг 9.7 Проверка
```

```
Line 1 pgmemcache=# SELECT memcache_add ( ' some_seq ' , ' 10 ' ) ;
   - memcache_add
   - - - - - - - - - - - - - - -
   - t
   5 \left(1 \right. row)
    -
   - pgmemcache=# SELECT memcache incr ('some seq');
   - memcache_incr
   - - - - - - - - - - - - - - - -
  10 11
   - (1 row)
    -
   - pgmemcache\# SELECT memcache incr ('some seq');
   - memcache_incr
```

```
15 - - - - - - - - - - - -- 12
   (1 row)
 -
- pgmemcache=# SELECT memcache_incr ('some_seq', 10);
20 memcache_incr
   - - - - - - - - - - - - - - - -
 - 22
 - (1 row)
 -
25 pgmemcache\# SELECT memcache decr ( ' some seq ' ) ;
    memcache decr
   - - - - - - - - - - - - - - - -
 - 21
- (1 row)
30
 - pgmemcache\# SELECT memcache decr ('some seq');
    memcache decr
   - - - - - - - - - - - - - - - -
 - 20
35 (1 row )
 -
  pgmemcache=# SELECT memcache decr ('some seq', 6);
    memcache_decr
   - - - - - - - - - - - - - - - -
40 14
 - (1 row)
```
Для работы с pgmemcache лучше создать функции и, если требуется, активировать эти функции через триггеры.

Например, приложение кэширует зашифрованные пароли пользователей в memcached (для более быстрого доступа), и нам требуется обновлять информацию в кэше, если она изменяется в СУБД. Создаем функцию:

Листинг 9.8 Функция для обновления данных в кэше

```
Line 1 CREATE OR REPLACE FUNCTION \mathrm{auth\_password\_upd} ( ) RETURNS TRIGGER
          AS $$
              BEGIN
              IF OLD. passwd != NEW. passwd THEN
                      PERFORM memcache_set ('user_id_' || NEW.
         user_id | | '_password', NEW. passwd);
   5 END IF ;
              RETURN NEW;
   - END;
   - $$ LANGUAGE 'p \log q ';
```
Активируем триггер для обновления таблицы пользователей:

```
Листинг 9.9 Триггер
```
#### 9.3. Заключение

## Line 1 CREATE TRIGGER auth passwd upd trg AFTER UPDATE ON passwd FOR EACH ROW EXECUTE PROCEDURE auth passwd upd ();

Но данный пример транзакционно небезопасен — при отмене транзакнии кэш не вернется на старое значение. Поэтому лучше очищать старые данные:

```
Листинг 9.10 Очистка ключа в кэше
Line 1 CREATE OR REPLACE FUNCTION auth passwd upd () RETURNS TRIGGER
          AS $$
     BEGIN
               IF OLD passwd != NEW passwd THEN
                       PERFORM memcache delete ('user id ' || NEW.
         user_id || ' [gassword');
              END IF:
   \overline{5}RETURN NEW:
     END; $$ LANGUAGE 'plpgsql';
         Также нужен триггер на чистку кэша при удалении записи из СУБД:
```
Листинг 9.11 Триггер

## Line 1 CREATE TRIGGER auth\_passwd\_del\_trg AFTER DELETE ON passwd FOR EACH ROW EXECUTE PROCEDURE auth passwd upd();

Данный пример сделан для наглядности, а создавать кэш в memcached на кешированый пароль нового пользователя (или обновленного) лучше через приложение.

## Заключение

PostgreSQL с помощью Pgmemcache библиотеки позволяет работать с memcached серверами, что может потребоваться в определенных случаях для кэширования данных напрямую с СУБД. Удобство данной библиотеки заключается в полном доступе к функциям memcached, но вот готовой реализации кэширование SQL запросов тут нет, и её придется дорабатывать вручную через функции и триггеры PostgreSQL.

#### 9.3 Заключение

**TODO**
# Расширения

Гибкость ума может заменить красоту

Стендаль

#### Введение  $10.1$

Один из главных плюсов PostgreSQL это возможность расширения его функционала с помощью расширений. В данной статье я затрону только самые интересные и популярные из существующих расширений.

#### PostGIS  $10.2$

PostGIS добавляет поддержку для географических объектов в PostgreSQL. По сути PostGIS позволяет использовать PostgreSQL в качестве бэкенда пространственной базы данных для геоинформационных систем (ГИС), так же, как ESRI SDE или пространственного расширения Oracle. PostGIS соответствует OpenGIS «Простые особенности. Спецификация для SQL» и был сертифицирован.

### Установка и использование

Для начала инициализируем расширение в базе данных:

Листинг 10.1 Инициализация postgis

### Line 1  $\#$  CREATE EXTENSION postgis;

При создании пространственной базы данных автоматически создаются таблица метаданных spatial ref sys и представления geometry columns, geography columns, raster columns и raster overviews. Они создаются в соответствии со спецификацией «Open Geospatial Consortium Simple Features for SQL specification», выпущенной ОСС и описывающей стандартные типы объектов ГИС, функции для манипуляции ими и набор таблиц метаданных. Таблица spatial ref sys содержит числовые идентификаторы и текстовые описания систем координат, используемых в пространственной базе данных. Одним из полей этой таблицы является поле SRID - уникальный идентификатор, однозначно определяющий систему координат. SRID представляет из себя числовой код, которому соответствует некоторая система координат. Например, распространенный код EPSG 4326 соответствует географической системе координат WGS84. Более подробную информацию по таблицами метаданных можно найти в руководстве πο PostGIS.

Теперь, имея пространственную базу данных, можно создать несколько пространственных таблиц. Для начала создадим обычную таблицу базы данных, чтобы хранить данные о городе. Эта таблица будет содержать три поля: числовой идентификатор, название города и колонка геометрии, содержащую данные о местоположении городов:

Листинг 10.2 Создание таблицы cities

```
Line 1 \# CREATE TABLE cities (id int4 primary key, name varchar
         (50), the geom geometry (POINT, 4326) ;
```
the geom поле указывает PostGIS, какой тип геометрии имеет каждый из объектов (точки, линии, полигоны и т. п.), какая размерность (т.к. возможны и 3-4 измерения - POINTZ, POINTM, POINTZM) и какая система координат. Для данных по городам мы будем использовать систему координат EPSG:4326. Чтобы добавить данные геометрии в соответствующую колонку, используется функция PostGIS ST GeomFromText, чтобы сконвертировать координаты и идентификатор референсной системы из текстового формата:

Листинг 10.3 Заполнение таблицы cities

- Line 1  $\#$  INSERT INTO cities (id, the geom, name) VALUES (1, ST GeomFromText( $'PONT(-0.1257 51.508)'$ , 4326), 'London, England');
	- $\#$  INSERT INTO cities (id, the geom, name) VALUES (2, ST GeomFromText ( $'PONT(-81.233 42.983)$ ', 4326), 'London,  $Ontario$ <sup>'</sup>);
	- $\#$  INSERT INTO cities (id, the geom, name) VALUES (3, ST GeomFromText('POINT(27.91162491 -33.01529)',4326),' East London,  $SA$ ');

Все самые обычные операторы SQL могут быть использованы для выбора данных из таблицы PostGIS:

Листинг 10.4 SELECT cities

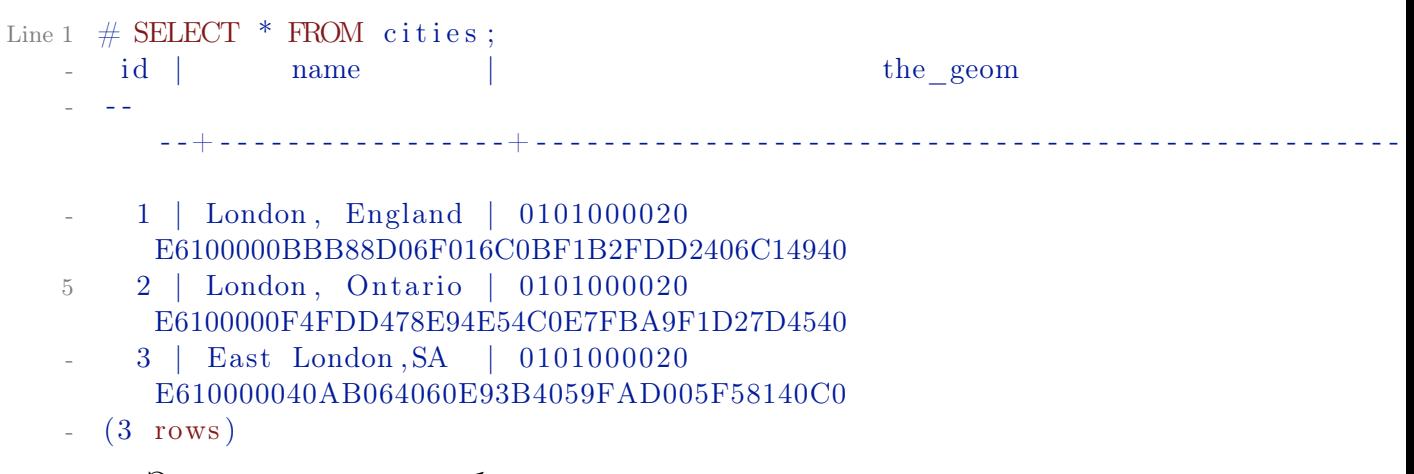

Это возвращает нам бессмысленные значения координат в шестнадцатеричной системе. Если вы хотите увидеть вашу геометрию в текстовом формате WKT, используйте функцию ST\_AsText(the\_geom) или ST\_AsEwkt(the\_geom). Вы также можете использовать функции ST\_X( the geom), ST Y(the geom), чтобы получить числовые значения координат:

Листинг 10.5 SELECT cities

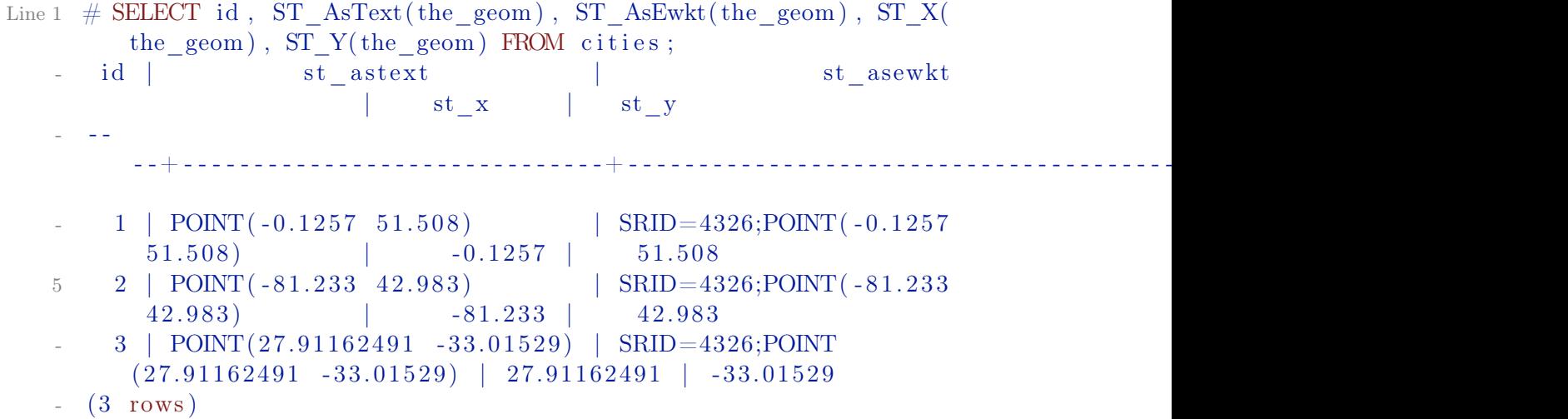

Большинство таких функций начинаются с ST (пространственный тип) и описаны в документации PostGIS. Теперь ответим на практический вопрос: на каком расстоянии в метрах друг от друга находятся три города с названием Лондон, учитывая сферичность земли?

Листинг 10.6 Расстояние до Лондона

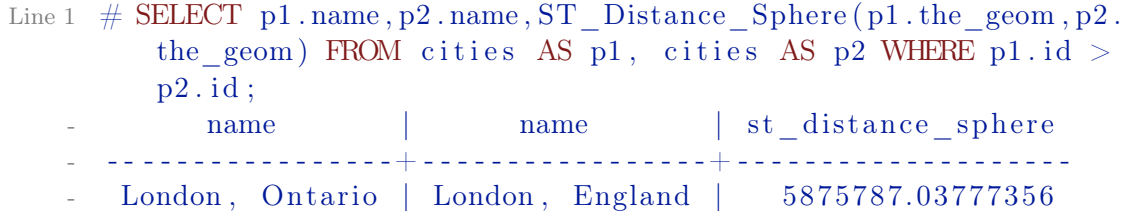

```
5 East London , SA | London , England | 9789680.59961472
   East London , SA | London, Ontario | 13892208.6782928
 (3 \text{ rows})
```
Этот запрос возвращает расстояние в метрах между каждой парой городов. Обратите внимание как часть WHERE предотвращает нас от получения расстояния от города до самого себя (расстояние всегда будет равно нулю) и расстояния в обратном порядке (расстояние от Лондона, Англия до Лондона, Онтарио будет таким же как от Лондона, Онтарио до Лондона, Англия). Также можем рассчитать расстояния на сфере, используя различные функции и указывая называния сфероида, параметры главных полуосей и коэффициента обратного сжатия:

Листинг 10.7 Расстояние до Лондона

```
Line 1 \# \text{SELECT } p1 \text{. name}, p2 \text{. name}, ST\_Distance\_Spheroid (
     \# p1 . the geom , p2 . the geom , 'SPHEROID[" GRS 1980
         " ,6378137 ,298.257222] '
     \# )
     \# FROM cities AS p1, cities AS p2 WHERE p1.id > p2.id
          ;
   5 name | name | st distance spheroid
    - - - - - - - - - - - - - - - - - -+ - - - - - - - - - - - - - - - - -+ - - - - - - - - - - - - - - - - - - - - - -
       London, Ontario | London, England | 5892413.63999153
       East London, SA | London, England | 9756842.65715046
       East London, SA | London, Ontario | 13884149.4143795
   10 (3 rows)
```
### Заключение

В данной главе мы рассмотрели как начать работать с PostGIS. Более подробно об использовании расширения можно ознакомиться через [офи](http://postgis.net/documentation/)[циальную документацию.](http://postgis.net/documentation/)

## 10.3 pgSphere

[pgSphere](http://pgsphere.github.io/) обеспечивает PostgreSQL сферическими типами данных, а также функциями и операторами для работы с ними. Используется для работы с географическими (может использоваться вместо PostGIS) или астрономическими типами данных.

### Установка и использование

Для начала инициализируем расширение в базе данных:

Листинг 10.8 Инициализация pgSphere

```
Line 1 \# CREATE EXTENSION pg sphere;
```

```
После этого можем проверить, что расширение функционирует:
       Листинг 10.9 Проверка pgSphere
Line 1 # SELECT spoly '{ (270d, -10d), (270d, 30d), (290d, 10d)}';
     -
          spoly
     - - -
                      - - - - - - - - - - - - - - - - - - - - - - - - - - - - - - - - - - - - - - - - - - - - - - - - - - - - - - - - - - - - - - - - - - - - - - - - - - - - - - - - - - - - - - - - - - - - - - - - - - - - - - - - - - - - - - - - - - - - - - -
      \{ (4.71238898038469, -0.174532925199433), (4.71238898038469), 0.523598775598299), (5.06145483078356),
           0.174532925199433 ) }
    5 \left(1 \right. row)
          И работу индексов:
       Листинг 10.10 Проверка pgSphere
Line 1 \# CREATE TABLE t est (
    - # pos spoint NOT NULL
    - # );
    - CREATE TABLE
    5 \# CREATE INDEX test pos idx ON test USING GIST ( pos ) ;
    - CREATE INDEX
    - # INSERT INTO test (pos) VALUES ('(10.1d, -90d)'), ('(10d)
           12m 11.3s, -13d 14m)');
    - INSERT 0 2
    - # VACUUM ANALYZE test;
   10 VACUUM
    - # SELECT set sphere output ('DEG');
      set sphere output
    - - - - - - - - - - - - - - - - - - - -
    - SET DEG
   15 (1 row )
     -
    - # SELECT * FROM test;
                               - pos
    - - - - - - - - - - - - - - - - - - - - - - - - - - - - - - - - - - - - - - - - - - -
   20 \quad (10.1d, -90d)- (10.2031388888889d, -13.233333333333d)- (2 \text{ rows})- # SET enable seqscan = OFF;
    - SET
   25 # EXPLAIN SELECT * FROM test WHERE pos = spoint '(10.1d, -90d)\, ) ' ;
                                                 QUERY PLAN
      - -
```
- - - - - - - - - - - - - - - - - - - - - - - - - - - - - - - - - - - - - - - - - - - - - - - - - - - - - - - - - - - - - - - - - - - - - - - - -

```
Bitmap Heap Scan on test (cost = 4.16..9.50 rows = 2 width = 16)Recheck Cond: (pos = '(10.1d, -90d)':spoint)\Rightarrow Bitmap Index Scan on test pos idx (cost = 0.00..4.16)30^{\circ}rows=2 width=0)
             Index Cond: (pos = '(10.1d, -90d)':spoint)(4 rows)
```
### Заключение

Более подробно об использовании расширения можно ознакомиться через официальную документацию.

#### <span id="page-185-1"></span>**H**Store  $104$

HStore – расширение, которое реализует тип данных для хранения ключ/значение в пределах одного значения в PostgreSQL (например, в одном текстовом поле). Это может быть полезно в различных ситуациях, таких как строки со многими атрибутами, которые редко выбираются, или полу-структурированные данные. Ключи и значения являются простыми текстовыми строками.

Начиная с версии 9.4 PostgreSQL был добавлен JSONB тип (бинарный JSON). Данный тип является объединением JSON структуры с возможностью использовать индексы, как у Hstore. JSONB лучше Hstore тем, что есть возможность сохранять вложенную структуру данных (nested) и хранить не только текстовые строки в значениях. Поэтому лучше использовать JSONB, если есть такая возможность.

### Установка и использование

Для начала активируем расширение:

```
Листинг 10.11 Активация hstore
```

```
Line 1 \# CREATE EXTENSION hstore;
```
Проверим его работу:

```
Листинг 10.12 Проверка hstore
```

```
Line 1 # SELECT 'a=>1,a=>2':: hstore;
```

```
hstore
```
- $^{\mathrm{II}}$  a  $^{\mathrm{II}}$  =  $>$   $^{\mathrm{II}}$  1  $^{\mathrm{II}}$
- $5(1 row)$

Как видно в примере 10.12 ключи в hstore уникальны. Создадим таблицу и заполним её данными:

```
Листинг 10.13 Проверка hstore
Line 1 CREATE TABLE products (
   - id serial PRIMARY KEY,
         name varchar.
          attributes hstore
   5 );
   - INSERT INTO products (name, attributes)
   - VALUES (
   - 'Geek Love: A Novel',
   \cdot ' author \Rightarrow " Katherine Dunn",
   10 pages \Rightarrow 368,
   - category \Rightarrow fiction'
   - ),
   - (
   \blacksquare 'Leica M9',
  15 'manufacturer \Rightarrow Leica,
       type \Rightarrow camera,
   - megapixels \Rightarrow 18,
   - sensor \Rightarrow " full - frame 35mm"'
   - ),
  20 ( 'MacBook Air 11',
   \lq \ldots ' manufacturer \implies Apple,
   - type \Rightarrow computer,
    - ram \implies 4GB,
    - \text{storage} \qquad \Rightarrow \text{ 256GB},25 processor \Rightarrow "1.8 ghz Intel i7 duel core",
   - weight \Rightarrow 2.38 lbs'
   - ) ;
```
Теперь можно производить поиск по ключу:

Листинг 10.14 Поиск по ключу

```
Line 1 # SELECT name, attributes -> 'pages' as page FROM products
        WHERE attributes ? 'pages';
          name | page
    - - - - - - - - - - - - - - - - - - - - -+ - - - - - -
      Geek Love: A Novel | 368
   5 \left(1 \text{ row}\right)
```
Или по значению ключа:

Листинг 10.15 Поиск по значению ключа

```
Line 1 \# SELECT name, attributes \geq 'manufacturer' as manufacturer
         FROM products WHERE attributes ->'type' = 'computer';
              name | manufacturer
      - - - - - - - - - - - - - - - - -+ - - - - - - - - - - - - - -
       - MacBook Air 11 | Apple
   5 \left(1 \text{ row}\right)
```
Создание индексов:

Листинг 10.16 Индексы

```
Line 1 \# CREATE INDEX products hstore index ON products USING GIST
          (\text{attributes});
```
- # CREATE INDEX products hstore index ON products USING GIN (  $\text{attributes}$ ;

Можно также создавать индекс на ключ:

Листинг 10.17 Индекс на ключ

```
Line 1 \# CREATE INDEX product manufacturer ON products ((products.
           \text{attributes} \rightarrow \text{'manufacturer'}
```
### Заключение

HStore — расширение для удобного и индексируемого хранения слабоструктурированных данных в PostgreSQL, если нет возможности использовать версию базы 9.4 или выше, где для данной задачи есть встроенный JSONB тип данных.

#### PLV8  $10.5$

PLV8 является расширением, которое предоставляет PostgreSQL процедурный язык с движком V8 JavaScript. С помощью этого расширения можно писать в PostgreSQL JavaScript функции, которые можно вызывать из SQL.

### Установка и использование

Для начала инициализируем расширение в базе данных:

Листинг 10.18 Инициализация plv8

Line 1  $\#$  CREATE extension plv8;

V8 компилирует JavaScript код непосредственно в машинный код и с помощью этого достигается высокая скорость работы. Для примера рассмотрим расчет числа Фибоначчи. Вот функция написана на plpgsql:

```
Листинг 10.19 Фибоначчи на plpgsql
```

```
Line 1 CREATE OR REPLACE FUNCTION
       psqlfib(n int) RETURNS int AS $$
    \mathcal{L}^{\text{max}}BEGIN
              IF n < 2 THEN
    \overline{5}RETURN n;
              END IF;
```

```
RETURN psq l f i b (n-1) + psq l f i b (n-2);
```
END:

- \$\$ LANGUAGE plpgsql IMMUTABLE STRICT;

Замерим скорость её работы:

Листинг 10.20 Скорость расчета числа Фибоначчи на plpgsql

```
Line 1 \# SELECT n, psqlfib(n) FROM generate series (0,25,5) as n;
   - n | psqlfib
      - - - - -+ - - - - - - - - -
   - 0 | 0
   5 \quad 5 \quad 5
      10 | 55
      - 15 | 610
   - 20 | 6765
      - 25 | 75025
  10 (6 rows)
    -
   - Time : 2520.386 ms
        Теперь сделаем то же самое, но с использованием PLV8:
```
Листинг 10.21 Фибоначчи на plv8

```
Line 1 CREATE OR REPLACE FUNCTION
   - fib (n int) RETURNS int as $
   -
   - function fib (n) {
   5 return n < 2 ? n : fib (n-1) + fib (n-2)- }
   - return fib(n)-
```
- \$\$ LANGUAGE plv8 IMMUTABLE STRICT;

Замерим скорость работы:

```
Листинг 10.22 Скорость расчета числа Фибоначчи на plv8
Line 1 # SELECT n, fib (n) FROM generate series (0, 25, 5) as n;
   - n | fib
      - - - - -+ - - - - - - -
   - 0 | 0
    5 \quad 5 \quad 5
   - 10 | 55
       - 15 | 610
       - 20 | 6765
       - 25 | 75025
  10 (6 rows)
    -
   - Time : 5.200 ms
```
Как видим, PLV8 приблизительно в 484 (2520.386/5.200) раз быстрее plpgsql. Можно ускорить работу расчета чисел Фибоначи на PLV8 за счет кеширования:

```
Листинг 10.23 Фибоначчи на plv8
Line 1 CREATE OR REPLACE FUNCTION
    - fibcache (n int) RETURNS int as $$
         var memo = {0: 0, 1: 1};
         function fib(n) {
   \overline{5}if (\cdot \mid (n \text{ in memo}))memo[n] = fib(n-1) + fib(n-2)return \nmemo[n]\mathcal{F}return fib(n);10 $$ LANGUAGE plv8 IMMUTABLE STRICT;
```
Замерим скорость работы:

Листинг 10.24 Скорость расчета числа Фибоначчи на plv8

```
Line 1 # SELECT n, fibcache(n) FROM generate series (0, 25, 5) as n;
                  fibcache
               \mathbb{R}\mathbf{n}\overline{0}\overline{0}5<sup>-1</sup>\overline{5}\overline{5}10
                              55
           15
                            610
           20<sup>-1</sup>6765
           25 \quad75025
    10 (6 \text{rows})Time: 1.202 ms
```
Естественно эти измерения не имеют ничего общего с реальным миром (не нужно каждый день считать числа Фибоначчи в базе данных), но позволяет понять, как V8 может помочь ускорить функции, которые занимаются вычислением чего-либо в базе.

### **NoSQL**

Одним из полезных применений PLV8 может быть создание на базе PostgreSQL документоориентированного хранилища. Для хранения неструктурированных данных можно использовать hstore  $(*10.4 \text{ HStore}^*),$ но у него есть свои недостатки:

- нет вложенности;
- все данные (ключ и значение по ключу) это строка;

Для хранения данных многие документно-ориентированные базы данных используют JSON (MongoDB, CouchDB, Couchbase и т. д.). Для этого, начиная с PostgreSQL 9.2, добавлен тип данных JSON, а с версии 9.4 – JSONB. JSON тип можно добавить для PostgreSQL 9.1 и ниже используя PLV8 и DOMAIN:

```
Листинг 10.25 Создание типа JSON
```

```
Line 1 CREATE OR REPLACE FUNCTION
   - valid ison (ison text)
   - RETURNS BOOLEAN AS $$
        try \{JSON. parse(json); return true;
   5\,\} catch (e) {
   J.
          return false;
     $$ LANGUAGE plv8 IMMUTABLE STRICT;
  10<sup>1</sup>- CREATE DOMAIN json AS TEXT
   - CHECK(valid json(VALUE));
```
Функция valid json используется для проверки JSON данных. Пример использования:

```
Листинг 10.26 Проверка JSON
```

```
Line 1 $ CREATE TABLE members (id SERIAL, profile json);
   - $ INSERT INTO members
   - VALUES('not good json');
   - ERROR: value for domain json
   5 violates check constraint "json_check"
   - $ INSERT INTO members
   - VALUES('\{'\text{''good''}}: "json", "is": true}');
   - INSERT 0 1
   \frac{1}{2} $ SELECT * FROM members;
  10<sup>1</sup>profile
        {\lbrace "good": "json", "is": true}
   - (1 row)
```
Рассмотрим пример использования JSON для хранения данных и PLV8 для их поиска. Для начала создадим таблицу и заполним её данными:

Листинг 10.27 Таблица с JSON полем

```
Line 1 $ CREATE TABLE members (id SERIAL, profile json);
   - \text{\$ SELECT count(*) FROM members};count
        . <u>. . . . . .</u> .
   5 - 1000000- (1 row)
```

```
Time: 201.109 ms
```
В profile поле мы записали приблизительно такую структуру JSON:

Листинг 10.28 JSON структура

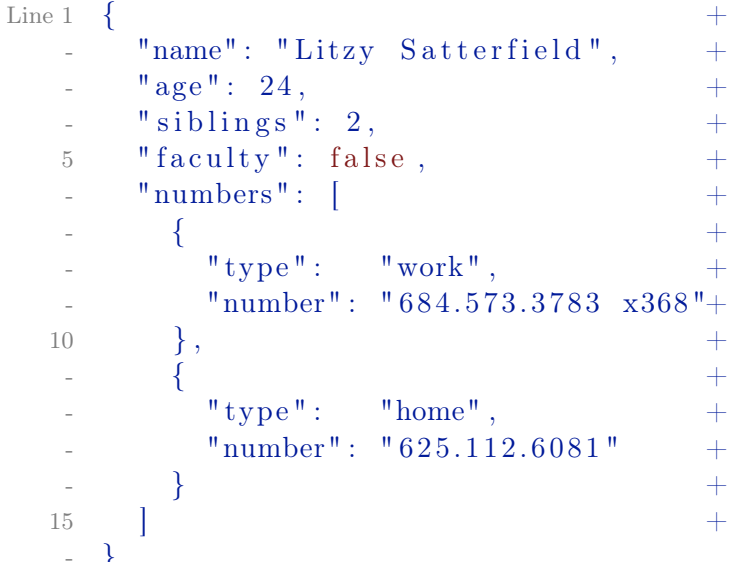

Теперь создадим функцию для вывода значения по ключу из JSON (в данном случае ожидаем цифру):

Листинг 10.29 Функция для JSON

```
Line 1 CREATE OR REPLACE FUNCTION get numeric (json raw json, key
          text{text})
```
- RETURNS numeric AS \$\$

```
var o = JSON \cdot parse(ison \cdot raw);
```

```
return o[key];
```
5 \$\$ LANGUAGE plv8 IMMUTABLE STRICT;

Теперь мы можем произвести поиск по таблице, фильтруя по значениям ключей age, siblings или другим числовым полям:

Листинг 10.30 Поиск по данным JSON

```
Line 1 $SELECT * FROM members WHERE get numeric(root) =36:
```

```
- Time: 9340.142 ms
```
- \$ SELECT \* FROM members WHERE get numeric (profile, 'siblings  $') = 1$ ;
- Time:  $14320.032$  ms

Поиск работает, но скорость очень маленькая. Чтобы увеличить скорость, нужно создать функциональные индексы:

Листинг 10.31 Создание индексов

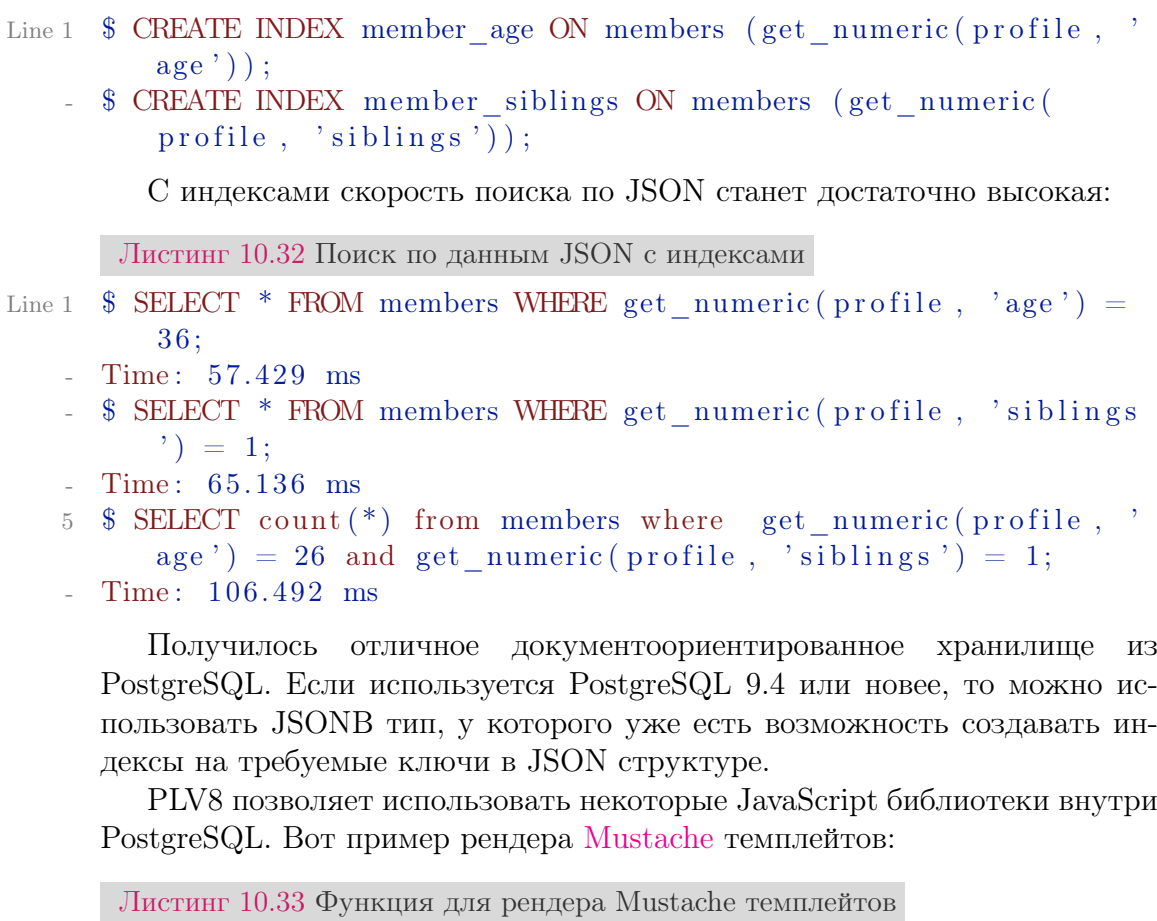

Line 1 CREATE OR REPLACE FUNCTION mustache (template text, view json )

```
- RETURNS text as $
```

```
- // ...400 lines of mustache....js
```

```
r e turn Mustache. r ender ( template , JSON. parse ( view ) )
```

```
5 $$ LANGUAGE plv8 IMMUTABLE STRICT;
```
Листинг 10.34 Рендер темплейтов

```
Line 1 $ SELECT mustache (
    - ' hello \{\{\# \text{things}\}\}\{\{\ldots\}\} {\{\/\text{things}\}\}: ) \{\{\# \text{data}\}\}\{\{\text{key}\}\}\{\{\ldots\}\{data\},
           '\{\{\text{"things"}: \ [\text{"word"}$, \text{"from"}$, \text{"postgress}}\}. "data": \{\text{"key"}" : "and me"\}- ) ;
    5 mustache
     - - - - - - - - - - - - - - - - - - - - - - - - - - - - - - - - - - - - - - - -
    - hello world from postgresql :) and me
    - (1 row)
     -
   10 Time : 0.837 ms
```
Этот пример показывает какие возможности предоставляет PLV8 в PostgreSQL. В действительности рендерить Mustache темплейты в PostgreSQL не лучшая идея.

### Заключение

PLV8 расширение предоставляет PostgreSQL процедурный язык с движком V8 JavaScript, с помощью которого можно работать с JavaScript библиотеками, индексировать JSON данные и использовать его как более быстрый язык для вычислений внутри базы.

## 10.6 Pg\_repack

Таблицы в PostgreSQL представлены в виде страниц размером 8 КБ, в которых размещены записи. Когда одна страница полностью заполняется записями, к таблице добавляется новая страница. При удалении записей с помощью DELETE или изменении с помощью UPDATE, место где были старые записи не может быть повторно использовано сразу же. Для этого процесс очистки autovacuum, или команда VACUUM, пробегает по изменённым страницам и помечает такое место как свободное, после чего новые записи могут спокойно записываться в это место. Если autovacuum не справляется, например в результате активного изменения большего количества данных или просто из-за плохих настроек, то к таблице будут излишне добавляться новые страницы по мере поступления новых записей. И даже после того как очистка дойдёт до наших удалённых записей, новые страницы останутся. Получается, что таблица становится более разряженной в плане плотности записей. Это и называется эффектом раздувания таблиц (table bloat).

Процедура очистки, autovacuum или VACUUM, может уменьшить размер таблицы, убрав полностью пустые страницы, но только при условии, что они находятся в самом конце таблицы. Чтобы максимально уменьшить таблицу в PostgreSQL есть VACUUM FULL или CLUSTER, но оба эти способа требуют «exclusively locks» на таблицу (то есть в это время с таблицы нельзя ни читать, ни писать), что далеко не всегда является подходящим решением.

Для решения подобных проблем существует утилита [pg\\_repack.](http://reorg.github.io/pg_repack/) Эта утилита позволяет сделать VACUUM FULL или CLUSTER команды без блокировки таблицы. Для чистки таблицы pg\_repack создает точную её копию в repack схеме базы данных (ваша база по умолчанию работает в public схеме) и сортирует строки в этой таблице. После переноса данных и чистки мусора утилита меняет схему у таблиц. Для чистки индексов утилита создает новые индексы с другими именами, а по выполнению работы меняет их на первоначальные. Для выполнения всех этих работ потребуется дополнительное место на диске (например, если у вас 100 ГБ данных, и из них 40 ГБ - распухание таблиц или индексов, то вам потребуется 100  $\Gamma$ Б + (100 ГБ - 40 ГБ) = 160 ГБ на диске минимум). Для проверки «распухания» таблиц и индексов в вашей базе можно воспользоваться SQL запросом из раздела «14.2 Размер распухания (bloat) таблиц и индексов в базе данных».

Существует ряд ограничений в работе рg repack:

- Не может очистить временные таблицы;
- $\bullet$  Не может очистить таблины с использованием GIST инлексов:
- $\bullet$  Нельзя выполнять DDL (Data Definition Language) на таблице во время работы;

### Пример использования

Выполнить команду CLUSTER всех кластеризированных таблиц и VACUUM FULL для всех не кластеризированных таблиц в test базе данных:

Скачать Листинг

```
Line 1 \text{ } $ pg repack test
```
Выполните команду VACUUM FULL на foo и bar таблицах в test базе данных (кластеризация таблиц игнорируется):

Скачать Листинг

```
Line 1 $ pg repack -- no-order -- table foo -- table bar test
```
Переместить все индексы таблицы foo в неймспейс tbs:

Скачать Листинг

Line 1 \$ pg\_repack -d test --table foo --only-indexes --tablespace tbs

### Pgcompact

Существует еще одно решение для борьбы с раздуванием таблиц. При обновлении записи с помощью UPDATE, если в таблице есть свободное место, то новая версия пойдет именно в свободное место, без выделения новых страниц. Предпочтение отдается свободному месту ближе к началу таблицы. Если обновлять таблицу с помощью «fake updates» (some column  $=$  some column) с последней страницы, в какой-то момент все записи с последней страницы перейдут в свободное место в предшествующих страницах таблицы. Таким образом, после нескольких таких операций, последние страницы окажутся пустыми и обычный не блокирующий VACUUM сможет отрезать их от таблицы, тем самым уменьшив размер. В итоге, с помощью такой техники можно максимально сжать таблицу, при этом не вызывая критичных блокировок, а значит без помех для других сессий и нормальной работы базы. Для автоматизации этой процедуры существует утилита pgcompactor.

Основные характеристики утилиты:

- не требует никаких зависимостей кроме Perl >=5.8.8, можно просто скопировать pgcompactor на сервер и работать с ним;
- работает через адаптеры DBD::Pg, DBD::PgPP или даже через стандартную утилиту psql, если первых двух на сервере нет;
- обработка как отдельных таблиц, так и всех таблиц внутри схемы, базы или всего кластера:
- возможность исключения баз, схем или таблиц из обработки;
- анализ эффекта раздувания и обработка только тех таблиц, у которых он присутствует, для более точных расчетов рекомендуется установить расширение pestattuple:
- анализ и перестроение индексов с эффектом раздувания;
- $\bullet$  анализ и перестроение уникальных ограничений (unique constraints) и первичных ключей (primary keys) с эффектом раздувания:
- ИНКРЕМЕНТАЛЬНОЕ ИСПОЛЬЗОВАНИЕ, Т. Е. МОЖНО ОСТАНОВИТЬ ПРОЦЕСС СЖАтия без ушерба чему-либо:
- динамическая подстройка под текущую нагрузку базы данных, чтобы не влиять на производительность пользовательских запросов (с возможностью регулировки при запуске);
- рекомендации администраторам, сопровождаемые готовым DDL, для перестроения объектов базы, которые не могут быть перестроены в автоматическом режиме;

Рассмотрим пример использования данной утилиты. Для начала созлалим таблину:

```
Листинг 10.35 Создаем test таблицу
Line 1 \# create table test (
           id int4.
           int 1 int 4,
           int_2 int4,
           int 3 int 4,
    \overline{5}ts 1 timestamptz,
           ts 2 timestamptz,
           ts 3 timestamptz,
           text 1 text,
           text 2 text.
   10<sup>1</sup>text 3 text
    - );
```
После этого заполним её данными:

```
Листинг 10.36 Заполняем данными test таблицу
Line 1 \# insert into test
   - select
          i.
          \text{cast}(\text{random}() * 10000000 \text{ as } \text{int4}),cast (random() * 10000000 as int4),\overline{5}\text{cast}(\text{random}() * 10000000 \text{ as } \text{int4}),now() - '2 years':interval * random(),\overline{a}now() - '2 years':: interval * random(),now() - '2 years':: interval * random()repeat ('text_1'', cast (10 + random () * 100 as int4)),
  10- from generate series (1, 1000000) i;
```
И добавим индексы:

Листинг 10.37 Индексы для test

```
Line 1 \# alter table test add primary key (id);
   - ALTER TABLE
   - \# create unique index il on test (int 1, int 2);
   5 CREATE INDEX
   - \# create index i2 on test (int 2);
   - CREATE INDEX
  10 \# create index i3 on test (int 3, ts 1);
   - CREATE INDEX
   - # create index i4 on test (ts 2);
   - CREATE INDEX
  15- # create index i5 on test (ts_3);- CREATE INDEX
   \frac{1}{x} ereate index i6 on test (text 1);
  20 CREATE INDEX
```
В результате получим test таблицу, как показано на 10.38:

<span id="page-196-0"></span>Листинг 10.38 Таблица test

Line 1  $\# \ d$  test

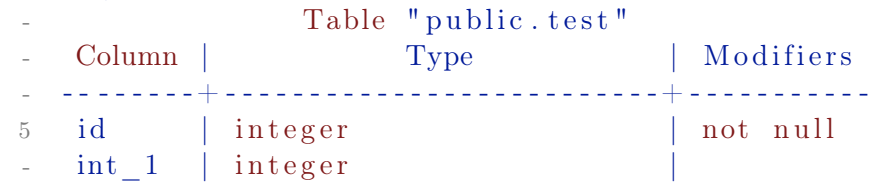

```
int_{2} | integer
      int_{3} | integer
   - ts 1 | timestamp with time zone
  10 ts 2 | timestamp with time zone
   - ts-3 | timestamp with time zone
       text{text} 1 | text
       text{text} 2 | text
   - text 3 | text
  15 Indexes:
   - " test pkey" PRIMARY KEY, btree (id)
          "i1" UNIQUE, btree (int 1, int 2)
          "i2" btree (int_2)"i3" btree (int 3, ts 1)
  20 "i4" btree (ts 2)
   - "i5" btree (ts 3)
          "i6" btree (text 1)
        Размер таблицы и индексов:
      Листинг 10.39 Размер таблицы и индексов
Line 1 \# \text{SELECT nsrname} \ \mid \mid \cdot \cdot \cdot \mid \mid \text{ relname AS "relation",}pg_size_pretty(pg_total_relation_size(C.oid)) AS "
         total size"
       FROM pg class C
   - LEFT JOIN pg_namespace N ON (N. \text{oid} = C. \text{relnamespace})5 WHERE nspname NOT IN ('pg_catalog', 'information_schema')
   - AND nspname \cdot ' \gammapg_toast'
        ORDER BY pg_total_relation_size(C.oid) DESC
        LIMIT 20;
           relation | total size
  10 - - - - - - - - - - - - - - - - - + - - - - - - - -- public test | 1705 MB
       public.i6 | 242 MB
       public.i3 | 30 MB
```

```
\text{public} \cdot i1 | 21 MB
15 public \cdot i2 | 21 MB
- public \cdot i4 \hspace{1.6cm} | 21 MB
    \text{public i5} | 21 MB
```

```
public test pkey | 21 MB
(8 \text{ rows})
```
Теперь давайте создадим распухание таблицы. Для этого удалим 95% записей в ней:

Листинг 10.40 Удаляем 95% записей

```
Line 1 # DELETE FROM test WHERE random () < 0.95;
```

```
- DELETE 950150
```
Далее сделаем VACUUM и проверим размер заново:

```
Листинг 10.41 Размер таблицы и индексов
Line 1 \# VACUUM;
   - VACUUM
   - # SELECT nspname || \cdot || || \cdot || relname AS "relation",
          pg\_size\_pretty ( pg\_total\_ relation\_size (C.oid ) ) AS "
         total size"
   5 FROM pg class C
   - LEFT JOIN pg_namespace N ON (N. \text{oid} = C. \text{ relnamespace} )WHERE nspname NOT IN ('pg_catalog', 'information_schema')
          AND nspname ! \sim '^pg_toast'
        ORDER BY pg_total_relation_size (C. \text{oid}) DESC
  10 LIMIT 20:
   - relation | total size
         - - - - - - - - - - - - - - - - - - -+ - - - - - - - - - - - -
   - public test | 1705 \text{ MB}public . i6 | 242 MB
  15 public . i 3 | 30 MB
   - public . i1 | 21 MB
       \text{public i2} | 21 MB
   - public \cdot i4 \vert 21 MB
     public.i5 | 21 MB
  20 public test pkey | 21 MB
   - (8 rows)
```
Как видно из результата, размер не изменился. Теперь попробуем убрать через pgcompact распухание таблицы и индексов (для этого дополнительно добавим в базу данных расширение pgstattuple):

Листинг 10.42 Запуск pgcompact

```
Line 1 \# CREATE EXTENSION pgstattuple;
   - \# \q
    -
   - \frac{1}{2} git clone https://github.com/grayhemp/pgtoolkit.git
   5 $ cd pgtoolkit
   \frac{1}{\sqrt{2}} = $ time ./bin/pgcompact -v info -d analytics prod --reindex
         2 > 2 | tee pgcompact.output
     Sun Oct 30 11:01:18 2016 INFO Database connection method:
         psql.Sun Oct 30 11:01:18 2016 dev INFO Created environment.
     Sun Oct 30 11:01:18 2016 dev INFO Statictics calculation
         method: psstatuple.10 Sun Oct 30 11:02:03 2016 dev, public.test INFO Vacuum
         initial: 169689 pages left, duration 45.129 seconds.
     Sun Oct 30 11:02:13 2016 dev, public test INFO Bloat
         statistics with pgstattuple: duration 9.764 seconds.
   - Sun Oct 30 11:02:13 2016 dev, public test NOTICE Statistics:
          169689 pages (218233 pages including toasts and indexes)
```
, approximately  $94.62\%$  (160557 pages) can be compacted reducing the size by 1254 MB. - Sun Oct 30  $11:02:13$  2016 dev, public test INFO Update by column: id. Sun Oct 30 11:02:13 2016 dev, public test INFO Set pages/ round :  $10$ . 15 Sun Oct 30  $11:02:13$  2016 dev, public test INFO Set pages/ vacuum : 3394. Sun Oct 30  $11:04:56$  2016 dev, public test INFO Progress:  $0\%$ , 260 pages completed. Sun Oct 30  $11:05:45$  2016 dev, public test INFO Cleaning in  $average: 85.8 pages/second (0.117 seconds per 10 pages).$ Sun Oct 30 11:05:48 2016 dev, public test INFO Vacuum routine: 166285 pages left, duration 2.705 seconds. Sun Oct 30  $11:05:48$  2016 dev, public test INFO Set pages/ vacuum : 3326. 20 Sun Oct 30 11:05:57 2016 dev, public test INFO Progress: 2%, 4304 pages completed. Sun Oct 30  $11:06:19$  2016 dev, public test INFO Cleaning in  $average: 841.6 pages/second (0.012 seconds per 10 pages).$ Sun Oct 30 11:06:23 2016 dev, public . test INFO Vacuum routine: 162942 pages left, duration 4.264 seconds. Sun Oct 30  $11:06:23$  2016 dev, public test INFO Set pages/ vacuum : 3260. Sun Oct 30 11:06:49 2016 dev, public test INFO Cleaning in  $average: 818.1 pages/second (0.012 seconds per 10 pages).$ 25 Sun Oct 30 11:06:49 2016 dev, public test INFO Vacuum routine: 159681 pages left, duration 0.325 seconds. Sun Oct 30 11:06:49 2016 dev, public test INFO Set pages/ vacuum : 3194. Sun Oct 30 11:06:57 2016 dev, public test INFO Progress: 6%, 10958 pages completed. Sun Oct 30 11:07:23 2016 dev, public test INFO Cleaning in  $average: 694.8 pages/second (0.014 seconds per 10 pages).$ Sun Oct 30  $11:07:24$  2016 dev, public test INFO Vacuum routine: 156478 pages left, duration 1.362 seconds.  $30$  Sun Oct  $30$   $11:07:24$   $2016$  dev, public test INFO Set pages/ vacuum : 3130. - . . . Sun Oct  $30 \t11:49:02 \t2016$  dev NOTICE Processing complete. Sun Oct 30  $11:49:02$  2016 dev NOTICE Processing results: size reduced by  $1256$  MB  $(1256$  MB including toasts and indexes ) in  $total$ . Sun Oct 30  $11:49:02$  2016 NOTICE Processing complete: 0 retries from 10. 35 Sun Oct 30 11:49:02 2016 NOTICE Processing results: size reduced by  $1256$  MB  $(1256$  MB including toasts and indexes)

```
in total, 1256 \text{ MB} (1256 \text{ MB}) dev.
   Sun Oct 30 11:49:02 2016 dev INFO Dropped environment.
 -
 - real 47m44.831s- user 0m37.692 s40 s v s 0m16.336 s
```
После данной процедуры проверим размер таблицы и индексов в базе:

Листинг 10.43 Размер таблицы и индексов

```
Line 1 \# VACUUM;
   - VACUUM
   - # SELECT nspname || \cdot \cdot \cdot || relname AS "relation",
          pg_size_pretty(pg_total_relation_size(C.oid)) AS "
         total size"
   5 FROM pg class C
       LEFT JOIN pg_namespace N ON (N. \text{oid} = C. \text{relnamespace})WHERE nspname NOT IN ('pg_catalog', 'information_schema')
          AND nspname ! \tilde{ } \{p}g\_toast '
   - ORDER BY pg_total_ relation_size (C. \text{oid}) DESC
  10 LIMIT 20:
           relation | total size
          - - - - - - - - - - - - - - - - - - -+ - - - - - - - - - - - -
       public test | 449 MB
       public.i6 | 12 MB
  15 public . i3 | 1544 kB
   - public.i1 | 1112 kB
   - public i2 | 1112 kB
       public test pkey | 1112 kB
       public.i4 | 1112 kB
  20 public.i5 | 1112 kB
   - (8 \text{ rows})
```
Как видно, в результате размер таблицы сократился до 449 МБ (было 1705 МБ). Индексы тоже стали меньше (например, i6 был 242 МБ, а стал 12 МБ). Операция заняла 47 минут и обрабатывала в среднем 600 страниц в секунду (4.69 МБ в секунду). Можно ускорить выполнение этой операции через -- delay- ratio параметр (задержка между раундами выполнения, по умолчанию 2 секунды) и --max-pages-per-round параметр (количество страниц, что будет обработано за один раунд, по умолчанию 10). Более подробно по параметрам pgcompact можно ознакомиться через команду pgcompact --man.

### Заключение

 $Pg$  repack и pgcompact — утилиты, которые могут помочь в борьбе с распуханием таблиц в PostgreSQL «на лету».

#### Pg prewarm 10.7

Модуль рg ргеwагт обеспечивает удобный способ загрузки данных обьектов (таблиц, индексов, прочего) в буферный кэш PostgreSQL или операционной системы. Данный модуль добавлен в contrib начиная с PostgreSQL 9.4.

### Установка и использование

Для начала нужно установить модуль:

Скачать Листинг

Line 1 \$ CREATE EXTENSION pg prewarm;

После установки доступна функция ра ргемагт:

Скачать Листинг

```
Line 1 \text{\$ SELECT pg reward('pgbench accounts');
```

```
pg prewarm
```

```
. . . . . . . . . . . . .
```

```
4082
```
 $5(1 row)$ 

Первый аргумент — объект, который требуется предварительно загружать в память. Второй аргумент — «режим» загрузки в память, который может содержать такие варианты:

- prefetch чтение файла ядром системы в асинхронном режиме (в фоновом режиме). Это позволяет положить содержимое файла в кэше ядра системы. Но этот режим работает не на всех платформах;
- read результат похож на prefetch, но делается синхронно (а значит медленнее). Работает на всех платформах:
- buffer в этом режиме данные будут грузиться в PostgreSQL shared buffers. Этот режим используется по умолчанию;

Третий аргумент называется «fork». О нем не нужно беспокоиться. Возможные значения: «main» (используется по умолчанию), «fsm», «vm».

Четвертый и пятый аргументы указывают диапазон страниц для загрузки данных. По умолчанию загружается весь объект в память, но можно решить, например, загрузить только последние 1000 страниц:

```
Скачать Листинг
Line 1 $ SELECT pg prewarm (
          'pgbench accounts',
          first block := (SELECT pg relation size ('pgbench accounts') /
         current setting ('block size')::int4 - 1000
   \overline{5}- ) ;
```
### Заключение

Pg\_prewarm — расширение, которое позволяет предварительно загрузить («подогреть») данные в буферной кэш PostgreSQL или операционной системы.

## 10.8 Smlar

Поиск похожести в больших базах данных является важным вопросом в настоящее время для таких систем как блоги (похожие статьи), интернетмагазины (похожие продукты), хостинг изображений (похожие изображения, поиск дубликатов изображений) и т. д. PostgreSQL позволяет сделать такой поиск более легким. Прежде всего необходимо понять, как мы будем вычислять сходство двух объектов.

### Похожесть

Любой объект может быть описан как список характеристик. Например, статья в блоге может быть описана тегами, продукт в интернетмагазине может быть описан размером, весом, цветом и т. д. Это означает, что для каждого объекта можно создать цифровую подпись — массив чисел, описывающих объект [\(отпечатки пальцев,](http://en.wikipedia.org/wiki/Fingerprint) [n-grams\)](http://en.wikipedia.org/wiki/N-gram). То есть нужно создать массив из цифр для описания каждого объекта.

### Расчет похожести

Есть несколько методов вычисления похожести сигнатур объектов. Прежде всего, легенда для расчетов:

- $N_a$ ,  $N_b$  количество уникальных элементов в массивах;
- $N_u$  количество уникальных элементов при объединении массивов;
- $N_i$  количество уникальных элементов при пересечении массивов.

Один из простейших расчетов похожести двух объектов - количество уникальных элементов при пересечении массивов делить на количество уникальных элементов в двух массивах:

$$
S(A, B) = \frac{N_i}{(N_a + N_b)}
$$
(10.1)

или проще

$$
S(A,B) = \frac{N_i}{N_u} \tag{10.2}
$$

Преимущества:

- Легко понять;
- Скорость расчета:  $N * log N$ ;
- Хорошо работает на похожих и больших  $N_a$  и  $N_b$ ;

Также похожесть можно рассчитать по формуле косинусов:

$$
S(A,B) = \frac{N_i}{\sqrt{N_a * N_b}}
$$
\n(10.3)

Преимущества:

- Скорость расчета:  $N * log N$ ;
- Отлично работает на больших  $N$ ;

Но у обоих этих методов есть общие проблемы:

- Если элементов мало, то разброс похожести невелик;
- Глобальная статистика: частые элементы ведут к тому, что вес ниже;
- Спамеры и недобросовестные пользователи могут разрушить работу алгоритма и он перестанет работать на Вас;

Для избежания этих проблем можно воспользоваться TF/IDF метрикой:

$$
S(A,B) = \frac{\sum_{i < N_a, j < N_b, A_i = B_j} TF_i * TF_j}{\sqrt{\sum_{i < N_a} TF_i^2 * \sum_{j < N_b} TF_j^2}}\tag{10.4}
$$

где инвертированный вес элемента в коллекции:

$$
IDF_{element} = \log\left(\frac{N_{objects}}{N_{objects\ with\ element}} + 1\right) \tag{10.5}
$$

и вес элемента в массиве:

$$
TF_{element} = IDF_{element} * N_{occurrences} \tag{10.6}
$$

Все эти алгоритмы встроены в smlar расширение. Главное понимать, что для TF/IDF метрики требуется вспомогательная таблица для хранения данных, по сравнению с другими простыми метриками.

### Smlar

Олег Бартунов и Теодор Сигаев разработали PostgreSQL расширение smlar, которое предоставляет несколько методов для расчета похожести массивов (все встроенные типы данных поддерживаются) и оператор для расчета похожести с поддержкой индекса на базе GIST и GIN. Для начала установим это расширение:

Листинг 10.44 Установка smlar

```
Line 1 \text{\$ git clone git://sigaev.ru/smlar}- $ cd smlar
   - $ USE PGXS=1 make && make install
        Теперь проверим расширение:
      Листинг 10.45 Проверка smlar
Line 1 \quad \wp psql
   - psql (9.5.1)- Type "help" for help.
   5 test \# CREATE EXTENSION smlar;
   - CREATE EXTENSION
     test # SELECT smlar('{1,4,6}'::int[], '{5,4,6}'::int[]);
   \simsmlar
   \sim0.666667
     (1 row)
     test # SELECT smlar('{1,4,6}'::int[], '{5,4,6}'::int[], 'N.i
          / sqrt (N.a * N.b)');
  15
       smlar
      0.666667
   - (1 row)
```
Методы, которые предоставляет это расширение:

- float4 smlar(anyarray, anyarray) вычисляет похожесть двух массивов. Массивы должны быть одного типа;
- $\bullet$  float4 smlar(anyarray, anyarray, bool useIntersect) вычисляет похожесть двух массивов составных типов. Составной тип выглядит следующим образом:

```
Листинг 10.46 Составной тип
```

```
Line 1 CREATE TYPE type name AS (element name anytype,
        weight name float4);
```
useIntersect параметр для использования пересекающихся элементов в знаменателе;

- float 4 smlar (anyarray a, anyarray b, text formula) вычисляет похожесть двух массивов по данной формуле, массивы должны быть того же типа. Доступные переменные в формуле:
	- N.i количество общих элементов обоих массивов (пересечение);
- $N.a -$  количество уникальных элементов первого массива;
- N.b количество уникальных элементов второго массива;
- апуаттау  $\%$  апуаттау возвращает истину, если похожесть массивов больше, чем указанный предел. Предел указывается в конфиге PostgreSQL:

Листинг  $10.47$  Smlar предел

```
Line 1 custom variable classes = \text{'smlar'}smlar threshold = 0.8 \# предел от 0 до 1
```
Также в конфиге можно указать дополнительные настройки для smlar:

Листинг 10.48 Smlar настройки

```
Line 1 custom variable classes = \text{'smlar'}
```
- smlar threshold =  $0.8 \#$  предел от 0 до 1
- smlar type =  $\degree$ cosine  $\degree$  # по какой формуле производить расчет похожести: cosine, tfidf, overlap
- smlar.stattable = 'stat'  $\#$  Имя таблицы для хранения статистики при работе по формуле tfidf

Более подробно можно прочитать в README этого расширения.

GiST и GIN индексы поддерживаются для оператора %.

### Пример: поиск дубликатов картинок

Рассмотрим простой пример поиска дубликатов картинок. Алгоритм помогает найти похожие изображения, которые, например, незначительно отличаются (изображение обесцветили, добавили водяные знаки, пропустили через фильтры). Но, поскольку точность мала, то у алгоритма есть и позитивная сторона — скорость работы. Как можно определить, что картинки похожи? Самый простой метод — сравнивать попиксельно два изображения. Но скорость такой работы будет невелика на больших разрешениях. Тем более, такой метод не учитывает, что могли изменять уровень света, насыщенность и прочие характеристики изображения. Нам нужно создать сигнатуру для картинок в виде массива цифр:

- Создаем пиксельную матрицу к изображению (изменения размера изображения к требуемому размеру пиксельной матрице), например 15Х15 пикселей(Рис. 10.1):
- Рассчитаем интенсивность каждого пикселя (интенсивность вычисляется по формуле  $0.299*$ красный  $+0.587*$ зеленый  $+0.114*$ синий). Интенсивность поможет нам находить похожие изображения, не обращая внимание на используемые цвета в них;

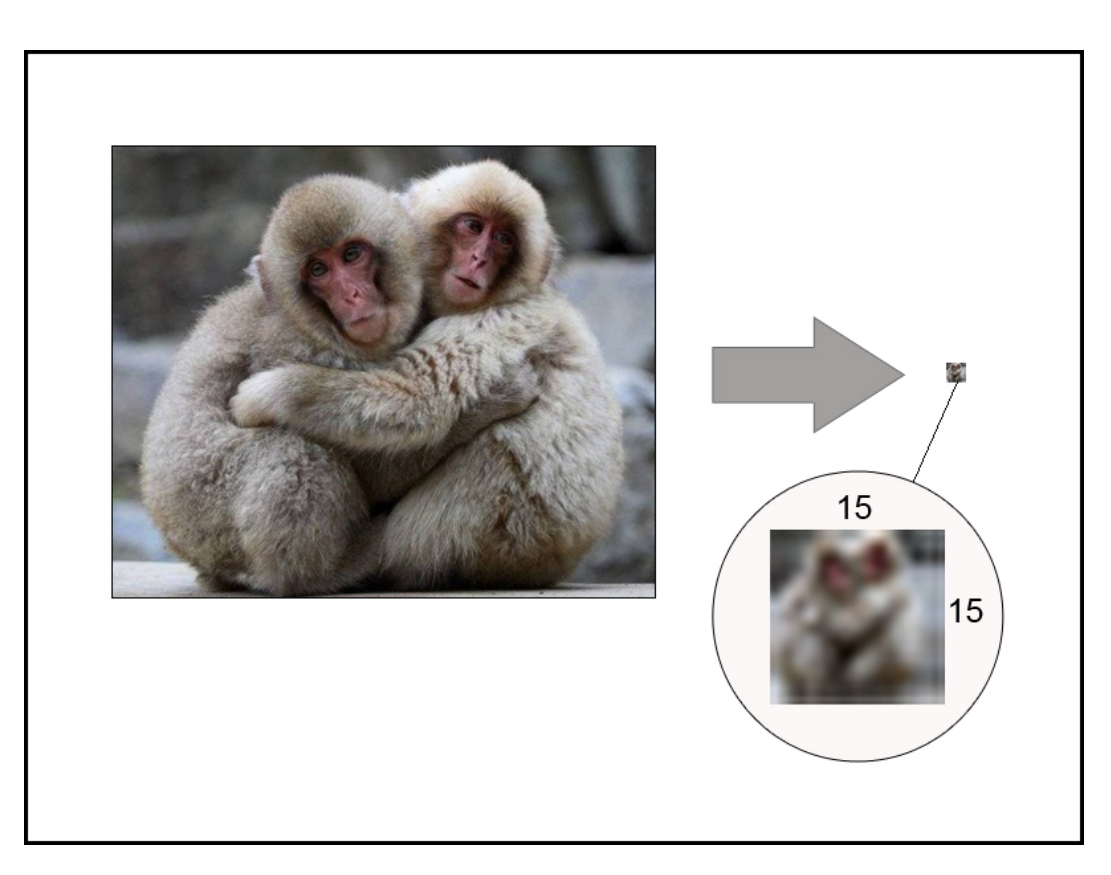

Рис. 10.1: Пиксельная матрица

- <span id="page-206-0"></span>• Узнаем отношение интенсивности каждого пикселя к среднему значению интенсивности по всей матрице(Рис. [10.2\)](#page-206-1);
- Генерируем уникальное число для каждой ячейки (отношение интенсивности + координаты ячейки);
- Сигнатура для картинки готова;

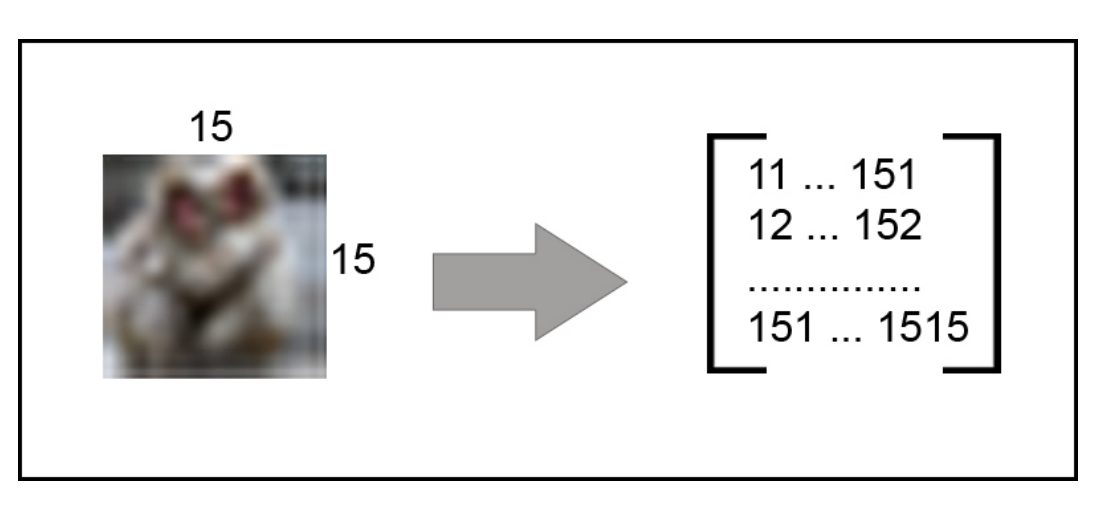

<span id="page-206-1"></span>Рис. 10.2: Пиксельная матрица

Создаем таблицу, где будем хранить имя картинки, путь к ней и её сигнатуру:

Листинг 10.49 Таблица для изображений

- Line 1 CREATE TABLE images (
	- id serial PRIMARY KEY.
	- name varchar $(50)$ ,
	- img path varchar $(250)$ ,
	- 5 image \_array integer []
	- $\rightarrow$   $\cdot$

Создадим GIN или GIST индекс:

Листинг 10.50 Создание GIN или GIST индекса

```
Line 1 CREATE INDEX image array gin ON images USING GIN (image array
            int4 \text{ sml} \text{ops};
```

```
- CREATE INDEX image array gist ON images USING GIST(
     image array int4 sml ops);
```
Теперь можно произвести поиск дубликатов:

```
Листинг 10.51 Поиск дубликатов
```

```
Line 1 test \# SELECT count (*) from images;
```

```
count
```

```
. . . . . . . . . .
```

```
1000000
```

```
5(1 row)
```

```
- test = EXPLAIN ANALYZE SELECT count (*) FROM images WHERE
     images.image array \%\{1010259, 1011253, \ldots, 2423253, 2424252\} : : int [];
```
Bitmap Heap Scan on images  $(\text{cost} = 286.64..3969.45 \text{ rows} = 986$ width=4)  $(\text{actual time} = 504.312..2047.533 \text{ rows} = 200000 \text{ loops}$  $=1)$ 

```
Recheck Cond: (image array \%)
10
      \{1010259, 1011253, \ldots, 2423253, 2424252\} :: integer [])
      -> Bitmap Index Scan on image_array_gist (cost
      =0.00..286.39 rows=986 width=0) (actual time
      =446.109...446.109 rows=200000 loops=1)
             Index Cond: (image array \%)
      \{1010259, 1011253, \ldots, 2423253, 2424252\} :: integer [])
```
Total runtime: 2152.411 ms

```
(5 \text{ rows})
```
где '{1010259,...,2424252}' :: int  $\|$  — сигнатура изображения, для которой пытаемся найти похожие изображения. С помощью smlar.threshold управляем % похожести картинок (при каком проценте они будут попадать в выборку).

Дополнительно можем добавить сортировку по самым похожим изображениям:

Листинг 10.52 Добавляем сортировку по сходству картинок

```
Line 1 test \# EXPLAIN ANALYZE SELECT smlar (images . image array , '
         \{1010259,..., 2424252\}'::int[]) as similarity FROM images
         WHERE images . image array % ' {1010259,1011253,
         ..., 2423253, 2424252 ': : int [ ORDER BY similarity DESC;
    -
    -
       Sort (cost = 4020.94..4023.41 rows = 986 width = 924) (actual)time = 2888.472..2901.977 rows=200000 loops=1)
   5 Sort Key: (\text{smlar}(\text{image array}, \text{'}, \text{'}, \ldots, 2424252)'::\text{integer } [\text{]}))
         Sort Method: quicksort Memory: 15520kB
             Bitmap Heap Scan on images (\text{cost} = 286.64..3971.91)rows=986 width=924) (actual time=474.436..2729.638 rows
         =200000 loops =1)
                Recheck Cond: (image array \% ' {..., 2424252}' ::
         integer []-> Bitmap Index Scan on image array gist (cost
         = 0.00..286.39 rows=986 width=0) (actual time
         = 421.140..421.140 rows=200000 loops=1)
  10 Index Cond: (image array \% '{ \ldots, 2424252 } ':
         integer []Total runtime: 2912.207 ms
      (8 rows)
```
### Заключение

Smlar расширение может быть использовано в системах, где нам нужно искать похожие объекты, такие как: тексты, темы, блоги, товары, изображения, видео, отпечатки пальцев и прочее.

## 10.9 Multicorn

[Multicorn](http://multicorn.org/) — расширение для PostgreSQL версии 9.1 или выше, которое позволяет создавать собственные FDW (Foreign Data Wrapper), используя язык программирования [Python.](https://www.python.org/) Foreign Data Wrapper позволяют подключиться к другим источникам данных (другая база, файловая система, REST API, прочее) в PostgreSQL и были представлены с версии 9.1.

### Пример

Установка будет проводиться на Ubuntu Linux. Для начала нужно установить требуемые зависимости:

Листинг 10.53 Multicorn

```
Line 1 $ sudo aptitude install build-essential postgresql-server-
         dev - 9.3 python-dev python-setuptools
```
Следующим шагом установим расширение:

Листинг 10.54 Multicorn

Line 1 \$ git clone git@github.com: Kozea/Multicorn.git

- \$ cd Multicorn
- \$ make & \$ sudo make install

Для завершения установки активируем расширение для базы данных:

Листинг 10.55 Multicorn

```
Line 1 \# CREATE EXTENSION multicorn;
```
- CREATE EXTENSION

Рассмотрим какие FDW может предоставить Multicorn.

### Реляционная СУБД

Для подключения к другой реляционной СУБД Multicorn использует SQLAlchemy библиотеку. Данная библиотека поддерживает SQLite, PostgreSQL, MySQL, Oracle, MS-SQL, Firebird, Sybase, и другие базы данных. Для примера настроим подключение к MySQL. Для начала нам потребуется установить зависимости:

Листинг 10.56 Multicorn

Line 1 \$ sudo aptitude install python-sqlalchemy python-mysqldb

В MySQL базе данных «testing» у нас есть таблица «companies»:

Листинг 10.57 Multicorn

```
Line 1 \text{ } \text{\$} mysql -u root -p testing
   - mysql> SELECT * FROM companies;
   5 | id | created at
                      \begin{array}{|c|c|}\n\hline\n\end{array} updated at
    1 | 2013-07-16 14:06:09 | 2013-07-16 14:06:092 | 2013-07-16 | 14:30:00 | 2013-07-16 | 14:30:003 | 2013-07-16 14:33:41 | 2013-07-16 14:33:41\mathbf{r}10 | 4 | 2013-07-16 14:38:42 | 2013-07-16 14:38:42
       5 | 2013-07-19 14:38:29 | 2013-07-19 14:38:29-5 rows in set (0.00 \text{ sec})
```
В PostgreSQL мы должны создать сервер для Multicorn:

Листинг 10.58 Multicorn

```
Line 1 # CREATE SERVER alchemy srv for eign data wrapper multicorn
         options (
         wrapper 'multicorn.sqlalchemyfdw.SqlAlchemyFdw'
```
 $-$  ) :

- CREATE SERVER

Теперь мы можем создать таблицу, которая будет содержать данные из MySQL таблицы «companies»:

Листинг 10.59 Multicorn

```
Line 1 \# CREATE FOREIGN TABLE mysql_companies (
       id integer,
       created at timestamp without time zone,
       updated at timestamp without time zone
   5 ) server alchemy srv options (
       tablename 'companies',
       db\_url 'mysql://root:password@127.0.0.1/testing'
   - ) :
   - CREATE FOREIGN TABLE
```
Основные опции:

- $\bullet$  db url (string) SQLAlchemy настройки подключения к базе данных (примеры: mysql://<user>:<password>@<host>/<dbname>, mssql: mssql://<user>:<password>@<dsname>). Подробнее можно узнать из [SQLAlchemy документации;](http://docs.sqlalchemy.org/en/latest/dialects/)
- tablename  $(\text{string})$  имя таблицы в подключенной базе данных.

Теперь можем проверить, что все работает:

Листинг 10.60 Multicorn

```
Line 1 \# \text{SELECT} * \text{ FROM myself companies} ;
```
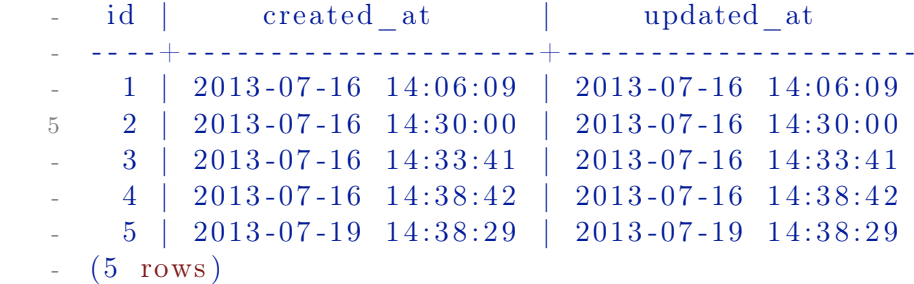

IMAP сервер

Multicorn может использоваться для получения писем по [IMAP](https://ru.wikipedia.org/wiki/IMAP) протоколу. Для начала установим зависимости:

Листинг 10.61 Multicorn

```
Line 1 \ sudo aptitude install python-pip
```

```
- $ sudo pip in stall imapclient
```
Следующим шагом мы должны создать сервер и таблицу, которая будет подключена к IMAP серверу:

Листинг 10.62 Multicorn

```
Line 1 \# CREATE SERVER multicorn imap FOREIGN DATA WRAPPER
        multicorn options (wrapper 'multicorn.imapfdw.ImapFdw')
         ;
   - CREATE SERVER
     \# CREATE FOREIGN TABLE my inbox (
         "Message-ID" character varying,
   5 "From" character varying,
         " Subject" character varying,
         " payload" character varying,
         " flags" character varying \left[ \cdot \right],
         "To" character varying) server multicorn imap options (
  10 host 'imap.gmail.com',
             port '993',
             payload column ' payload',
             flags column ' flags',
             ss1 'True',
  15 login 'example@gmail.com',
   - password 'supersecretpassword'
   - ) :
   - CREATE FOREIGN TABLE
```
Основные опции:

- host (string) IMAP хост;
- port ( $string$ ) IMAP порт;
- login  $(s$ tring  $)$  IMAP логин;
- password  $(\text{string})$  IMAP пароль;
- payload column  $(\text{string})$  имя поля, которое будет содержать текст письма;
- flags column (string) имя поля, которое будет содержать IMAP флаги письма (массив);
- ssl  $(boolean)$  использовать SSL для подключения;
- imap server charset (string) кодировка для IMAP команд. По умолчанию UTF8.

Теперь можно получить письма через таблицу «my\_inbox»:

Листинг 10.63 Multicorn

Line  $1 \# \text{SELECT flags}$ , "Subject", payload FROM my inbox LIMIT 10;

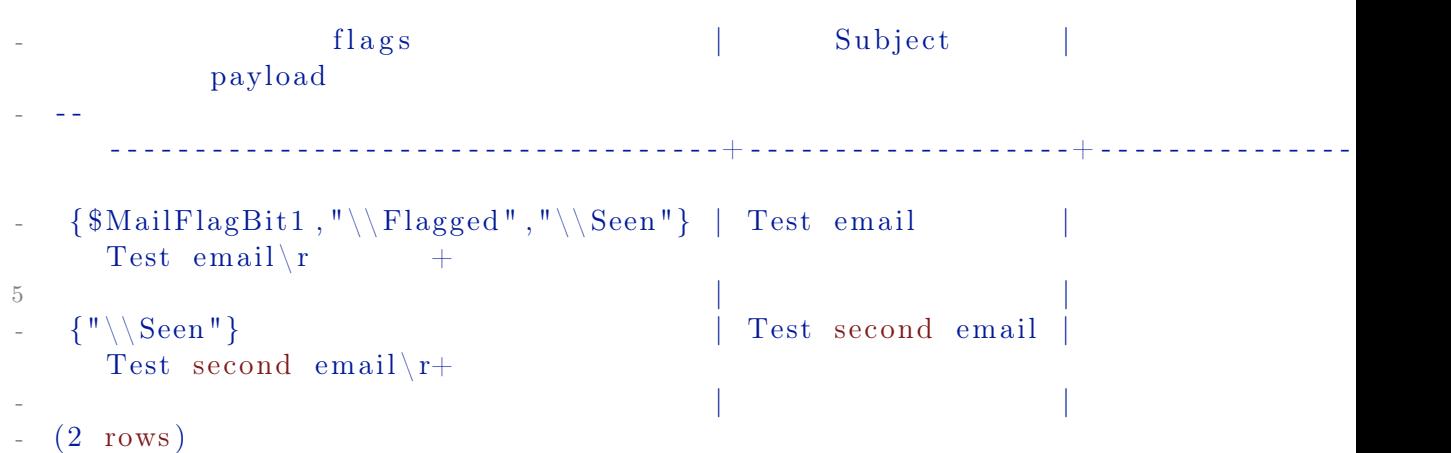

### RSS

Multicorn может использовать [RSS](http://ru.wikipedia.org/wiki/RSS) как источник данных. Для начала установим зависимости:

Листинг 10.64 Multicorn

Line  $1 \$  sudo aptitude install python-lxml

Как и в прошлые разы, создаем сервер и таблицу для RSS ресурса:

Листинг 10.65 Multicorn

```
Line 1 \# CREATE SERVER rss srv foreign data wrapper multicorn
         options (
          wrapper 'multicorn.rssfdw.RssFdw'
   - ) ;
   - CREATE SERVER
   5 \# CREATE FOREIGN TABLE my rss (
          "pubDate" timestamp,
          description character varying,
          title character varying,
          link character varying
  10 ) server rss_srv options (
          url 'http://news.yahoo.com/rss/entertainment'
   - ) ;
   - CREATE FOREIGN TABLE
```
Основные опции:

• url  $(\text{string})$  – URL RSS ленты.

Кроме того, вы должны быть уверены, что PostgreSQL база данных использует UTF-8 кодировку (в другой кодировке вы можете получить ошибки). Результат таблицы «my\_rss»:

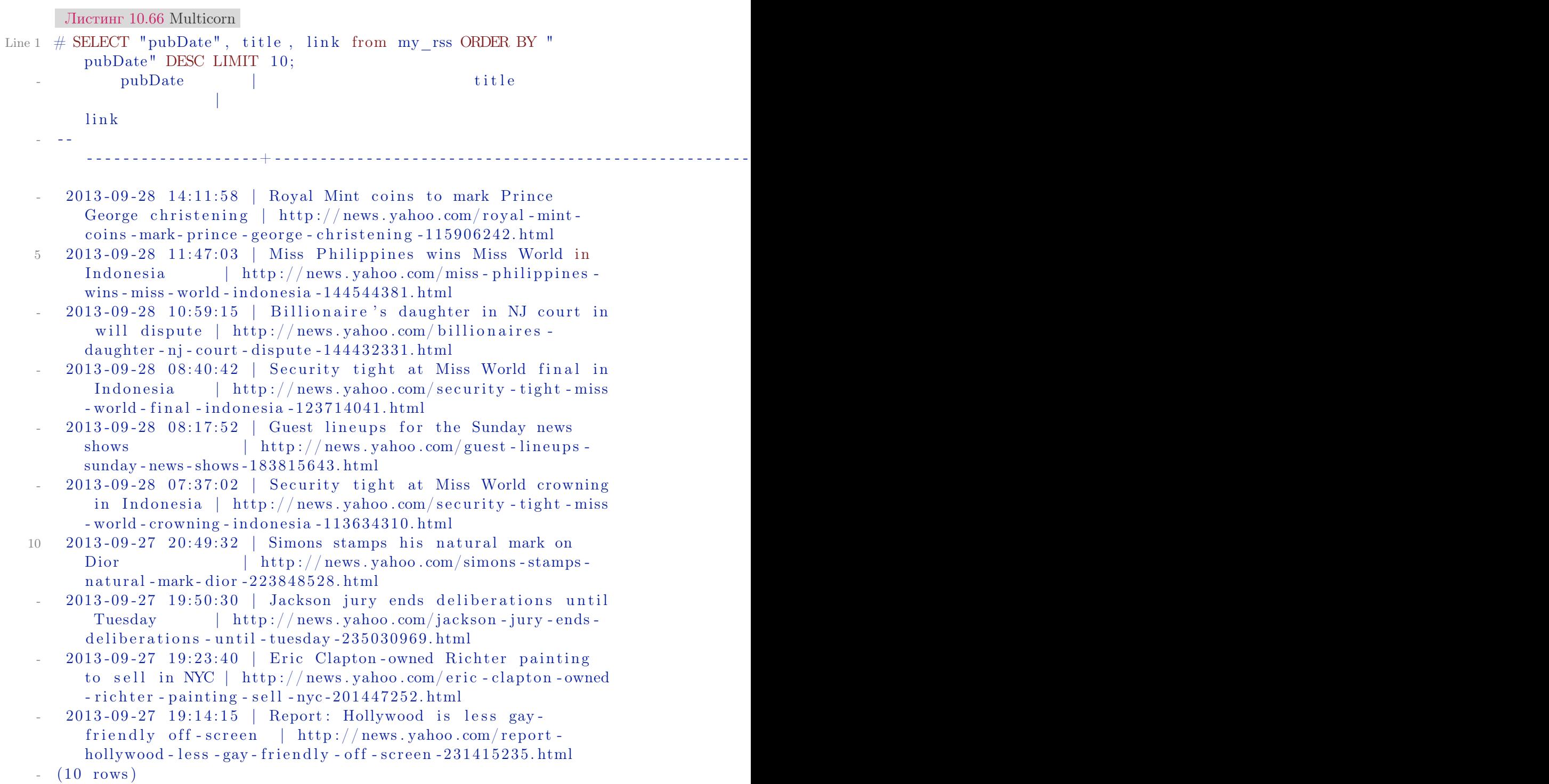

### **CSV**

Multicorn может использовать [CSV](http://ru.wikipedia.org/wiki/CSV) файл как источник данных. Как и в прошлые разы, создаем сервер и таблицу для CSV ресурса:

Листинг 10.67 Multicorn

```
Line 1 \# CREATE SERVER csv_srv foreign data wrapper multicorn
        options (
         wrapper 'multicorn.csvfdw.CsvFdw'
   - ) ;
   - CREATE SERVER
   5 \# CREATE FOREIGN TABLE csytest (
            sort order numeric,
            common name character varying,
            formal name character varying,
   - main type character varying,
  10 sub type character varying,
            sovereignty character varying,
           capital character varying
   - ) server csy sry options (
            filename \frac{1}{2} /var / data / countrylist.csv<sup>2</sup>,
  15 skip header '1',
             delimiter , ' ;
   - CREATE FOREIGN TABLE
```
Основные опции:

- filename  $(\text{string})$  полный путь к CSV файлу;
- delimiter (character) разделитель в CSV файле (по умолчанию «,»);
- quotechar (character) кавычки в CSV файле;
- skip header (integer) число строк, которые необходимо пропустить (по умолчанию 0).

Результат таблицы «csvtest»:

```
Листинг 10.68 Multicorn
Line 1 \# SELECT * FROM csytest LIMIT 10;
  - sort order | common_name | formal_name
                  | main_type | sub_type |
       sovereignty | capital
   - - -
             --+----------------------+------------
            1 | Afghanistan | Islamic State of
       A fghanistan | Independent State |
               | Kabul
  5 2 | Albania | Republic of Albania
                  | Independent State |
         | Tirana
            3 | Algeria | People's Democratic
       Republic of Algeria | Independent State |
             | Algiers
            4 | Andorra | Principality of Andorra
                  | Independent State |
         | Andorra la Vella
```
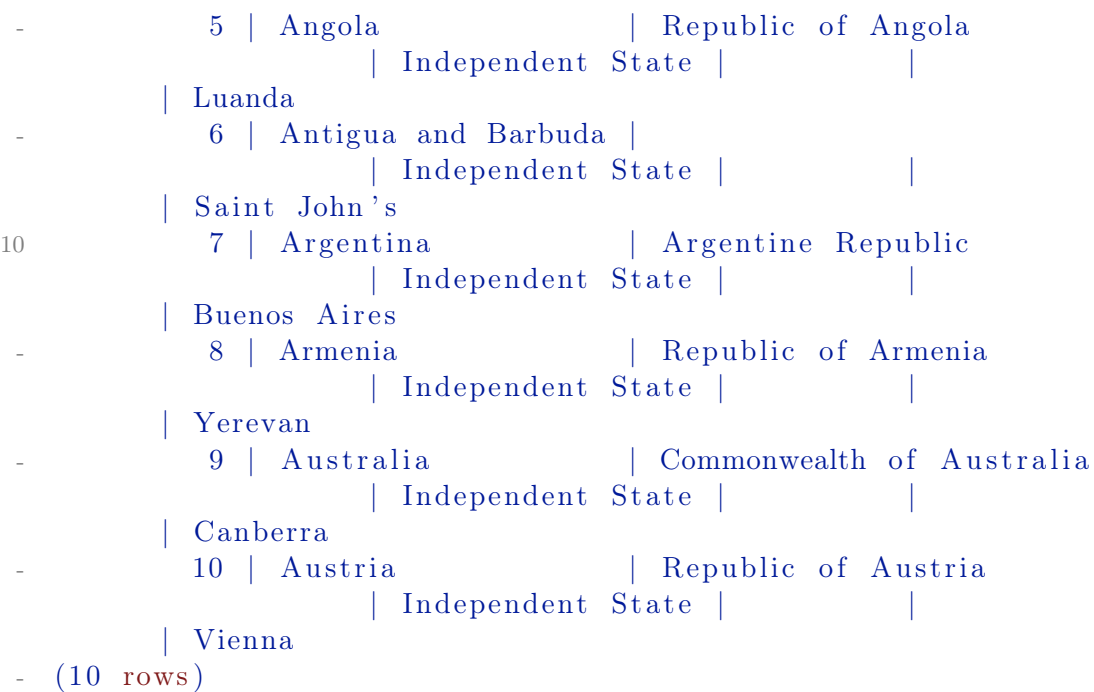

### Другие FDW

Multicorn также содержит FDW для LDAP и файловой системы. LDAP FDW может использоваться для доступа к серверам по [LDAP протоколу.](http://ru.wikipedia.org/wiki/LDAP) FDW для файловой системы может быть использован для доступа к данным, хранящимся в различных файлах в файловой системе.

### Собственный FDW

Multicorn предоставляет простой интерфейс для написания собственных FDW. Более подробную информацию вы можете найти по [этой ссыл](http://multicorn.org/implementing-an-fdw/)[ке.](http://multicorn.org/implementing-an-fdw/)

### PostgreSQL 9.3+

В PostgreSQL 9.1 и 9.2 была представлена реализация FDW только на чтение. Начиная с версии 9.3, FDW может писать во внешние источники данных. Сейчас Multicorn поддерживает запись данных в другие источники, начиная с версии 1.0.0.

### Заключение

Multicorn — расширение для PostgreSQL, которое позволяет использовать встроенные FDW или создавать собственные на Python.
# 10.10 Pgaudit

[Pgaudit](https://github.com/2ndQuadrant/pgaudit) — расширение для PostgreSQL, которое позволяет собирать события из различных источников внутри PostgreSQL и записывает их в формате CSV c временной меткой, информацией о пользователе, объекте, который был затронут командой (если такое произошло) и полным текстом команды. Поддерживает все DDL, DML (включая SELECT) и прочие команды. Данное расширение работает в PostgreSQL 9.3 и выше.

После установки расширения нужно добавит в конфиг PostgreSQL настройки расширения:

Листинг 10.69 Pgaudit

```
Line 1 shared preload libraries = 'pgaudit'
```

```
-
- pgaudit log = 'read, write, user
```
Далее перегрузить базу данных и установить расширение для базы:

Листинг 10.70 Pgaudit

### Line 1  $#$  CREATE EXTENSION pgaudit;

После этого в логах можно увидеть подобный результат от pgaudit:

Листинг 10.71 Pgaudit

- Line 1 LOG:  $[{\text{AUDIT}}], 2014 04 30 \quad 17:13:55.202854 + 09, \text{auditdb}, \text{ianb},$ ianb, DEFINITION, CREATE TABLE, TABLE, public. x, CREATE TABLE public  $x$  (a pg catalog . int4 , b pg catalog . int4 ) WITH  $(\text{oids} = \text{OFF})$ 
	- LOG: [AUDIT], 2014-04-30 17:14:06.548923+09, auditdb, ianb, ianb, WRITE, INSERT, TABLE, public.x, INSERT INTO x VALUES  $(1,1)$ ;
	- LOG: [AUDIT],  $2014 04 30$  17:14:21.221879+09, auditdb, ianb,  $i$ anb, READ, SELECT, TABLE, public. x, SELECT  $*$  FROM  $x$ ;
	- LOG:  $[AUDIT], 2014 04 30 \t17:15:25.620213 + 09$ , auditdb, ianb, ianb, READ, SELECT, VIEW, public  $\cdot$  v\_x, SELECT \* from v\_x;
	- 5 LOG:  $[ADDT], 2014 04 30 \t17:15:25.620262 + 09$ , auditdb, ianb,  $i$ anb, READ, SELECT, TABLE, public .x, SELECT  $*$  from v x;
	- LOG:  $[{\text{AUDIT}}]$ , 2014 -04 -30 17:16:00.849868+09, auditdb, ianb, ianb, WRITE, UPDATE, TABLE, public  $\cdot$  x, UPDATE  $\cdot$  SET a=a+1;
	- LOG:  $[AUDIT], 2014 04 30 \t17:16:18.291452 + 09, \text{auditdb}, \text{ianb},$ ianb , ADMIN, VACUUM, , , VACUUM x ;
	- $-$  LOG:  $[$ AUDIT $]$ , 2014 -04 -30 17:18:01.08291+09, auditdb, ianb, ianb , DEFINITION, CREATE FUNCTION, FUNCTION, public . func\_x(), CREATE FUNCTION public func  $x()$  RETURNS pg catalog in t 4 LANGUAGE sql VOLATILE CALLED ON NULL INPUT SECURITY INVOKER COST 100.000000 AS \$dprs\_\$SELECT a FROM x LIMIT  $1$ ;  $\delta$ dprs  $\delta$

Более подробную информацию про настройку расширения можно найти в официальном [README.](https://github.com/2ndQuadrant/pgaudit#configuration)

### 10.11 Ltree

[Ltree](https://www.postgresql.org/docs/current/static/ltree.html) — расширение, которое позволяет хранить древовидные структуры в виде меток, а также предоставляет широкие возможности поиска по ним.

### Почему Ltree?

- Реализация алгоритма Materialized Path (довольно быстра, как на запись, так и на чтение);
- Как правило данное решение будет быстрее, чем использование CTE (Common Table Expressions) или рекурсивной функции (постоянно будут пересчитываться ветвления);
- Встроены механизмы поиска по дереву;
- Индексы;

### Установка и использование

Для начала активируем расширение для базы данных:

Листинг 10.72 Ltree

```
Line 1 \# CREATE EXTENSION ltree;
```
Далее создадим таблицу комментариев, которые будут храниться как дерево:

### Листинг 10.73 Ltree

- Line 1 CREATE TABLE comments (user id integer, description text, path ltree);
	- INSERT INTO comments (user id, description, path) VALUES (  $1, \text{md5}(\text{random}():: \text{text}), '0001');$
	- INSERT INTO comments (user id, description, path) VALUES ( 2, md5(random ():: text),  $0001.0001.0001$ ');
	- INSERT INTO comments (user id, description, path) VALUES (  $2, \text{md5}(\text{random}():: \text{text}), \text{'0001.0001.0001.0001'});$
	- 5 INSERT INTO comments (user\_id, description, path) VALUES (  $1, \text{md5}(\text{random}():: \text{text}), \text{'0001.0001.0001.0002'});$
	- INSERT INTO comments (user id, description, path) VALUES (  $5, \mod( \text{random}() :: \text{text}), \mod(0.0001.0001.0003)$ ;
	- INSERT INTO comments (user id, description, path) VALUES ( 6,  $md5(random()::text{x}), '0001.0002');$
	- INSERT INTO comments (user id, description, path) VALUES ( 6, md5(random ()::  $text{ text}$ ), '0001.0002.0001');

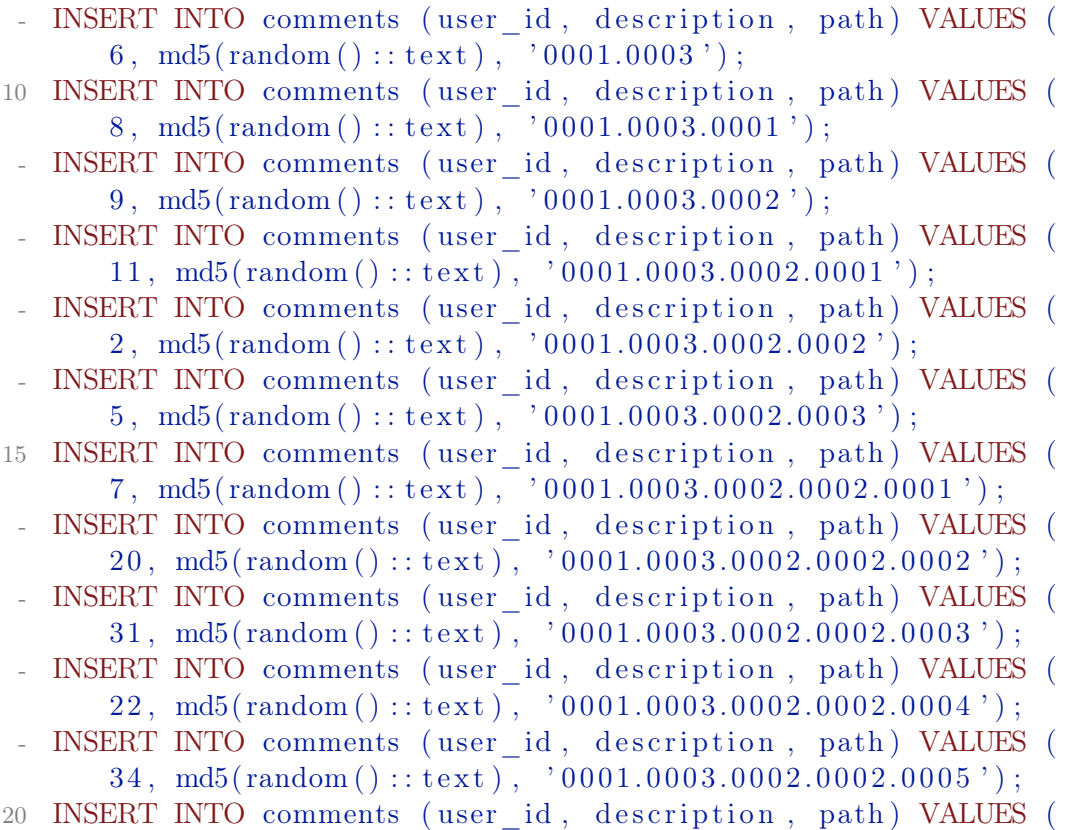

 $22\,,\,\ \text{md5}(\text{random} \,(\,): \text{: text} \,)\,,\,\,\,\textrm{'0001.0003.0002.0002.0006}\,')\,;$ 

Не забываем добавить индексы:

Листинг 10.74 Ltree

```
Line 1 \# CREATE INDEX path_gist_comments_idx ON comments USING GIST
          (\text{path});
```

```
- # CREATE INDEX path comments_idx ON comments USING b tree (
     path ) ;
```
В данном примере я создаю таблицу comments с полем path, которое и будет содержать полный путь к этому комментарию в дереве (я использую 4 цифры и точку для делителя узлов дерева). Для начала найдем все комментарии, у которых путь начинается с 0001.0003:

Листинг 10.75 Ltree

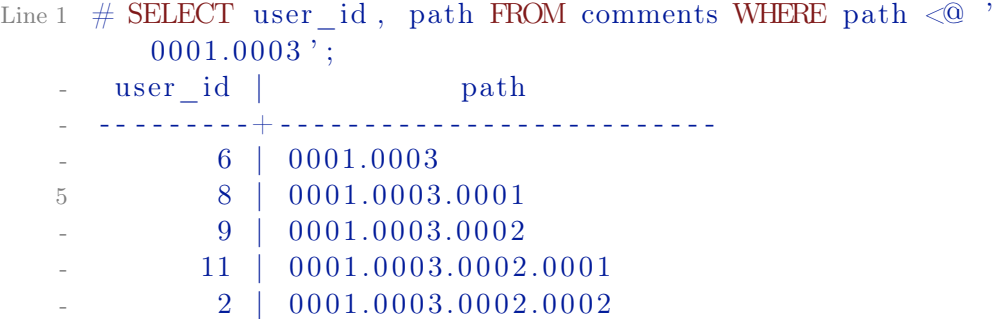

```
10.11. Ltree
```
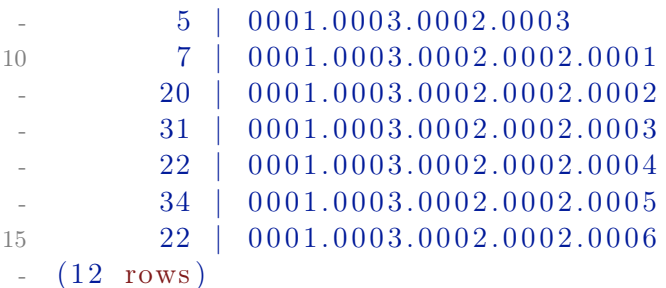

И проверим как работают индексы:

Листинг 10.76 Ltree

```
Line 1 \# SET enable seq scan=false;
```
- SET

-  $\#$  EXPLAIN ANALYZE SELECT user\_id , path FROM comments WHERE path  $\langle 0 \rangle$  '0001.0003';

QUERY PLAN

 $5 - - -$ 

-

Index Scan using path gist comments idx on comments ( cost  $= 0.00..8.29$  rows=2 width=38) (actual time= $0.023..0.034$ rows=12  $\text{loops}=1$ ) Index Cond: (path  $\langle \mathbb{Q} \rangle$  '0001.0003':: ltree) Total runtime:  $0.076$  ms

\_\_\_\_\_\_\_\_\_\_\_\_\_\_\_\_\_\_\_\_\_\_\_\_\_\_\_\_\_\_\_\_\_

 $(3$  rows)

Данную выборку можно сделать другим запросом:

Листинг 10.77 Ltree Line 1  $\#$  SELECT user id, path FROM comments WHERE path  $\sim$  '  $0001.0003.*$ '; - user\_id | path - - - - - - - - - -+ - - - - - - - - - - - - - - - - - - - - - - - - - -  $- 6 \mid 0001.0003$ 5 8 | 0001.0003.0001  $-$  9 | 0001.0003.0002 - 11 | 0 0 0 1. 0 0 0 3. 0 0 0 2. 0 0 0 1 - 2 | 0 0 0 1. 0 0 0 3. 0 0 0 2. 0 0 0 2  $- 5 \mid 0001.0003.0002.0003$ 10 7 | 0001.0003.0002.0002.0001  $-20 \mid 0001.0003.0002.0002.0002$ - 31 | 0 0 0 1. 0 0 0 3. 0 0 0 2. 0 0 0 2. 0 0 0 3 - 22 | 0 0 0 1. 0 0 0 3. 0 0 0 2. 0 0 0 2. 0 0 0 4 - 34 | 0 0 0 1. 0 0 0 3. 0 0 0 2. 0 0 0 2. 0 0 0 5 15 22 | 0 0 0 1. 0 0 0 3. 0 0 0 2. 0 0 0 2. 0 0 0 6 - (12 rows)

Не забываем про сортировку дерева:

Листинг 10.78 Ltree Line  $1 \#$  INSERT INTO comments (user\_id, description, path) VALUES ( 9,  $md5(random()::text{x t}$ ,  $'0001.0003.0001.0001$ '); # INSERT INTO comments (user id, description, path) VALUES ( 9,  $md5(random()::text x t), '0001.0003.0001.0002');$ # INSERT INTO comments (user id, description, path) VALUES ( 9, md5( $random() :: text)$ , '0001.0003.0001.0003');  $\#$  SELECT user id, path FROM comments WHERE path  $\degree$  $0001.0003.*$ '; 5 user\_id | path - - - - - - - - - -+ - - - - - - - - - - - - - - - - - - - - - - - - - - - 6 | 0001.0003  $-8$  | 0001.0003.0001 - 9 | 0001.0003.0002 10 11 0 0 0 1 .0 0 0 3 .0 0 0 2 .0 0 0 1 - 2 | 0 0 0 1. 0 0 0 3. 0 0 0 2. 0 0 0 2  $- 5 \mid 0001.0003.0002.0003$  $- 7 | 0001.0003.0002.0002.0001$  $- 20 \mid 0.001, 0.003, 0.002, 0.002, 0.002$ 15 31 0001.0003.0002.0002.0003 - 22 | 0 0 0 1. 0 0 0 3. 0 0 0 2. 0 0 0 2. 0 0 0 4 - 34 | 0 0 0 1. 0 0 0 3. 0 0 0 2. 0 0 0 2. 0 0 0 5  $- 22 \mid 0001.0003.0002.0002.0006$  $-9 \mid 0001.0003.0001.0001$ 20 9 0 0 0 1 .0 0 0 3 .0 0 0 1 .0 0 0 2 - 9 | 0 0 0 1. 0 0 0 3. 0 0 0 1. 0 0 0 3  $(15$  rows) - # SELECT user id, path FROM comments WHERE path  $\sim$  ' 0001.0003.\*' ORDER by path; - user id | path  $25$  ---------+ - 6 | 0001.0003 - 8 | 0001.0003.0001 - 9 | 0 0 0 1. 0 0 0 3. 0 0 0 1. 0 0 0 1  $-$  9 | 0001.0003.0001.0002 30 9 0 0 0 1 . 0 0 0 3 . 0 0 0 1 . 0 0 0 3  $-$  9 | 0001.0003.0002 - 11 | 0 0 0 1. 0 0 0 3. 0 0 0 2. 0 0 0 1 2 | 0 0 0 1 . 0 0 0 3 . 0 0 0 2 . 0 0 0 2  $- 7 | 0001.0003.0002.0002.0001$ 35 20 0001.0003.0002.0002.0002 - 31 | 0 0 0 1. 0 0 0 3. 0 0 0 2. 0 0 0 2. 0 0 0 3 - 22 | 0 0 0 1. 0 0 0 3. 0 0 0 2. 0 0 0 2. 0 0 0 4 - 34 | 0 0 0 1. 0 0 0 3. 0 0 0 2. 0 0 0 2. 0 0 0 5 - 22 | 0 0 0 1. 0 0 0 3. 0 0 0 2. 0 0 0 2. 0 0 0 6

40  $5 \mid 0001.0003.0002.0003$ 

 $(15$  rows)

Для поиска можно использовать разные модификаторы. Пример использования «или» (|):

Листинг 10.79 Ltree

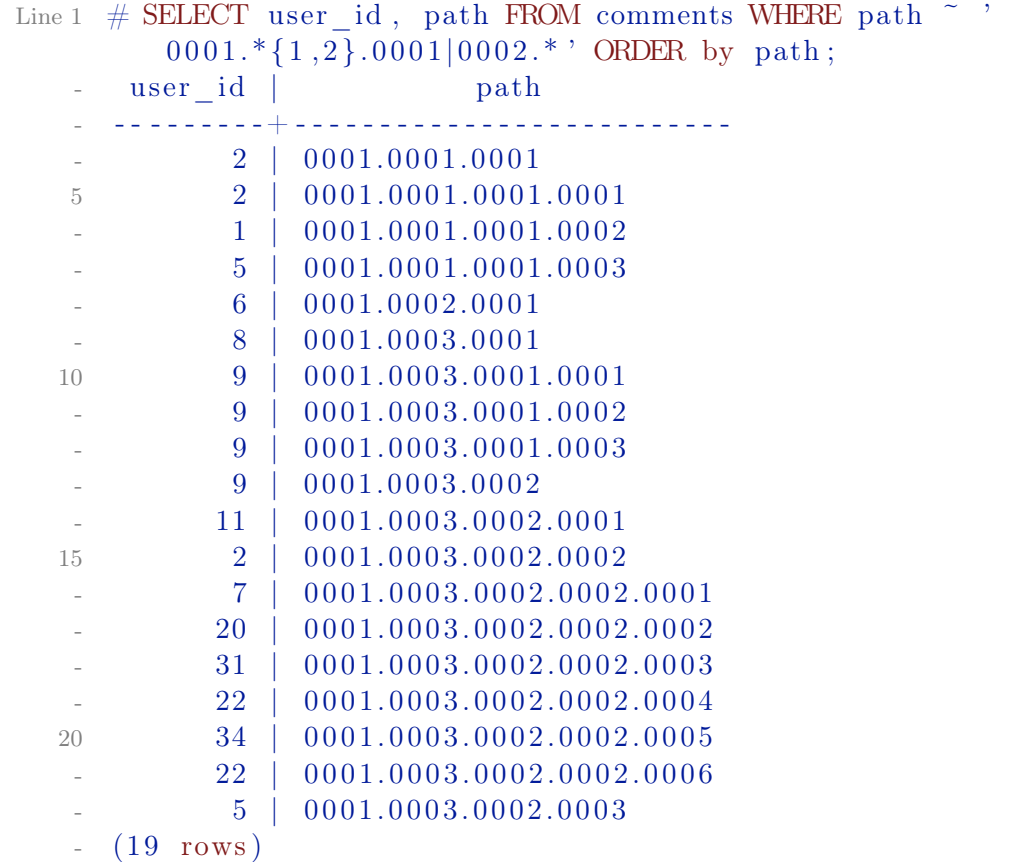

Например, найдем прямых потомков от 0001.0003:

```
Листинг 10.80 Ltree
Line 1 # SELECT user id, path FROM comments WHERE path \sim '
         0001.0003.*{1} ' ORDER by path ;
   - user id | path
   - - - - - - - - - -+ - - - - - - - - - - - - - - - -
   - 8 | 0001.0003.0001
   5 9 | 0001.0003.0002
   - (2 \text{ rows})
```
Можно также найти родителя для потомка «0001.0003.0002.0002.0005»:

Листинг 10.81 Ltree Line 1 # SELECT user id, path FROM comments WHERE path = subpath ( $'$ 0 0 0 1.0 0 0 3.0 0 0 2.0 0 0 2.0 0 0 5 ', 0, -1 ) ORDER by path; user id | path

```
_________________
         2 | 0001.0003.0002.0002
5(1 row)
```
### Заключение

Ltree — расширение, которое позволяет хранить и удобно управлять Materialized Path B PostgreSQL.

#### 10.12 PostPic

PostPic - расширение для PostgreSQL, которое позволяет обрабатывать изображения в базе данных, как PostGIS делает это с пространственными данными. Он добавляет новый типа поля image, а также несколько функций для обработки изображений (обрезка краев, создание миниатюр, поворот и т. д.) и извлечений его атрибутов (размер, тип, разрешение). Более подробно о возможностях расширения можно ознакомиться на официальной странице.

#### $10.13$ Fuzzystrmatch

Fuzzystrmatch расширение предоставляет несколько функций для определения сходства и расстояния между строками. Функция soundex используется для согласования сходно звучащих имен путем преобразования их в одинаковый код. Функция difference преобразует две строки в soundex код, а затем сообщает количество совпадающих позиций кода. В soundex код состоит из четырех символов, поэтому результат будет от нуля до четырех: 0 — не совпадают, 4 — точное совпадение (таким образом, функция названа неверно — как название лучше подходит similarity):

Листинг  $10.82$  soundex

```
Line 1 \# CREATE EXTENSION fuzzystrmatch;
   - CREATE EXTENSION
   - # SELECT soundex ('hello world!');
      soundex
   5 - 22222222H464
     (1 row)
    # SELECT soundex ('Anne'), soundex ('Ann'), difference ('Anne',
          'Ann ') :
     soundex | soundex | difference
  10\parallel A500
       A500\mathbb{R}^2\overline{4}
```

```
- (1 row)
 -
15 # SELECT soundex ('Anne'), soundex ('Andrew'), difference ('
       Anne', 'Andrew');
    soundex | soundex | difference
   - - - - - - - - - -+ - - - - - - - - -+ - - - - - - - - - - - -
    - A500 | A536 | 2
- (1 row)
20
 - # SELECT soundex ('Anne'), soundex ('Margaret'), difference ('
       Anne', 'Margaret');
    soundex | soundex | difference
   - - - - - - - - - -+ - - - - - - - - -+ - - - - - - - - - - - -
   - A500 | M626 | 0
25 \left(1 \right. \text{row})
 -
- # CREATE TABLE s (nm text);
 - CREATE TABLE
 - # INSERT INTO s VALUES ('john'), ('joan'), ('wobbly'), ('
       \text{jack }');
30 INSERT 0 4
- # SELECT * FROM s WHERE soundex (nm) = soundex ('iohn');
     - nm
  - - - - - - -
- john
35 joan
- (2 \text{rows})-
\frac{1}{2} # SELECT * FROM s WHERE difference (s.mm, 'john') > 2;
    - nm
40 - - - - - -- john
   - joan
   - ja c k
- (3 rows)
```
Функция levenshtein вычисляет [расстояние Левенштейна](http://en.wikipedia.org/wiki/Levenshtein_distance) между двумя строками. levenshtein\_less\_equal ускоряется функцию levenshtein для маленьких значений расстояния:

```
Листинг 10.83 levenshtein
Line 1 \# \text{SELECT} \text{ levels} \text{ the } i \text{ ('} \text{GUMBO'}, \text{'} \text{GAMBOL'});- levenshtein
     - - - - - - - - - - - - - -
     - 2
    5 \left(1 \text{ row}\right)-
     - # SELECT levenshtein ('GUMBO', 'GAMBOL', 2, 1, 1);
```

```
l e v e n s h t e i n
- - - - - - - - - - - - - -
10 3
- (1 row)
 -
   # SELECT levenshtein less equal ('extensive', 'exhaustive',
       2 ):
 - levenshtein less equal
15 - - - - - - - - - - - - - - - - - - - - - - - -
 \sim 3
 - (1 row)
 -
   test \# \text{SELECT} levenshtein less equal ('extensive', '
      exhaustive', 4);20 levenshtein less equal
   - - - - - - - - - - - - - - - - - - - - - - - - -
 \overline{4}- (1 row)
```

```
Функция metaphone, как и soundex, построена на идее создания кода
для строки: две строки, которые будут считаться похожими, будут иметь
одинаковые коды. Последним параметром указывается максимальная дли-
на metaphone кода. Функция dmetaphone вычисляет два «как звучит» кода
для строки — «первичный» и «альтернативный»:
```
Листинг 10.84 metaphone

```
Line 1 \# \text{SELECT} metaphone ('GUMBO', 4);
      metaphone
    - - - - - - - - - - - -
      - KM
    5 \left(1 \text{ row}\right)- # SELECT dmetaphone ('postgresql');
      - dmetaphone
    - - - - - - - - - - - - -
    - PSTK
   10 (1 row )
    -
    - # SELECT dmetaphone alt ('postgresql');
      - dmetaphone_alt
    - - - - - - - - - - - - - - - - -
   15 PSTK
    - (1 row)
```
# 10.14 Pg\_trgm

[Автодополнение](https://ru.wikipedia.org/wiki/%D0%90%D0%B2%D1%82%D0%BE%D0%B4%D0%BE%D0%BF%D0%BE%D0%BB%D0%BD%D0%B5%D0%BD%D0%B8%D0%B5) — функция в программах, предусматривающих интерактивный ввод текста по дополнению текста по введённой его части. Реализуется это простым LIKE 'some%' запросом в базу, где «some» — то, что пользователь успел ввести в поле ввода. Проблема в том, что в огромной таблице такой запрос будет работать очень медленно. Для ускорения запроса типа LIKE 'bla%' можно использовать text pattern ops для text поля или varchar\_pattern\_ops для varchar поля класс операторов в определении индекса (данные типы индексов не будут работать для стандартных операторов <, <=, =>, > и для работы с ними придется создать обычный btree индекс).

Листинг 10.85 text pattern ops

```
Line 1 \# create table tags (
    - # tag
                   text primary key,
    - # name
                       text not null,
      \# shortname text,
    \mathcal{L}5 \# status char default 'S',
    - #
    - # check (status in ('S', 'R'))
      # );
      NOTICE: CREATE TABLE / PRIMARY KEY will create implicit
           index "tags pkey" for table "tags"
   10 CREATE TABLE
    - \# CREATE INDEX i tag ON tags USING btree (lower (tag)
           text pattern ops);- CREATE INDEX
   15 # EXPLAIN ANALYZE select * from tags where lower(tag) LIKE
          lower ('0146\%) ;
                                                                          QUERY
          PLAN
        Bitmap Heap Scan on tags (cost = 5.49..97.75 rows=121 width
          =26 (actual time =0.025..0.025 rows =1 loops =1)
          Filter: (\text{lower (tag)} \sim 0146\%): \text{text})\rightarrow Bitmap Index Scan on i tag (\text{cost} = 0.00..5.46 \text{ rows} = 12020width=0) (\text{actual time}=0.016..0.016 \text{ rows}=1 \text{ loops}=1)Index Cond: ((lower(tag) \tilde{\rightarrow} \tilde{\rightarrow} \tilde{\rightarrow} 0146 \cdot ::= test) AND (
          lower(tag) \text{ } \text{ }^{\sim} \text{ } 0147 \text{ }^{\sim} :: text))
        Total runtime: 0.050 ms
     (5 \text{ rows})
```
Для более сложных вариантов поиска, таких как LIKE '%some%' или LIKE 'so%me%' такой индекс не будет работать, но эту проблему можно решить через расширение.

 $Pg$  trgm – PostgreSQL расширение, которое предоставляет функции и

операторы для определения схожести алфавитно-цифровых строк на основе триграмм, а также классы операторов индексов, поддерживающие быстрый поиск схожих строк. Триграмма — это группа трёх последовательных символов, взятых из строки. Можно измерить схожесть двух строк, подсчитав число триграмм, которые есть в обеих. Эта простая идея оказывается очень эффективной для измерения схожести слов на многих естественных языках. Модуль pg trgm предоставляет классы операторов индексов GiST и GIN, позволяющие создавать индекс по текстовым колонкам для очень быстрого поиска по критерию схожести. Эти типы индексов поддерживают % и <-> операторы схожести и дополнительно поддерживают поиск на основе триграмм для запросов с LIKE, ILIKE, ~ и ~\* (эти индексы не поддерживают простые операторы сравнения и равенства, так что может понадобиться и обычный btree индекс).

Листинг  $10.86$  pg trgm

```
Line 1 \# CREATE TABLE test trgm (t text);
```

```
- \# CREATE INDEX trgm idx ON test trgm USING gist (t
     gist trgm ops);
```

```
=-\alpha r
```

```
- \# CREATE INDEX trgm idx ON test trgm USING gin (t
     gin trgm ops);
```
После создания GIST или GIN индекса по колонке t можно осуществлять поиск по схожести. Пример запроса:

```
Листинг 10.87 pg trgm
```
Line 1 SELECT  $t$ , similarity  $(t, 'word')$  AS sml

```
FROM test trgm
```

```
WHERE t % 'word'
```

```
ORDER BY sml DESC, t;
```
Он выдаст все значения в текстовой колонке, которые достаточно схожи со словом word, в порядке сортировки от наиболее к наименее схожим. Другой вариант предыдущего запроса (может быть довольно эффективно выполнен с применением индексов GiST, а не GIN):

Листинг 10.88 pg trgm

```
Line 1 SELECT t, t \leq 2 'word' AS dist
```

```
FROM test trgm
```
ORDER BY dist LIMIT 10;

Начиная с PostgreSQL 9.1, эти типы индексов также поддерживают поиск с операторами LIKE и ILIKE, например:

```
Листинг 10.89 pg trgm
```
Line 1 SELECT \* FROM test trgm WHERE t LIKE  $\%$ foo $\%$ bar';

Начиная с PostgreSQL 9.3, индексы этих типов также поддерживают поиск по регулярным выражениям (операторы ~ и ~\*), например:

### Листинг  $10.90$  pg trgm

### Line 1 SELECT \* FROM test trgm WHERE t  $\tilde{ }$  '(foolbar)';

Относительно поиска по регулярному выражению или с LIKE, нужно принимать в расчет, что при отсутствии триграмм в искомом шаблоне поиск сводится к полному сканирования индекса. Выбор между индексами GiST и GIN зависит от относительных характеристик производительности GiST и GIN, которые здесь не рассматриваются. Как правило, индекс GIN быстрее индекса GiST при поиске, но строится или обновляется он медленнее; поэтому GIN лучше подходит для статических, а GiST для часто изменяемых данных.

#### Cstore fdw  $1015$

Cstore fdw расширение реализует модель хранения данных на базе семейства столбцов (column-oriented systems) для PostgreSQL (колоночное хранение данных). Такое хранение данных обеспечивает заметные преимущества для аналитических задач (OLAP, data warehouse), поскольку требуется считывать меньше данных с диска (благодаря формату хранения и компрессии). Расширение использует Optimized Row Columnar (ORC) формат для размещения данных на диске, который имеет следуюшие преимущества:

- Уменьшение (сжатие) размера данных в памяти и на диске в 2-4 раза. Можно добавить в расширение другой кодек для сжатия (алгоритм Лемпеля-Зива, LZ присутствует в расширении);
- Считывание с диска только тех данных, которые требуются. Повышается производительность по  $I/O$  диска для других запросов;
- Хранение минимального/максимального значений для групп полей (skip index, индекс с пропусками), что помогает пропустить не требуемые данные на диске при выборке;

### Установка и использование

Для работы cstore fdw требуется protobuf-с для сериализации и десериализации данных. Далее требуется добавить в postgresql.conf расширение:

```
Листинг 10.91 Cstore fdw
```
shared preload libraries = 'cstore  $fdw$ ' Line 1

И активировать его для базы:

Листинг 10.92 Cstore fdw

Line 1  $\#$  CREATE EXTENSION cstore fdw;

Для загрузки данных в cstore таблицы существует два варианта:

- Использование команды СОРҮ для загрузки или добавления данных из файлов или STDIN:
- Использование конструкции INSERT INTO estore table SELECT... для загрузки или добавления данных из другой таблицы;

Cstore таблины не поллерживают INSERT (кроме выше упомянутого INSERT INTO ... SELECT), UPDATE ИЛИ DELETE КОМАНДЫ.

Для примера загрузим тестовые данные:

```
Листинг 10.93 Cstore fdw
```

```
Line 1 \text{\$~wget~http://examples.citusdata.com/customer~review~1998.}\csc
```

```
\frac{1}{2} wget http://examples.citusdata.com/customer reviews 1999.
   CSV.gz
```

```
- $ gzip -d customer_reviews_1998.csv.gz
```
5 \$ gzip -d customer reviews 1999.csv.gz

Далее загрузим эти данные в cstore таблицу (расширение уже активировано для PostgreSQL):

```
Листинг 10.94 Cstore таблицы
```
WITH CSV;

```
Line 1 -- create server object
   - CREATE SERVER cstore_server FOREIGN DATA WRAPPER cstore fdw;
   - -- create foreign table
   5 CREATE FOREIGN TABLE customer reviews
   - (customer id TEXT,
          review date DATE,
          review rating INTEGER,
          review votes INTEGER,
  10<sup>1</sup>review helpful votes INTEGER,
          product id CHAR(10),
          product title TEXT,
          product sales rank BIGINT,
          product group TEXT,
  15
          product category TEXT,
          product subcategory TEXT,
          \{sim\} similar product ids CHAR(10) []
     \rightarrow20 SERVER cstore server
   - OPTIONS (compression 'pglz');
   - COPY customer reviews FROM '/tmp/customer reviews 1998.csv'
         WITH CSV:
   - COPY customer reviews FROM '/tmp/customer reviews 1999.csv'
```
25

```
- ANALYZE customer reviews;
         После этого можно проверить как работает расширение:
      Листинг 10.95 Cstore запросы
Line 1 -- Find all reviews a particular customer made on the Dune
          series in 1998.
   - # SELECT
          customer id, review date, review rating, product id,
          product_title
   - FROM
   5 customer reviews
   - WHERE
           \text{customer_id} = 'A27T7HVDXA3K2A' ANDproduct title LIKE '%Dune%' AND
           review \text{date} \geq  ' 1998-01-01 ' AND
   10 review date \leq ' 1998-12-31';
        customer id | review date | review rating | product id |
                             product title
     - - -- - - - - - - - - - - - - -+ - - - - - - - - - - - - -+ - - - - - - - - - - - - - - -+ - - - - - - - - - - - -+ - - - - - - - - - - - - - - - - - - - - - - - - - - - - - - - - - - - - - - - - - - - - - - -
       - A27T7HVDXA3K2A | 1998 -04 -10 | 5 | 0399128964 |
           Dune (Dune Chronicles (Econo-Clad Hardcover))
       - A27T7HVDXA3K2A | 1998 -04 -10 | 5 | 044100590X |
           Dune
   15 A27T7HVDXA3K2A | 1998 - 04 - 10 | 5 | 0441172717 |
           Dune (Dune Chronicles, Book 1)
       - A27T7HVDXA3K2A | 1998 -04 -10 | 5 | 0881036366 |
           Dune (Dune Chronicles (Econo-Clad Hardcover))
       - A27T7HVDXA3K2A | 1998 -04 -10 | 5 | 1559949570 |
           Dune Audio Collection
   - (5 rows)
    -
  20 Time : 238.626 ms
    -
      -- Do we have a correlation between a book's title 's length
         and its review ratings?
   - \# SELECT
           width bucket ( length ( product title ), 1, 50, 5 )
          title length bucket,
  25 round ( avg(review \; rating ) , 2) AS review average,
          \text{count} (*)
   - FROM
         customer reviews
   - WHERE
  30 \qquad \text{product} \quad \text{group} = ' \text{Book}
```

```
GROUP BY
     title length bucket
  ORDER BY
      title length bucket;
35 title_length_bucket | review_average | count
 - - - - - - - - - - - - - - - - - - - - - -+ - - - - - - - - - - - - - - - -+ - - - - - - - -
                  1 | 4.26 | 139034
 - 4.24 | 411318
 - 4.34 | 245671
40 4.32 \vert 4.32 \vert 167361
 - - 5 | 4.30 | 118422- 6 | 4.40 | 116412
  (6 rows)
 -
45 Time : 1285.059 ms
```
### Заключение

Более подробно об использовании расширения можно ознакомиться через [официальную документацию.](https://citusdata.github.io/cstore_fdw/)

# 10.16 Postgresql-hll

На сегодняшний день широко распространена задача подсчета количества уникальных элементов (count-distinct problem) в потоке данных, которые могут содержать повторяющиеся элементы. Например, сколько уникальных IP-адресов подключалось к серверу за последний час? Сколько различных слов в большом куске текстов? Какое количество уникальных посетителей побывало на популярном сайте за день? Сколько уникальных URL было запрошено через прокси-сервер? Данную задачу можно решить «в лоб»: пройтись по всем элементам и убрать дубликаты, после этого посчитать их количество (например использовать множество, set). Трудности в таком подходе возникают при увеличении масштаба. С минимальными затратами можно подсчитать тысячу или даже миллион уникальных посетителей, IP-адресов, URL или слов. А что если речь идет о 100 миллионах уникальных элементов на один сервер при наличии тысяч серверов? Теперь это уже становится интересным.

Текущее решение проблемы будет выглядеть так: необходимо сформировать множества (set) уникальных элементов для каждого из 1000 серверов, каждое из которых может содержать около 100 миллионов уникальных элементов, а затем подсчитать количество уникальных элементов в объединении этих множеств. Другими словами, мы имеем дело с распределенным вариантом задачи подсчета уникальных элементов. Хоть это решение является вполне логичным, на практике этот подход обойдется высокой ценой. Для примера возьмем URL, средняя длина которого составляет 76 символов. В нашем случае один сервер обслуживает около 100 миллионов уникальных URL, следовательно, размер файла с их перечнем составит около 7.6 ГБ. Даже если каждый URL преобразовать в 64-битный хеш, размер файла составит 800 МБ. Это намного лучше, но не забывайте, что речь идет о 1000 серверов. Каждый сервер отправляет файл с перечнем уникальных URL на центральный сервер, следовательно, при наличии 1000 серверов функция объединения множеств должна обработать 800 ГБ данных. Если такая операция должна выполняться часто, тогда необходимо будет либо установить систему для обработки больших данных (и нанять команду для ее обслуживания), либо найти другое решение

И вот на сцену выходит Нурег $LogLogLog$  алгоритм. Этот алгоритм реализует вероятностный подход к задаче подсчета уникальных элементов и базируется на двух следующих положениях:

- вероятность того, что любой данный бит двоичного представления случайного числа равен единице, составляет  $50\%$ ;
- вероятность того, что совместно произойдут два независимых случайных события A и B, вычисляется по формуле  $P(A) * P(B)$ . Таким образом, если вероятность равенства единице одного любого бита случайного числа составляет  $50\%$ , тогда вероятность равенства единице двух любых битов составляет  $25\%$ , трех  $-12.5\%$  и т.д;

Вспомним еще одно базовое положение теории вероятностей, согласно которому ожидаемое количество испытаний, необходимое для наступления события, вычисляется по формуле  $1/P(event)$ . Следовательно, если  $P(one specific bit set) = 50\%,$  то ожидаемое количество испытаний равно 2. Для двух битов - 4, для трех битов - 8 и т. д.

В общем случае входные значения не являются равномерно распределенными случайными числами, поэтому необходим способ преобразования входных значений к равномерному распределению, т. е. необходима хешфункция. Обратите внимание, в некоторых случаях распределение, получаемое на выходе хеш-функции, не оказывает существенное влияние на точность системы. Однако HyperLogLog очень чувствителен в этом отношении. Если выход хеш-функции не соответствует равномерному распределению, алгоритм теряет точность, поскольку не выполняются базовые допущения, лежащие в его основе.

Рассмотрим алгоритм подробно. Вначале необходимо хешировать все элементы исследуемого набора. Затем нужно подсчитать количество последовательных начальных битов, равных единице, в двоичном представлении каждого хеша и определить максимальное значение этого количества среди всех хешей. Если максимальное количество единиц обозначить  $n$ , тогда количество уникальных элементов в наборе можно оценить, как  $2^n$ . То есть, если максимум один начальный бит равен единице, тогда количество уникальных элементов, в среднем, равно 2; если максимум три начальных бита равны единице, в среднем, мы можем ожидать 8 уникальных элементов и т. д.

Подход, направленный на повышение точности оценки и являющийся одной из ключевых идей HyperLogLog, заключается в следующем: разделяем хеши на подгруппы на основании их конечных битов, определяем максимальное количество начальных единиц в каждой подгруппе, а затем находим среднее. Этот подход позволяет получить намного более точную оценку общего количества уникальных элементов. Если мы имеем  $m$  подгрупп и  $n$  уникальных элементов, тогда, в среднем, в каждой подгруппе будет  $n/m$  уникальных элементов. Таким образом, нахождение среднего по всем подгруппам дает достаточно точную оценку величины  $log_2(n/m)$ , а отсюда легко можно получить необходимое нам значение. Более того, HyperLogLog позволяет обрабатывать по отдельности различные варианты группировок, а затем на основе этих данных находить итоговую оценку. Следует отметить, что для нахождения среднего HyperLogLog использует среднее гармоническое, которое обеспечивает лучшие результаты по сравнению со средним арифметическим (более подробную информацию можно найти в оригинальных публикациях, посвященных LogLog и HyperLogLog).

Вернемся к задаче. По условию существует 1000 серверов и 100 миллионов уникальных URL на каждый сервер, следовательно, центральный сервер должен обрабатывать 800 ГБ данных при каждом выполнении простого варианта алгоритма. Это также означает, что 800 ГБ данных каждый раз необходимо передавать по сети. HyperLogLog меняет ситуацию кардинально. Согласно анализу, проведенному авторами оригинальной публикации, HyperLogLog обеспечивает точность около 98% при использовании всего 1.5 КБ памяти. Каждый сервер формирует соответствующий файл размером 1.5 KB, а затем отправляет его на центральный сервер. При наличии 1000 серверов, центральный сервер обрабатывает всего 1.5 МБ данных при каждом выполнении алгоритма. Другими словами, обрабатывается лишь 0.0002% данных по сравнению с предыдущим решением. Это полностью меняет экономический аспект задачи. Благодаря HyperLogLog, возможно выполнять такие операции чаще и в большем количестве. И все это неной всего лишь  $2\%$  погрешности.

Для работы с этим алгоритмом внутри PostgreSQL было создано расширение postgresql-hll. Оно добавляет новый тип поля hll, который представляет собой HyperLogLog структуру данных. Рассмотрим пример его использования.

### Установка и использование

Для начала инициализируем расширение в базе данных:

```
Листинг 10.96 Инициализация hll
```

```
Line 1 \# CREATE EXTENSION h11;
```
Давайте предположим, что есть таблица users visits, которая записывает визиты пользователей на сайт, что они сделали и откуда они пришли. В таблице сотни миллионов строк.

```
Листинг 10.97 users visits
Line 1 CREATE TABLE users visits (
         date
                               date.
          user id
                               integer,
          activity\_typesmallint,
    \overline{a}referrer
                               \frac{\sqrt{255}}{2}\overline{5}- ) :
```
Требуется получать очень быстро представление о том, сколько уникальных пользователей посещают сайт в день на админ панели. Для этого создадим агрегатную таблицу:

```
Листинг 10.98 daily uniques
```

```
Line 1 CREATE TABLE daily uniques (
        \detdate UNIQUE,
                           h11users
    \overline{a}\rightarrow:
    \overline{5}-- Fill it with the aggregated unique statistics
     INSERT INTO daily uniques (date, users)
          SELECT date, hll add agg(hll hash integer(user id))
          FROM users visits
   10
          GROUP BY 1:
```
Далее хэшируется user id и собираются эти хэш-значения в один hll за день. Теперь можно запросить информацию по уникальным пользователям за каждый день:

```
Листинг 10.99 daily uniques по дням
```

```
Line 1 \# SELECT date, hll cardinality (users) FROM daily uniques;
                       | hll cardinality
            date
            <u> 2000 : 2000 + 2000 : 2000 : 2000 : 20</u>
       2017 - 02 - 2123123
      2017 - 02 - 22\overline{\phantom{0}}59433
    5^{\circ}2017 - 02 - 232134890
        2017 - 02 - 243276247
    - (4 rows)
```
Можно возразить, что такую задачу можно решить и через COUNT DISTINCT и это будет верно. Но в примере только ответили на вопрос: «Сколько уникальных пользователей посещает сайт кажлый лень?». А

что, если требуется знать сколько уникальных пользователей посетили сайт за неделю?

Листинг  $10.100$  daily uniques за неделю

```
Line 1 SELECT hll cardinality (hll union agg (users)) FROM
         daily uniques WHERE date \ge '2017-02-20' : : date AND date
         \leq '2017-02-26' :: date;
```
Или выбрать уникальных пользователей за каждый месяц в течение года?

```
Листинг 10.101 daily_uniques за каждый месяц
```

```
Line 1 SELECT EXTRACT(MONTH FROM date) AS month, hll cardinality (
          hll union agg ( users ) )- FROM daily uniques
   - WHERE date > ^{\circ} 2016-01-01 ^{\circ} AND
             \text{date} < '2017-01-01'
   5 GROUP BY 1;
```
Или узнать количество пользователей, что посетили сайт вчера, но не сегодня?

Листинг  $10.102$  daily uniques за вчера но не сегодня

```
Line 1 SELECT date, (\# \text{hll} union agg (users ) OVER two days ) - \#users
         AS lost uniques
   - FROM daily uniques
   - WINDOW two days AS (ORDER BY date ASC ROWS 1 PRECEDING) ;
```
Это всего пара примеров типов запросов, которые будут возвращать результат в течение миллисекунд благодаря hll, но потребует либо полностью отдельные предварительно созданные агрегирующие таблицы или self join/generate series фокусы в COUNT DISTINCT мире.

### Заключение

Более подробно об использовании расширения можно ознакомиться через [официальную документацию.](https://github.com/aggregateknowledge/postgresql-hll/blob/master/README.markdown)

# 10.17 Tsearch2

Как и многие современные СУБД, PostgreSQL имеет встроенный механизм полнотекстового поиска. Отметим, что операторы поиска по текстовым данных существовали очень давно, это операторы LIKE, ILIKE, ~, ~\*. Однако, они не годились для эффективного полнотекстового поиска, так как:

- У них не было лингвистической поддержки, например, при поиске слова satisfies будут не найдены документы со словом satisfy и никакими регулярными выражениями этому не помочь. В принципе, используя OR и все формы слова, можно найти все необходимые документы, но это очень неэффективно, так как в некоторых языках могут быть слова со многими тысячами форм!:
- Они не предоставляют никакой информации для ранжирования (сортировки) документов, что делает такой поиск практически бесполезным, если только не существует другой сортировки или в случае малого количества найденных документов;
- Они, в целом, очень медленные из-за того, что они каждый раз просматривают весь документ и не имеют индексной поддержки;

Для улучшения ситуации Олег Бартунов и Федор Сигаев предложили и реализовали новый полнотекстовый поиск, существовавший как модуль расширения и интегрированный в PostgreSQL, начиная с версии  $8.3$  – Tsearch<sub>2</sub>.

Идея нового поиска состояла в том, чтобы затратить время на обработку документа один раз и сохранить время при поиске, использовать специальные программы-словари для нормализации слов, чтобы не заботиться, например, о формах слов, учитывать информацию о важности различных атрибутов документа и положения слова из запроса в документе для ранжирования найденных документов. Для этого, требовалось создать новые типы данных, соответствующие документу и запросу, и полнотекстовый оператор для сравнения документа и запроса, который возвращает TRUE, если запрос удовлетворяет запросу, и в противном случае - FALSE.

PostgreSQL предоставляет возможность как для создания новых типов данных, операторов, так и создания индексной поддержки для доступа к ним, причем с поддержкой конкурентности и восстановления после сбоев. Однако, надо понимать, что индексы нужны только для ускорения поиска, сам поиск обязан работать и без них. Таким образом, были созданы новые типы данных - tsvector, который является хранилищем для лексем из документа, оптимизированного для поиска, и tsquery - для запроса с поддержкой логических операций, полнотекстовый оператор «две собаки» @@ и индексная поддержка для него с использованием GiST и GIN. tsvector помимо самих лексем может хранить информацию о положении лексемы в документе и ее весе (важности), которая потом может использоваться для вычисления ранжирующей информации.

### Установка и использование

Для начала активируем расширение:

Листинг 10.103 Активация tsearch2

Line 1  $\#$  CREATE EXTENSION tsearch2;

Проверим его работу:

Листинг 10.104 Проверка tsearch2

```
Line 1 \# SELECT 'This is test string':: tsvector;
                 tsvector
       'This' 'is' 'string' 'test'
      (1 row)\overline{5}# SELECT strip (to tsvector ('The air smells of sea water.'));
                   strip
       'air' 'sea' 'smell' 'water'
  10
      (1 row)
```
### Заключение

Данное расширение заслуживает отдельной книги, поэтому лучше ознакомиться с ним подробнее в «Введение в полнотекстовый поиск в PostgreSQL» документе.

#### $PL/P_{\text{roxy}}$ 10.18

РL/Ргоху представляет собой прокси-язык для удаленного вызова процедур и партицирования данных между разными базами (шардинг). Подробнее можно почитать в  $*6.2$  PL/Proxy» главе.

#### Texcaller  $10.19$

Texcaller — это удобный интерфейс для командной строки TeX, который обрабатывает все виды ошибок. Он написан в простом С, довольно портативный и не имеет внешних зависимостей, кроме ТеХ. Неверный ТеХ документ обрабатывается путем простого возвращения NULL, а не прерывается с ошибкой. В случае неудачи, а также в случае успеха, дополнительная обработка информации осуществляется через NOTICEs.

#### Pgmemcache  $10.20$

Pgmemcache — это PostgreSQL API библиотека на основе libmemcached для взаимодействия с memcached. С помощью данной библиотеки PostgreSQL может записывать, считывать, искать и удалять данные из memcached. Подробнее можно почитать в  $\triangleleft 9.2$  Pgmemcache» главе.

# 10.21 Prefix

[Prefix](http://pgfoundry.org/projects/prefix) реализует поиск текста по префиксу (prefix  $@>text$ ). Prefix используется в приложениях телефонии, где маршрутизация вызовов и расходы зависят от вызывающего/вызываемого префикса телефонного номера оператора.

### Установка и использование

Для начала инициализируем расширение в базе данных:

```
Листинг 10.105 Инициализация prefix
```

```
Line 1 \# CREATE EXTENSION prefix;
```
После этого можем проверить, что расширение функционирует:

```
Листинг 10.106 Проверка prefix
```

```
Line 1 \# select '123' :: prefix range \circledcirc '123456';
         ? column?
            - - - - - - - - - - -
         -t5 (1 row )
     -
     - # select a, b, a | b as union, a & b as intersect
           from (select a:: prefix range, b:: prefix range
     \begin{aligned} \text{from} \;\; \left(\text{values}\left(\; {}^{\flat}123\;{}^{\flat},\; {}^{\flat}123\;{}^{\flat}\right), \end{aligned}10 \t( '123', '124') ,\begin{pmatrix} 1 & 1 & 2 & 3 \\ 1 & 1 & 2 & 3 \\ 2 & 1 & 3 & 3 \end{pmatrix}, \begin{pmatrix} 1 & 1 & 2 & 3 \\ 1 & 1 & 2 & 3 \\ 3 & 4 & 5 & 5 \end{pmatrix},
                                           (^{'}123[4-5], '123[2-7],
                                           ('123', '[-2-3]')) as t(a, b)\big) as x;
    15
              a | b | union | intersect
                                 - - - - - - - - - - -+ - - - - - - - - - -+ - - - - - - - - - -+ - - - - - - - - - - -
          123 | 123 | 123 | 123
         123 | 124 | 12[3-4]20 123 | 123[4-5] | 123 | 123[4-5]1 2 3 [4 - 5] | 1 2 3 [2 - 7] | 1 2 3 [2 - 7] | 1 2 3 [4 - 5]123 | [2-3] | [1-3]
```
 $(5$  rows)

В примере [10.107](#page-237-0) производится поиск мобильного оператора по номеру телефона:

<span id="page-237-0"></span>Листинг 10.107 Проверка prefix

```
Line 1 \frac{1}{2} wget https://github.com/dimitri/prefix/raw/master/prefixes
           . fr \ . \ cos v
```
- \$ p s ql

```
-
 - # create table prefixes (
5 prefix prefix range primary key,
 - name text not null,
          shortname text,
           status \quad char \; default \; 'S'.-
10 check (status in ('S', 'R'))
- ) ;
 - CREATE TABLE
- # comment on column prefixes status is 'S: - R: reserved';
  - COMMENT
15 \# \ \text{copy prefixes from 'prefixes.fr.csv' with delimiter ';'csv quote '"
 - COPY 11966
 - # create index idx_prefix on prefixes using gist (prefix);
 - CREATE INDEX
\frac{1}{x} \frac{1}{x} select * from prefixes limit 10;
20 p r e f i x | name
                | shortname | status
 - - -
       - - - - - -+ - - - - - - - - - - - - - - - - - - - - - - - - - - - - - - - - - - - - - - - - - - - - - - - - - - - - - - - - - - - -+ - - - - - - - - - - -+ - - - - - - - -
    010001 | COLT TELECOMMUNICATIONS FRANCE
                | COLT | S
 - 010002 | EQUANT France
                | EQFR | S
    010003 | NUMERICABLE
                | NURC | S
25 010004 | PROSODIE
                | PROS | S
 - 010005 | INTERNATIONAL TELECOMMUNICATION NETWORK France (
      Vivaction | ITNF | S
 - 010006 | SOCIETE FRANCAISE DU RADIOTELEPHONE
               | SFR | S
 - 010007 | SOCIETE FRANCAISE DU RADIOTELEPHONE
                | SFR | S
    010008 | BJT PARTNERS
                | BJTP | S
30 010009 | LONG PHONE
                | LGPH | S
    010010 | IPNOTIC TELECOM
               | TLNW | S
- (10 rows)
 -
\frac{1}{x} select * from prefixes where prefix \frac{1}{x} '0146640123';
35 prefix | name | shortname | status
```

```
- - - - - - - - -+ - - - - - - - - - - - - - - - -+ - - - - - - - - - - -+ - - - - - - - -
    0146 | FRANCE TELECOM | FRTE | S
    (1 row)
 -
40 \# select * from prefixes where prefix \circledcirc '0100091234';
   prefix | name | shortname | status
              - - - - - - - - -+ - - - - - - - - - - - -+ - - - - - - - - - - -+ - - - - - - - -
   010009 | LONG PHONE | LGPH | S
  (1 row)
```
### Заключение

Более подробно об использовании расширения можно ознакомиться через [официальную документацию.](https://github.com/dimitri/prefix/blob/master/README.md)

# 10.22 Dblink

[Dblink](https://www.postgresql.org/docs/current/static/dblink.html) – расширение, которое позволяет выполнять запросы к удаленным базам данных непосредственно из SQL, не прибегая к помощи внешних скриптов.

### Установка и использование

Для начала инициализируем расширение в базе данных:

Листинг 10.108 Инициализация dblink

```
Line 1 \# CREATE EXTENSION dblink;
```
Для создания подключения к другой базе данных нужно использовать dblink connect функцию, где первым параметром указывается имя подключения, а вторым - опции подключения к базе:

```
Листинг 10.109 Подключение через dblink
```
Line  $1 \# \text{SELECT } \text{dblink } \text{connect} (' \text{slave } \text{db}', ' \text{host=slave } \text{example } \text{.com}$ port = 5432 dbname=exampledb user=admin password=password') ; dblink\_connect - - - - - - - - - - - - - - - - - - OK

 $5 \left(1 \right.$  row)

При успешном выполнении команды будет выведен ответ «OK». Теперь можно попробовать считать данные из таблиц через dblink функцию:

```
Листинг 10.110 SELECT
```

```
Line 1 \# SELECT *
```

```
FROM dblink ('slave_db', 'SELECT id, username FROM users
       LIMIT 3')
- AS dblink users (id integer, username text);
 -
5 id | username
 - - - - -+ - - - - - - - - - - - - - - - - - - - - - - - - - - - - - - - - - -
    - 1 | 64 e c7083d7 fa cb7c5d97684 e7 f415b65
     2 | 404 c3b639a920b5ba814fc01353368f2
     3 | 153041 f992 e3 ea b6891 f0 e8d a 9d 11 f23
10 (3 rows)
```
По завершению работы с сервером, подключение требуется закрыть через функцию dblink\_disconnect:

```
Листинг 10.111 dblink_disconnect
```

```
Line 1 \# \text{SELECT } \text{dblink} disconnect ( 'slave \text{db'} ) ;
     - dblink disconnect
            - - - - - - - - - - - - - - - - - - - -
         - OK
     5 \left(1 \right. row)
```
### Курсоры

Dblink поддерживает [курсоры](https://www.postgresql.org/docs/current/static/plpgsql-cursors.html) — инкапсулирующие запросы, которые позволяют получать результат запроса по нескольку строк за раз. Одна из причин использования курсоров заключается в том, чтобы избежать переполнения памяти, когда результат содержит большое количество строк.

Для открытия курсора используется функция dblink\_open, где первый параметр - название подключения, второй - название для курсора, а третий - сам запрос:

```
Листинг 10.112 dblink_open
```

```
Line 1 \# \text{SELECT } \text{dblink } \text{ open} ( 'slave db', 'users', 'SELECT id,
            username FROM users');
       - dblink_open
      - - - - - - - - - - - - - -
        - OK
    5 \left(1 \right. row)
```
Для получения данных из курсора требуется использовать dblink\_fetch , где первый параметр - название подключения, второй - название для курсора, а третий - требуемое количество записей из курсора:

Листинг 10.113 dblink\_fetch

```
Line 1 \# \text{SELECT id}, username FROM dblink fetch ('slave db', 'users',
          2 )
   - AS (id integer, username text);
```

```
id | username
                    - - - - -+ - - - - - - - - - - - - - - - - - - - - - - - - - - - - - - - - - -
 5 1 | 64 e c 7083d 7 fac b 7 c 5d 9 7684 e 7 f 4 15 b 65
     - 2 | 404 c3b639a920b5ba814 fc01353368 f2
 - (2 \text{ rows})-
  \# SELECT id, username FROM dblink fetch ('slave db', 'users',
         <sup>2</sup>)
10 AS (id integer, username text);
 - id | username
                   - - - - -+ - - - - - - - - - - - - - - - - - - - - - - - - - - - - - - - - - -
     - 3 | 153041 f992 e3 ea b6891 f0 e8 da9 d11 f23
     - 4 | 318 c33458b4840 f90d87ee4ea8737515
15 (2 rows)
 -
 - # SELECT id, username FROM dblink fetch ('slave db', 'users',
         2 )
 - AS (id integer, username text);
 - id | username
20 - - - -+ - - - - - - - - - - - - - - - - - - - - - - - - - - - - - - - - - -
     - 6 | 5 b795 b0 e73 b00220843 f82 c4 d0 f81 f37
     - 8 | c2673 ee986 c23 f62aa eb669 c32261402
 - (2 \text{rows})
```
После работы с курсором его нужно обязательно закрыть через dblink close функцию:

```
Листинг 10.114 dblink_close
Line 1 \# \text{SELECT } \text{dblink } \text{ close} (' \text{slave } \text{db}', \text{ 'users ' } );- dblink close
     - - - - - - - - - - - - - - -
     - OK
     5(1 row)
```
### Асинхронные запросы

Последним вариантом для выполнения запросов в dblink является асинхронный запрос. При его использовании результаты не будут возвращены до полного выполнения результата запроса. Для создания асинхронного запроса используется dblink\_send\_query функция:

```
Листинг 10.115 dblink_send_query
Line 1 \# \text{SELECT} * \text{ FROM dblink send query} ('slave_db', 'SELECT id,
          username FROM users') AS users;
       - u s e r s
          - - - - - - - -
        -1
```
5 (1 row )

Результат получается через dblink get result функцию:

Листинг 10.116 dblink\_get\_result

```
Line 1 \# \text{SELECT id}, \text{ username FROM dblink\_get\_result('slave_db')}- AS (id integer, username text);id | username
    - - - - - - -+ - - - - - - - - - - - - - - - - - - - - - - - - - - - - - - - - - -
    5 1 | 64 e c 7083d 7 fa cb 7 c 5d 97684 e 7 f 4 1 5 b 6 5
           2 | 404 c3b639a920b5ba814 fc01353368 f2
           3 | 153041 f992 e3 ea b6891 f0 e8 da9d 11 f23
           - 4 | 318 c33458b4840 f90d87ee4ea8737515
           - 6 | 5 b795 b0 e73 b00220843 f82 c4 d0 f81 f37
   10 8 | c2673 ee986 c23 f62aa eb669 c32261402
           9 | c53f14040fef954cd6e73b9aa2e31d0e
          - 10 | 2 d b e27 f d96 c d b39 f01 c e115 c f3 c2a517
```
# 10.23 Postgres\_fdw

Postgres fdw — расширение, которое позволяет подключить PostgreSQL к PostgreSQL, которые могут находиться на разных хостах.

### Установка и использование

Для начала инициализируем расширение в базе данных:

Листинг 10.117 Инициализация postgres\_fdw

```
Line 1 \# CREATE EXTENSION postgres fdw;
```
Далее создадим сервер подключений, который будет содержать данные для подключения к другой PostgreSQL базе:

Листинг 10.118 Создание сервера

```
Line 1 \# CREATE SERVER slave db
```

```
- FOREIGN DATA WRAPPER postgres fdw
```
- OPTIONS (host 'slave example .com', dbname 'exampledb', port  $'5432'$  :

После этого нужно создать USER MAPPING, которое создаёт сопоставление пользователя на внешнем сервере:

Листинг 10.119 USER MAPPING

```
Line 1 \# CREATE USER MAPPING FOR admin
   - SERVER slave_db
   - OPTIONS (user 'admin', password 'password');
```
Теперь можно импортировать таблицы:

```
Листинг 10.120 Импорт таблицы
```

```
Line 1 \# CREATE FOREIGN TABLE fdw users (
       id serial,
       username text not null,
       password text.
   5 created on timestamptz not null,
       last logged on timestamptz not null
     - )
   - SERVER slave_db
   - OPTIONS (schema_name 'public', table_name 'users');
```
Для того, чтобы не импортировать каждую таблицу отдельно, можно воспользоваться IMPORT FOREIGN SCHEMA командой:

Листинг 10.121 Импортируем таблицы

```
Line 1 \# \text{IMPORT FOREIGN SCHEMA public}
```

```
- LIMIT TO (users, pages)
```
- FROM SERVER slave db INTO fdw;

Теперь можно проверить таблицы:

```
Листинг 10.122 SELECT
```

```
Line 1 \# \text{SELECT} * \text{ FROM } \text{fdw} users LIMIT 1;
    - - [ RECORD 1 ] --+---------------
    - id \vert 1
    - username | 64 \cdot 67083 \cdot d7 \cdot 62 \cdot 6397684 \cdot 7f415 \cdot 655 password | b82a f3966b49 c9e f0 f7829107 db642 b c
    - created on | 2017 - 02 - 21 05:07:25.619561 + 00- last logged on | 2017 - 02 - 19 21:03:35.651561 + 00
```
По умолчанию из таблиц можно не только читать, но и изменять в них данные (INSERT/UPDATE/DELETE). updatable опция может использовать для подключения к серверу в режиме «только на чтение»:

Листинг 10.123 Read-only mode

```
Line 1 \# ALTER SERVER slave db
   - OPTIONS (ADD updatable 'false');
```

```
- ALTER SERVER
```
-  $\#$  DELETE FROM fdw\_users WHERE id < 10;

5 ERROR: foreign table "fdw users" does not allow deletes

Данную опцию можно установить не только на уровне сервера, но и на уровне отдельных таблиц:

Листинг 10.124 Read-only mode для таблицы

Line  $1 \#$  ALTER FOREIGN TABLE fdw users - OPTIONS (ADD updatable 'false');

### Postgres fdw u DBLink

Как можно было заметить, postgres fdw и dblink выполняют одну и ту же работу — подключение одной PostgreSQL базы к другой. Что лучше использовать в таком случае?

PostgreSQL FDW (Foreign Data Wrapper) более новый и рекомендуемый метод подключения к другим источникам данных. Хотя функциональность dblink похожа на FDW, последний является более SQL совместимым и может обеспечивать улучшеную производительность по сравнению с dblink подключениями. Кроме того, в отличии от postgres fdw, dblink не способен сделать данные «только на чтение». Это может быть достаточно важно, если требуется обеспечить, чтобы данные в другой базе нельзя было изменять.

В dblink подключения работают только в течение работы сессии и их требуется пересоздавать каждый раз. Postgres fdw создает постоянное подключение к другой базе данных. Это может быть как хорошо, так плохо, в зависимости от потребностей.

Из положительных сторон dblink можно отнести множество полезных команд, которые позволяют использовать его для программирования полезного функционала. Также dblink работает в версиях PostgreSQL 8.3 и выше, в то время как postgres fdw работает только в PostgreSQL 9.3 и выше (такое может возникнуть, если нет возможности обновить PostgreSQL базу).

# $10.24$  Pg cron

 $Pg$  cron — сгоп-подобный планировщик задач для PostgreSQL 9.5 или выше, который работает как расширение к базе. Он может выполнять несколько задач параллельно, но одновременно может работать не более одного экземпляра задания (если при запуске задачи предыдущий запуск будет еще выполняться, то запуск будет отложен до выполнения текущей задачи).

### Установка и использование

После установки расширения требуется лобавить его в postgresal.conf и перезапустить PostgreSQL:

Листинг  $10.125$  pg cron

Line 1 shared preload libraries = 'pg cron'

Далее требуется активировать расширение для postgres базы:

Листинг  $10.126$  pg cron

Line 1  $\#$  CREATE EXTENSION pg cron;

По умолчанию рg cron ожидает, что все таблицы с метаданными будут находиться в postgres базе данных. Данное поведение можно изменить и указать через параметр cron.database name в postgresql.conf другую базу данных, где рg cron будет хранить свои данные.

Внутри pg\_cron использует libpq библиотеку, поэтому потребуется разрешить подключения с localhost без пароля (trust в pg hba.conf) или же создать .pgpass файл для настройки подключения к базе.

Для создания стоп задач используется функция cron.schedule:

```
Листинг 10.127 Cron.schedule
```

```
Line 1 -- Delete old data on Saturday at 3:30am (GMT)
   - SELECT cron.schedule('30 3 * * 6', $$DELETE FROM events
         WHERE event time \langle now() - interval '1 week'$$);
       schedule
              42
   \overline{5}Для удаления созданых задач используется cron.unschedule:
```
Листинг 10.128 Cron.unschedule

```
-- Vacuum every day at 10:00am (GMT)
Line 1
      SELECT cron.schedule('0 10 * * *', 'VACUUM');
        schedule
       <u>a dia dia 400 met</u>
              43
   5^{\circ}- -- Stop scheduling a job
   - SELECT cron.unschedule(43);
       unschedule
  +
```
В целях безопасности стоп задачи выполняются в базе данных, в которой cron.schedule функция была вызвана с правами доступа текущего пользователя.

Поскольку ре стол использует libpq библиотеку, это позволяет запускать сгоп задачи на других базах данных (даже на других серверах). С помощью суперпользователя возможно модифицировать cron.job таблицу и добавить в нее параметры подключения к другой базе через nodename и nodeport поля:

Листинг  $10.129$  Cron.job

```
Line 1 INSERT INTO cron.job (schedule, command, nodename, nodeport,
          database, username)
```

```
VALUES ('0 4 * * * ', 'VACUUM', 'worker-node-1', 5432, '
  postgres', 'marco');
```
В таком случае нужно будет создать .pgpass файл для настройки подключения к базе на другом сервере.

#### 10.25 PGStrom

 $PGStrom - PostgreSQL$  расширение, которое позволяет использовать GPU для выполнения некоторых SQL операций. В частности, за счёт привлечения GPU могут быть ускорены такие операции как сравнительный перебор элементов таблиц, агрегирование записей и слияние хэшей. Код для выполнения на стороне GPU генерируется в момент разбора SQLзапроса при помощи специального ЛТ-компилятора и в дальнейшем выполняется параллельно с другими связанными с текущим запросом операциями, выполняемыми на CPU. Для выполнения заданий на GPU задействован OpenCL. Увеличение производительности операций слияния таблиц (JOIN) при использовании GPU увеличивается в десятки раз.

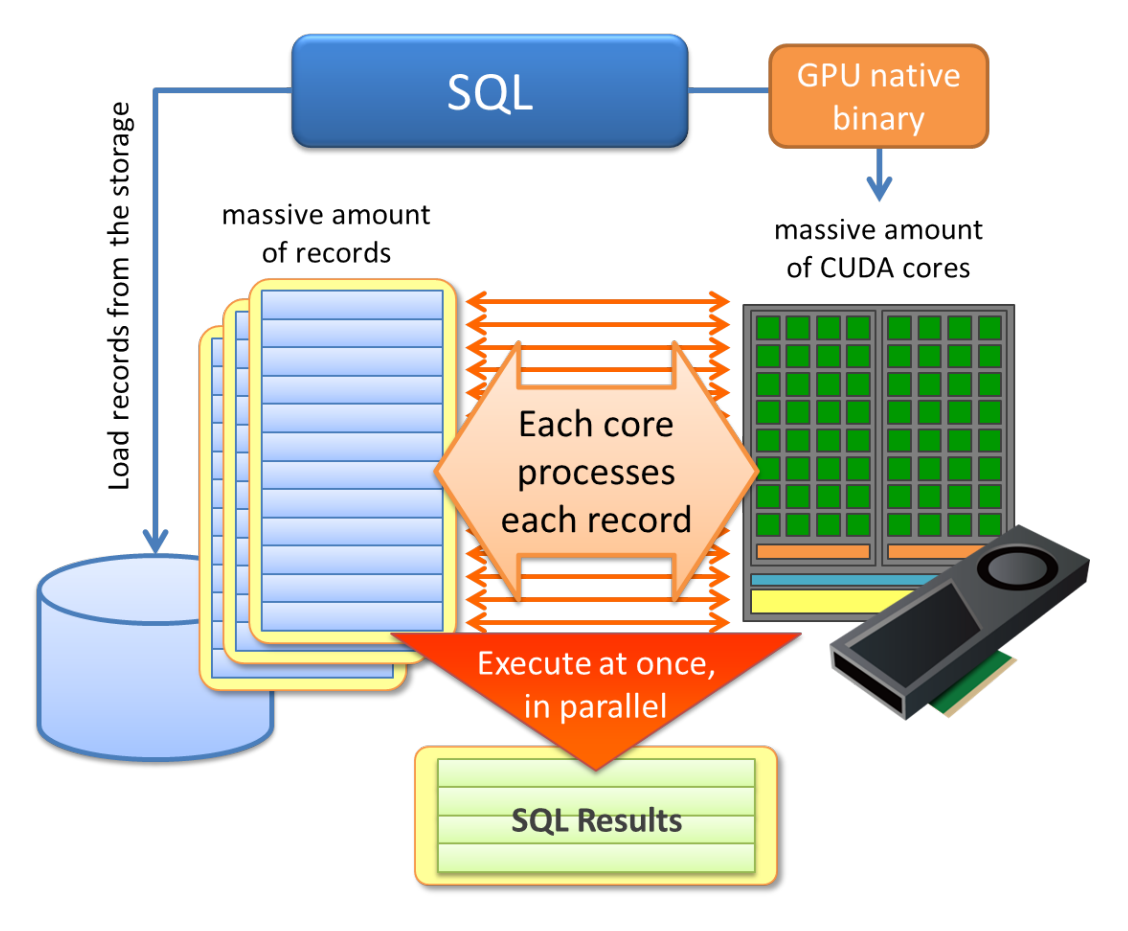

Рис. 10.3: PGStrom

Областью применения PG-Strom являются огромные отчеты с использованием агрегации и объединения таблиц. Эти рабочие нагрузки чаще используются в пакетной обработке данных для OLAP систем.

#### ZomboDB  $10.26$

ZomboDB - PostgreSQL расширение, которое позволяет использовать Elasticsearch индексы внутри базы (используется интерфейс для методов доступа индекса). ZomboDB индекс для PostgreSQL ничем не отличается от стандартного btree индекса. Таким образом, стандартные команды SQL полностью поддерживаются, включая SELECT, BEGIN, COMMIT, ABORT, INSERT, UPDATE, DELETE, COPY и VACUUM и данные индексы являются MVCC-безопасными.

На низком уровне ZomboDB индексы взаимодействуют с Elasticsearch сервером через НТТР запросы и автоматически синхронизируются в пронессе изменения ланных в PostgreSQL базе.

### Установка и использование

ZomboDB состоит из двух частей: PostgreSQL расширения (написан на С и SQL/PLPGSQL) и Elasticsearch плагина (написан на Java).

После установки требуется добавить в postgresql.conf zombodb библиотеку:

```
Листинг 10.130 Zombodb
```

```
Line 1 local preload libraries = 'zombodb.so'
```
И после перегрузки PostgreSQL активировать его для базы данных:

```
Листинг 10.131 Zombodb
```
Line 1 CREATE EXTENSION zombodb;

После этого требуется установить Elasticsearch плагин на все ноды сервера и изменить конфигурацию в elasticsearch .yml:

```
Листинг 10.132 Elasticsearch
```

```
Line 1 threadpool. bulk. queue size: 1024
   - threadpool.bulk.size: 12
   - http.compression: true
   - http.max content length: 1024mb
     index.query.bool.max clause count: 1000000
```
Для примера создадим таблицу с продуктами и заполним её данными:

Листинг 10.133 Products table

```
Line 1 \# CREATE TABLE products (
```
- id SERIAL8 NOT NULL PRIMARY KEY,
- name text NOT NULL,
- keywords varchar $(64)$ [],
- short summary phrase,  $\overline{5}$

```
long description fulltext,
          price bigint,
          inventory count integer,
          discontinued boolean default false,
  10 availability_date_date
   - ) :
   -
   \frac{1}{4} COPY products FROM PROGRAM 'curl https://raw.
         githubusercontent.com/zombodb/zombodb/master/TUTORIAL-
         data . dmp ' ;
        zdb(record) zombodb функция конвертирует запись в JSON формат
     (обертка поверх row_to_json(record)):
     Листинг 10.134 Zdb
Line 1 # SELECT zdb (products) FROM products WHERE id = 1;
   - zdb
         - - -- {" i d " : 1 , "name" : "Magical Widget" , " keywords " : [ " magical " , "
         widget", "round"], "short_summary": "A widget that is quite
         magical", "long description": "Magical Widgets come from
         the land of Magicville and are capable of things you can'
         t imagine", " price ": 9900, " inventory count " : 42, "
```

```
discontinued": false, "availability date": "2015-08-31"}
```
zdb(regclass, tid) zombodb функция, которая используется для статического определения ссылок на таблицу/индекс в контексте последовательного сканирования. Благодаря этим двум функциям можно создать zombodb индекс для products таблицы:

```
Листинг 10.135 Zdb
```

```
Line 1 # CREATE INDEX idx zdb products
                   ON products
               USING zombodb ( zdb ( ' products ', products . ctid ), zdb (
         products)WITH (\text{url}=\text{http://localhost:9200/'}):
```
Теперь можно проверить работу индекса:

Листинг 10.136 Index usage

Line  $1 \# \text{SELECT id}$ , name, short\_summary FROM products WHERE zdb(' products', products.ctid)  $\implies$  'sports or box'; id | name | short summary - - - - -+ - - - - - - - - - -+ - - - - - - - - - - - - - - - - - - - - - - - - - - - - - - - - 2 | Baseball | It's a baseball 5 4 | Box | Just an empty box made of wood  $(2 \text{rows})$  $-$  # EXPLAIN SELECT \* FROM products WHERE zdb ('products', ctid)  $\implies$  'sports or box';

```
QUERY PLAN
 - - - - - - - - - - - - - - - - - - - - - - - - - - - - - - - - - - - - - - - - - - - - - - - - - - - - - - - - - - - - - - - - - - - - - - - - - - - - - - - - - - - -
10 Index Scan using idx_zdb_products on products (cost
        = 0.00..4.02 rows=2 width=153)
        Index Cond: (zdb') products':: regclass, ctid) \implies' sports
        or box ':: text)
- (2 rows)
```
ZomboDB содержит набор функций для агрегационных запросов. Например, если нужно выбрать уникальный набор ключевых слов для всех продуктов в keywords поле вместе с их количеством, то можно воспользоваться zdb\_tally функцией:

Листинг 10.137 Zdb\_tally

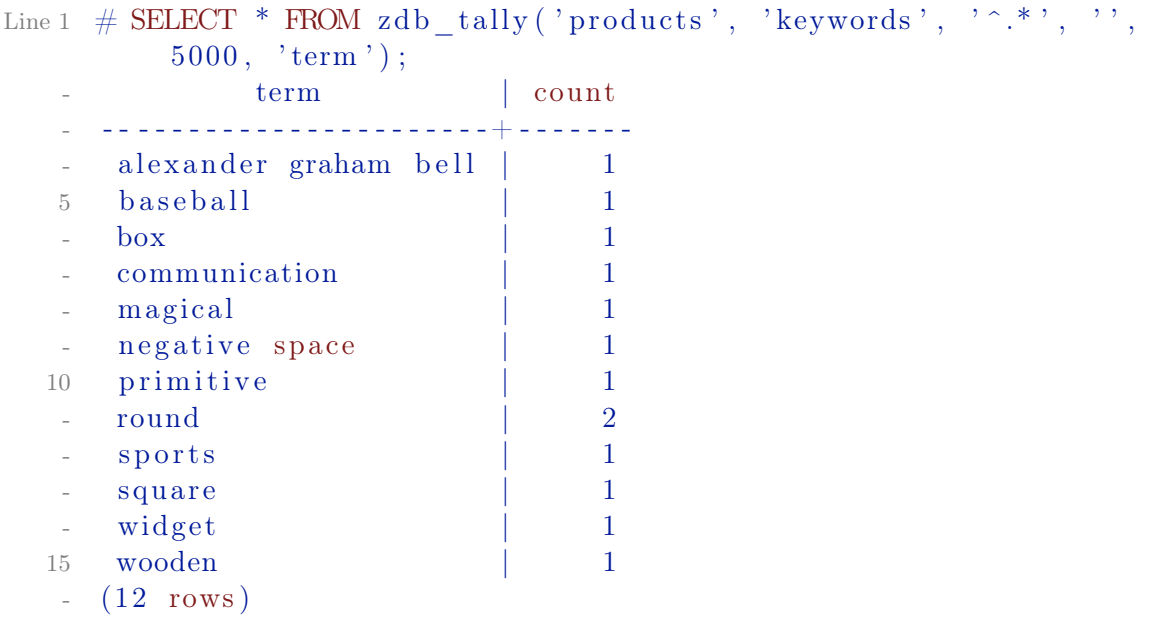

Более подробно с использованием ZomboDB можно ознакомиться в [официальной документации.](https://github.com/zombodb/zombodb#quick-links)

## 10.27 Заключение

Расширения помогают улучшить работу PostgreSQL в решении специфических проблем. Расширяемость PostgreSQL позволяет создавать собственные расширения, или же наоборот, не нагружать СУБД лишним, не требуемым функционалом.

# Бэкап и восстановление PostgreSQL

Есть два типа администраторов — те, кто не делает бэкапы, и те, кто уже делает

Народная мудрость

Если какая-нибудь неприятность может произойти, она случается

Закон Мэрфи

#### 11.1 Введение

Любой хороший сисадмин знает – бэкапы нужны всегда. Насколько бы надежной ни казалась Ваша система, всегда может произойти случай, который был не учтен, и из-за которого могут быть потеряны данные.

Тоже самое касается и PostgreSQL баз данных. Посыпавшийся винчестер на сервере, ошибка в файловой системе, ошибка в другой программе, которая перетерла весь каталог PostgreSQL и многое другое приведет только к плачевному результату. И даже если у Вас репликация с множеством слейвов, это не означает, что система в безопасности - неверный запрос на мастер (DELETE/DROP/TRUNCATE), и у слейвов такая же порция данных (точнее их отсутствие).

Существуют три принципиально различных подхода к резервному копированию данных PostgreSQL:

- $\bullet$  SOL бэкап:
- Бэкап уровня файловой системы:
- Непрерывное резервное копирование;

Каждый из этих подходов имеет свои сильные и слабые стороны.

#### SQL бэкап 11.2

Идея этого подхода в создании текстового файла с командами SQL. Такой файл можно передать обратно на сервер и воссоздать базу данных в том же состоянии, в котором она была во время бэкапа. У PostgreSQL для этого есть специальная утилита – pg dump. Пример использования pg dump:

Листинг 11.1 Создаем бэкап с помощью рg dump

Line 1  $\text{\$}$  pg dump dbname > outfile

Для восстановления такого бэкапа достаточно выполнить:

Листинг 11.2 Восстанавливаем бэкап

Line 1  $\text{\$ psql}$  dbname  $\text{\$ infile}$ 

При этом базу данных dbname потребуется создать перед восстановлением. Также потребуется создать пользователей, которые имеют доступ к данным, которые восстанавливаются (это можно и не делать, но тогда просто в выводе восстановления будут ошибки). Если нам требуется, чтобы восстановление прекратилось при возникновении ошибки, тогла потребуется восстанавливать бэкап таким способом:

Листинг 11.3 Восстанавливаем бэкап

Line 1  $$psql - set ON ERROR STOP=on dbname < infile$ 

Также, можно делать бэкап и сразу восстанавливать его в другую базу:

Листинг 11.4 Бэкап в другую БД

Line 1  $\frac{1}{2}$  pg dump -h host1 dbname | psql -h host2 dbname

После восстановления бэкапа желательно запустить ANALYZE, чтобы оптимизатор запросов обновил статистику.

А что, если нужно сделать бэкап не одной базы данных, а всех, да и еще получить в бэкапе информацию про роли и таблицы? В таком случае у PostgreSQL есть утилита pg dumpall. pg dumpall используется для создания бэкапа данных всего кластера PostgreSQL:

Листинг 11.5 Бэкап кластера PostgreSQL

Line 1  $\text{\$}$  pg dumpall > outfile

Для восстановления такого бэкапа достаточно выполнить от суперпользователя:

Листинг 11.6 Восстановления бэкапа PostgreSQL

Line  $1 \text{ }\$$  psql -f infile postgres
# SQL бэкап больших баз данных

Некоторые операционные системы имеют ограничения на максимальный размер файла, что может вызывать проблемы при создании больших бэкапов через pg\_dump. К счастью, pg\_dump можете бэкапить в стандартный вывод. Так что можно использовать стандартные инструменты Unix, чтобы обойти эту проблему. Есть несколько возможных способов:

• Использовать сжатие для бэкапа

Можно использовать программу сжатия данных, например GZIP:

Листинг 11.7 Сжатие бэкапа PostgreSQL

```
Line 1 \frac{1}{2} pg dump dbname | gzip > filename.gz
```
Восстановление:

```
Листинг 11.8 Восстановление бэкапа PostgreSQL
```
Line 1  $\frac{1}{2}$  gunzip - c filename.gz | psql dbname

или

```
Листинг 11.9 Восстановление бэкапа PostgreSQL
```
- Line 1 cat filename.gz | gunzip | psql dbname
	- Использовать команду split

Команда split позволяет разделить вывод в файлы меньшего размера, которые являются подходящими по размеру для файловой системы. Например, бэкап делится на куски по 1 мегабайту:

Листинг 11.10 Создание бэкапа PostgreSQL

Line  $1 \text{ }$  \$ pg dump dbname | s p lit -b 1m - filename

Восстановление:

Листинг 11.11 Восстановление бэкапа PostgreSQL

Line 1  $\text{\$ cat filename*}$  | psql dbname

• Использовать пользовательский формат дампа pg  $\dim p$ 

PostgreSQL построен на системе с библиотекой сжатия Zlib, поэтому пользовательский формат бэкапа будет в сжатом виде. Это похоже на метод с использованием GZIP, но он имеет дополнительное преимущество — таблицы могут быть восстановлены выборочно. Минус такого бэкапа — восстановить возможно только в такую же версию PostgreSQL (отличаться может только патч релиз, третья цифра после точки в версии):

Листинг 11.12 Создание бэкапа PostgreSQL

Line 1  $\text{\$}$  pg dump -Fc dbname > filename

Через psql такой бэкап не восстановить, но для этого есть утилита pg restore:

Листинг 11.13 Восстановление бэкапа PostgreSQL

Line 1 \$ pg restore -d dbname filename

При слишком большой базе данных, вариант с командой split нужно комбинировать со сжатием данных.

#### 11.3 Бэкап уровня файловой системы

Альтернативный метод резервного копирования заключается в непосредственном копировании файлов, которые PostgreSQL использует для хранения данных в базе данных. Например:

```
Листинг 11.14 Бэкап PostgreSQL файлов
```
# Line 1  $$ tar -cf$  backup.tar /usr/local/pgsql/data

Но есть два ограничения, которые делает этот метод нецелесообразным, или, по крайней мере, уступающим SQL бэкапу:

- PostgreSQL база данных должна быть остановлена, для того, чтобы получить актуальный бэкап (PostgreSQL держит множество объектов в памяти, буферизация файловой системы). Излишне говорить, что во время восстановления такого бэкапа потребуется также остановить PostgreSQL;
- Не получится восстановить только определенные данные с такого бэкапа:

Как альтернатива, можно делать снимки (snapshot) файлов системы  $(na\pi k u c \phi a\ddot{n} \pi a \mu u PostgreSQL)$ . В таком случае останавливать PostgreSQL не требуется. Однако, резервная копия, созданная таким образом, сохраняет файлы базы данных в состоянии, как если бы сервер базы данных был неправильно остановлен. Поэтому при запуске PostgreSQL из резервной копии, он будет думать, что предыдущий экземпляр сервера вышел из строя и восстановит данные в соответствии с данными журнала WAL. Это не проблема, просто надо знать про это (и не забыть включить WAL файлы в резервную копию). Также, если файловая система PostgreSQL распределена по разным файловым системам, то такой метод бэкапа будет очень ненадежным — снимки файлов системы должны быть сделаны одновременно. Почитайте документацию файловой системы очень внимательно, прежде чем доверять снимкам файлов системы в таких ситуациях.

Также возможен вариант с использованием гзупс утилиты. Первым запуском rsync мы копируем основные файлы с директории PostgreSQL (PostgreSQL при этом продолжает работу). После этого мы останавливаem PostgreSQL и запускаем повторно rsvnc. Второй запуск rsvnc пройдет гораздо быстрее, чем первый, потому что будет передавать относительно небольшой размер данных, и конечный результат будет соответствовать остановленной СУБД. Этот метод позволяет делать бэкап уровня файловой системы с минимальным временем простоя.

#### 11.4 Непрерывное резервное копирование

PostgreSQL поддерживает упреждающую запись логов (Write Ahead Log, WAL) в рg хюд директорию, которая находится в директории данных СУБД. В логи пишутся все изменения, сделанные с данными в СУБД. Этот журнал существует прежде всего для безопасности во время краxa PostgreSQL: если происходят сбои в системе, базы данных могут быть восстановлены с помощью «перезапуска» этого журнала. Тем не менее, существование журнала делает возможным использование третьей стратегии для резервного копирования баз данных: мы можем объединить бэкап уровня файловой системы с резервной копией WAL файлов. Если требуется восстановить такой бэкап, то мы восстанавливаем файлы резервной копии файловой системы, а затем «перезапускаем» с резервной копии файлов WAL для приведения системы к актуальному состоянию. Этот подход является более сложным для администрирования, чем любой из предыдущих подходов, но он имеет некоторые преимущества:

- Не нужно согласовывать файлы резервной копии системы. Любая внутренняя противоречивость в резервной копии будет исправлена путем преобразования журнала (не отличается от того, что происходит во время восстановления после сбоя);
- Восстановление состояния сервера для определенного момента времени:
- Если мы постоянно будем «скармливать» файлы WAL на другую машину, которая была загружена с тех же файлов резервной базы, то у нас будет находящийся всегда в актуальном состоянии резервный сервер PostgreSQL (создание сервера горячего резерва);

Как и бэкап файловой системы, этот метод может поддерживать только восстановление всей базы данных кластера. Кроме того, он требует много места для хранения WAL файлов.

# Настройка

Первый шаг – активировать архивирование. Эта процедура будет копировать WAL файлы в архивный каталог из стандартного каталога pg xlog. Это лелается в файле postgresql.conf:

Листинг 11.15 Настройка архивирования

```
Line 1 archive mode = on # enable archiving
   - archive command = 'cp -v \%p /data/pgsql/archives/%f'
   - archive timeout = 300 \# timeout to close buffers
```
После этого необходимо перенести файлы (в порядке их появления) в архивный каталог. Для этого можно использовать функцию rsync. Можно поставить функцию в стоп и, таким образом, файлы могут автоматически перемещаться между хостами каждые несколько минут:

```
Листинг 11.16 Копирование WAL файлов на другой хост
```

```
Line 1 \text{\$rsync -avg -- delete prod1:}/data/pgsgl/archives/- /data/pgsql/archives/ > /dev/null
```
В конце необходимо скопировать файлы в каталог pg xlog на сервере PostgreSOL (он должен быть в режиме восстановления). Для этого необходимо в каталоге данных PostgreSQL создать файл recovery.conf с заданной командой копирования файлов из архива в нужную директорию:

Листинг 11.17 recovery.conf

Line 1 restore command = 'cp /data/pgsql/archives/%f "%p"'

Документация PostgreSQL предлагает хорошее описание настройки непрерывного копирования, поэтому данная глава не будет углубляться в детали (например, как перенести директорию СУБД с одного сервера на другой, какие могут быть проблемы). Более подробно вы можете почитать по этой ссылке.

# 11.5 Утилиты для непрерывного резервного копирования

Непрерывное резервное копирования - один из лучших способов для создания бэкапов и их восстановления. Нередко бэкапы сохраняются на той же файловой системе, на которой расположена база данных. Это не очень безопасно, т.к. при выходе дисковой системы сервера из строя вы можете потерять все данные (и базу, и бэкапы), или попросту столкнуться с тем, что на жестком диске закончится свободное место. Поэтому лучше, когда бэкапы складываются на отдельный сервер или в «облачное хранилище» (например AWS S3). Чтобы не писать свой «велосипед» для автоматизации этого процесса на сегодняшний день существует набор программ, которые облегчают процесс настройки и поддержки процесса создания бэкапов на основе непрерывного резервного копирования.

# WAL-E

WAL-Е предназначена для непрерывной архивации PostgreSQL WAL- $\log s$  в Amazon S3 или Windows Azure (начиная с версии 0.7) и управления использованием pg start backup и pg stop backup. Утилита написана на Python и разработана в компании Heroku, где её активно используют.

### Установка

У WAL-Е есть пара зависимостей: lzop, psql, pv (в старых версиях используется mbuffer), python  $3.4+$  и несколько python библиотек (gevent, boto , azure). Также для удобства настроек переменных среды устанавливается daemontools. На Ubuntu это можно все поставить одной командой:

Листинг 11.18 Установка зависимостей для WAL-E

```
Line 1 $ aptitude install git-core python-dev python-setuptools
        python-pip build-essential libevent-dev lzop py
        daemontools daemontools-run
```
Теперь установим WAL-E:

Листинг 11.19 Установка WAL-E

```
Line 1 $ pip install https://github.com/wal-e/wal-e/archive/v1.0.3.
         tar . ez
```
После успешной установки можно начать работать с WAL-E.

Настройка и работа

Как уже писалось, WAL-E сливает все данные в AWS S3, поэтому нам потребуются «Access Key ID», «Secret Access Key» и «AWS Region» (эти данные можно найти в аккаунте Amazon AWS). Команда для загрузки бэкапа всей базы данных в S3:

Листинг 11.20 Загрузка бэкапа всей базы данных в S3

```
Line 1 AWS REGION = ... AWS SECRET ACCESS KEY = ... wal-e
```

```
-k AWS ACCESS KEY ID
```

```
\overline{\text{--}} - s3 - prefix=s3://some-bucket/directory/or/whatever
```

```
backup-push /var/lib/postgresql/9.2/main
```
Где s3- prefix — URL, который содержит имя S3 бакета (bucket) и путь к папке, куда следует складывать резервные копии. Команда для загрузки WAL-логов на S3:

```
Листинг 11.21 Загрузка WAL-логов на S3
```

```
Line 1 AWS REGION = ... AWS SECRET ACCESS KEY = ... wal-e
```

```
-k AWS ACCESS KEY ID
```
### 11.5. Утилиты для непрерывного резервного копирования

```
--s3 - prefix=s3://some-bucket/directory/or/whatever \
wal-push /var/lib/postgresql/9.2/main/pg xlog/WAL SEGMENT LONG HEX
```
Для управления этими переменными окружения можно использовать команду envdir (идет в поставке с daemontools). Для этого создадим envdir каталог:

Листинг 11.22 WAL-E с envdir

Line 1  $\text{\$ mkdir -p / etc/wal-e.d/env}$ 

```
- $ echo "aws region" > /etc/wal-e.d/env/AWS REGION
```

```
- \text{\$~echo} "secret-key" > /etc/wal-e.d/env/AWS SECRET ACCESS KEY
```
- \$ echo "access-key" > /etc/wal-e.d/env/AWS ACCESS KEY ID
- 5 \$ echo 's3://some-bucket/directory/or/whatever' > /etc/wal-e  $.d$ /env/WALE S3 PREFIX
- $\text{\$ chown -R root: postgres / etc / wal-e.d}$

После создания данного каталога появляется возможность запускать WAL-E команды гораздо проще и с меньшим риском случайного использования некорректных значений:

```
Листинг 11.23 WAL-E с envdir
```

```
Line 1 \text{\$ envdir } / \text{etc}/\text{wal-e.d}/\text{env wal-e backup-push} ...- \text{\$ envdir } / \text{etc}/\text{wal-e.d}/\text{env wal-e wal-push} \dots
```
Теперь настроим PostgreSQL для сбрасывания WAL-логов в S3 с помощью WAL-E. Отредактируем postgresql.conf:

Листинг 11.24 Настройка PostgreSQL

```
Line 1 wal level = hot standby # или archive, если PostgreSQL < 9.0
```

```
- archive mode = on
- archive command = 'envdir /etc/wal-e.d/env /usr/local/bin/
     wal-e wal-push \%p'
```

```
- archive timeout = 60
```
Лучше указать полный путь к WAL-E (можно узнать командой which wal-e), поскольку PostgreSQL может его не найти. После этого нужно перегрузить PostgreSQL. В логах базы вы должны увидеть что-то подобное:

Листинг 11.25 Логи PostgreSQL

```
Line 1 2016 - 11 - 07 14:52:19 UTC LOG:
                                     database system was shut down
         at 2016-11-07 14:51:40 UTC
```
 $-2016-11-07$   $14:52:19$  UTC LOG: database system is ready to accept connections

```
-2016-11-07 14:52:19 UTC LOG: autovacuum launcher started
```

```
2016 - 11 - 07T14:52:19.784 + 00 pid=7653 wal e.worker.s3 worker
   INFO
            MSG: begin archiving a file
```

```
DETAIL: Uploading "pg_xlog/0000000010000000000000001"
\overline{5}to "s3://cleverdb-pg-backups/pg/wal 005/000000010000000000000001.lzo".
```
11.5. Утилиты для непрерывного резервного копирования

|    | 2016-11-07 14:52:19 UTC LOG: incomplete startup packet      |
|----|-------------------------------------------------------------|
|    | 2016-11-07T14:52:28.234+00 pid=7653 wal e.worker.s3 worker  |
|    | MSG: completed archiving to a file<br><b>INFO</b>           |
|    | DETAIL: Archiving to $"s3://cleverdb-pg-backups/pg/$        |
|    | wal 005/0000000100000000000000001.lzo" complete at 21583.3  |
|    | $KiB/s$ .                                                   |
|    | 2016-11-07T14:52:28.341+00 pid=7697 wal e.worker.s3 worker  |
|    | MSG: begin archiving a file<br><b>INFO</b>                  |
| 10 | DETAIL: Uploading "pg_xlog                                  |
|    | $/000000010000000000000002.00000020.$ backup" to "s3://     |
|    | $cleverdb - pg - backups / pg/wal 005$                      |
|    | $/0000000100000000000000002.00000020.$ backup.lzo".         |
|    | 2016-11-07T14:52:34.027+00 pid=7697 wal_e.worker.s3_worker  |
|    | MSG: completed archiving to a file<br><b>INFO</b>           |
|    | DETAIL: Archiving to $"s3://cleverdb-pg-backups/pg/$        |
|    | wal 005/0000000100000000000000002.00000020.backup.lzo"      |
|    | complete at $00$ KiB/s.                                     |
|    | 2016-11-07T14:52:34.187+00 pid=7711 wal_e.worker.s3_worker  |
|    | MSG: begin archiving a file<br><b>INFO</b>                  |
|    | DETAIL: Uploading "pg_xlog/0000000100000000000000002"       |
|    | to $"s3://cleverdb-pg-backups/pg/wal$ 005                   |
|    | $/000000010000000000000002$ .lzo".                          |
| 15 | 2016-11-07T14:52:40.232+00 pid=7711 wal_e.worker.s3_worker  |
|    | MSG: completed archiving to a file<br><b>INFO</b>           |
|    | DETAIL: Archiving to $"s3://cleverdb-pg-backups/pg/$        |
|    | wal 005/00000001000000000000000002.lzo" complete at 2466.67 |
|    | $KiB/s$ .                                                   |
|    |                                                             |

Если ничего похожего в логах не видно, тогда нужно смотреть что за ошибка появляется и исправлять её. Для того, чтобы бэкапить всю базу, достаточно выполнить данную команду:

Листинг 11.26 Загрузка бэкапа всей базы данных в S3

- Line 1  $\frac{1}{2}$  envdir /etc/wal-e.d/env wal-e backup-push /var/lib/  $postgresq1/9.2/main$ 
	- $2016 11 07$  T14:49:26.174+00 pid=7493 wal e. operator.
		- s3 operator INFO MSG: start upload postgres version metadata
		- DETAIL: Uploading to  $s3://cleverdb pg backups/pg/$ basebackups\_005 / base\_000000010000000000000006\_00000032 / extended version.txt.
	- $2016 11 07T14$ :  $49:32.783 + 00$  pid = 7493 wal e . o perator . s3 operator INFO MSG: postgres version metadata upload complete
	- 5 2016-11-07T14:49:32.859+00 pid=7493 wal\_e.worker.s3\_worker INFO MSG: beginning volume compression DETAIL: Building volume 0.
	- . . .

### 11.5. Утилиты для непрерывного резервного копирования

- HINT: Check that your archive command is executing properly pg stop backup can be canceled safely, but the database backup will not be usable without all the WAL segments.
- pg\_stop\_backup complete, all required WAL segments NOTICE: have been archived

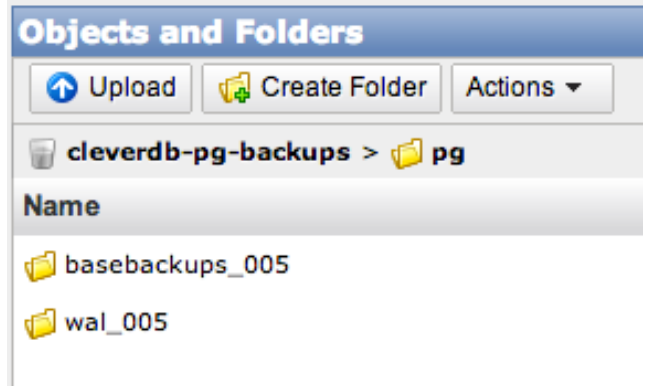

<span id="page-259-0"></span>Рис. 11.1: Папка бэкапов на S3

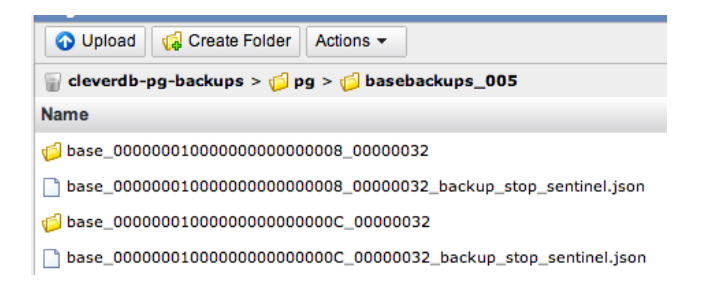

Рис. 11.2: Папка бэкапов базы на S3

Данный бэкап лучше делать раз в сутки (например, добавить в crontab ). На рис 11.1-11.3 видно как хранятся бэкапы на S3. Все бэкапы сжаты через *<u>lzop</u>*. Данный алгоритм сжимает хуже чем gzip, но скорость сжатия намного быстрее (приблизительно 25 Мб/сек используя 5% ЦПУ). Чтобы уменьшить нагрузку на чтение с жесткого диска бэкапы отправляются через ру утилиту (опцией cluster-read-rate-limit можно ограничить скорость чтения, если это требуется).

Теперь перейдем к восстановлению данных. Для восстановления базы из резервной копии используется backup-fetch команда:

Листинг 11.27 Восстановление бэкапа базы из S3

Line 1 \$ sudo -u postgres bash -c "envdir /etc/wal-e.d/env wal-e --s3-prefix=s3://some-bucket/directory/or/whatever backup  $-\text{ fetch } / \text{var}/\text{lib}/\text{postgressal}/9.2/\text{main LATERT}$ "

### 11.5. Утилиты для непрерывного резервного копирования

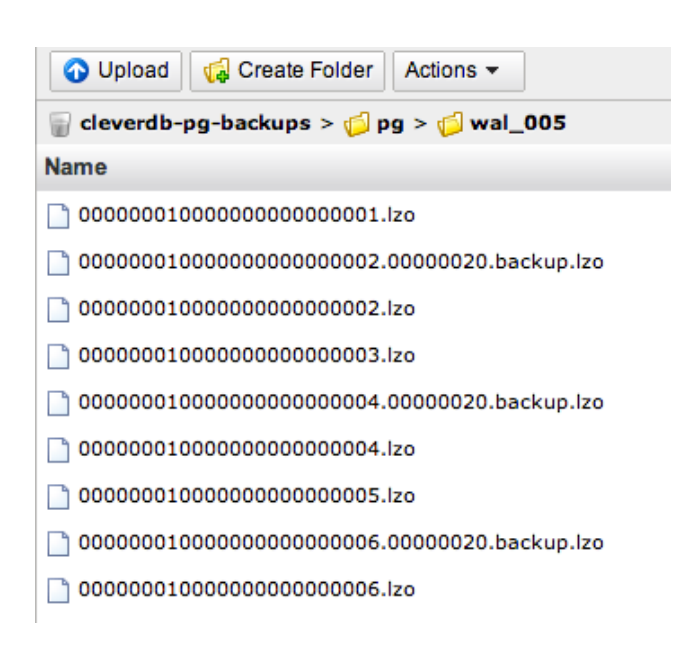

<span id="page-260-0"></span>Рис. 11.3: Папка WAL-логов на S3

Где LATEST означает, что база восстановится из последнего актуального бэкапа (PostgreSQL в это время должен быть остановлен). Для восстановления из более поздней резервной копии:

Листинг 11.28 Восстановление из поздней резервной копии

```
Line 1 $ sudo -u postgres bash -c "envdir /etc/wal-e.d/env wal-e
          --s3-prefix=s3://some-bucket/directory/or/whatever backup
          -\text{ fetch } / \text{var}/\text{lib}/\text{postgresgl}/9.2/\text{main}base LONGWALNUMBER POSITION NUMBER"
```
Для получения списка доступных резервных копий есть команда backup  $-list:$ 

Листинг 11.29 Список резервных копий

Line 1  $\text{\$ envdir } / \text{etc}/\text{wal-e.d}/\text{env wal-e backup-list}$ last modified expanded size bytes  $-$  name wal segment backup start wal segment offset backup start wal segment backup stop wal\_segment\_offset\_backup\_stop base 0000000100000000000000008 00000032 2016-11-07T14  $:00:07.000Z$ 0000000100000000000000008 00000032 base 0000000100000000000000000C 00000032 2016-11-08T15  $:00:08.000Z$ 0000000100000000000000000 00000032

После завершения работы с основной резервной копией для полного восстановления нужно считать WAL-логи (чтобы данные обновились до последнего состояния). Для этого используется recovery.conf:

```
Листинг 11.30 recovery.conf
```

```
Line 1 restore command = 'envdir /etc/wal-e.d/env /usr/local/bin/
        wal-e wal-fetch "%f" "%p"'
```
После создания этого файла нужно запустить PostgreSQL. Через небольшой интервал времени база станет полностью восстановленной.

Для удаления старых резервных копий (или вообще всех) используется команда delete:

Листинг 11.31 Удаление резервных копий

Line  $1 \#$  удаление старых бэкапов старше base 00000004000002DF000000A6 03626144

- \$ envdir /etc/wal-e.d/env wal-e delete --confirm before base 00000004000002DF000000A6 03626144
- # удаление всех бэкапов
- \$ envdir /etc/wal-e.d/env wal-e delete --confirm everything
- $5 \#$  удалить все старше последних 20 бэкапов
- \$ envdir /etc/wal-e.d/env wal-e delete --confirm retain 20

Без опции -- сопят команды будут запускаться и показывать, что будет удаляться, но фактического удаления не будет производиться (dry run).

## Заключение

WAL-E помогает автоматизировать сбор резервных копий с PostgreSQL и хранить их в достаточно дешевом и надежном хранилище – Amazon S3 или Windows Azure.

# Barman

Вагтап, как и WAL-E, позволяет создать систему для бэкапа и восстановления PostgreSQL на основе непрерывного резервного копирования. Вагтап использует для хранения бэкапов отдельный сервер, который может собирать бэкапы как с одного, так и с нескольких PostgreSQL баз данных.

### Установка и настройка

Рассмотрим простой случай с одним экземпляром PostgreSQL (один сервер) и пусть его хост будет pghost. Наша задача — автоматизировать сбор и хранение бэкапов этой базы на другом сервере (его хост будет brhost ). Для взаимодействия эти два сервера должны быть полностью открыты по SSH (доступ без пароля, по ключам). Для этого можно использовать authorized keys файл.

Листинг 11.32 Проверка подключения по SSH

Line 1  $\#$  Проверка подключения с сервера PostgreSQL (pghost)

- \$ ssh barman@brhost
- $\pm$  Проверка подключения с сервера бэкапов (brhost)
- \$ ssh postgres@pghost

Далее нужно установить на сервере для бэкапов barman. Сам barman написан на python и имеет пару зависимостей: python  $2.6+$ , rsync и python библиотеки (argh, psycopg2, python-dateutil, distribute). На Ubuntu все зависимости можно поставить одной командой:

Листинг 11.33 Установка зависимостей barman

Line 1  $\text{\$}$  aptitude install python-dev python-argh python-psycopg2 python-dateutil rsync python-setuptools

Далее нужно установить barman:

Листинг 11.34 Установка barman

```
Line 1 $ tar -xzf barman-2.1.tar.gz
```
- $\frac{1}{2}$  \$ cd barman 2.1/
- $-$  \$ ./setup.py build
- \$ sudo ./setup.py install

Или используя PostgreSQL Community APT репозиторий:

Листинг 11.35 Установка  $\alpha$  harman

```
Line 1 $ apt-get install barman
```
Теперь перейдем к серверу с PostgreSQL. Для того, чтобы barman мог подключаться к базе данных без проблем, нам нужно выставить настройки доступа в конфигах PostgreSQL:

Листинг 11.36 Отрелактировать в postgresql.conf

```
Line 1 listen adress = '*'
```
Листинг 11.37 Добавить в pg hba.conf

all brhost/32 trust Line  $1$  host  $a<sub>1</sub>1$ 

<u> - - - - - - - - - - - - - - - - - -</u>

После этих изменений нужно перегрузить PostgreSQL. Теперь можем проверить с сервера бэкапов подключение к PostgreSQL:

Листинг 11.38 Проверка подключения к базе

Line 1 \$ psql -c 'SELECT version ()' -U postgres -h pghost

version

```
PostgreSQL 9.3.1 on x86 64-unknown-linux-gnu, compiled by
  \text{gcc} (Ubuntu/Linaro 4.7.2-2ubuntu1) 4.7.2, 64-bit
```
 $5(1 row)$ 

Далее создадим папку на сервере с бэкапами для хранения этих самых бэкапов:

```
Листинг 11.39 Папка для хранения бэкапов
Line 1 \text{\$}\ sudo mkdir -p /srv/barman
      - $ sudo chown barman : barman / s r v /barman
         Для настройки barman создадим /etc/barman.conf:
      Листинг 11.40 barman.conf
Line 1 [ \text{barman} ]
    - ; Main directory
    - barman home = /srv/barman
    -
   5 ; Log location
    - \log file = /\varphir / log /barman /barman . log
    -
    - ; Default compression level: possible values are None (
          default), bzip2, gzip or custom
   \text{-} \quad \text{compression} \ = \ \text{gzip}10
    - ; 'main' PostgreSQL Server configuration
    - [\text{main}]- ; Human readable description
   \frac{1}{2} description = "Main PostgreSQL Database"
   15
    - : SSH options
    - ssh command = ssh postgres@pghost
    -
   - ; PostgreSQL connection string
   20 conninfo = host=pghost user=postgres
```
Секция «main» (так мы назвали для barman наш PostgreSQL сервер) содержит настройки для подключения к PostgreSQL серверу и базе. Проверим настройки:

```
Листинг 11.41 Проверка barman настроек
```
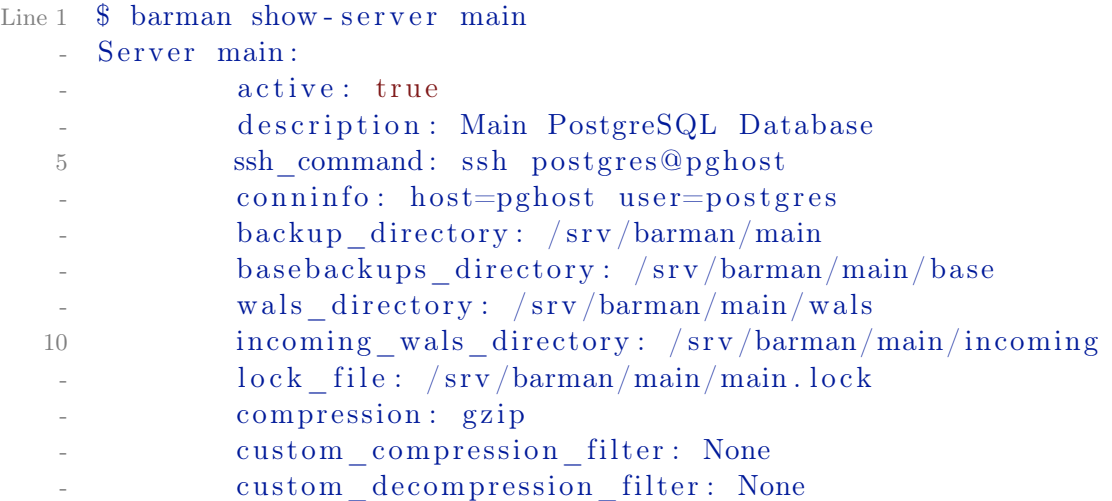

# 11.5. Утилиты для непрерывного резервного копирования

```
retention policy: None
15
           wal retention policy: None
           pre backup script: None
J.
           post_backup_script: None
           current_xlog: None
           last shipped wal: None
20^{\circ}archive command: None
           server txt version: 9.3.1
           data directory: /var/lib/postgresql/9.3/main
           archive mode: off
J.
           config file: /etc/postgresql/9.3/main/postgresql.25
      \coshhba file: /etc/postgressq1/9.3/main/pg hba.comfident file: /etc/postgressq1/9.3/main/pg ident.conf
- \# barman check main
30 Server main:
           ssh: OK
           PostgreSQL: OK
           archive mode: FAILED (please set it to 'on')
           archive command: FAILED (please set it accordingly
      to documentation)
           directories: OK
35
           compression settings: OK
```
Все хорошо, вот только PostgreSQL не настроен. Для этого на сервере c PostgreSQL отредактируем конфиг базы:

```
Листинг 11.42 Настройка PostgreSQL
```
Line 1 wal level = hot standby # archive  $\mu$ m PostgreSQL < 9.0  $-$  archive mode  $=$  on - archive command = 'rsync -a  $\%$ p barman@brhost:

INCOMING WALS DIRECTORY/%f'

где INCOMING\_WALS\_DIRECTORY - директория для складывания WAL-логов. Её можно узнать из вывода команды barman show-server main (листинг 11.41, указано /srv/barman/main/incoming). После изменения настроек нужно перегрузить PostgreSQL. Теперь проверим статус на сервере бэкапов:

Листинг 11.43 Проверка

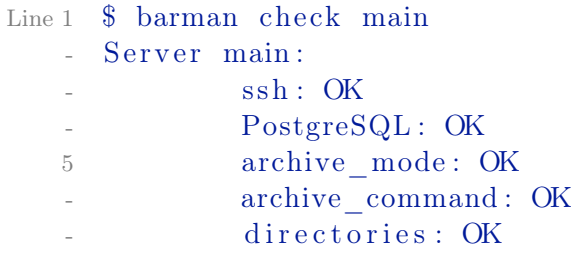

# compression settings: OK

Все готово. Для добавления нового сервера процедуру потребуется повторить, а в barman.conf добавить новый сервер.

### Создание бэкапов

Получение списка серверов:

Листинг 11.44 Список серверов

Line  $1 \quad$   $\text{\$}$  barman list - server

```
- main - Main PostgreSQL Database
```
Запуск создания резервной копии PostgreSQL (сервер указывается последним параметром):

Листинг 11.45 Создание бэкапа

- Line 1 \$ barman backup main
	- Starting backup for server main in  $/srv/barman/main/base$ /20121109 T090806
	- Backup start at xlog location:  $0/3000020$ (000000010000000000000003 , 00000020 )
	- Copying files.
	- 5 Copy done .
	- Asking PostgreSQL server to finalize the backup.
	- Backup end at xlog location:  $0/30000D8$

```
(000000010000000000000003 , 000000D8)
```
- Backup completed

Такую задачу лучше выполнять раз в сутки (добавить в cron). Посмотреть список бэкапов для указаной базы:

Листинг 11.46 Список бэкапов

Line  $1 \quad$   $\text{\$}$  barman list - backup main

```
- main 20121110 T091608 - Fri Nov 10 09:20:58 2012 - Size: 1.0
     GiB - WAL Size: 446.0 KiB- main 20121109 T090806 - Fri Nov 9 09:08:10 2012 - Size: 23.0
      MiB - WAL Size: 477.0 MiB
```
Более подробная информация о выбраной резервной копии:

Листинг 11.47 Информация о выбраной резервной копии

```
Line 1 $ barman show-backup main 20121110 T091608
   - Backup 20121109 T091608 :
       Server Name : main
       Status: : : DONE
  5 PostgreSQL Version: 90201
      PGDATA directory : /var/lib/postgresql/9.3/main
   -
```
264

### 11.5. Утилиты для непрерывного резервного копирования

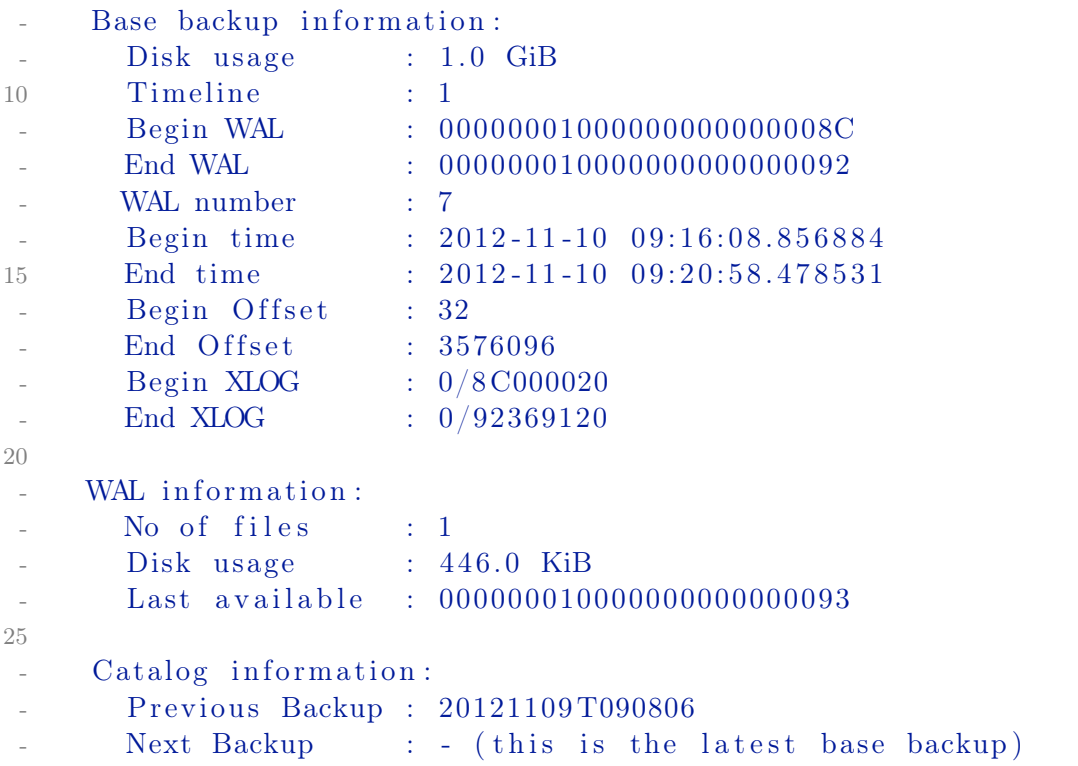

Также можно сжимать WAL-логи, которые накапливаются в каталогах командой «cron»:

Листинг 11.48 Архивирование WAL-логов

```
Line 1 $ barman cron
   - Processing xlog segments for main
              - 000000010000000000000001
              - 000000010000000000000002
   5 000000010000000000000003
              000000010000000000000000003.000000020.backup
              - 000000010000000000000004
              - 000000010000000000000005
              - 000000010000000000000006
```
Эту команду требуется добавлять в crontab. Частота выполнения данной команды зависит от того, как много WAL-логов накапливается (чем больше файлов - тем дольше она выполняется). Barman может сжимать WAL-логи через gzip, bzip2 или другой компрессор данных (команды для сжатия и распаковки задаются через custom\_compression\_filter и custom\_decompression\_filter соответственно). Также можно активировать компрессию данных при передачи по сети через опцию network\_compression (по умолчанию отключена). Через опции bandwidth\_limit (по умолчанию  $0$ , ограничений нет) и tablespace bandwidth limit возможно ограничить использования сетевого канала.

Для восстановления базы из бэкапа используется команда recover:

## 11.5. Утилиты для непрерывного резервного копирования

### Листинг 11.49 Восстановление базы

```
Line 1 $ barman recover --remote-ssh-command "ssh postgres@pghost"
         main 20121109T090806 / var/lib/postgresgl/9.3/mainStarting remote restore for server main using backup
         20121109 T090806
   - Destination directory: /\varphixr/\mathrm{lib}/\mathrm{postgresgl}/9.3/\mathrm{main}- Copying the base backup.
   5 Copying required wal segments.
   - The archive command was set to 'false' to prevent data
         losses.-
     Your PostgreSQL server has been successfully prepared for
         recovery!
    -
  10 Please review network and archive related settings in the
         PostgreSQL
      configuration file before starting the just recovered
         instance.
    -
   - WARNING: Before starting up the recovered PostgreSQL server,
      please review also the settings of the following
         configuration
  15 options as they might interfere with your current recovery
         attempt :
    -
          data directory = '/var/lib / postgresq1/9.3/ main '
                 # use data in another directory
          external pid file = \sqrt{\frac{var}run / postgresq1/9.3 - main.pdf}# write an extra PID file
          h ba_ file = '/ etc / p o stgresql /9.3/ main/pg_hba.conf' #
         host-based authentication file
  20 ident file = '/etc/postgresql/9.3/main/pg_ident.conf'
                # ident configuration file
```
Barman может восстановить базу из резервной копии на удаленном сервере через SSH (для этого есть опция remote-ssh-command). Также barman может восстановить базу, используя [PITR:](http://en.wikipedia.org/wiki/Point-in-time_recovery) для этого используются опции target -time (указывается время) или target -xid (id транзакции).

### Заключение

Barman помогает автоматизировать сбор и хранение резервных копий PostgreSQL данных на отдельном сервере. Утилита проста, позволяет хранить и удобно управлять бэкапами нескольких PostgreSQL серверов.

# Pg arman

Pg arman – менеджер резервного копирования и восстановления для PostgreSQL 9.5 или выше. Это ответвление проекта ра агтап, изначально разрабатываемого в NTT. Теперь его разрабатывает и поддерживает Мишель Пакье. Утилита предоставляет следующие возможности:

- Резервное копирование во время работы базы данных, включая табличные пространства, с помощью всего одной команды;
- Восстановление из резервной копии всего одной командой, с нестандартными вариантами, включая использование PITR;
- Поддержка полного и дифференциального копирования;
- Управление резервными копиями со встроенными каталогами;

# Использование

Сначала требуется создать «каталог резервного копирования», в котором будут храниться файлы копий и их метаданные. До инициализации этого каталога рекомендуется настроить параметры archive mode и archive command в postgresql.conf. Если переменные инициализированы, рg агтап может скорректировать файл конфигурации. В этом случае потребуется задать путь к кластеру баз данных: переменной окружения PGDATA или через параметр  $-D$ -pgdata.

Листинг  $11.50$  init

```
Line 1 \frac{1}{2} pg arman init -B /path/to/backup/
```
После этого возможен один из следующих вариантов резервного копирования:

• Полное резервное копирование (копируется весь кластер баз дан- $H$ bIX $)$ :

```
Листинг 11.51 backup
```

```
$ pg arman backup --backup-mode=full
Line 1
        $ pg arman validate
```
• Дифференциальное резервное копирование: копируются только файлы или страницы, изменённые после последней проверенной копии. Для этого выполняется сканирование записей WAL от позиции последнего копирования до LSN выполнения pg start backup и все изменённые блоки записываются и отслеживаются как часть резервной копии. Так как просканированные сегменты WAL лолжны нахолиться в архиве WAL, последний сегмент, задействованный после запуска pg start backup, должен быть переключен принудительно;

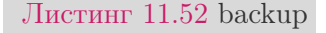

```
Line 1 \qquad $ pg arman backup -- backup - mode=page
         \ pg arman validate
    -
```
После резервного копирования рекомендуется проверять файлы копий как только это будет возможно. Непроверенные копии нельзя использовать в операциях восстановления и резервного копирования.

До начала восстановления через pg\_arman PostgreSQL кластер должен быть остановлен. Если кластер баз данных всё ещё существует, команда восстановления сохранит незаархивированный журнал транзакций и удалит все файлы баз данных. После восстановления файлов pg\_arman создаёт recovery.conf в \$PGDATA каталоге. Этот конфигурационный файл содержит параметры для восстановления. После успешного восстановления рекомендуется при первой же возможности сделать полную резервную копию. Если ключ -- recovery-target - timeline не задан, целевой точкой восстановления будет TimeLineID последней контрольной точки в файле (\$PGDATA/global/pg\_control). Если файл pg\_control отсутствует, целевой точкой будет TimeLineID в полной резервной копии, используемой при восстановлении.

Листинг 11.53 restore

```
Line 1 \text{ } $ pg ctl stop -m immediate
```

```
- $ pg arman r e s t o r e
```

```
- $ pg ctl start
```
Pg arman имеет ряд ограничений:

- Требуются права чтения каталога баз данных и записи в каталог резервного копирования. Обычно для этого на сервере БД требуется смонтировать диск, где размещён каталог резервных копий, используя NFS или другую технологию;
- Основные версии pg\_arman и сервера должны совпадать;
- Размеры блоков pg\_arman и сервера должны совпадать;
- Если в каталоге с журналами сервера или каталоге с архивом WAL оказываются нечитаемые файлы/каталоги, резервное копирование или восстановление завершится сбоем вне зависимости от выбранного режима копирования;

# 11.6 Заключение

В любом случае, усилия и время, затраченные на создание оптимальной системы создания бэкапов, будут оправданы. Невозможно предугадать когда произойдут проблемы с базой данных, поэтому бэкапы должны быть настроены для PostgreSQL (особенно, если это продакшн система).

# Стратегии масштабирования для PostgreSQL

В конце концов, все решают люди, не стратегии

Ларри Боссиди

# 12.1 Введение

Многие разработчики крупных проектов сталкиваются с проблемой, когда один-единственный сервер базы данных никак не может справиться с нагрузками. Очень часто такие проблемы происходят из-за неверного проектирования приложения (плохая структура БД для приложения, отсутствие кеширования). Но в данном случае пусть у нас есть «идеальное» приложение, для которого оптимизированы все SQL запросы, используется кеширование, PostgreSQL настроен, но все равно не справляется с нагрузкой. Такая проблема может возникнуть как на этапе проектирования, так и на этапе роста приложения. И тут возникает вопрос: какую стратегию выбрать при возникновении подобной ситуации?

Если Ваш заказчик готов купить супер сервер за несколько тысяч долларов (а по мере роста — десятков тысяч и т. д.), чтобы сэкономить время разработчиков, но сделать все быстро, можете дальше эту главу не читать. Но такой заказчик — мифическое существо и, в основном, такая проблема ложится на плечи разработчиков.

# Суть проблемы

Для того, чтобы сделать какой-то выбор, необходимо знать суть проблемы. Существуют два предела, в которые могут уткнуться сервера баз данных:

- Ограничение пропускной способности чтения данных;
- Ограничение пропускной способности записи данных;

Практически никогда не возникает одновременно две проблемы, по крайне мере, это маловероятно (если вы, конечно, не Twitter или Facebook пишете). Если вдруг такое происходит — возможно, система неверно спроектирована, и её реализацию следует пересмотреть.

### Проблема чтения данных  $12.2$

Проблема с чтением данных обычно начинается, когда СУБД не в состоянии обеспечить то количество выборок, которое требуется. В основном такое происходит в блогах, новостных лентах и т. д. Хочу сразу отметить, что подобную проблему лучше решать внедрением кеширования, а потом уже думать как масштабировать СУБД.

# Методы решения

- PgPool-II v.3 + PostgreSQL v.9 c Streaming Replication отличное решение для масштабирования на чтение, более подробно можно ознакомиться по ссылке. Основные преимущества:
	- Низкая задержка репликации между мастером и слейвом;
	- Производительность записи падает незначительно;
	- Отказоустойчивость (failover);
	- Пулы соединений:
	- Интеллектуальная балансировка нагрузки проверка задержки репликации между мастером и слейвом (сам проверяет pg current xlog location  $\mu$  pg last xlog receive location);
	- Добавление слейвов СУБД без остановки pgpool-II;<br>– Простота в настройке и обслуживании;
	-
- PgPool-II  $v.3$  $+$  PostgreSQL c Slony/Londiste/Bucardo использованием аналогично предыдущему решению,  $HO$  $\mathbf{c}$ Slony/Londiste/Bucardo. Основные преимущества:
	- Отказоустойчивость (failover);
	- Пулы соединений;
	- Интеллектуальная балансировка нагрузки проверка задержки репликации между мастером и слейвом;
	- $\overline{\Delta}$ обавление слейв $\overline{\text{CVb}}$  без остановки pgpool-II;
	- $-$  Можно использовать Postgresql ниже 9 версии;
- Citus подробнее можно прочитать в  $*6.5$  Citus» главе:
- Postgres-X2 подробнее можно прочитать в  $\ast 6.3$  Postgres-X2 » главе;
- Postgres-XL подробнее можно прочитать в  $*6.4$  Postgres-XL  $*$  главе;

#### Проблема записи данных 12.3

Обычно такая проблема возникает в системах, которые производят анализ больших объемов данных (например аналог Google Analytics). Данные активно пишутся и мало читаются (или читается только суммарный вариант собранных данных).

# Методы решения

Один из самых популярных методов решения проблемы — размазать нагрузку по времени с помощью систем очередей.

- $PgQ$  это система очередей, разработанная на базе PostgreSQL. Разработчики — компания Skype. Используется в Londiste (подробнее «5.6 Londiste»). Особенности:
	- Высокая производительность благодаря особенностям PostgreSQL;
	- Общая очередь, с поддержкой нескольких обработчиков и нескольких генераторов событий:
	- PgQ гарантирует, что каждый обработчик увидит каждое событие как минимум один раз:
	- События достаются из очереди «пачками» (batches);
	- Чистое API на SQL функциях;
	- Удобный мониторинг;
- Citus подробнее можно прочитать в  $*6.5$  Citus » главе;
- Postgres-X2 подробнее можно прочитать в  $*6.3$  Postgres-X2 » главе;
- Postgres-XL подробнее можно прочитать в  $\le 6.4$  Postgres-XL  $\ge$  главе;

#### $12.4$ Заключение

В ланной главе показаны только несколько возможных вариантов решения задач масштабирования PostgreSQL. Таких стратегий существует огромное количество и каждая из них имеет как сильные, так и слабые стороны. Самое важное то, что выбор оптимальной стратегии масштабирования для решения поставленных задач остается на плечах разработчиков и/или администраторов СУБД.

# Утилиты для PostgreSQL

Ум всегда занят исследованием чего-либо

Цицерон

#### 13.1 Введение

В данной главе собраны полезные утилиты для PostgreSQL, которые не упоминались в других разделах книги.

### Pgcli 13.2

Pgcli — интерфейс командной строки для PostgreSQL с автозаполнением и подсветкой синтаксиса. Написан на Python.

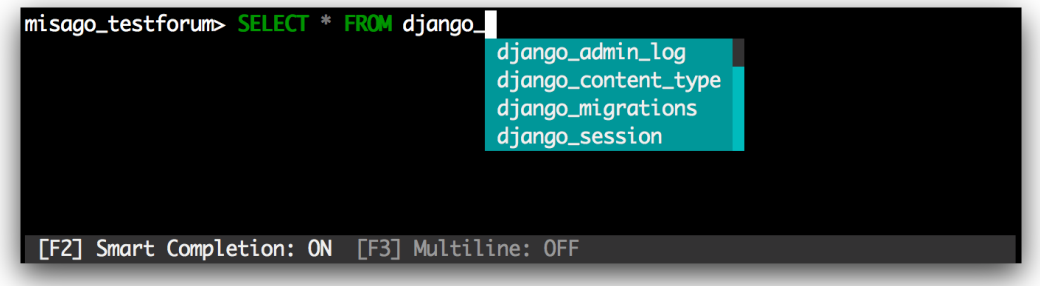

Рис. 13.1: Pgcli автозаполнение

#### Pgloader 13.3

Pgloader — консольная утилита для переноса данных с CSV файлов. HTTP ресурсов, SQLite, dBase или MySQL баз данных в PostgreSQL. Для быстрой загрузки данных используется СОРҮ протокол. Pgloader содержит модули для преобразование данных, которые позволяют преобразовывать данные во время переноса (например, преобразование набора цифр в IP адрес или разбить строку на два текстовых поля).

#### Postgres.app 13.4

Postgres.app — полнофункциональный PostgreSQL, который упакован в качестве стандартного Мас приложения, поэтому работает только на Мас OS системах. Приложение имеет красивый пользовательский интерфейс и работает в системной строке меню.

### pgAdmin 13.5

pgAdmin — инструмент с графическим интерфейсом для управления PostgreSQL и производных от него баз данных. Он может быть запущен в качестве десктоп или веб-приложения. Написан на Python (с использованием Flask фреймворка) и JavaScript (с использованием jQuery и Bootstrap).

Существуют альтернативные программные продукты для PostgreSQL (как платные, так и бесплатные). Вот примеры бесплатных альтернатив:

- DBeaver:
- DBGlass:
- Metabase;
- $\bullet$  pgModeler;
- $\bullet$  Pgweb;
- $\bullet$  Postbird;
- $\bullet$  SQL Tabs;

### PostgREST 13.6

PostgREST - инструмент создания HTTP REST API для PostgreSQL базы. Написан на Haskell.

#### Ngx postgres 13.7

 $Ngx$  postgres — модуль для  $Nginx$ , который позволяет напрямую работать с PostgreSQL базой. Ответы генерируется в формате RDS (Resty DBD Stream), поэтому он совместим с ngx rds json, ngx rds csv и ngx drizzle модулями.

### Заключение 13.8

В данной главе рассмотрено лишь несколько полезных утилит для PostgreSQL. Каждый день для это базы данных появляется все больше интересных инструментов, которые улучшают, упрощают или автоматизируют работу с данной базой данных.

# Полезные мелочи

Быстро найти правильный ответ на трудный вопрос — ни с чем не сравнимое удовольствие

Макс Фрай. Обжора-Хохотун

#### Введение 14.1

Иногда возникают очень интересные проблемы по работе с PostgreSQL, которые при нахождении ответа поражают своей лаконичностью, красотой и простым исполнением. В данной главе я решил собрать интересные методы решения разных проблем, с которыми сталкиваются люди при работе с PostgreSQL.

#### $142$ Мелочи

Размер объектов в базе данных

Данный запрос показывает размер объектов в базе данных (например, таблиц и индексов).

Скачать snippets/biggest relations.sql

```
Line 1 SELECT nspname || '.' || relname AS "relation",
           pg size pretty (pg relation size (C. oid)) AS "size"
        FROM pg class C
        LEFT JOIN pg namespace N ON (N. \text{oid} = C.\text{refinamespace})WHERE nspname NOT IN ('pg catalog', 'information schema')
   \overline{5}ORDER BY pg_relation_size(C.oid) DESC
        LIMIT 20;
```
### Пример вывода:

Листинг 14.1 Поиск самых больших объектов в БД. Пример вывода

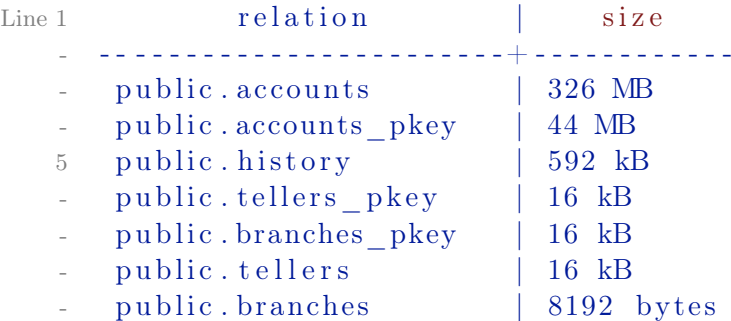

Размер самых больших таблиц

Данный запрос показывает размер самых больших таблиц в базе данных.

```
Скачать snippets/biggest_tables.sql
```

```
Line 1 SELECT nspname || \cdot || relname AS " relation",
           pg_size_pretty ( pg_total_relation_size (C. \text{oid } ) ) AS "
          total size"
        FROM pg class C
        LEFT JOIN pg_namespace N ON (N. \text{oid} = C. \text{relnamespace})5 WHERE nspname NOT IN ('pg_catalog', 'information_schema')
    - AND C. relkind \Diamond 'i'
           AND nspname ! \tilde{ } \{pg\_toast }
        ORDER BY pg_total_ relation_size (C. \text{oid}) DESC
        LIMIT 20;
```
Пример вывода:

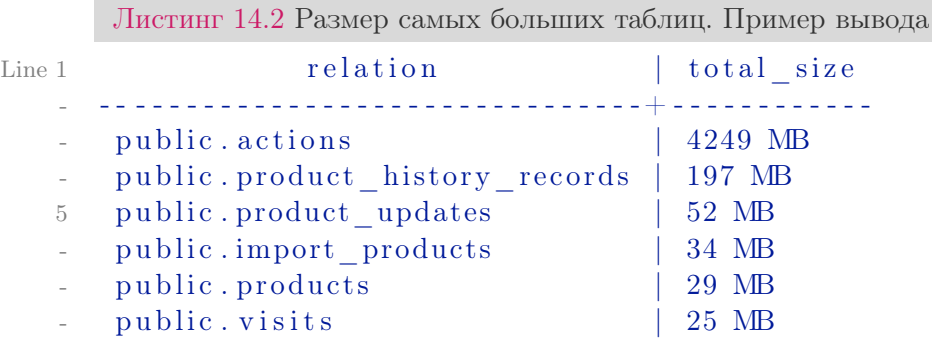

«Средний» count

Данный метод позволяет узнать приблизительное количество записей в таблице. Для огромных таблиц этот метод работает быстрее, чем обыкновенный count.

```
Скачать snippets/count_estimate.sql
Line 1 CREATE FUNCTION count estimate ( query text ) RETURNS integer
          AS $$
    - DECLARE
           rec record;
           rows integer;
   5 BEGIN
    - FOR rec IN EXECUTE 'EXPLAIN ' || query LOOP
                rows := substring (rec. "QUERY PLAN" FROM ' rows = (\vert\vert:
          \text{digit}: \left| \begin{array}{c} | \\ + \end{array} \right);
                EXIT WHEN rows IS NOT NULL;
           END LOOP;
   10
           RETURN rows;
    - END;
    - $$ LANGUAGE plpgsql VOLATILE STRICT;
         Пример:
       Листинг 14.3 «Средний» count. Пример
Line 1 CREATE TABLE foo (r double precision);
    - INSERT INTO foo SELECT random () FROM generate series (1,
          1000 ;
    - ANALYZE foo ;
    -
   5 # SELECT count (*) FROM foo WHERE r < 0.1;
      - count
      - - - - - - - -
           - 92
   - (1 row)
   10
    - # SELECT count estimate ( 'SELECT * FROM foo WHERE r < 0.1 ');
     count estimate
    - - - - - - - - - - - - - - - - -
                     - 94
   15 \, (1 \, row)
```
## Случайное число из диапазона

Данный метод позволяет взять случайное число из указаного диапазона (целое или с плавающей запятой).

```
Скачать snippets/random_from_range.sql
```

```
Line 1 CREATE OR REPLACE FUNCTION random (numeric, numeric)
   - RETURNS numeric AS
    - $$
         SELECT ($1 + ($2 - $1) * \text{random}()):: \text{numeric};
```

```
5 $$ LANGUAGE 'sql ' VOLATILE;
```
Пример:

Листинг 14.4 Случайное число из диапазона. Пример

```
Line 1 SELECT random (1,10): int, random (1,10);
      random | random
     <u> 111111114 1111111111111111111</u>
        6 | 5.11675184825435
   5(1 row)- SELECT random (1,10)::int, random (1,10);
      random random
  10<sup>1</sup>7 | 1.37060070643201
   - (1 row)
```
# Алгоритм Луна

Алгоритм Луна или формула Луна - алгоритм вычисления контрольной цифры, получивший широкую популярность. Он используется, в частности, при первичной проверке номеров банковских пластиковых карт, номеров социального страхования в США и Канаде. Алгоритм был разработан сотрудником компании «IBM» Хансом Петером Луном и запатентован в 1960 году.

Контрольные цифры вообще и алгоритм Луна в частности предназначены для защиты от случайных ошибок, а не преднамеренных искажений данных.

Алгоритм Луна реализован на чистом SQL. Обратите внимание, что эта реализация является чисто арифметической.

Cкачать snippets/luhn algorithm.sql

```
Line 1 CREATE OR REPLACE FUNCTION luhn verify (int8) RETURNS BOOLEAN
         AS $$
     -- Take the sum of the
     -- doubled digits and the even-numbered undoubled digits,
        and see if
     -- the sum is evenly divisible by zero.
   5 SELECT
               -- Doubled digits might in turn be two digits. In
        that case,
              -- we must add each digit individually rather than
        adding the
              -- doubled digit value to the sum. Ie if the
        original digit was
              - '6' the doubled result was '12' and we must add
        1+2 to the
```

```
-- sum rather than '12'.
10
            MOD(SUM(doubled digit / INT8 '10' + doubled digit %INT8'10', 10) = 0- FROM
   -- Double odd-numbered digits (counting left with
   -- least significant as zero). If the doubled digits end up
  -- having values
15
   \sim > 10 (ie they're two digits), add their digits together.
   (SELECT)
             -- Extract digit 'n' counting left from least
      significant
            -- as zero
20
            MOD($1::int8 / (10^n):int8), 10::int8)
            -- Double odd-numbered digits
            * (MOD(n, 2) + 1)AS doubled digit
            FROM generate series (0, \text{CEIL}(\text{LOG}(\$1)): NTEGER -
      1) AS n
  ) AS doubled digits;
25
- $$ LANGUAGE 'SQL'
- IMMUTABLE
- STRICT:
30^{\circ}COMMENT ON FUNCTION luhn verify (int8) IS 'Return true iff
      the last digit of the
  input is a correct check digit for the rest of the input
      according to Luhn''s
   algorithm.';
  CREATE OR REPLACE FUNCTION luhn generate checkdigit(int8)
      RETURNS int8 AS $$
35 SELECT
        -- Add the digits, doubling even-numbered digits (
      counting left
        -- with least-significant as zero). Subtract the
      remainder of
        -- dividing the sum by 10 from 10, and take the
      remainder
        -- of dividing that by 10 in turn.
        ((INT8) '10' - SUM(doubled digit / INT8' 10' +40doubled digit % INT8 '10') %
                           INT8 '10') % INT8 '10')::INT8
 - FROM (SELECT
             -- Extract digit 'n' counting left from least
      significanceant \-- as zero
            MOD((\$1::\text{int8} / (10^n)::\text{int8}), 10::\text{int8} )45
```

```
-- double even-numbered digits
                * (2 - MOD(n, 2))AS doubled digit
               FROM generate_series(0, \text{CEIL}(\text{LOG}(\text{$}1)) : \text{INTER} - 1)AS n
  50 ) AS doubled digits;
   - $$ LANGUAGE 'SQL'
   - IMMUTABLE
   - STRICT:
  55
   - COMMENT ON FUNCTION luhn generate checkdigit(int8) IS 'For
         the input
      value, generate a check digit according to Luhn''s algorithm
         \mathcal{F}_{\mathcal{F}}CREATE OR REPLACE FUNCTION luhn generate (int8) RETURNS int8
         AS $$
   - SELECT 10 * $1 + luhn generate checkdigit($1);
  60 $$ LANGUAGE 'SQL'
   - IMMUTABLE
   - STRICT:
   - COMMENT ON FUNCTION luhn generate (int8) IS 'Append a check
         digit generated
  65 according to Luhn''s algorithm to the input value. The input
          value must be no
   - greater than (maxbight/10).';
   - CREATE OR REPLACE FUNCTION luhn strip(int8) RETURNS int8 AS
         $$
   - SELECT $1 / 10;- $$ LANGUAGE 'SQL'
  70 IMMUTABLE
   - STRICT:
   - COMMENT ON FUNCTION luhn strip(int8) IS 'Strip the least
         significant digit from
     the input value. Intended for use when stripping the check
         digit from a number
  75 including a Luhn''s algorithm check digit.';
        Пример:
      Листинг 14.5 Алгоритм Луна. Пример
Line 1 Select luhn verify (49927398716);
   - luhn verify
     <u>. 22 22 22 22 22 22 2</u>
```

```
= +
```

```
5(1 row)
```

```
Select luhn verify (49927398714);
  luhn verify
   . <u>. . . . . . . . . . . .</u>
    \mathbf{f}10<sup>-1</sup>- (1 row)
```
Выборка и сортировка по данному набору данных

Выбор данных по определенному набору данных можно сделать с помощью обыкновенного IN. Но как сделать подобную выборку и отсортировать данные в том же порядке, в котором передан набор данных? Например:

Дан набор:  $(2,6,4,10,25,7,9)$ . Нужно получить найденные данные в таком же порядке т. е. 2 2 2 6 6 4 4

Скачать snippets/order like in.sql

```
Line 1 SELECT foo.* FROM foo
    - JOIN (SELECT id.val, row_number() over() FROM (VALUES(3), (2)
          (6), (1), (4) \overline{\phantom{1}} AS
    - id (val)) AS id
    - ON (foo.catalog id = id.val) ORDER BY row number;
         где
         VALUES(3), (2), (6), (1), (4) — наш набор данных
         foo - таблица, из которой идет выборка
         foo.catalog id — поле, по которому ищем набор данных (замена foo.
      catalog_id IN(3,2,6,1,4))
```
Quine — запрос который выводит сам себя

Куайн, квайн (англ. quine) — компьютерная программа (частный случай метапрограммирования), которая выдаёт на выходе точную копию своего исходного текста.

 $C$ качать snippets/quine.sql

```
Line 1 select a || ' from (select ' || quote literal(a) || b || ',
       ' || quote literal(b) || ':: text as b) as quine' from
    (select 'select a || '' from (select '' || quote_literal(a)
       quine''':: text as a, ':: text as a':: text as b) as quine;
```
# Поиск дубликатов индексов

Запрос находит индексы, созданные на одинаковый набор столбцов (такие индексы эквивалентны, а значит бесполезны).

```
Скачать snippets/duplicate_indexes.sql
Line 1 SELECT pg_ size_pretty (sum( pg_ relation_size (idx)) : : bigint ) AS
           size,
               (\arctan\text{agg} ( i dx ) ) [1] AS idx1, (\arctan\text{agg} ( i dx ) ) [2] AS
          idx2 ,
               (\arctan\text{agg} ( i dx ) ) [ 3 ] AS idx3, (\arctan\text{agg} ( i dx ) ) [ 4 ] AS
          id x4
    - FROM (
    5 SELECT index relid :: regclass AS idx, (indrelid :: text ||E'\ln' || indclass:: text ||E'\n|| indkey:: text ||E'\n||coalesce (indexprs:
          text, '' ||E'\nightharpoonup n' || coalesce (indpred :: text, '') AS KEY
           FROM pg index) sub
    - GROUP BY KEY HAVING count (*)>1- ORDER BY sum(pg_ relation_size(idx)) DESC;
```
Размер и статистика использования индексов

```
Скачать snippets/indexes_statustic.sql
Line 1 SELECT
          t.tablename,
          indexname,
          c.reltuples AS num_rows,
   5 pg_size_pretty(pg_relation_size(quote_ident(t.tablename)
         :: \text{text } () AS table size,
          pg_size_pretty ( pg_ relation_size ( quote_ident ( index relname
         ) : : text ) ) AS index size ,
   - CASE WHEN x is unique = 1 THEN 'Y'
             ELSE 'N'
          - END AS UNIQUE,
  10 idx scan AS number of scans,
          idx tup read AS tuples read,
          idx tup fetch AS tuples fetched
   - FROM pg tables t
   - LEFT OUTER JOIN pg_class c ON t . tablename=c . relname
  15 LEFT OUTER JOIN
             (SELECT \; induced).max(CAST(indisunique AS integer)) AS is uniqueFROM pg index
             GROUP BY indrelid) x
  20 ON c. \text{oid} = x. \text{indrelid}- LEFT OUTER JOIN
          (SELECT c. relname AS ctablename, ipg. relname AS
         indexname, x. indnatts AS number of columns, idx scan,
         idx tup read, idx tup fetch, index relname FROM pg_index x
```

```
JOIN pg class c ON c.oid = x.indrelid
              JOIN pg class ipg ON ipg.oid = x.indexield
              JOIN pg stat all indexes psai ON x. index relid =
25psai.indexrelid)
       AS foo
       ON t.tablename = foo.ctablename
  WHERE t.schemaname='public'
- ORDER BY 1, 2;
```
Размер распухания (bloat) таблиц и индексов в базе данных

Запрос, который показывает «приблизительный» bloat (раздутие) таблиц и индексов в базе:

```
Cкачать snippets/bloating.sql
```

```
Line 1 WITH constants AS (
        SELECT current setting ('block size'): numeric AS bs, 23 AS
           hdr, 4 AS ma
      ), bloat info AS (
        SELECT
          ma, bs, schemaname, tablename,
   \lesssim(datawidth + (hdr + ma - (case when hdr) ma=0 THEN ma ELSE hdr<sup>9</sup>
         ma END(): numeric AS datahdr,
           (maxfracsum<sup>*</sup>(nullhdr+ma-(case when nullhdr%ma=0 THEN ma
         ELSE nullhdr\%ma END))) AS nullhdr2
        FROM (
          SELECT
   10
             schemaname, tablename, hdr, ma, bs,
            SUM((1-null frac)*avg width) AS datawidth,MAX(null frac) AS maxfracsum,
             hdr+SELECT 1+\text{count}<sup>*</sup>)/8
  15FROM pg stats s2
               WHERE null frac\ll AND s2. schemaname = s. schemaname
         AND s2.tablename = s.tablename
             ) AS nullhdr
          FROM pg stats s, constants
          GROUP BY 1,2,3,4,5
        ) AS foo
  20), table_bloat AS (
        SELECT
          schemaname, tablename, cc.relpages, bs,
          CEIL((c \ncdot \nleft)reltuples<sup>*</sup>((d \nleft)atahdr+ma-
             (CASE WHEN datahdr%ma=0 THEN ma ELSE datahdr%ma END))+
  25nullhat2+4) /(bs - 20: float)) AS otta
        FROM bloat info
        JOIN pg class cc ON cc. relname = bloat info. tablename
```

```
JOIN pg namespace nn ON cc . relnamespace = nn . oid AND nn.
       nspname = bloat in fo . schemaname AND nn . nspname \leq '
       in formation_schema '
- ), index bloat AS (
30 SELECT
        schemaname, tablename, bs.
       \text{COALESCE}( c2 \text{.} \text{relname}, '?\') AS iname, \text{COALESCE}( c2 \text{.} \text{reltuples}), 0) AS ituples, COALESCE(c2 \text{. relpages}, 0) AS ipages,
       \text{COALESCE}(\text{CEIL}((c2. \text{reltuples}^*(\text{datahat}-12)) / (\text{bs-20::float})(0, 0) AS iotta -- very rough approximation, assumes all
       c o l s
- FROM bloat info
35 JOIN pg class cc ON cc . relname = bloat info . tablename
     JOIN pg_namespace nn ON cc . relnamespace = nn . oid AND nn.
       nspname = bloat in fo . schemaname AND nn . nspname \leq '
       in formation_schema '
     JOIN pg index i ON indrelid = cc. oid
     JOIN pg class c2 ON c2 . oid = i . index relid
   - )
40 SELECT
     type, schemaname, object name, bloat, pg_ size_pretty (
       raw waste) as waste
 - FROM
   - (SELECT
      ' table ' as type,
45 schemaname ,
     tablename as object name,
     \text{ROUND}(\text{CASE WHEN} otta=0 THEN 0.0 ELSE table bloat relpages /
       otta :: numeric END, 1) AS bloat,CASE WHEN relpages \langle otta THEN '0' ELSE (bs*(table bloat.
       relpages - otta) :: bigint) :: bigint END AS raw_waste
 - FROM
50 table bloat
        - UNION
   SELECT
      ' index' as type,
     schemaname,
55 tablename || ':: ' || iname as object_name,
 - ROUND(CASE WHEN iotta=0 OR ipages=0 THEN 0.0 ELSE ipages/
       iotta:: numeric END, 1) AS bloat,
     CASE WHEN ipages \langle iotta THEN '0' ELSE (bs*(ipages-iotta))
       :: bigint END AS raw waste
 - FROM
     index bloat) bloat summary
60 ORDER BY raw waste DESC, bloat DESC
```
# Литература

- [1] Алексей Борзов (Sad Spirit) borz\_off@cs.msu.su PostgreSQL: настройка производительности http://www.phpclub.ru/detail/store/pdf/postgresql-performance.pdf
- [2] Eugene Kuzin eugene@kuzin.net Настройка репликации в PostgreSQL с помощью системы Slony-I http://www.kuzin.net/work/slonikiprivet.html
- [3] Sergey Konoplev gray.ru@gmail.com Установка Londiste в подробностях http://gray-hemp.blogspot.com/2010/04/londiste.html
- [4] Dmitry Stasyuk Учебное руководство по pgpool-II http://undenied.ru/2009/03/04/uchebnoe-rukovodstvo-po-pgpool-ii/
- [5] Чиркин Дима dmitry.chirkin@gmail.com Горизонтальное масштабирование PostgreSQL с помощью PL/Proxy http://habrahabr.ru/blogs/postgresql/45475/
- [6] Иван Блинков wordpress@insight-it.ru Hadoop http://www.insightit.ru/masshtabiruemost/hadoop/
- [7] Padraig O'Sullivan Up and Running with HadoopDB http://posulliv.github.com/2010/05/10/hadoopdb-mysql.html
- [8] Иван Золотухин Масштабирование PostgreSQL: готовые решения от Skype http://postgresmen.ru/articles/view/25
- [9] Streaming Replication. http://wiki.postgresql.org/wiki/Streaming\_Replication
- [10] Den Golotyuk Шардинг, партиционирование, репликация зачем и когда? http://highload.com.ua/index.php/2009/05/06/шардингпартиционирование-репликац/
- [11] Postgres-XC A PostgreSQL Clustering Solution http://www.linuxforu.com/2012/01/postgres-xc-database-clusteringsolution/
- [12] Введение в PostgreSQL BDR http://habrahabr.ru/post/227959/
- [13] Популярный обзор внутренностей базы данных. Часть пятая http://zamotivator.livejournal.com/332814.html
- [14] BRIN-индексы в PostgreSQL http://langtoday.com/?p=485
- [15] Huge Pages в PostgreSQL https://habrahabr.ru/post/228793/
- [16] Greenplum DB https://habrahabr.ru/company/tinkoff/blog/267733/
- [17] Введение в PostGIS https://live.osgeo.org/ru/quickstart/postgis\_quickstart.html
- [18] Введение в полнотекстовый поиск в PostgreSQL http://www.sai.msu.su/ megera/postgres/talks/fts\_pgsql\_intro.html
- [19] pg\_arman https://postgrespro.ru/docs/postgrespro/9.5/pg-arman.html
- [20] It Probably Works http://queue.acm.org/detail.cfm?id=2855183
- [21] Кластер PostgreSQL высокой надежности на базе Patroni, Haproxy, Keepalived https://habrahabr.ru/post/322036/